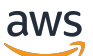

Guia de administração

# Amazon Chime SDK

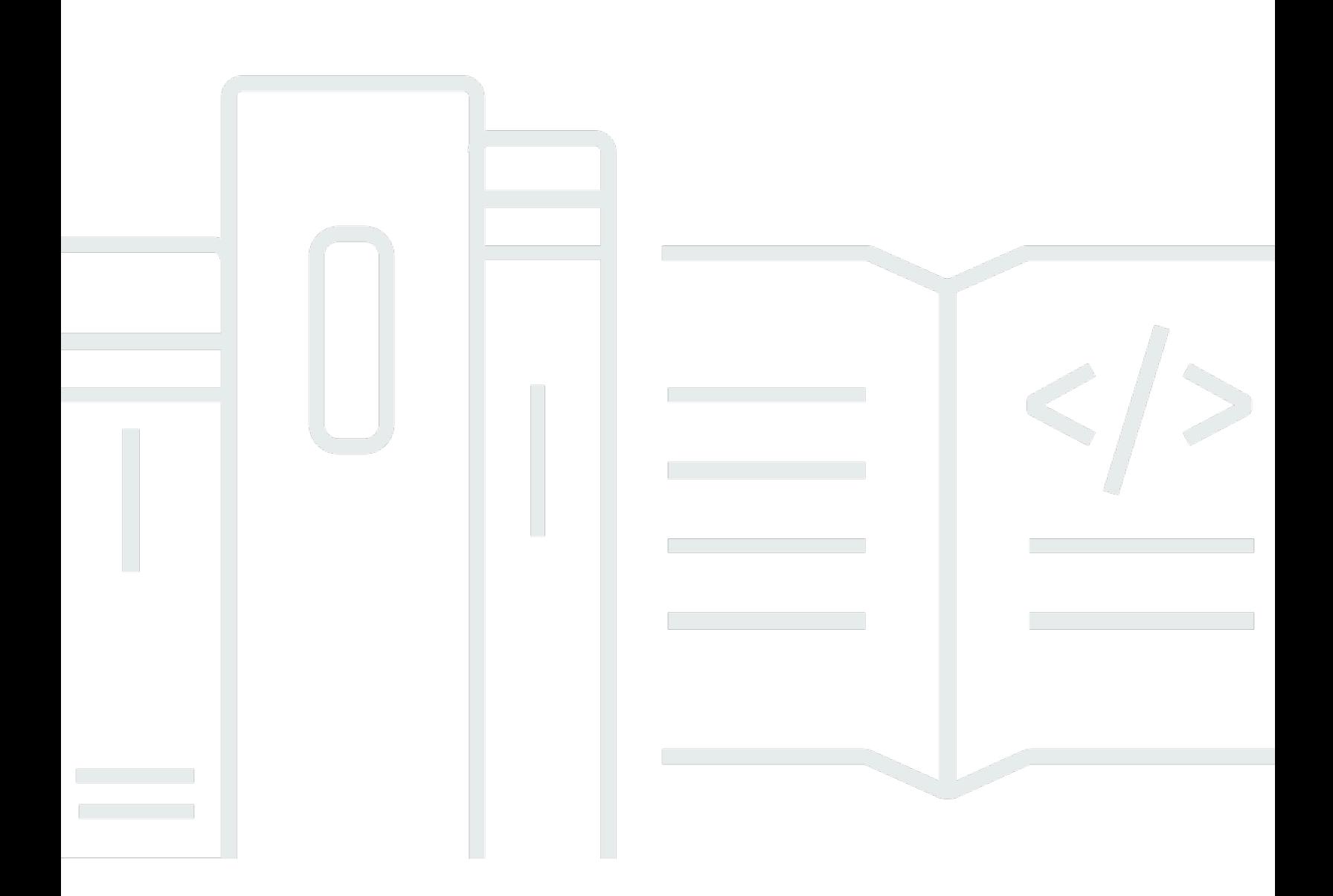

Copyright © 2024 Amazon Web Services, Inc. and/or its affiliates. All rights reserved.

## Amazon Chime SDK: Guia de administração

Copyright © 2024 Amazon Web Services, Inc. and/or its affiliates. All rights reserved.

As marcas comerciais e imagens comerciais da Amazon não podem ser usadas no contexto de nenhum produto ou serviço que não seja da Amazon, nem de qualquer maneira que possa gerar confusão entre os clientes ou que deprecie ou desprestigie a Amazon. Todas as outras marcas comerciais que não são propriedade da Amazon pertencem aos respectivos proprietários, os quais podem ou não ser afiliados, estar conectados ou ser patrocinados pela Amazon.

# **Table of Contents**

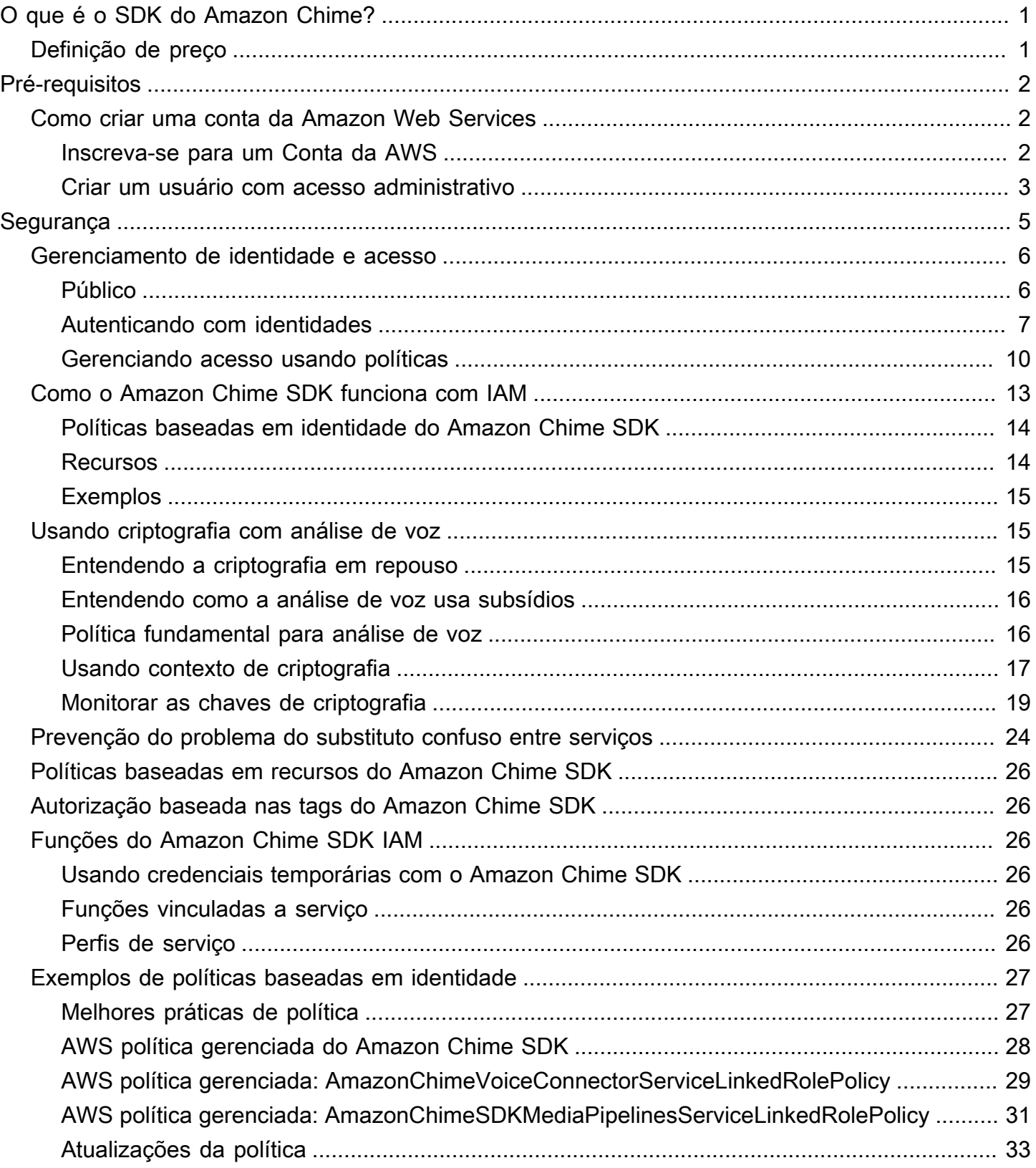

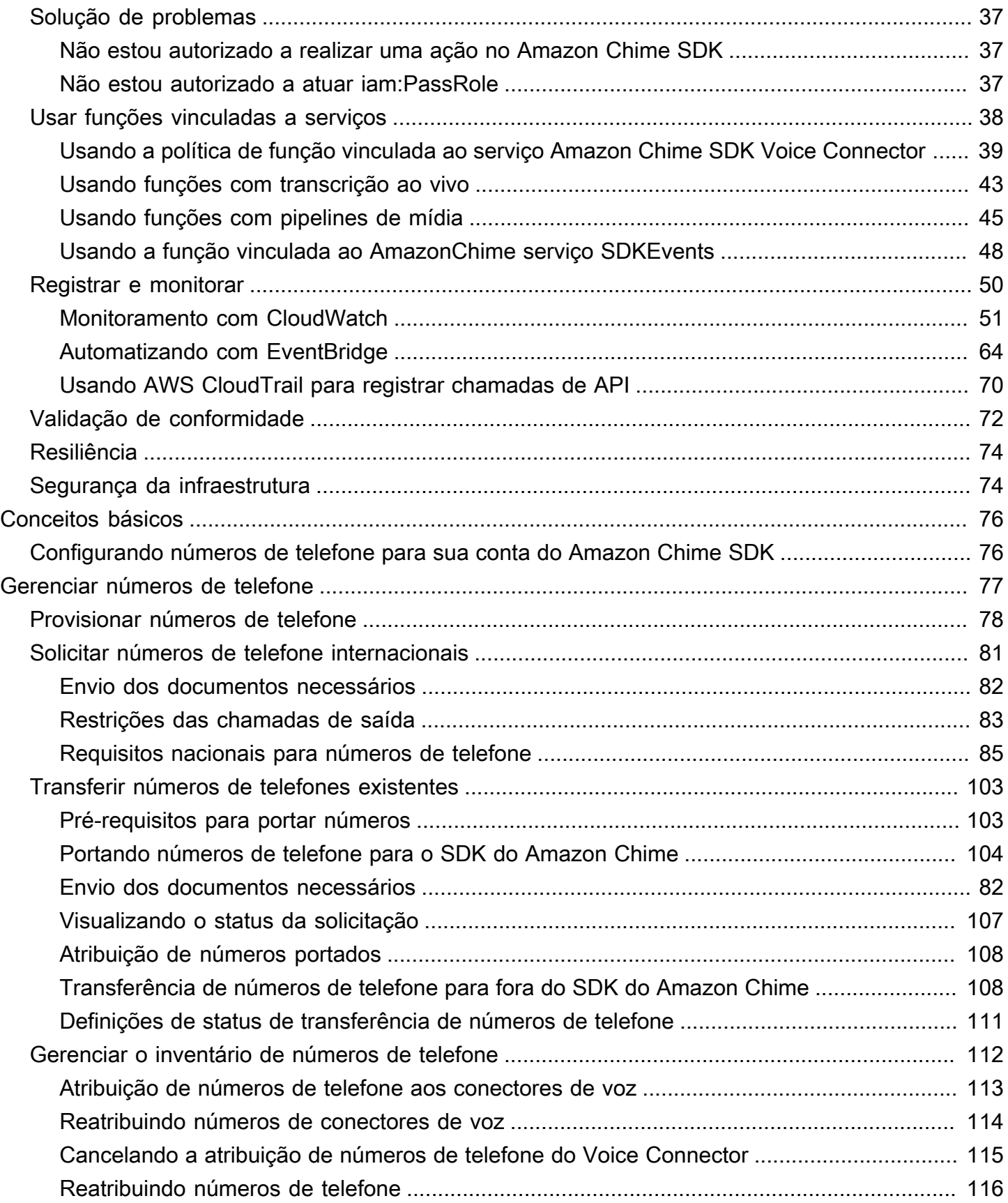

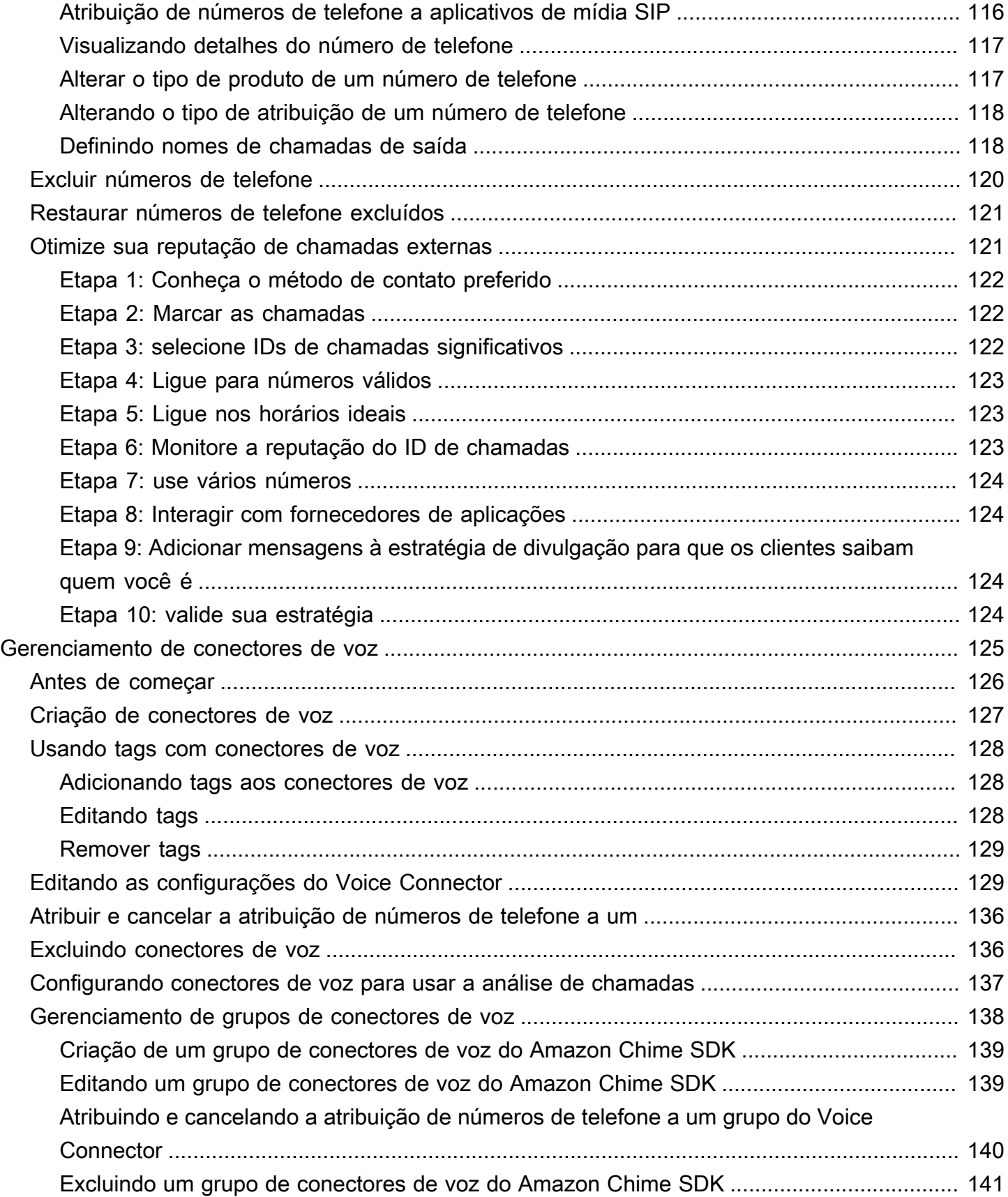

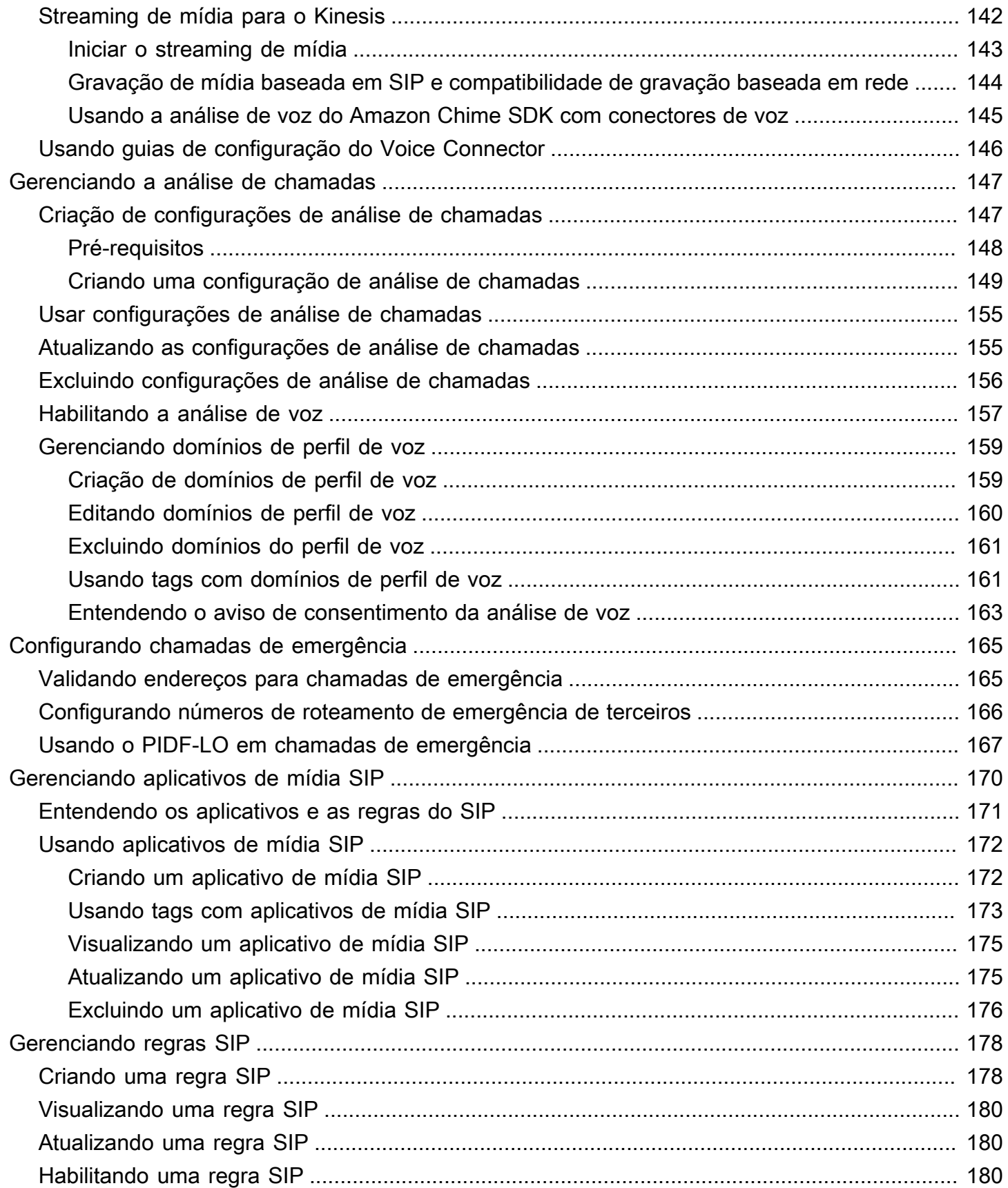

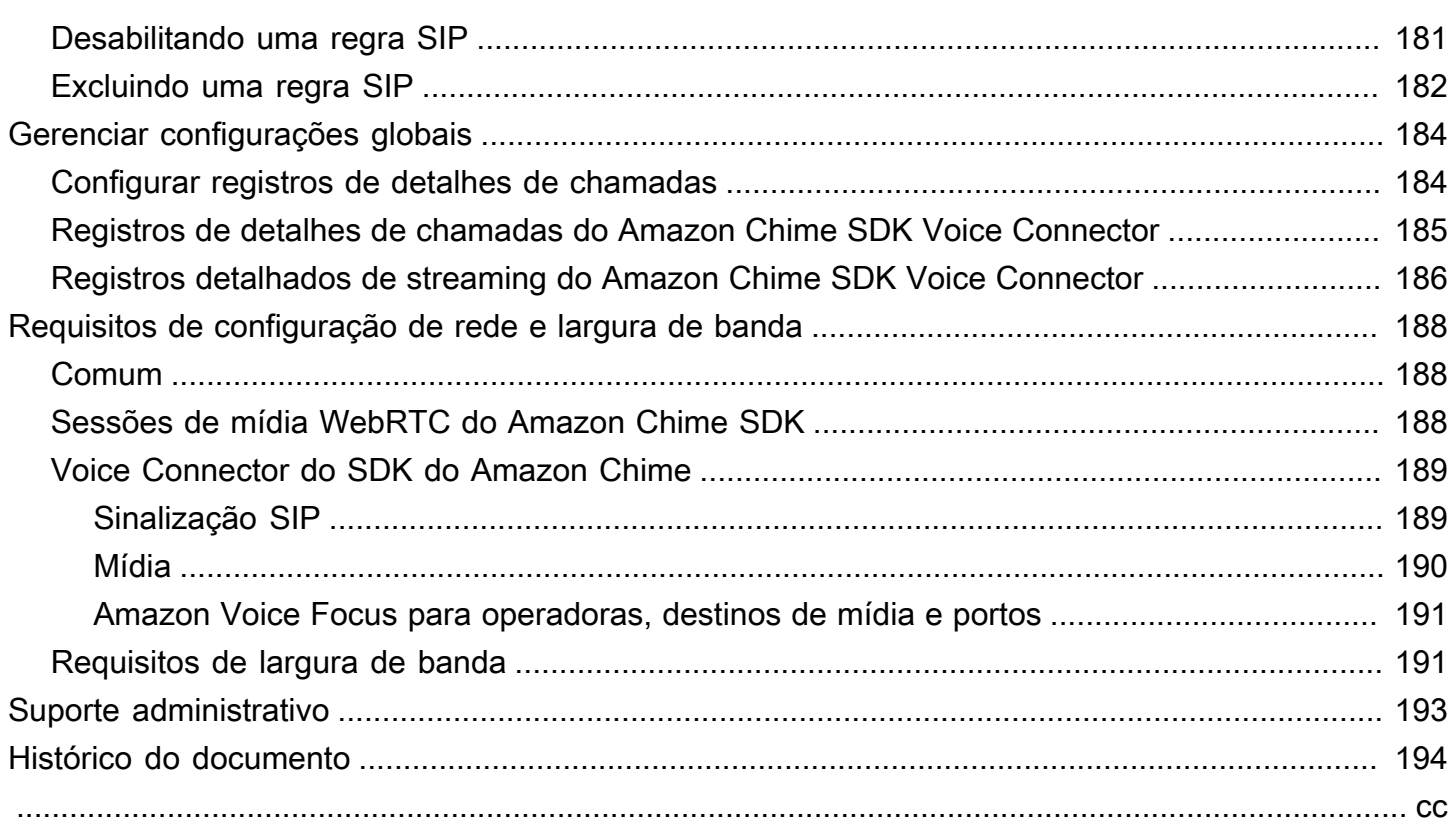

# <span id="page-7-0"></span>O que é o SDK do Amazon Chime?

O Amazon Chime SDK fornece um conjunto de componentes de comunicação em tempo real que os desenvolvedores podem usar para adicionar recursos de mensagens, áudio, vídeo e compartilhamento de tela aos seus aplicativos móveis ou da web. Por exemplo, os desenvolvedores podem adicionar vídeo a um aplicativo de saúde para que os pacientes possam consultar médicos sobre problemas de saúde remotamente ou criar avisos de áudio personalizados para integração com uma rede telefônica pública comutada (PSTN). Ao usar o Amazon Chime SDK, os desenvolvedores podem ajudar a eliminar o custo, a complexidade e o atrito de criar e manter sua própria infraestrutura e serviços de comunicação em tempo real.

<span id="page-7-1"></span>Para obter mais informações, consulte a página do [AWSAmazon Chime SDK](https://aws.amazon.com/chime/chime-sdk).

## Definição de preço

O Amazon Chime SDK oferece pay-for-use preços sem taxas iniciais. Os desenvolvedores que implementam o SDK podem optar por implementar algumas ou todas as modalidades de mídia disponíveis (áudio, vídeo e compartilhamento de tela) por uma única taxa. Recursos de mensagens, canais de mídia, aprimoramento de fala e áudio PSTN também estão disponíveis com preços. payfor-use Para mais informações, consulte o [preço do SDK do Amazon Chime.](https://aws.amazon.com/chime/chime-sdk/pricing/)

## <span id="page-8-0"></span>Pré-requisitos

Você deve ter um AWS conta para acessar o [SDKconsole do Amazon Chime](https://console.aws.amazon.com/chime-sdk/home) e criar uma conta de administrador do Amazon Chime.

## <span id="page-8-1"></span>Como criar uma conta da Amazon Web Services

Antes de criar uma conta de administrador para o Amazon ChimeSDK, você deve primeiro criar uma AWS conta.

Tópicos

- [Inscreva-se para um Conta da AWS](#page-8-2)
- [Criar um usuário com acesso administrativo](#page-9-0)

### <span id="page-8-2"></span>Inscreva-se para um Conta da AWS

Se você não tiver um Conta da AWS, conclua as etapas a seguir para criar uma.

Para se inscrever em um Conta da AWS

- 1. Abra a [https://portal.aws.amazon.com/billing/inscrição.](https://portal.aws.amazon.com/billing/signup)
- 2. Siga as instruções online.

Parte do procedimento de inscrição envolve receber uma chamada telefônica e inserir um código de verificação no teclado do telefone.

Quando você se inscreve em um Conta da AWS, um Usuário raiz da conta da AWSé criado. O usuário root tem acesso a todos Serviços da AWS e recursos na conta. Como prática recomendada de segurança, atribua o acesso administrativo a um usuário e use somente o usuário-raiz para executar [tarefas que exigem acesso de usuário-raiz.](https://docs.aws.amazon.com/IAM/latest/UserGuide/id_root-user.html#root-user-tasks)

AWS envia um e-mail de confirmação após a conclusão do processo de inscrição. A qualquer momento, você pode visualizar a atividade atual da sua conta e gerenciar sua conta acessando [https://aws.amazon.com/e](https://aws.amazon.com/) escolhendo Minha conta.

Como criar uma conta da Amazon Web Services 2

### <span id="page-9-0"></span>Criar um usuário com acesso administrativo

Depois de se inscrever em um Conta da AWS, proteja seu Usuário raiz da conta da AWS, habilitar AWS IAM Identity Center e crie um usuário administrativo para que você não use o usuário root nas tarefas diárias.

Proteja seu Usuário raiz da conta da AWS

1. Faça login no [AWS Management Console](https://console.aws.amazon.com/)como proprietário da conta, escolhendo o usuário root e inserindo seu Conta da AWS endereço de e-mail. Na próxima página, insira sua senha.

Para obter ajuda para fazer login usando o usuário root, consulte [Como fazer login como usuário](https://docs.aws.amazon.com/signin/latest/userguide/console-sign-in-tutorials.html#introduction-to-root-user-sign-in-tutorial)  [root](https://docs.aws.amazon.com/signin/latest/userguide/console-sign-in-tutorials.html#introduction-to-root-user-sign-in-tutorial) no Início de Sessão da AWS Guia do usuário.

2. Ative a autenticação multifator (MFA) para seu usuário root.

Para obter instruções, consulte [Habilitar um MFA dispositivo virtual para seu Conta da AWS](https://docs.aws.amazon.com/IAM/latest/UserGuide/enable-virt-mfa-for-root.html)  [usuário root \(console\)](https://docs.aws.amazon.com/IAM/latest/UserGuide/enable-virt-mfa-for-root.html) no Guia do IAM usuário.

Criar um usuário com acesso administrativo

1. Ative o IAM Identity Center.

Para obter instruções, consulte [Habilitando AWS IAM Identity Center](https://docs.aws.amazon.com/singlesignon/latest/userguide/get-set-up-for-idc.html) no AWS IAM Identity Center Guia do usuário.

2. No IAM Identity Center, conceda acesso administrativo a um usuário.

Para obter um tutorial sobre como usar o Diretório do Centro de Identidade do IAM como sua fonte de identidade, consulte [Configurar o acesso do usuário com o padrão Diretório do Centro](https://docs.aws.amazon.com/singlesignon/latest/userguide/quick-start-default-idc.html)  [de Identidade do IAM](https://docs.aws.amazon.com/singlesignon/latest/userguide/quick-start-default-idc.html) no AWS IAM Identity Center Guia do usuário.

Iniciar sessão como o usuário com acesso administrativo

• Para entrar com seu usuário do IAM Identity Center, use o login URL que foi enviado ao seu endereço de e-mail quando você criou o usuário do IAM Identity Center.

Para obter ajuda para fazer login usando um usuário do IAM Identity Center, consulte Como fazer [login no AWS portal de acesso](https://docs.aws.amazon.com/signin/latest/userguide/iam-id-center-sign-in-tutorial.html) no Início de Sessão da AWS Guia do usuário.

#### Atribuir acesso a usuários adicionais

1. No IAM Identity Center, crie um conjunto de permissões que siga as melhores práticas de aplicação de permissões com privilégios mínimos.

Para obter instruções, consulte [Criar um conjunto de permissões](https://docs.aws.amazon.com/singlesignon/latest/userguide/get-started-create-a-permission-set.html) no AWS IAM Identity Center Guia do usuário.

2. Atribua usuários a um grupo e, em seguida, atribua o acesso de autenticação única ao grupo.

Para obter instruções, consulte [Adicionar grupos](https://docs.aws.amazon.com/singlesignon/latest/userguide/addgroups.html) no AWS IAM Identity Center Guia do usuário.

# <span id="page-11-0"></span>Segurança no Amazon Chime SDK

A segurança na nuvem AWS é a maior prioridade. Como AWS cliente, você se beneficia de uma arquitetura de data center e rede criada para atender aos requisitos das organizações mais sensíveis à segurança.

A segurança é uma responsabilidade compartilhada entre você AWS e você. O [modelo de](https://aws.amazon.com/compliance/shared-responsibility-model/)  [responsabilidade compartilhada](https://aws.amazon.com/compliance/shared-responsibility-model/) descreve isso como segurança da nuvem e segurança na nuvem:

- Segurança da nuvem AWS é responsável por proteger a infraestrutura que executa AWS os serviços na AWS nuvem. AWS também fornece serviços que você pode usar com segurança. Auditores terceirizados testam e verificam regularmente a eficácia de nossa segurança como parte dos Programas de Conformidade Programas de [AWS](https://aws.amazon.com/compliance/programs/) de . Para saber mais sobre os programas de conformidade que se aplicam ao Amazon ChimeSDK, consulte [AWSServiços no escopo do](https://aws.amazon.com/compliance/services-in-scope/) [programa de conformidade AWS Serviços no escopo do programa](https://aws.amazon.com/compliance/services-in-scope/) .
- Segurança na nuvem Sua responsabilidade é determinada pelo AWS serviço que você usa. Você também é responsável por outros fatores, incluindo a confidencialidade de seus dados, os requisitos da empresa e as leis e regulamentos aplicáveis.

Essa documentação ajuda você a entender como aplicar o modelo de responsabilidade compartilhada ao usar o Amazon ChimeSDK. Os tópicos a seguir mostram como configurar o Amazon Chime SDK para atender aos seus objetivos de segurança e conformidade. Você também aprende a usar outros AWS serviços que ajudam a monitorar e proteger seus recursos do Amazon ChimeSDK.

#### Tópicos

- [Gerenciamento de identidade e acesso para o Amazon Chime SDK](#page-12-0)
- [Como o Amazon Chime SDK funciona com IAM](#page-19-0)
- [Usando criptografia com análise de voz](#page-21-1)
- [Prevenção do problema do substituto confuso entre serviços](#page-30-0)
- [Políticas baseadas em recursos do Amazon Chime SDK](#page-32-0)
- [Autorização baseada nas tags do Amazon Chime SDK](#page-32-1)
- [Funções do Amazon Chime SDK IAM](#page-32-2)
- [Exemplos de políticas baseadas em identidade do Amazon Chime SDK](#page-33-0)
- [Solução de problemas de SDK identidade e acesso ao Amazon Chime](#page-43-0)
- [Usando funções vinculadas a serviços para o Amazon Chime SDK](#page-44-0)
- [Registro e monitoramento no Amazon Chime SDK](#page-56-0)
- [Validação de conformidade para o Amazon Chime SDK](#page-78-0)
- [Resiliência no Amazon Chime SDK](#page-80-0)
- [Segurança da infraestrutura no Amazon Chime SDK](#page-80-1)

## <span id="page-12-0"></span>Gerenciamento de identidade e acesso para o Amazon Chime SDK

AWS Identity and Access Management (IAM) é uma ferramenta AWS service (Serviço da AWS) que ajuda o administrador a controlar com segurança o acesso aos AWS recursos. IAMos administradores controlam quem pode ser autenticado (conectado) e autorizado (tem permissões) para usar os recursos do Amazon SDK Chime. IAMé um AWS service (Serviço da AWS) que você pode usar sem custo adicional.

#### Tópicos

- [Público](#page-12-1)
- [Autenticando com identidades](#page-13-0)
- [Gerenciando acesso usando políticas](#page-16-0)

### <span id="page-12-1"></span>Público

A forma como você usa AWS Identity and Access Management (IAM) difere, dependendo do trabalho que você faz no Amazon ChimeSDK.

Usuário do serviço — Se você usa o SDK serviço Amazon Chime para fazer seu trabalho, seu administrador fornecerá as credenciais e as permissões de que você precisa. À medida que você usa mais SDK recursos do Amazon Chime para fazer seu trabalho, você pode precisar de permissões adicionais. Entender como o acesso é gerenciado pode ajudar você a solicitar as permissões corretas ao seu administrador. Se você não conseguir acessar um recurso no Amazon ChimeSDK, consulte. [Solução de problemas de SDK identidade e acesso ao Amazon Chime](#page-43-0)

Administrador de serviços — Se você é responsável pelos SDK recursos do Amazon Chime em sua empresa, provavelmente tem acesso total ao Amazon Chime. SDK É seu trabalho determinar quais

SDK recursos e recursos do Amazon Chime seus funcionários devem acessar. Em seguida, você deve enviar solicitações ao IAM administrador para alterar as permissões dos usuários do serviço. Revise as informações nesta página para entender os conceitos básicos doIAM. Para saber mais sobre como sua empresa pode usar IAM o Amazon ChimeSDK, consulte. [Como o Amazon Chime](#page-19-0)  [SDK funciona com IAM](#page-19-0)

IAMadministrador — Se você for IAM administrador, talvez queira saber detalhes sobre como criar políticas para gerenciar o acesso ao Amazon ChimeSDK. Para ver exemplos de políticas SDK baseadas em identidade do Amazon Chime que você pode usar, consulte. IAM [Exemplos de](#page-33-0) [políticas baseadas em identidade do Amazon Chime SDK](#page-33-0)

### <span id="page-13-0"></span>Autenticando com identidades

A autenticação é a forma como você faz login AWS usando suas credenciais de identidade. Você deve estar autenticado (conectado AWS) como IAM usuário ou assumindo uma IAM função. Usuário raiz da conta da AWS

Você pode entrar AWS como uma identidade federada usando credenciais fornecidas por meio de uma fonte de identidade. AWS IAM Identity Center Os usuários (do IAM Identity Center), a autenticação de login único da sua empresa e suas credenciais do Google ou do Facebook são exemplos de identidades federadas. Quando você entra como uma identidade federada, seu administrador configurou previamente a federação de identidades usando IAM funções. Ao acessar AWS usando a federação, você está assumindo indiretamente uma função.

Dependendo do tipo de usuário que você é, você pode entrar no AWS Management Console ou no portal de AWS acesso. Para obter mais informações sobre como fazer login em AWS, consulte [Como fazer login Conta da AWS](https://docs.aws.amazon.com/signin/latest/userguide/how-to-sign-in.html) no Guia do Início de Sessão da AWS usuário.

Se você acessar AWS programaticamente, AWS fornece um kit de desenvolvimento de software (SDK) e uma interface de linha de comando (CLI) para assinar criptograficamente suas solicitações usando suas credenciais. Se você não usa AWS ferramentas, você mesmo deve assinar as solicitações. Para obter mais informações sobre como usar o método recomendado para você mesmo assinar solicitações, consulte [Assinar AWS API solicitações](https://docs.aws.amazon.com/IAM/latest/UserGuide/reference_aws-signing.html) no Guia IAM do usuário.

Independente do método de autenticação usado, também pode ser exigido que você forneça informações adicionais de segurança. Por exemplo, AWS recomenda que você use a autenticação multifator (MFA) para aumentar a segurança da sua conta. Para saber mais, consulte [Autenticação](https://docs.aws.amazon.com/singlesignon/latest/userguide/enable-mfa.html)  [multifator](https://docs.aws.amazon.com/singlesignon/latest/userguide/enable-mfa.html) no Guia AWS IAM Identity Center do usuário e [Uso da autenticação multifator \(MFA\) AWS](https://docs.aws.amazon.com/IAM/latest/UserGuide/id_credentials_mfa.html) [no](https://docs.aws.amazon.com/IAM/latest/UserGuide/id_credentials_mfa.html) Guia do IAMusuário.

#### AWS usuário raiz da conta

Ao criar uma Conta da AWS, você começa com uma identidade de login que tem acesso completo a todos Serviços da AWS os recursos da conta. Essa identidade é chamada de usuário Conta da AWS raiz e é acessada fazendo login com o endereço de e-mail e a senha que você usou para criar a conta. É altamente recomendável não usar o usuário raiz para tarefas diárias. Proteja as credenciais do usuário raiz e use-as para executar as tarefas que somente ele puder executar. Para ver a lista completa de tarefas que exigem que você faça login como usuário raiz, consulte [Tarefas que exigem](https://docs.aws.amazon.com/IAM/latest/UserGuide/id_root-user.html#root-user-tasks)  [credenciais de usuário raiz](https://docs.aws.amazon.com/IAM/latest/UserGuide/id_root-user.html#root-user-tasks) no Guia do IAM usuário.

#### Grupos e usuários do IAM

Um [IAMusuário](https://docs.aws.amazon.com/IAM/latest/UserGuide/id_users.html) é uma identidade dentro da sua Conta da AWS que tem permissões específicas para uma única pessoa ou aplicativo. Sempre que possível, recomendamos confiar em credenciais temporárias em vez de criar IAM usuários que tenham credenciais de longo prazo, como senhas e chaves de acesso. No entanto, se você tiver casos de uso específicos que exijam credenciais de longo prazo com IAM os usuários, recomendamos que você alterne as chaves de acesso. Para obter mais informações, consulte [Alterne as chaves de acesso regularmente para casos de uso que](https://docs.aws.amazon.com/IAM/latest/UserGuide/best-practices.html#rotate-credentials) [exigem credenciais de longo prazo](https://docs.aws.amazon.com/IAM/latest/UserGuide/best-practices.html#rotate-credentials) no Guia do IAMusuário.

Um [IAMgrupo](https://docs.aws.amazon.com/IAM/latest/UserGuide/id_groups.html) é uma identidade que especifica uma coleção de IAM usuários. Não é possível fazer login como um grupo. É possível usar grupos para especificar permissões para vários usuários de uma vez. Os grupos facilitam o gerenciamento de permissões para grandes conjuntos de usuários. Por exemplo, você pode ter um grupo chamado IAMAdminse conceder a esse grupo permissões para administrar IAM recursos.

Usuários são diferentes de perfis. Um usuário é exclusivamente associado a uma pessoa ou a uma aplicação, mas um perfil pode ser assumido por qualquer pessoa que precisar dele. Os usuários têm credenciais permanentes de longo prazo, mas os perfis fornecem credenciais temporárias. Para saber mais, consulte [Quando criar um IAM usuário \(em vez de uma função\)](https://docs.aws.amazon.com/IAM/latest/UserGuide/id.html#id_which-to-choose) no Guia do IAM usuário.

#### IAMfunções

Uma [IAMfunção](https://docs.aws.amazon.com/IAM/latest/UserGuide/id_roles.html) é uma identidade dentro da sua Conta da AWS que tem permissões específicas. É semelhante a um IAM usuário, mas não está associado a uma pessoa específica. Você pode assumir temporariamente uma IAM função no AWS Management Console [trocando de funções.](https://docs.aws.amazon.com/IAM/latest/UserGuide/id_roles_use_switch-role-console.html) Você pode assumir uma função chamando uma AWS API operação AWS CLI or ou usando uma personalizadaURL. Para obter mais informações sobre métodos de uso de funções, consulte [Métodos para assumir uma função](https://docs.aws.amazon.com/IAM/latest/UserGuide/id_roles_manage-assume.html) no Guia IAM do usuário.

IAMfunções com credenciais temporárias são úteis nas seguintes situações:

- Acesso de usuário federado: para atribuir permissões a identidades federadas, você pode criar um perfil e definir permissões para ele. Quando uma identidade federada é autenticada, essa identidade é associada ao perfil e recebe as permissões definidas pelo mesmo. Para obter informações sobre funções para federação, consulte [Criação de uma função para um provedor](https://docs.aws.amazon.com/IAM/latest/UserGuide/id_roles_create_for-idp.html)  [de identidade terceirizado](https://docs.aws.amazon.com/IAM/latest/UserGuide/id_roles_create_for-idp.html) no Guia IAM do usuário. Se você usa o IAM Identity Center, configura um conjunto de permissões. Para controlar o que suas identidades podem acessar após a autenticação, o IAM Identity Center correlaciona o conjunto de permissões a uma função em. IAM Para obter informações sobre conjuntos de permissões, consulte [Conjuntos de Permissões](https://docs.aws.amazon.com/singlesignon/latest/userguide/permissionsetsconcept.html) no Manual do Usuário do AWS IAM Identity Center .
- Permissões temporárias IAM de IAM usuário Um usuário ou função pode assumir uma IAM função para assumir temporariamente permissões diferentes para uma tarefa específica.
- Acesso entre contas Você pode usar uma IAM função para permitir que alguém (um diretor confiável) em uma conta diferente acesse recursos em sua conta. Os perfis são a principal forma de conceder acesso entre contas. No entanto, com alguns Serviços da AWS, você pode anexar uma política diretamente a um recurso (em vez de usar uma função como proxy). Para saber a diferença entre funções e políticas baseadas em recursos para acesso entre contas, consulte Acesso a [recursos entre contas IAM no Guia](https://docs.aws.amazon.com/IAM/latest/UserGuide/access_policies-cross-account-resource-access.html) do IAM usuário.
- Acesso entre serviços Alguns Serviços da AWS usam recursos em outros Serviços da AWS. Por exemplo, quando você faz uma chamada em um serviço, é comum que esse serviço execute aplicativos na Amazon EC2 ou armazene objetos no Amazon S3. Um serviço pode fazer isso usando as permissões do principal de chamada, usando um perfil de serviço ou um perfil vinculado a serviço.
	- Sessões de acesso direto (FAS) Quando você usa um IAM usuário ou uma função para realizar ações em AWS, você é considerado principal. Ao usar alguns serviços, você pode executar uma ação que inicia outra ação em um serviço diferente. FASusa as permissões do diretor chamando um AWS service (Serviço da AWS), combinadas com a solicitação AWS service (Serviço da AWS) para fazer solicitações aos serviços posteriores. FASas solicitações são feitas somente quando um serviço recebe uma solicitação que requer interações com outros Serviços da AWS ou com recursos para ser concluída. Nesse caso, você precisa ter permissões para executar ambas as ações. Para obter detalhes da política ao fazer FAS solicitações, consulte [Encaminhar sessões de acesso](https://docs.aws.amazon.com/IAM/latest/UserGuide/access_forward_access_sessions.html).
	- Função de serviço Uma função de serviço é uma [IAMfunção](https://docs.aws.amazon.com/IAM/latest/UserGuide/id_roles.html) que um serviço assume para realizar ações em seu nome. Um IAM administrador pode criar, modificar e excluir uma função

de serviço internamenteIAM. Para obter mais informações, consulte [Criação de uma função para](https://docs.aws.amazon.com/IAM/latest/UserGuide/id_roles_create_for-service.html) [delegar permissões a uma AWS service \(Serviço da AWS\)](https://docs.aws.amazon.com/IAM/latest/UserGuide/id_roles_create_for-service.html) no Guia do IAM usuário.

- Função vinculada ao serviço Uma função vinculada ao serviço é um tipo de função de serviço vinculada a um. AWS service (Serviço da AWS) O serviço pode presumir a função de executar uma ação em seu nome. As funções vinculadas ao serviço aparecem em você Conta da AWS e são de propriedade do serviço. Um IAM administrador pode visualizar, mas não editar, as permissões das funções vinculadas ao serviço.
- Aplicativos em execução na Amazon EC2 Você pode usar uma IAM função para gerenciar credenciais temporárias para aplicativos que estão sendo executados em uma EC2 instância e fazendo AWS CLI AWS API solicitações. Isso é preferível a armazenar chaves de acesso na EC2 instância. Para atribuir uma AWS função a uma EC2 instância e disponibilizá-la para todos os aplicativos, você cria um perfil de instância anexado à instância. Um perfil de instância contém a função e permite que programas em execução na EC2 instância recebam credenciais temporárias. Para obter mais informações, consulte [Como usar uma IAM função para conceder permissões a](https://docs.aws.amazon.com/IAM/latest/UserGuide/id_roles_use_switch-role-ec2.html)  [aplicativos executados em EC2 instâncias da Amazon](https://docs.aws.amazon.com/IAM/latest/UserGuide/id_roles_use_switch-role-ec2.html) no Guia IAM do usuário.

Para saber se usar IAM funções ou IAM usuários, consulte [Quando criar uma IAM função \(em vez de](https://docs.aws.amazon.com/IAM/latest/UserGuide/id.html#id_which-to-choose_role)  [um usuário\)](https://docs.aws.amazon.com/IAM/latest/UserGuide/id.html#id_which-to-choose_role) no Guia do IAM usuário.

### <span id="page-16-0"></span>Gerenciando acesso usando políticas

Você controla o acesso AWS criando políticas e anexando-as a AWS identidades ou recursos. Uma política é um objeto AWS que, quando associada a uma identidade ou recurso, define suas permissões. AWS avalia essas políticas quando um principal (usuário, usuário raiz ou sessão de função) faz uma solicitação. As permissões nas políticas determinam se a solicitação será permitida ou negada. A maioria das políticas é armazenada AWS como JSON documentos. Para obter mais informações sobre a estrutura e o conteúdo dos documentos de JSON política, consulte [Visão geral](https://docs.aws.amazon.com/IAM/latest/UserGuide/access_policies.html#access_policies-json) [das JSON políticas](https://docs.aws.amazon.com/IAM/latest/UserGuide/access_policies.html#access_policies-json) no Guia IAM do usuário.

Os administradores podem usar AWS JSON políticas para especificar quem tem acesso ao quê. Ou seja, qual entidade principal pode executar ações em quais recursos e em que condições.

Por padrão, usuários e funções não têm permissões. Para conceder permissão aos usuários para realizar ações nos recursos de que precisam, um IAM administrador pode criar IAM políticas. O administrador pode então adicionar as IAM políticas às funções e os usuários podem assumir as funções.

IAMas políticas definem permissões para uma ação, independentemente do método usado para realizar a operação. Por exemplo, suponha que você tenha uma política que permite a ação iam:GetRole. Um usuário com essa política pode obter informações de função do AWS Management Console AWS CLI, do ou do AWS API.

#### Políticas baseadas em identidade

Políticas baseadas em identidade são documentos de políticas de JSON permissões que você pode anexar a uma identidade, como um IAM usuário, grupo de usuários ou função. Essas políticas controlam quais ações os usuários e perfis podem realizar, em quais recursos e em que condições. Para saber como criar uma política baseada em identidade, consulte [Criação de IAM políticas no](https://docs.aws.amazon.com/IAM/latest/UserGuide/access_policies_create.html) [Guia](https://docs.aws.amazon.com/IAM/latest/UserGuide/access_policies_create.html) do IAMusuário.

As políticas baseadas em identidade podem ser categorizadas ainda adicionalmente como políticas em linha ou políticas gerenciadas. As políticas em linha são anexadas diretamente a um único usuário, grupo ou perfil. As políticas gerenciadas são políticas autônomas que você pode associar a vários usuários, grupos e funções em seu Conta da AWS. As políticas AWS gerenciadas incluem políticas gerenciadas e políticas gerenciadas pelo cliente. Para saber como escolher entre uma política gerenciada ou uma política em linha, consulte [Escolha entre políticas gerenciadas e políticas](https://docs.aws.amazon.com/IAM/latest/UserGuide/access_policies_managed-vs-inline.html#choosing-managed-or-inline) [em linha no Guia](https://docs.aws.amazon.com/IAM/latest/UserGuide/access_policies_managed-vs-inline.html#choosing-managed-or-inline) do IAMusuário.

#### Políticas baseadas no recurso

Políticas baseadas em recursos são documentos JSON de política que você anexa a um recurso. Exemplos de políticas baseadas em recursos são políticas de confiança de IAM funções e políticas de bucket do Amazon S3. Em serviços que suportem políticas baseadas em recursos, os administradores de serviço podem usá-las para controlar o acesso a um recurso específico. Para o recurso ao qual a política está anexada, a política define quais ações um principal especificado pode executar nesse recurso e em que condições. Você deve [especificar uma entidade principal](https://docs.aws.amazon.com/IAM/latest/UserGuide/reference_policies_elements_principal.html) em uma política baseada em recursos. Os diretores podem incluir contas, usuários, funções, usuários federados ou. Serviços da AWS

Políticas baseadas em recursos são políticas em linha localizadas nesse serviço. Você não pode usar políticas AWS gerenciadas de uma política baseada IAM em recursos.

#### AWS políticas gerenciadas para o Amazon Chime SDK

Para adicionar permissões a usuários, grupos e funções, é mais fácil usar políticas AWS gerenciadas do que escrever políticas você mesmo. É preciso tempo e experiência para [criar políticas](https://docs.aws.amazon.com/IAM/latest/UserGuide/access_policies_create-console.html) 

[gerenciadas pelo IAM cliente](https://docs.aws.amazon.com/IAM/latest/UserGuide/access_policies_create-console.html) que forneçam à sua equipe somente as permissões necessárias. Para começar rapidamente, você pode usar nossas políticas AWS gerenciadas. Essas políticas abrangem casos de uso comuns e estão disponíveis em sua AWS conta. Para obter mais informações sobre políticas AWS gerenciadas, consulte [políticas AWS gerenciadas](https://docs.aws.amazon.com/IAM/latest/UserGuide/access_policies_managed-vs-inline.html#aws-managed-policies) no Guia IAM do usuário.

AWS os serviços mantêm e atualizam as políticas AWS gerenciadas. Você não pode alterar as permissões nas políticas AWS gerenciadas. Ocasionalmente, os serviços adicionam permissões adicionais a uma política AWS gerenciada para oferecer suporte a novos recursos. Esse tipo de atualização afeta todas as identidades (usuários, grupos e funções) em que a política está anexada. É mais provável que os serviços atualizem uma política AWS gerenciada quando um novo recurso é lançado ou quando novas operações são disponibilizadas. Os serviços não removem as permissões de uma política AWS gerenciada, portanto, as atualizações de políticas não violarão suas permissões existentes.

Além disso, AWS oferece suporte a políticas gerenciadas para funções de trabalho que abrangem vários serviços. Por exemplo, a política ReadOnlyAccess AWS gerenciada fornece acesso somente de leitura a todos os AWS serviços e recursos. Quando um serviço lança um novo recurso, AWS adiciona permissões somente de leitura para novas operações e recursos. Para obter uma lista e descrições das políticas de funções de trabalho, consulte [políticas AWS gerenciadas para funções de](https://docs.aws.amazon.com/IAM/latest/UserGuide/access_policies_job-functions.html)  [trabalho](https://docs.aws.amazon.com/IAM/latest/UserGuide/access_policies_job-functions.html) no Guia IAM do usuário.

#### Listas de controle de acesso (ACLs)

As listas de controle de acesso (ACLs) controlam quais diretores (membros da conta, usuários ou funções) têm permissões para acessar um recurso. ACLssão semelhantes às políticas baseadas em recursos, embora não usem o formato de documento JSON de política.

Amazon S3, AWS WAF, e Amazon VPC são exemplos de serviços que oferecem suporte. ACLs Para saber maisACLs, consulte a [visão geral da lista de controle de acesso \(ACL\)](https://docs.aws.amazon.com/AmazonS3/latest/userguide/acl-overview.html) no Guia do desenvolvedor do Amazon Simple Storage Service.

#### Outros tipos de política

AWS oferece suporte a tipos de políticas adicionais menos comuns. Esses tipos de política podem definir o máximo de permissões concedidas a você pelos tipos de política mais comuns.

• Limites de permissões — Um limite de permissões é um recurso avançado no qual você define as permissões máximas que uma política baseada em identidade pode conceder a uma IAM entidade (IAMusuário ou função). É possível definir um limite de permissões para uma entidade. As permissões resultantes são a interseção das políticas baseadas em identidade de uma entidade

com seus limites de permissões. As políticas baseadas em recurso que especificam o usuário ou o perfil no campo Principal não são limitadas pelo limite de permissões. Uma negação explícita em qualquer uma dessas políticas substitui a permissão. Para obter mais informações sobre limites de permissões, consulte [Limites de permissões para IAM entidades](https://docs.aws.amazon.com/IAM/latest/UserGuide/access_policies_boundaries.html) no Guia IAM do usuário.

- Políticas de controle de serviço (SCPs) SCPs são JSON políticas que especificam as permissões máximas para uma organização ou unidade organizacional (OU) em AWS Organizations. AWS Organizations é um serviço para agrupar e gerenciar centralmente vários Contas da AWS que sua empresa possui. Se você habilitar todos os recursos em uma organização, poderá aplicar políticas de controle de serviço (SCPs) a qualquer uma ou a todas as suas contas. Os SCP limites de permissões para entidades nas contas dos membros, incluindo cada uma Usuário raiz da conta da AWS. Para obter mais informações sobre Organizations eSCPs, consulte [Políticas de controle de serviços](https://docs.aws.amazon.com/organizations/latest/userguide/orgs_manage_policies_scps.html) no Guia AWS Organizations do Usuário.
- Políticas de sessão: são políticas avançadas que você transmite como um parâmetro quando cria de forma programática uma sessão temporária para um perfil ou um usuário federado. As permissões da sessão resultante são a interseção das políticas baseadas em identidade do usuário ou do perfil e das políticas de sessão. As permissões também podem ser provenientes de uma política baseada em atributo. Uma negação explícita em qualquer uma dessas políticas substitui a permissão. Para obter mais informações, consulte [Políticas de sessão](https://docs.aws.amazon.com/IAM/latest/UserGuide/access_policies.html#policies_session) no Guia IAM do usuário.

#### Vários tipos de política

Quando vários tipos de política são aplicáveis a uma solicitação, é mais complicado compreender as permissões resultantes. Para saber como AWS determinar se uma solicitação deve ser permitida quando vários tipos de política estão envolvidos, consulte [Lógica de avaliação](https://docs.aws.amazon.com/IAM/latest/UserGuide/reference_policies_evaluation-logic.html) de políticas no Guia IAM do usuário.

## <span id="page-19-0"></span>Como o Amazon Chime SDK funciona com IAM

Antes de usar IAM para gerenciar o acesso ao Amazon ChimeSDK, conheça os IAM recursos disponíveis para uso com o Amazon Chime. SDK Para obter uma visão de alto nível de como o Amazon SDK Chime e AWS outros serviços funcionamIAM, [AWS consulte os serviços que](https://docs.aws.amazon.com/IAM/latest/UserGuide/reference_aws-services-that-work-with-iam.html) [funcionam IAM](https://docs.aws.amazon.com/IAM/latest/UserGuide/reference_aws-services-that-work-with-iam.html) com no Guia IAMdo usuário.

#### Tópicos

- [Políticas baseadas em identidade do Amazon Chime SDK](#page-20-0)
- **[Recursos](#page-20-1)**
- **[Exemplos](#page-21-0)**

## <span id="page-20-0"></span>Políticas baseadas em identidade do Amazon Chime SDK

Com políticas IAM baseadas em identidade, você pode especificar ações e recursos permitidos ou negados, bem como as condições sob as quais as ações são permitidas ou negadas. O Amazon Chime SDK oferece suporte a ações, recursos e chaves de condição específicos. Para saber mais sobre todos os elementos que você usa em uma JSON política, consulte a [referência IAM JSON de](https://docs.aws.amazon.com/IAM/latest/UserGuide/reference_policies_elements.html)  [elementos de política](https://docs.aws.amazon.com/IAM/latest/UserGuide/reference_policies_elements.html) no Guia IAM do usuário.

### Ações

Os administradores podem usar AWS JSON políticas para especificar quem tem acesso ao quê. Ou seja, qual entidade principal pode executar ações em quais recursos, e em que condições.

O Action elemento de uma JSON política descreve as ações que você pode usar para permitir ou negar acesso em uma política. As ações de política geralmente têm o mesmo nome da AWS API operação associada. Há algumas exceções, como ações somente de permissão que não têm uma operação correspondente. API Algumas operações também exigem várias ações em uma política. Essas ações adicionais são chamadas de ações dependentes.

Incluem ações em uma política para conceder permissões para executar a operação associada.

Para obter mais informações sobre ações, consulte [Ações, recursos e chaves de condição para o](https://docs.aws.amazon.com/service-authorization/latest/reference/list_amazonchime.html) [Amazon Chime](https://docs.aws.amazon.com/service-authorization/latest/reference/list_amazonchime.html) na Referência de Autorização de Serviço.

#### Chaves de condição

O Amazon Chime SDK fornece um conjunto de chaves de condição específicas do serviço. Para obter mais informações, consulte [Chaves de condição para o Amazon Chime na Referência](https://docs.aws.amazon.com/service-authorization/latest/reference/list_amazonchime.html#amazonchime-policy-keys) de autorização de serviço.

### <span id="page-20-1"></span>Recursos

O Amazon Chime SDK suporta a especificação de recursos ARNs em uma política. Para obter mais informações, consulte [Tipos de recursos definidos pelo Amazon Chime](https://docs.aws.amazon.com/service-authorization/latest/reference/list_amazonchime.html#amazonchime-resources-for-iam-policies)

## <span id="page-21-0"></span>Exemplos

Para ver exemplos de políticas SDK baseadas em identidade do Amazon Chime, consulte. [Exemplos](#page-33-0)  [de políticas baseadas em identidade do Amazon Chime SDK](#page-33-0)

## <span id="page-21-1"></span>Usando criptografia com análise de voz

A análise de SDK voz do Amazon Chime armazena os arquivos de áudio usados para gerar incorporação de voz. Os arquivos são criptografados usando uma chave simétrica gerenciada pelo cliente que você cria, possui e gerencia. Como você tem controle total sobre essa camada de criptografia, você pode realizar tarefas como:

- Estabelecer e manter as políticas de chave
- Estabelecendo e mantendo IAM políticas e subsídios
- Habilitar e desabilitar políticas de chaves
- Alternar os materiais de criptografia de chave
- Adicionar etiquetas
- Criar réplicas de chaves
- Programar chaves para exclusão

Para obter mais informações, consulte [Chaves gerenciadas pelo cliente](https://docs.aws.amazon.com/kms/latest/developerguide/concepts.html#customer-cmk) no Guia do desenvolvedor do AWS Key Management Service.

### <span id="page-21-2"></span>Entendendo a criptografia em repouso

Por padrão, a análise de voz criptografa todos os dados do usuário em repouso. Ao criar um novo domínio de perfil de voz, você deve fornecer uma chave simétrica gerenciada pelo cliente que o serviço usa para criptografar seus dados em repouso. Você possui, gerencia e controla a chave.

A chave criptografa apenas os arquivos de áudio usados para inscrever alto-falantes em incorporações de voz.

A análise de voz acessa a chave criando subsídios. Para obter mais informações sobre subsídios, consulte a próxima seção.

### <span id="page-22-0"></span>Entendendo como a análise de voz usa subsídios

A análise de voz exige uma concessão para usar sua chave gerenciada pelo cliente. Quando você cria um domínio de perfil de voz, o Amazon Chime SDK Voice Connector associado cria uma concessão em seu nome enviando uma CreateGrant solicitação para o. AWS KMS A concessão é necessária para usar sua chave nas seguintes operações internas:

- Enviando [DescribeKey](https://docs.aws.amazon.com/kms/latest/APIReference/API_DescribeKey.html)solicitações AWS KMS para verificar se a ID simétrica da chave gerenciada pelo cliente fornecida é válida.
- Enviando [GenerateDataKey](https://docs.aws.amazon.com/kms/latest/APIReference/API_GenerateDataKey.html)solicitações de KMS chave para criar chaves de dados com as quais criptografar objetos.
- Enviando [Decrypts](https://docs.aws.amazon.com/kms/latest/APIReference/API_Decrypt.html)olicitações AWS KMS para descriptografar as chaves de dados criptografadas para que elas possam ser usadas para criptografar seus dados.
- Enviando [RetireGrant](https://docs.aws.amazon.com/kms/latest/APIReference/API_RetireGrant.html)solicitações AWS KMS para retirar as bolsas usadas para um domínio de perfil de voz.
- Armazenamento de arquivos no Amazon S3 com criptografia do lado do servidor.

Você pode revogar o acesso à concessão ou remover o acesso do serviço à sua chave a qualquer momento. Se você fizer isso, a análise de voz não conseguirá acessar nenhum dos dados criptografados pela chave. Isso afeta todas as operações que dependem desses dados, levando a AccessDeniedException erros e falhas nos fluxos de trabalho de busca de alto-falantes.

### <span id="page-22-1"></span>Política fundamental para análise de voz

As políticas de chaves controlam o acesso à chave gerenciada pelo cliente. Cada chave gerenciada pelo cliente deve ter exatamente uma política chave, com declarações de política que determinem quem pode usar a chave e como usá-la. Ao criar sua chave, você pode especificar uma política de chaves. Para obter mais informações, consulte Como [trabalhar com políticas importantes](https://docs.aws.amazon.com/kms/latest/developerguide/programming-key-policies.html) no Guia do desenvolvedor do AWS Key Management Service.

```
{
"Version": "2012-10-17", 
     "Statement": [ 
          { 
              "Sid": "Allow key access to Amazon Chime SDK voice analytics.", 
              "Effect": "Allow", 
              "Principal": {
```

```
 "AWS": "your_user_or_role_ARN" 
                       }, 
                       "Action": [ 
                              "kms:CreateGrant", 
                              "kms:Decrypt", 
                              "kms:DescribeKey" 
                       ], 
                       "Resource": "*", 
                       "Condition": { 
                              "StringEquals": { 
                                     "kms:ViaService": [ 
                                             "chimevoiceconnector.region.amazonaws.com" 
\sim 100 \sim 100 \sim 100 \sim 100 \sim 100 \sim 100 \sim 100 \sim 100 \sim 100 \sim 100 \sim 100 \sim 100 \sim 100 \sim 100 \sim 100 \sim 100 \sim 100 \sim 100 \sim 100 \sim 100 \sim 100 \sim 100 \sim 100 \sim 100 \sim 
 } 
 } 
               } 
       \mathbf{I}}
```
Para obter informações sobre a especificação de permissões em uma política, consulte [Especificação de KMS chaves em declarações IAM de política](https://docs.aws.amazon.com/kms/latest/developerguide/cmks-in-iam-policies.html) no Guia do desenvolvedor do AWS Key Management Service.

Para obter informações sobre como solucionar problemas de acesso por chave, consulte [Solução de](https://docs.aws.amazon.com/kms/latest/developerguide/policy-evaluation.html)  [problemas de acesso](https://docs.aws.amazon.com/kms/latest/developerguide/policy-evaluation.html) por AWS chave no Guia do desenvolvedor do Key Management Service.

### <span id="page-23-0"></span>Usando contexto de criptografia

Um contexto de criptografia é um conjunto opcional de pares de valores-chave que contêm informações contextuais adicionais sobre os dados. AWS KMSusa o contexto de criptografia para oferecer suporte à criptografia autenticada.

Quando você inclui um contexto de criptografia em uma solicitação de criptografia, AWS KMS vincula o contexto de criptografia aos dados criptografados. Para descriptografar os dados, você inclui o mesmo contexto de criptografia na solicitação.

A análise de voz usa o mesmo contexto de criptografia em todas as operações AWS KMS criptográficas, onde a chave está aws:chime:voice-profile-domain:arn e o valor é o recurso Amazon Resource Name (ARN).

O exemplo a seguir mostra um contexto de criptografia típico.

```
"encryptionContext": { 
     "aws:chime:voice-profile-domain:arn": "arn:aws:chime:us-west-2:111122223333:voice-
profile-domain/sample-domain-id"
}
```
Também é possível usar o contexto de criptografia em registros e logs de auditoria para identificar como a chave gerenciada pelo cliente está sendo usada. O contexto de criptografia também aparece nos registros gerados por CloudTrail ou CloudWatch Logs.

Usando o contexto de criptografia para controlar o acesso à sua chave

Você pode usar o contexto de criptografia nas principais políticas e IAM políticas como condições para controlar o acesso à sua chave simétrica gerenciada pelo cliente. Você também pode usar restrições no contexto de criptografia em uma concessão.

A análise de voz usa uma restrição de contexto de criptografia nas concessões para controlar o acesso às chaves gerenciadas pelo cliente em sua conta ou região. A restrição de concessão exige que as operações permitidas pela concessão usem o contexto de criptografia especificado.

O exemplo a seguir de declarações de política de chaves concede acesso a uma chave gerenciada pelo cliente para um contexto de criptografia específico. A condição na declaração de política exige que as concessões tenham uma restrição de contexto de criptografia que especifique o contexto de criptografia.

```
{ 
     "Sid": "Enable DescribeKey", 
     "Effect": "Allow", 
     "Principal": { 
          "AWS": "arn:aws:iam::111122223333:role/ExampleReadOnlyRole" 
     }, 
     "Action": "kms:DescribeKey", 
     "Resource": "*"
},
{ 
     "Sid": "Enable CreateGrant", 
     "Effect": "Allow", 
     "Principal": { 
          "AWS": "arn:aws:iam::111122223333:role/ExampleReadOnlyRole" 
     }, 
     "Action": "kms:CreateGrant", 
     "Resource": "*",
```

```
 "Condition": { 
         "StringEquals": { 
              "kms:EncryptionContext:aws:chime:voice-profile-domain:arn": 
  "arn:aws:chime:us-west-2:111122223333:voice-profile-domain/sample-domain-id" 
         } 
     }
}
```
### <span id="page-25-0"></span>Monitorar as chaves de criptografia

Os Amazon Chime SDK Voice Connectors enviam solicitações para AWS KMS, e você pode rastrear essas solicitações ou registrá-las. CloudTrail CloudWatch

**CreateGrant** 

Quando você usa uma chave gerenciada pelo cliente para criar um recurso de domínio de perfil de voz, o Voice Connector associado envia uma CreateGrant solicitação em seu nome para acessar a KMS chave em sua AWS conta. A concessão que o Voice Connector cria é específica para o recurso associado à chave gerenciada pelo cliente. O Voice Connector também usa a RetireGrant operação para remover uma concessão quando você exclui um recurso.

O exemplo a seguir registra uma CreateGrant operação.

```
{ 
     "eventVersion": "1.08", 
     "userIdentity": { 
          "type": "AssumedRole", 
          "principalId": "AROAIGDTESTANDEXAMPLE:Sampleuser01", 
          "arn": "arn:aws:sts::111122223333:assumed-role/Admin/Sampleuser01", 
          "accountId": "111122223333", 
          "accessKeyId": "AKIAIOSFODNN7EXAMPLE3", 
          "sessionContext": { 
              "sessionIssuer": { 
                  "type": "Role", 
                  "principalId": "AROAIGDTESTANDEXAMPLE:Sampleuser01", 
                  "arn": "arn:aws:sts::111122223333:assumed-role/Admin/Sampleuser01", 
                  "accountId": "111122223333", 
                  "userName": "Admin" 
              }, 
              "webIdFederationData": {}, 
              "attributes": { 
                  "mfaAuthenticated": "false",
```

```
 "creationDate": "2021-04-22T17:02:00Z" 
 } 
         }, 
         "invokedBy": "AWS Internal" 
     }, 
     "eventTime": "2021-04-22T17:07:02Z", 
     "eventSource": "kms.amazonaws.com", 
     "eventName": "CreateGrant", 
     "awsRegion": "us-west-2", 
     "sourceIPAddress": "172.12.34.56", 
     "userAgent": "ExampleDesktop/1.0 (V1; OS)", 
     "requestParameters": { 
        "constraints": { 
              "encryptionContextSubset": { 
                  "aws:chime:voice-profile-domain:arn": "arn:aws:chime:us-
west-2:111122223333:voice-profile-domain/sample-domain-id" 
 } 
         }, 
         "retiringPrincipal": "chimevoiceconnector.region.amazonaws.com", 
         "operations": [ 
              "GenerateDataKey", 
             "Decrypt", 
             "DescribeKey", 
             "RetireGrant" 
         ], 
         "keyId": "arn:aws:kms:us-
west-2:111122223333:key/1234abcd-12ab-34cd-56ef-123456SAMPLE", 
         "granteePrincipal": "chimevoiceconnector.region.amazonaws.com", 
         "retiringPrincipal": "chimevoiceconnector.region.amazonaws.com" 
     }, 
     "responseElements": { 
         "grantId": 
  "0ab0ac0d0b000f00ea00cc0a0e00fc00bce000c000f0000000c0bc0a0000aaafSAMPLE" 
     }, 
     "requestID": "ff000af-00eb-00ce-0e00-ea000fb0fba0SAMPLE", 
     "eventID": "ff000af-00eb-00ce-0e00-ea000fb0fba0SAMPLE", 
     "readOnly": false, 
     "resources": [ 
        \mathcal{L} "accountId": "111122223333", 
            "type": "AWS::KMS::Key",
             "ARN": "arn:aws:kms:us-
west-2:111122223333:key/1234abcd-12ab-34cd-56ef-123456SAMPLE" 
         }
```

```
 ], 
     "eventType": "AwsApiCall", 
     "managementEvent": true, 
     "eventCategory": "Management", 
     "recipientAccountId": "111122223333"
}
```
#### GenerateDataKey

Quando você cria um domínio de perfil de voz e atribui uma chave gerenciada pelo cliente ao domínio, o Voice Connector associado cria uma chave de dados exclusiva para criptografar o áudio de inscrição de cada palestrante. O Voice Connector envia uma GenerateDataKey solicitação AWS KMS que especifica a chave do recurso.

O exemplo a seguir registra uma GenerateDataKey operação.

```
{ 
     "eventVersion": "1.08", 
     "userIdentity": { 
          "type": "AWSService", 
          "invokedBy": "AWS Internal" 
     }, 
     "eventTime": "2021-04-22T17:07:02Z", 
     "eventSource": "kms.amazonaws.com", 
     "eventName": "GenerateDataKey", 
     "awsRegion": "us-west-2", 
     "sourceIPAddress": "172.12.34.56", 
     "userAgent": "ExampleDesktop/1.0 (V1; OS)", 
     "requestParameters": { 
          "encryptionContext": { 
              "aws:chime:voice-profile-domain:arn": "arn:aws:chime:us-
west-2:111122223333:voice-profile-domain/sample-domain-id" 
         }, 
          "keySpec": "AES_256", 
         "keyId": "arn:aws:kms:us-
west-2:111122223333:key/1234abcd-12ab-34cd-56ef-123456SAMPLE" 
     }, 
     "responseElements": null, 
     "requestID": "ff000af-00eb-00ce-0e00-ea000fb0fba0SAMPLE", 
     "eventID": "ff000af-00eb-00ce-0e00-ea000fb0fba0SAMPLE", 
     "readOnly": true, 
     "resources": [ 
         {
```

```
 "accountId": "111122223333", 
             "type": "AWS::KMS::Key",
              "ARN": "arn:aws:kms:us-
west-2:111122223333:key/1234abcd-12ab-34cd-56ef-123456SAMPLE" 
         } 
     ], 
     "eventType": "AwsApiCall", 
     "managementEvent": true, 
     "eventCategory": "Management", 
     "recipientAccountId": "111122223333", 
     "sharedEventID": "57f5dbee-16da-413e-979f-2c4c6663475e"
}
```
#### **Decrypt**

Quando um perfil de voz em um domínio de perfil de voz precisa ter sua impressão de voz atualizada devido a um modelo de reconhecimento de voz mais novo, o Conector de Voz associado chama a Decrypt operação para usar a chave de dados criptografada armazenada para acessar os dados criptografados.

O exemplo a seguir registra uma Decrypt operação.

```
{ 
     "eventVersion": "1.08", 
     "userIdentity": { 
         "type": "AWSService", 
         "invokedBy": "AWS Internal" 
     }, 
     "eventTime": "2021-10-12T23:59:34Z", 
     "eventSource": "kms.amazonaws.com", 
     "eventName": "Decrypt", 
     "awsRegion": "us-west-2", 
     "sourceIPAddress": "172.12.34.56", 
     "userAgent": "ExampleDesktop/1.0 (V1; OS)", 
     "requestParameters": { 
         "encryptionContext": { 
              "keyId": "arn:aws:kms:us-
west-2:111122223333:key/44444444-3333-2222-1111-EXAMPLE11111", 
              "encryptionContext": { 
                  "aws:chime:voice-profile-domain:arn": "arn:aws:chime:us-
west-2:111122223333:voice-profile-domain/sample-domain-id" 
              }, 
              "encryptionAlgorithm": "SYMMETRIC_DEFAULT"
```

```
 }, 
         "responseElements": null, 
         "requestID": "ed0fe4ab-305b-4388-8adf-7e8e3a4e80fe", 
         "eventID": "31d0d7c6-ce5b-4caf-901f-025bf71241f6", 
         "readOnly": true, 
         "resources": [{ 
              "accountId": "111122223333", 
             "type": "AWS::KMS::Key",
              "ARN": "arn:aws:kms:us-
west-2:111122223333:key/00000000-1111-2222-3333-9999999999999" 
         }], 
         "eventType": "AwsApiCall", 
         "managementEvent": true, 
         "recipientAccountId": "111122223333", 
         "sharedEventID": "35d58aa1-26b2-427a-908f-025bf71241f6", 
         "eventCategory": "Management" 
     }
```
#### **DescribeKey**

Os conectores de voz usam a DescribeKey operação para verificar se a chave associada a um domínio de perfil de voz existe na conta e na região.

O exemplo a seguir registra uma DescribeKey operação.

```
{ 
     "eventVersion": "1.08", 
     "userIdentity": { 
         "type": "AssumedRole", 
          "principalId": "AROAIGDTESTANDEXAMPLE:Sampleuser01", 
         "arn": "arn:aws:sts::111122223333:assumed-role/Admin/Sampleuser01", 
          "accountId": "111122223333", 
          "accessKeyId": "AKIAIOSFODNN7EXAMPLE3", 
         "sessionContext": { 
              "sessionIssuer": { 
                  "type": "Role", 
                  "principalId": "AROAIGDTESTANDEXAMPLE:Sampleuser01", 
                  "arn": "arn:aws:sts::111122223333:assumed-role/Admin/Sampleuser01", 
                  "accountId": "111122223333", 
                  "userName": "Admin" 
              }, 
              "webIdFederationData": {}, 
              "attributes": {
```

```
 "mfaAuthenticated": "false", 
                  "creationDate": "2021-04-22T17:02:00Z" 
 } 
         }, 
         "invokedBy": "AWS Internal" 
     }, 
     "eventTime": "2021-04-22T17:07:02Z", 
     "eventSource": "kms.amazonaws.com", 
     "eventName": "DescribeKey", 
     "awsRegion": "us-west-2", 
     "sourceIPAddress": "172.12.34.56", 
     "userAgent": "ExampleDesktop/1.0 (V1; OS)", 
     "requestParameters": { 
         "keyId": "00dd0db0-0000-0000-ac00-b0c000SAMPLE" 
     }, 
     "responseElements": null, 
     "requestID": "ff000af-00eb-00ce-0e00-ea000fb0fba0SAMPLE", 
     "eventID": "ff000af-00eb-00ce-0e00-ea000fb0fba0SAMPLE", 
     "readOnly": true, 
     "resources": [ 
         { 
              "accountId": "111122223333", 
             "type": "AWS::KMS::Key",
              "ARN": "arn:aws:kms:us-
west-2:111122223333:key/1234abcd-12ab-34cd-56ef-123456SAMPLE" 
         } 
     ], 
     "eventType": "AwsApiCall", 
     "managementEvent": true, 
     "eventCategory": "Management", 
     "recipientAccountId": "111122223333"
}
```
## <span id="page-30-0"></span>Prevenção do problema do substituto confuso entre serviços

O problema do substituto confuso é um problema de segurança em que uma entidade que não tem permissão para executar uma ação chama uma entidade mais privilegiada a executar a ação. Isso pode permitir que agentes mal-intencionados executem comandos ou modifiquem recursos que, de outra forma, não teriam permissão para executar ou acessar. Para obter mais informações, consulte [O problema de "confused deputy"](https://docs.aws.amazon.com/IAM/latest/UserGuide/confused-deputy.html) no Guia do usuário do AWS Identity and Access Management .

Em AWS, a falsificação de identidade entre serviços pode levar a um cenário confuso de delegado. A personificação entre serviços ocorre quando um serviço (o serviço de chamada) chama outro serviço (o serviço chamado). Um agente mal-intencionado pode usar o serviço de chamada para alterar recursos em outro serviço utilizando permissões que normalmente não teria.

AWS fornece aos diretores de serviços acesso gerenciado aos recursos em sua conta para ajudálo a proteger a segurança de seus recursos. Recomendamos usar a chave de contexto de condição global aws:SourceAccount em suas políticas de recursos. Essas chaves limitam as permissões que o Amazon Chime SDK concede a outro serviço para esse recurso.

O exemplo a seguir mostra uma política de bucket do S3 que usa a chave de contexto de condição global aws:SourceAccount no bucket do S3 CallDetailRecords configurado para evitar o problema de substituto confuso.

```
{ 
     "Version": "2012-10-17", 
     "Statement": [ 
          { 
              "Sid": "AmazonChimeAclCheck668426", 
              "Effect": "Allow", 
              "Principal": { 
                  "Service": "chime.amazonaws.com" 
              }, 
              "Action": "s3:GetBucketAcl", 
              "Resource": "arn:aws:s3:::your-cdr-bucket" 
         }, 
          { 
              "Sid": "AmazonChimeWrite668426", 
              "Effect": "Allow", 
              "Principal": { 
                  "Service": "chime.amazonaws.com" 
              }, 
              "Action": "s3:PutObject", 
              "Resource": "arn:aws:s3:::your-cdr-bucket/*", 
              "Condition": { 
                  "StringEquals": { 
                       "s3:x-amz-acl": "bucket-owner-full-control", 
                       "aws:SourceAccount": "112233446677" 
 } 
              } 
          } 
     ]
```
}

## <span id="page-32-0"></span>Políticas baseadas em recursos do Amazon Chime SDK

[O Amazon Chime SDK oferece suporte a políticas baseadas em recursos para os seguintes tipos de](https://docs.aws.amazon.com/service-authorization/latest/reference/list_amazonchime.html#amazonchime-resources-for-iam-policies)  [recursos.](https://docs.aws.amazon.com/service-authorization/latest/reference/list_amazonchime.html#amazonchime-resources-for-iam-policies)

## <span id="page-32-1"></span>Autorização baseada nas tags do Amazon Chime SDK

<span id="page-32-2"></span>[O Amazon Chime SDK oferece suporte à marcação para esses tipos de recursos.](https://docs.aws.amazon.com/service-authorization/latest/reference/list_amazonchime.html#amazonchime-resources-for-iam-policies)

## Funções do Amazon Chime SDK IAM

Uma [IAMfunção](https://docs.aws.amazon.com/IAM/latest/UserGuide/id_roles.html) é uma entidade dentro da sua AWS conta que tem permissões específicas.

### <span id="page-32-3"></span>Usando credenciais temporárias com o Amazon Chime SDK

Você pode usar credenciais temporárias para entrar com a federação, assumir uma IAM função ou assumir uma função entre contas. Você obtém credenciais de segurança temporárias chamando AWS STS API operações como [AssumeRole](https://docs.aws.amazon.com/STS/latest/APIReference/API_AssumeRole.html) ou [GetFederationToken.](https://docs.aws.amazon.com/STS/latest/APIReference/API_GetFederationToken.html)

O Amazon Chime SDK oferece suporte ao uso de credenciais temporárias.

## <span id="page-32-4"></span>Funções vinculadas a serviço

[As funções vinculadas ao serviço](https://docs.aws.amazon.com/IAM/latest/UserGuide/id_roles_terms-and-concepts.html#iam-term-service-linked-role) permitem que AWS os serviços acessem recursos em outros serviços que realizam ações em seu nome. As funções vinculadas ao serviço aparecem na sua IAM conta, e os serviços são donos das funções. Um IAM administrador pode visualizar, mas não editar, as permissões para funções vinculadas ao serviço.

O Amazon Chime SDK oferece suporte a funções vinculadas a serviços. Para obter detalhes sobre como criar ou gerenciar essas funções, consult[eUsando funções vinculadas a serviços para o](#page-44-0)  [Amazon Chime SDK.](#page-44-0)

### <span id="page-32-5"></span>Perfis de serviço

Esse atributo permite que um serviço assuma um [perfil de serviço](https://docs.aws.amazon.com/IAM/latest/UserGuide/id_roles_terms-and-concepts.html#iam-term-service-role) em seu nome. O perfil permite que o serviço acesse recursos em outros serviços para concluir uma ação em seu nome. As funções de serviço aparecem na sua IAM conta e são de propriedade da conta. Isso significa que um IAM administrador pode alterar as permissões para essa função. Porém, fazer isso pode alterar a funcionalidade do serviço.

<span id="page-33-0"></span>O Amazon Chime SDK não oferece suporte a funções de serviço.

# Exemplos de políticas baseadas em identidade do Amazon Chime SDK

Por padrão, os usuários e funções do IAM não têm permissão para criar ou modificar recursos do Amazon Chime SDK. Eles também não podem realizar tarefas usando a AWS API AWS Management Console AWS CLI, ou. Um administrador do IAM deve criar políticas do IAM que concedam aos usuários e perfis permissão para executarem operações de API específicas nos recursos especificados de que precisam. O administrador deve anexar essas políticas aos usuários ou grupos do IAM que exigem essas permissões.

Para saber como criar uma política baseada em identidade do IAM utilizando esses exemplos de documentos de política JSON, consulte [Criar políticas na guia JSON](https://docs.aws.amazon.com/IAM/latest/UserGuide/access_policies_create.html#access_policies_create-json-editor) no Guia do usuário do IAM.

Tópicos

- [Melhores práticas de política](#page-33-1)
- [AWS política gerenciada do Amazon Chime SDK](#page-34-0)
- [AWS política gerenciada: AmazonChimeVoiceConnectorServiceLinkedRolePolicy](#page-35-0)
- [AWS política gerenciada: AmazonChimeSDKMediaPipelinesServiceLinkedRolePolicy](#page-37-0)
- [Atualizações do Amazon Chime para AWS políticas gerenciadas](#page-39-0)

### <span id="page-33-1"></span>Melhores práticas de política

As políticas baseadas em identidade são muito eficientes. Eles determinam se alguém pode criar, acessar ou excluir recursos do Amazon Chime SDK em sua conta. Essas ações podem incorrer em custos para a Conta da AWS. Ao criar ou editar políticas baseadas em identidade, siga estas diretrizes e recomendações:

• Comece a usar políticas AWS gerenciadas — Para começar a usar o Amazon Chime SDK rapidamente, use políticas AWS gerenciadas para dar aos seus funcionários as permissões de que precisam. Essas políticas já estão disponíveis em sua conta e são mantidas e atualizadas

pela AWS. Para obter mais informações, consulte [Comece a usar permissões com políticas AWS](https://docs.aws.amazon.com/IAM/latest/UserGuide/best-practices.html#bp-use-aws-defined-policies)  [gerenciadas](https://docs.aws.amazon.com/IAM/latest/UserGuide/best-practices.html#bp-use-aws-defined-policies) no Guia do usuário do IAM.

- Conceder privilégio mínimo: ao criar políticas personalizadas, conceda apenas as permissões necessárias para executar uma tarefa. Comece com um conjunto mínimo de permissões e conceda permissões adicionais conforme necessário. Fazer isso é mais seguro do que começar com permissões que são muito lenientes e tentar restringi-las superiormente. Para obter mais informações, consulte [Conceder privilégio mínimo](https://docs.aws.amazon.com/IAM/latest/UserGuide/best-practices.html#grant-least-privilege) no Guia do usuário do IAM.
- Habilitar MFA para operações confidenciais: para aumentar a segurança, exija que os usuários do IAM usem Multi-Factor Authentication (MFA) para acessar recursos ou operações de API confidenciais. Para obter mais informações, consulte [Usar autenticação multifator \(MFA\) AWS](https://docs.aws.amazon.com/IAM/latest/UserGuide/id_credentials_mfa.html) no Guia do usuário do IAM.
- Usar condições de política para segurança adicional: na medida do possível, defina as condições sob as quais suas políticas baseadas em identidade permitem o acesso a um recurso. Por exemplo, você pode gravar condições para especificar um intervalo de endereços IP permitidos do qual a solicitação deve partir. Você também pode escrever condições para permitir somente solicitações em uma data especificada ou período ou para exigir o uso de SSL ou MFA. Para obter mais informações, consulte [Elementos de política JSON do IAM: condição](https://docs.aws.amazon.com/IAM/latest/UserGuide/reference_policies_elements_condition.html) no Guia do usuário do IAM.

### <span id="page-34-0"></span>AWS política gerenciada do Amazon Chime SDK

Você usa o AWS gerenciado AmazonChimeVoiceConnectorServiceLinkedRolePolicy para conceder aos usuários acesso às ações do Amazon Chime SDK. Para obter mais informações, consulte [Exemplos de funções do IAM](https://docs.aws.amazon.com/chime/latest/dg/iam-roles.html) no Guia do desenvolvedor do Amazon Chime SDK e [Ações,](https://docs.aws.amazon.com/service-authorization/latest/reference/list_amazonchime.html) [recursos e chaves de condição para o Amazon Chime](https://docs.aws.amazon.com/service-authorization/latest/reference/list_amazonchime.html) na Referência de autorização de serviço.

```
// Policy ARN: arn:aws:iam::aws:policy/AmazonChimeSDK 
// Description: Provides access to Amazon Chime SDK operations
{ 
     "Version": "2012-10-17", 
     "Statement": [ 
         { 
              "Action": [ 
                  "chime:CreateMediaCapturePipeline", 
                  "chime:CreateMediaConcatenationPipeline", 
                  "chime:CreateMediaLiveConnectorPipeline", 
                  "chime:CreateMeeting", 
                  "chime:CreateMeetingWithAttendees",
```
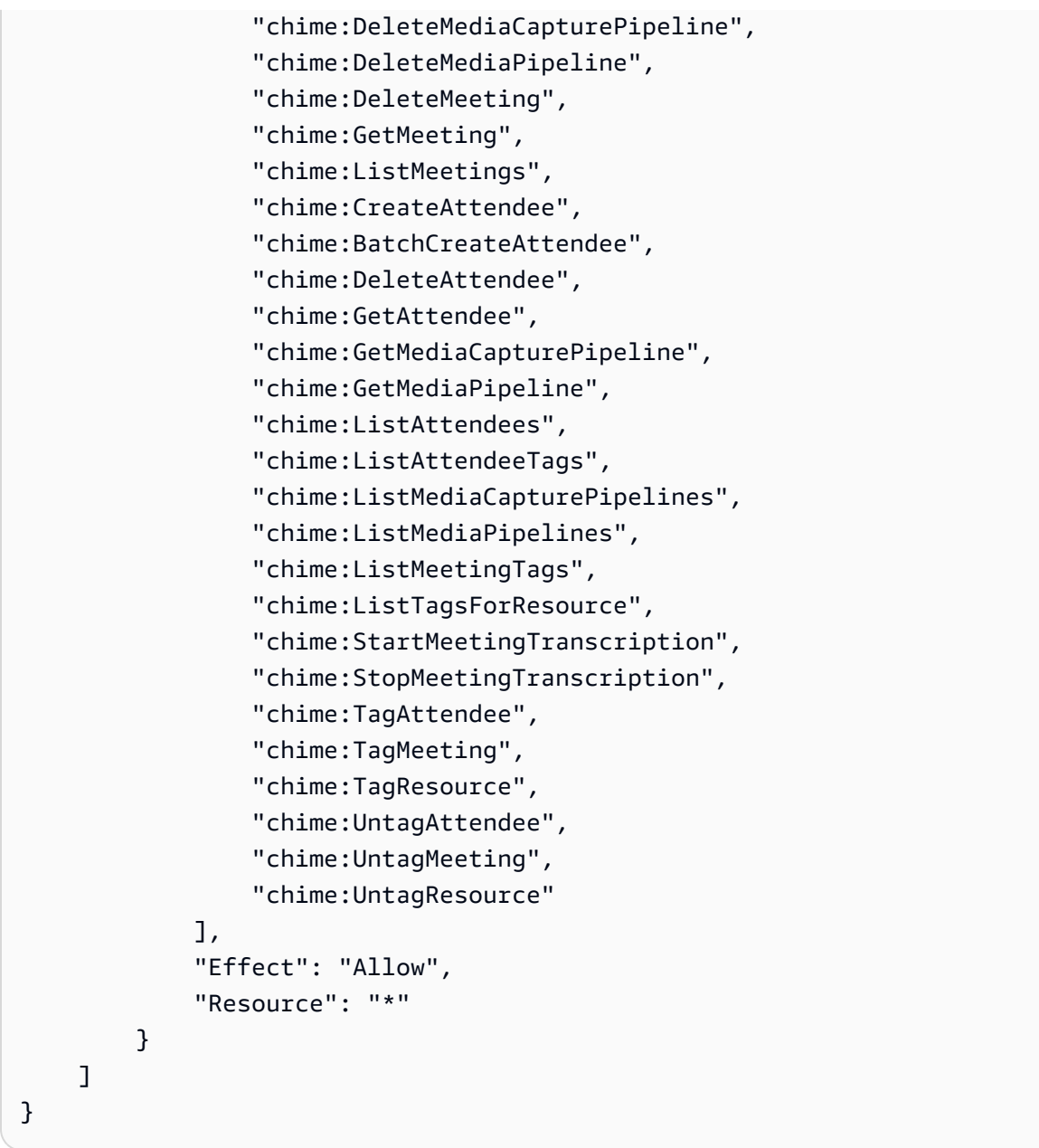

## <span id="page-35-0"></span>AWS política gerenciada:

## AmazonChimeVoiceConnectorServiceLinkedRolePolicy

AmazonChimeVoiceConnectorServiceLinkedRolePolicyIsso permite que os conectores de voz do Amazon Chime SDK transmitam mídia para o Amazon Kinesis Video Streams, forneçam notificações de streaming e sintetizem fala usando o Amazon Polly. Essa política concede ao serviço Amazon Chime SDK Voice Connector permissões para acessar o Amazon Kinesis Video Streams do cliente, enviar eventos de notificação para o Amazon Simple Notification Service (SNS) e o Amazon
Simple Queue Service (SQS) e usar o Amazon Polly para sintetizar voz ao usar o Amazon Chime Aplicativos e ações de voz do SDK. Speak SpeakAndGetDigits

```
{ 
     "Version": "2012-10-17", 
     "Statement": [ 
          { 
              "Effect": "Allow", 
              "Action": ["chime:GetVoiceConnector*"], 
              "Resource": ["*"] 
          }, 
          { 
              "Effect": "Allow", 
              "Action": [ 
                   "kinesisvideo:GetDataEndpoint", 
                   "kinesisvideo:PutMedia", 
                   "kinesisvideo:UpdateDataRetention", 
                   "kinesisvideo:DescribeStream", 
                   "kinesisvideo:CreateStream" 
              ], 
              "Resource": ["arn:aws:kinesisvideo:*:*:stream/ChimeVoiceConnector-*"] 
          }, 
          { 
              "Effect": "Allow", 
              "Action": ["kinesisvideo:ListStreams"], 
              "Resource": ["*"] 
          }, 
          { 
              "Effect": "Allow", 
              "Action": ["SNS:Publish"], 
              "Resource": ["arn:aws:sns:*:*:ChimeVoiceConnector-Streaming*"] 
          }, 
          { 
              "Effect": "Allow", 
              "Action": ["sqs:SendMessage"], 
              "Resource": ["arn:aws:sqs:*:*:ChimeVoiceConnector-Streaming*"] 
          }, 
          { 
              "Effect": "Allow", 
              "Action": ["polly:SynthesizeSpeech"], 
              "Resource": ["*"] 
          }, 
\overline{\mathcal{L}}
```

```
 "Effect": "Allow", 
               "Action": [ 
                    "chime:CreateMediaInsightsPipeline", 
                    "chime:GetMediaInsightsPipelineConfiguration" 
               ], 
               "Resource": ["*"] 
          } 
     \mathbf{I}}
```
Para ter mais informações, consulte [Usando a política de função vinculada ao serviço Amazon](#page-45-0)  [Chime SDK Voice Connector.](#page-45-0)

### <span id="page-37-0"></span>AWS política gerenciada:

### AmazonChimeSDKMediaPipelinesServiceLinkedRolePolicy

Não é possível anexar o AmazonChimeSDKMediaPipelinesServiceLinkedRolePolicy às suas entidades do IAM.

Essa política permite que o Kinesis Video Streams transmita dados para reuniões do Amazon Chime SDK e publique métricas para. CloudWatch Também permite que os canais de mídia do Amazon Chime SDK acessem reuniões do Amazon Chime SDK em seu nome. Para obter mais informações, consulte [Usar perfis com pipelines de mídia do SDK do Amazon Chime](#page-51-0) neste guia.

#### Detalhes das permissões

Esta política inclui as seguintes permissões:

- cloudwatch— Concede permissão para colocar CloudWatch métricas.
- kinesisvideo— concede permissões para obter endpoints de dados, colocar mídia, atualizar intervalos de retenção de dados, descrever fluxos de dados, criar fluxos de dados e listar fluxos de dados.
- chime— Concede permissões para obter reuniões, criar participantes e excluir participantes.

```
{ 
     "Version": "2012-10-17", 
     "Statement": [ 
          { 
               "Sid": "AllowPutMetricsForChimeSDKNamespace", 
              "Effect": "Allow",
```

```
 "Action": "cloudwatch:PutMetricData", 
              "Resource": "*", 
              "Condition": { 
                  "StringEquals": { 
                       "cloudwatch:namespace": "AWS/ChimeSDK" 
 } 
              } 
         }, 
         { 
              "Sid": "AllowKinesisVideoStreamsAccess", 
              "Effect": "Allow", 
              "Action": [ 
                  "kinesisvideo:GetDataEndpoint", 
                  "kinesisvideo:PutMedia", 
                  "kinesisvideo:UpdateDataRetention", 
                  "kinesisvideo:DescribeStream", 
                  "kinesisvideo:CreateStream" 
              ], 
              "Resource": [ 
                  "arn:aws:kinesisvideo:*:*:stream/ChimeMediaPipelines-*" 
              ] 
         }, 
         { 
              "Sid": "AllowKinesisVideoStreamsListAccess", 
              "Effect": "Allow", 
              "Action": [ 
                  "kinesisvideo:ListStreams" 
              ], 
              "Resource": [ 
\mathbf{u} \star \mathbf{u} ] 
         }, 
         { 
              "Sid": "AllowChimeMeetingAccess", 
              "Effect": "Allow", 
              "Action": [ 
                  "chime:GetMeeting", 
                  "chime:CreateAttendee", 
                  "chime:DeleteAttendee" 
              ], 
              "Resource": "*" 
         }
```
]

}

# Atualizações do Amazon Chime para AWS políticas gerenciadas

A tabela a seguir lista e descreve as atualizações feitas na política IAM do Amazon Chime SDK.

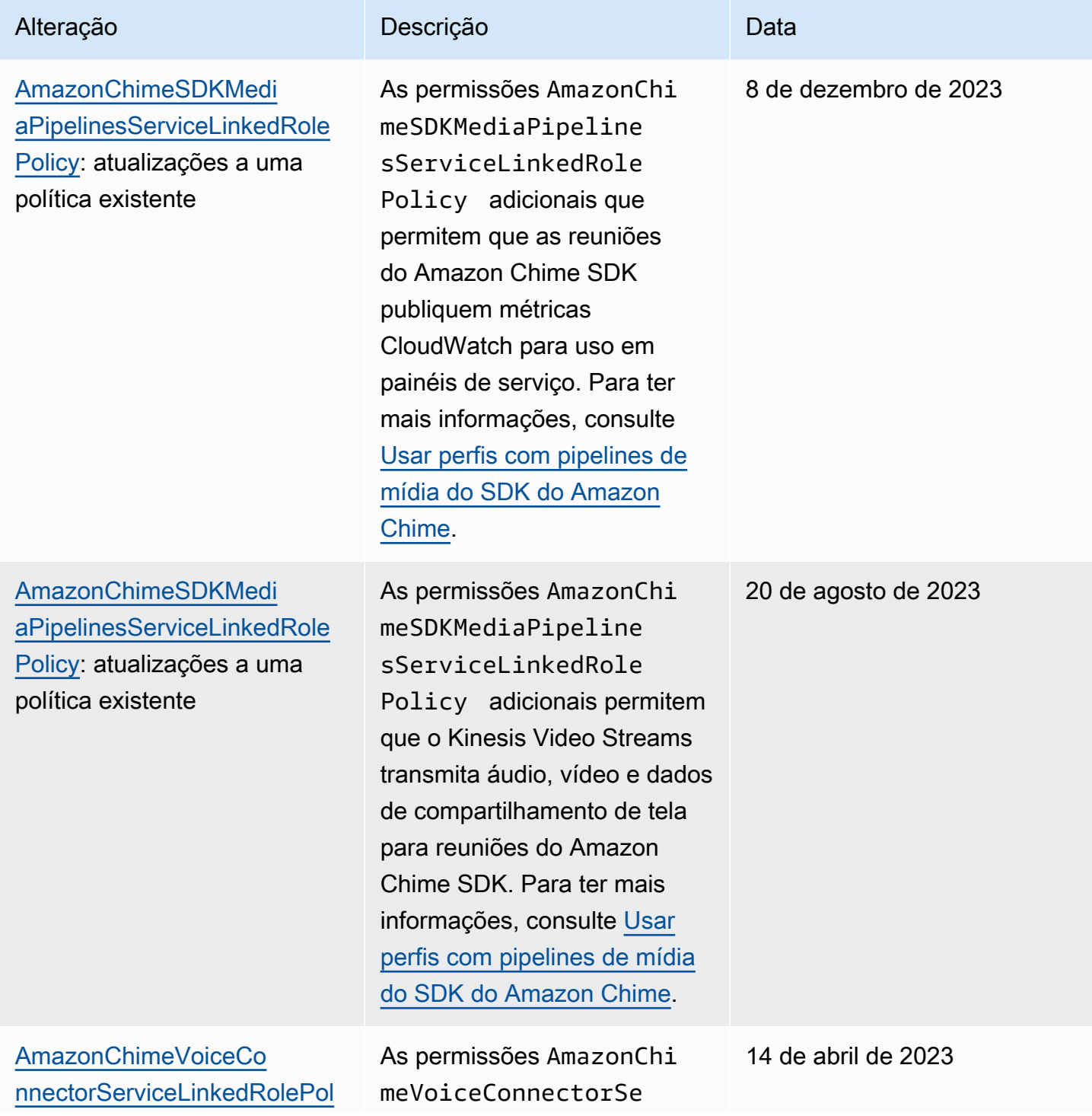

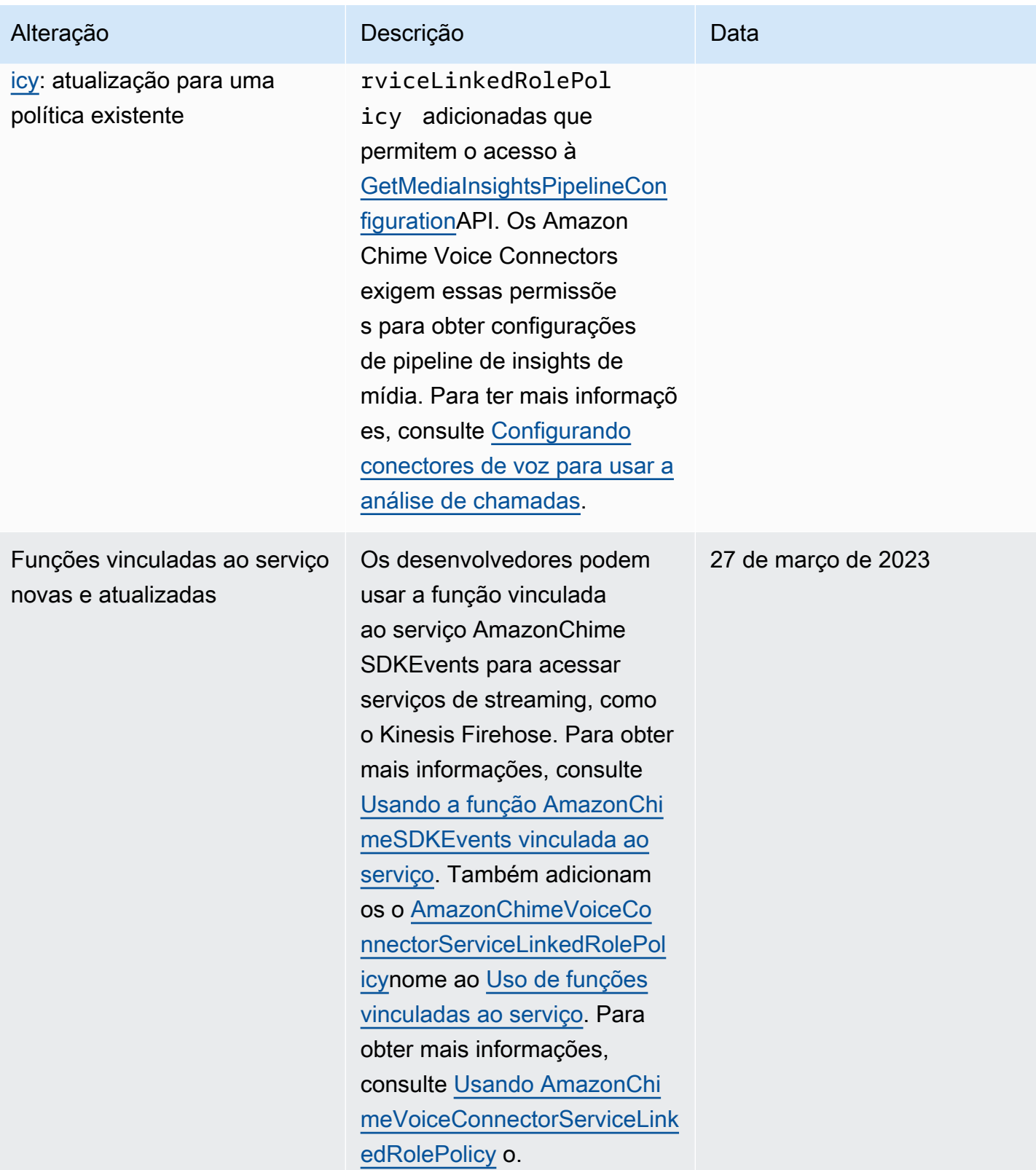

Amazon Chime SDK Guia de administração

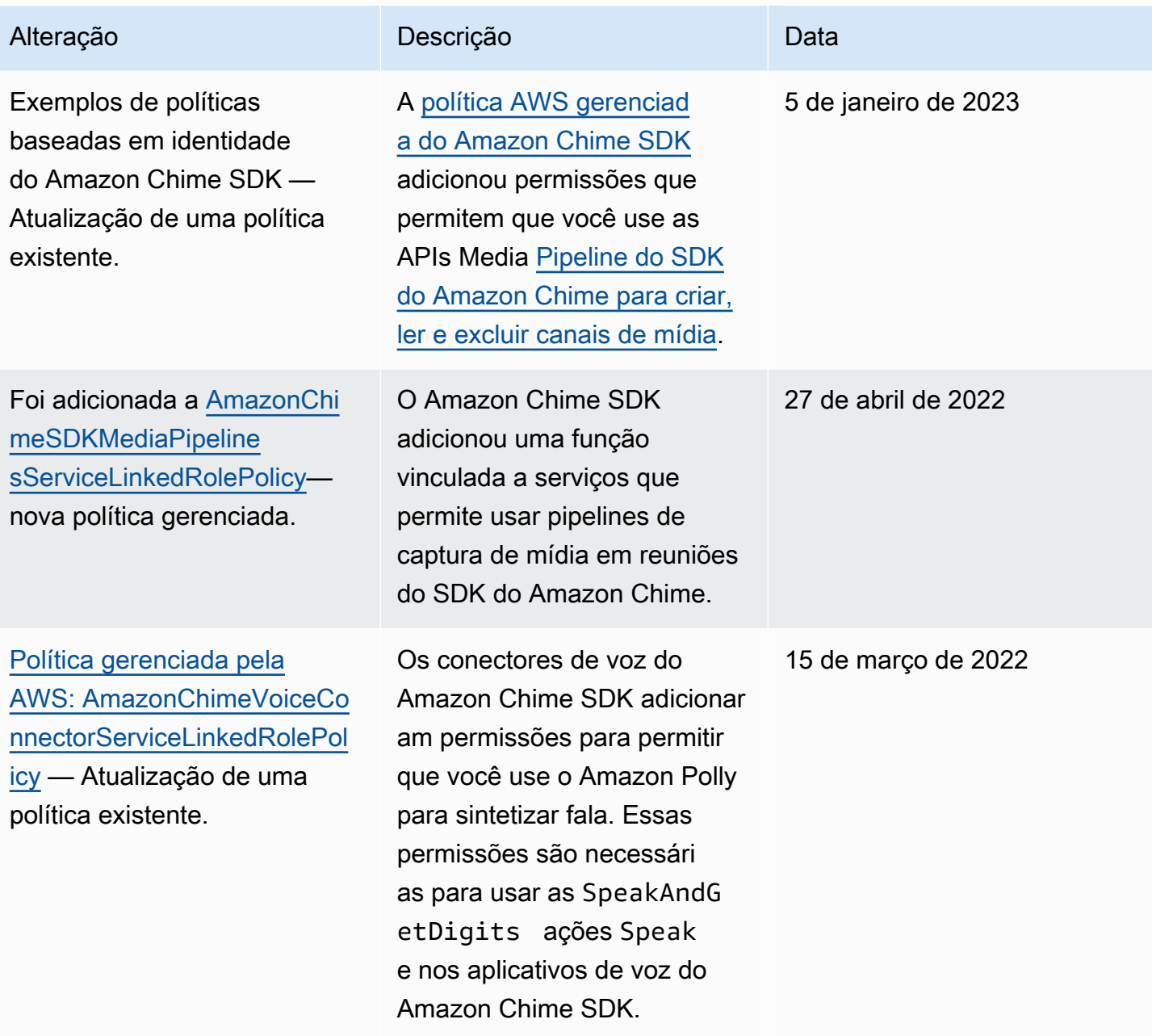

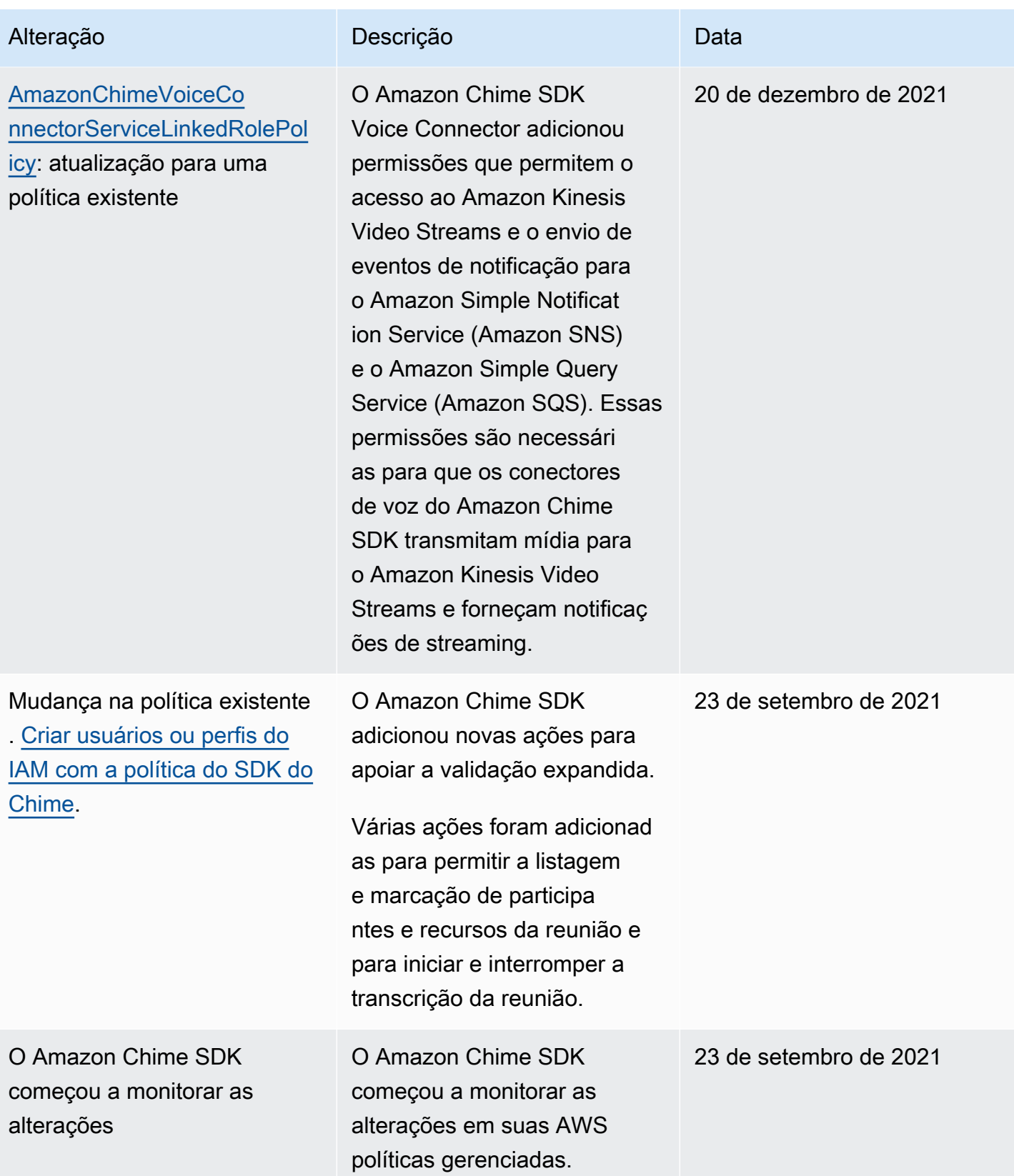

# Solução de problemas de SDK identidade e acesso ao Amazon Chime

Use as informações a seguir para ajudá-lo a diagnosticar e corrigir problemas comuns que você pode encontrar ao trabalhar com o Amazon SDK Chime e. IAM

Tópicos

- [Não estou autorizado a realizar uma ação no Amazon Chime SDK](#page-43-0)
- [Não estou autorizado a atuar iam:PassRole](#page-43-1)

# <span id="page-43-0"></span>Não estou autorizado a realizar uma ação no Amazon Chime SDK

Se você receber uma mensagem de erro informando que não tem autorização para executar uma ação, é preciso atualizar suas políticas para permitir que você realize a ação.

O exemplo de erro a seguir ocorre quando o mateojackson IAM usuário tenta usar o console para ver detalhes sobre um *my-example-widget* recurso fictício, mas não tem as permissões fictíciaschime:*GetWidget*.

```
User: arn:aws:iam::123456789012:user/mateojackson is not authorized to perform: 
  chime:GetWidget on resource: my-example-widget
```
Nesse caso, a política do usuário mateojackson deve ser atualizada para permitir o acesso ao recurso *my-example-widget* usando a ação chime:*GetWidget*.

Se precisar de ajuda, entre em contato com seu AWS administrador. Seu administrador é a pessoa que forneceu suas credenciais de login.

### <span id="page-43-1"></span>Não estou autorizado a atuar iam:PassRole

Se você receber uma mensagem de erro informando que você não está autorizado a executar a ação iam:PassRole, entre em contato com o administrador para obter assistência. O administrador é a pessoa que forneceu o seu nome de usuário e senha. Peça a essa pessoa que atualize suas políticas para permitir que você passe uma função para o Amazon ChimeSDK.

Alguns AWS serviços permitem que você passe uma função existente para esse serviço, em vez de criar uma nova função de serviço ou uma função vinculada ao serviço. Para fazer isso, é preciso ter permissões para passar o perfil para o serviço.

O exemplo de erro a seguir ocorre quando um IAM usuário chamado marymajor tenta usar o serviço para realizar uma ação no Amazon ChimeSDK. No entanto, a ação exige que o serviço tenha permissões concedidas por um perfil de serviço. Mary não tem permissões para passar a função para o serviço.

```
User: arn:aws:iam::123456789012:user/marymajor is not authorized to perform: 
  iam:PassRole
```
Neste caso, Mary pede ao administrador para atualizar suas políticas para permitir que ela execute a ação iam:PassRole.

# Usando funções vinculadas a serviços para o Amazon Chime SDK

[O Amazon Chime SDK usa funções vinculadas a serviços AWS Identity and Access Management](https://docs.aws.amazon.com/IAM/latest/UserGuide/id_roles_terms-and-concepts.html#iam-term-service-linked-role) [\(IAM\).](https://docs.aws.amazon.com/IAM/latest/UserGuide/id_roles_terms-and-concepts.html#iam-term-service-linked-role) Uma função vinculada a serviços é um tipo exclusivo de função do IAM vinculada diretamente ao SDK do Amazon Chime. As funções vinculadas ao serviço são predefinidas pelo SDK do Amazon Chime e incluem todas as permissões que o serviço exige para chamar outros serviços em seu nome. AWS

Uma função vinculada ao serviço torna a configuração do SDK do Amazon Chime mais eficiente porque você não precisa adicionar manualmente as permissões necessárias. O Amazon Chime SDK define as permissões de suas funções vinculadas ao serviço e, a menos que seja definido de outra forma, somente o SDK do Amazon Chime pode assumir suas funções. As permissões definidas incluem a política de confiança e a política de permissões. A política de permissões não pode ser anexada a nenhuma outra entidade do IAM.

Um perfil vinculado ao serviço poderá ser excluído somente após excluir seus atributos relacionados. Isso protege seus recursos do SDK do Amazon Chime, pois você não pode remover por engano as permissões para acessar os recursos.

Para obter informações sobre outros serviços que oferecem suporte a funções vinculadas ao serviço, consulte [Serviços da AWS que funcionam com o IAM.](https://docs.aws.amazon.com/IAM/latest/UserGuide/reference_aws-services-that-work-with-iam.html) Procure os serviços que têm Sim na coluna Função vinculada ao serviço. Escolha um Sim com um link para visualizar a documentação do perfil vinculado a esse serviço.

#### Tópicos

- [Usando a política de função vinculada ao serviço Amazon Chime SDK Voice Connector](#page-45-0)
- [Usando funções com transcrição ao vivo](#page-49-0)
- [Usar perfis com pipelines de mídia do SDK do Amazon Chime](#page-51-0)
- [Usando a função vinculada ao AmazonChime serviço SDKEvents](#page-54-0)

# <span id="page-45-0"></span>Usando a política de função vinculada ao serviço Amazon Chime SDK Voice Connector

As informações nas seções a seguir explicam como:

- Use a política de função vinculada ao serviço Amazon Chime SDK Voice Connector para transmitir mídia do Amazon Chime SDK Voice Connector para o Kinesis.
- Sintetize a fala c[o](https://docs.aws.amazon.com/chime-sdk/latest/dg/speak.html)m o Amazon Polly e o Speak and actions. [SpeakAndGetDigits](https://docs.aws.amazon.com/chime-sdk/latest/dg/speak-and-get-digits.html)

#### Tópicos

- [Permissões de função vinculadas ao serviço para conectores de voz do Amazon Chime SDK](#page-45-1)
- [Criação de uma função vinculada a serviços para conectores de voz do Amazon Chime SDK](#page-46-0)
- [Editando uma função vinculada ao serviço para conectores de voz do Amazon Chime SDK](#page-47-0)
- [Excluindo uma função vinculada ao serviço para conectores de voz do Amazon Chime SDK](#page-47-1)
- [Regiões suportadas para funções vinculadas ao serviço do Amazon Chime SDK](#page-48-0)

### <span id="page-45-1"></span>Permissões de função vinculadas ao serviço para conectores de voz do Amazon Chime SDK

Os conectores de voz do Amazon Chime SDK usam a função vinculada ao serviço chamada — Permite que os conectores de voz do SDK do AWSServiceRoleForAmazonChimeVoiceConnectorAmazon Chime chamem serviços em seu nome. AWS Para obter mais informações sobre como iniciar o streaming de mídia para o Amazon Chime SDK Voice Connector, consulte. [Streaming de mídia do Amazon Chime SDK Voice Connector para o](#page-148-0)  [Kinesis](#page-148-0)

A função AWSServiceRoleForAmazonChimeVoiceConnector vinculada ao serviço confia nos seguintes serviços para assumir a função:

• voiceconnector.chime.amazonaws.com

[AmazonChimeVoiceConnectorServiceLinkedRolePolicy](#page-35-0)Isso permite que o Amazon Chime SDK conclua as seguintes ações nos recursos especificados:

- Ação: chime:GetVoiceConnector\* em all AWS resources
- Ação: kinesisvideo:\* em arn:aws:kinesisvideo:us-east-1:*111122223333*:stream/ ChimeVoiceConnector-\*
- Ação: polly:SynthesizeSpeech em all AWS resources
- Ação: chime:CreateMediaInsightsPipeline em all AWS resources
- Ação: chime:GetMediaInsightsPipelineConfiguration em all AWS resources
- Ação: kinesisvideo:CreateStream em arn:aws:kinesisvideo:useast-1:*111122223333*:stream/ChimeMediaPipelines-\*
- Ação: kinesisvideo:PutMedia em arn:aws:kinesisvideo:useast-1:*111122223333*:stream/ChimeMediaPipelines-\*
- Ação: kinesisvideo:UpdateDataRetention em arn:aws:kinesisvideo:useast-1:*111122223333*:stream/ChimeMediaPipelines-\*
- Ação: kinesisvideo:DescribeStream em arn:aws:kinesisvideo:useast-1:*111122223333*:stream/ChimeMediaPipelines-\*
- Ação: kinesisvideo:GetDataEndpoint em arn:aws:kinesisvideo:useast-1:*111122223333*:stream/ChimeMediaPipelines-\*
- Ação: kinesisvideo:ListStreams em arn:aws:kinesisvideo:useast-1:*111122223333*:stream/\*

Você deve configurar permissões para que uma entidade do IAM (por exemplo, um usuário, grupo ou função) crie, edite ou exclua uma função vinculada a serviço. Para mais informações, consulte [Permissões de perfil vinculado ao serviço](https://docs.aws.amazon.com/IAM/latest/UserGuide/using-service-linked-roles.html#service-linked-role-permissions) no Guia do usuário do IAM.

### <span id="page-46-0"></span>Criação de uma função vinculada a serviços para conectores de voz do Amazon Chime SDK

Não é necessário criar manualmente uma função vinculada a serviço. Quando você inicia o streaming de mídia do Kinesis para seu conector de voz do Amazon Chime SDK ou cria ou atualiza um aplicativo de mídia SIP do Amazon Chime SDK na, na AWS CLI ou na API AWS , AWS Management Console o Amazon Chime cria a função vinculada ao serviço para você.

Você também pode usar o console do IAM para criar uma função vinculada ao serviço com o caso de uso do Chime Voice Connector. Na AWS CLI ou na AWS API, crie uma função vinculada ao serviço com o nome do voiceconnector.chime.amazonaws.com serviço. Para obter mais informações, consulte [Criar um perfil vinculado a serviço](https://docs.aws.amazon.com/IAM/latest/UserGuide/using-service-linked-roles.html#create-service-linked-role) no Guia do usuário do IAM. Se você excluir essa função vinculada ao serviço, será possível usar esse mesmo processo para criar a função novamente.

<span id="page-47-0"></span>Editando uma função vinculada ao serviço para conectores de voz do Amazon Chime SDK

O Amazon Chime SDK não permite que você edite a função vinculada ao

AWSServiceRoleForAmazonChimeVoiceConnector serviço. Depois que criar um perfil vinculado ao serviço, você não poderá alterar o nome do perfil, pois várias entidades podem fazer referência a ele. No entanto, será possível editar a descrição do perfil usando o IAM. Para ter mais informações, consulte [Editar um perfil vinculado ao serviço](https://docs.aws.amazon.com/IAM/latest/UserGuide/using-service-linked-roles.html#edit-service-linked-role) no Guia do usuário do IAM.

<span id="page-47-1"></span>Excluindo uma função vinculada ao serviço para conectores de voz do Amazon Chime **SDK** 

Se você não precisar mais usar um recurso ou serviço que requer um perfil vinculado ao serviço, é recomendável excluí-lo. Dessa forma, você não tem uma entidade não utilizada que não seja monitorada ativamente ou mantida. No entanto, você deve limpar suo perfil vinculado ao serviço para excluí-la manualmente.

Limpar um perfil vinculado ao serviço

Antes de usar o IAM para excluir um perfil vinculado ao serviço, você deverá excluir qualquer recurso usado pelo perfil.

#### **a** Note

Se o serviço Amazon Chime SDK estiver usando a função quando você tentar excluir os recursos, a exclusão poderá falhar. Se isso acontecer, espere alguns minutos e tente a operação novamente.

Para excluir recursos do Amazon Chime SDK usados pelo (console) AWSServiceRoleForAmazonChimeVoiceConnector

• Interrompa o streaming de mídia para todos os conectores de voz do SDK do Amazon Chime em sua conta do Amazon Chime SDK.

- a. [Abra o console do Amazon Chime SDK em https://console.aws.amazon.com/chime-sdk/](https://console.aws.amazon.com/chime-sdk/home) [home.](https://console.aws.amazon.com/chime-sdk/home)
- b. No painel de navegação, em Entroncamento SIP, escolha Conectores de voz.
- c. Escolha o nome do conector de voz do Amazon Chime SDK.
- d. Escolha a guia Streaming.
- e. Em Enviar para o Kinesis Video Streams, escolha Parar.
- f. Escolha Salvar.

Para excluir recursos do Amazon Chime SDK usados pela ( AWSServiceRoleForAmazonChimeVoiceConnector CLI)AWS

• Use o delete-voice-connector-streaming-configuration comando na AWS CLI para interromper o streaming de mídia para todos os conectores de voz do Amazon Chime SDK em sua conta.

```
aws chime delete-voice-connector-streaming-configuration --voice-connector-
id abcdef1ghij2klmno3pqr4
```
Para excluir recursos do Amazon Chime SDK usados pela (API) AWSServiceRoleForAmazonChimeVoiceConnector

• Use a [DeleteVoiceConnectorStreamingConfigurationA](https://docs.aws.amazon.com/chime/latest/APIReference/API_voice-chime_DeleteVoiceConnectorStreamingConfiguration.html)PI para interromper o streaming de mídia para todos os conectores de voz do Amazon Chime SDK em sua conta.

Excluir manualmente o perfil vinculado ao serviço

Use o console do IAM AWS CLI, o ou a operação da AWS API para excluir a função AWSServiceRoleForAmazonChimeVoiceConnector vinculada ao serviço. Para obter mais informações, consulte [Excluir um perfil vinculado ao serviço](https://docs.aws.amazon.com/IAM/latest/UserGuide/using-service-linked-roles.html#delete-service-linked-role) no Guia do usuário do IAM.

<span id="page-48-0"></span>Regiões suportadas para funções vinculadas ao serviço do Amazon Chime SDK

O Amazon Chime SDK oferece suporte ao uso de funções vinculadas a serviços em todos os Região da AWS s em que o serviço está disponível. Para obter mais informações, consulte [Endpoints e](https://docs.aws.amazon.com/general/latest/gr/chime.html#chime_region) [cotas do Amazon Chime.](https://docs.aws.amazon.com/general/latest/gr/chime.html#chime_region)

## <span id="page-49-0"></span>Usando funções com transcrição ao vivo

As informações nas seções a seguir explicam como criar e gerenciar uma função vinculada ao serviço para a transcrição ao vivo do SDK do Amazon Chime. Para obter mais informações sobre o serviço de transcrição ao vivo, consulte [Usando a transcrição ao vivo do Amazon Chime SDK](https://docs.aws.amazon.com/chime/latest/dg/meeting-transcription.html).

#### Tópicos

- [Permissões de função vinculadas ao serviço para transcrição ao vivo do Amazon Chime SDK](#page-49-1)
- [Criação de uma função vinculada ao serviço para a transcrição ao vivo do Amazon Chime SDK](#page-50-0)
- [Editando uma função vinculada ao serviço para a transcrição ao vivo do Amazon Chime SDK](#page-51-1)
- [Excluindo uma função vinculada ao serviço para a transcrição ao vivo do Amazon Chime SDK](#page-51-2)
- [Regiões com suporte a funções vinculadas a serviço do Amazon Chime](#page-51-3)

<span id="page-49-1"></span>Permissões de função vinculadas ao serviço para transcrição ao vivo do Amazon Chime SDK

O Amazon Chime SDK Live Transcription usa uma função vinculada ao serviço chamada — Permite que AWSServiceRoleForAmazonChimeTranscription o Amazon Chime SDK acesse o Amazon Transcribe e o Amazon Transcribe Medical em seu nome.

A função AWSServiceRoleForAmazonChimeTranscription vinculada ao serviço confia nos seguintes serviços para assumir a função:

• transcription.chime.amazonaws.com

A política de permissões de função permite que o Amazon Chime SDK conclua as seguintes ações nos recursos especificados:

- Ação: transcribe:StartStreamTranscription em all AWS resources
- Ação: transcribe:StartMedicalStreamTranscription em all AWS resources

Você deve configurar permissões para que uma entidade do IAM (por exemplo, um usuário, grupo ou perfil) crie, edite ou exclua um perfil vinculado ao serviço. Para obter mais informações, consulte [Permissões de perfil vinculado ao serviço](https://docs.aws.amazon.com/IAM/latest/UserGuide/using-service-linked-roles.html#service-linked-role-permissions) no Guia do usuário do IAM.

### <span id="page-50-0"></span>Criação de uma função vinculada ao serviço para a transcrição ao vivo do Amazon Chime SDK

Você pode usar o console do IAM para criar uma função vinculada ao serviço com o caso de uso do Chime Transcription.

#### **a** Note

Você deve ter permissões administrativas do IAM para concluir essas etapas. Caso contrário, entre em contato com um administrador do sistema.

#### Para criar a função

- 1. Abra o console IAM em [https://console.aws.amazon.com/iam/.](https://console.aws.amazon.com/iam/)
- 2. No painel de navegação do console do IAM, escolha Roles (Funções), em seguida, Create role (Criar função).
- 3. Escolha o tipo de função do AWS Service e, em seguida, escolha Chime Transcription.

A política do IAM é exibida.

- 4. Marque a caixa de seleção ao lado da política e escolha Avançar: Tags.
- 5. Escolha Próximo: revisar.
- 6. Edite a descrição conforme necessário e escolha Criar função.

Você também pode usar AWS CLI ou a API AWS para criar uma função vinculada ao serviço chamado transcription.chime.amazonaws.com.

Na CLI;, execute este comando: aws iam create-service-linked-role --aws-servicename transcription.chime.amazonaws.com.

Para obter mais informações, consulte [Criar uma função vinculada ao serviço](https://docs.aws.amazon.com/IAM/latest/UserGuide/using-service-linked-roles.html#create-service-linked-role) no Guia do usuário do IAM. Se você excluir essa função vinculada ao serviço, será possível usar esse mesmo processo para criar a função novamente.

## <span id="page-51-1"></span>Editando uma função vinculada ao serviço para a transcrição ao vivo do Amazon Chime SDK

O Amazon Chime SDK não permite que você edite a função vinculada ao AWSServiceRoleForAmazonChimeTranscription serviço. Depois que criar um perfil vinculado ao serviço, você não poderá alterar o nome do perfil, pois várias entidades podem fazer referência a ela. No entanto, é possível usar o IAM para editar a descrição da função. Para mais informações, consulte [Como editar uma função vinculada ao serviço](https://docs.aws.amazon.com/IAM/latest/UserGuide/using-service-linked-roles.html#edit-service-linked-role) no Guia do usuário do IAM.

<span id="page-51-2"></span>Excluindo uma função vinculada ao serviço para a transcrição ao vivo do Amazon Chime SDK

Se você não precisar mais usar um recurso ou serviço que requer um perfil vinculado ao serviço, é recomendável excluí-lo. Dessa forma, você não tem uma entidade não utilizada que não seja monitorada ativamente ou mantida.

Como excluir manualmente o perfil vinculado ao serviço usando o IAM

Use o console do IAM, a AWS CLI ou a API da AWS para excluir a função vinculada ao serviço AWSServiceRoleForAmazonChimeTranscription. Para obter mais informações, consulte [Excluir um](https://docs.aws.amazon.com/IAM/latest/UserGuide/using-service-linked-roles.html#delete-service-linked-role)  [perfil vinculado ao serviço](https://docs.aws.amazon.com/IAM/latest/UserGuide/using-service-linked-roles.html#delete-service-linked-role) no Guia do usuário do IAM.

### <span id="page-51-3"></span>Regiões com suporte a funções vinculadas a serviço do Amazon Chime

O Amazon Chime SDK oferece suporte ao uso de funções vinculadas a serviços em todas as regiões em que o serviço está disponível. Para obter mais informações, consulte [Endpoints e cotas do](https://docs.aws.amazon.com/general/latest/gr/chime.html#chime_region) [Amazon Chime](https://docs.aws.amazon.com/general/latest/gr/chime.html#chime_region) e Como usar regiões de mídia do SDK do Amazon Chime.

# <span id="page-51-0"></span>Usar perfis com pipelines de mídia do SDK do Amazon Chime

As informações nas seções a seguir explicam como criar e gerenciar um perfil vinculado ao serviço para pipelines de mídia do SDK do Amazon Chime.

#### Tópicos

- [Permissões de perfil vinculado ao serviço para pipelines de mídia do SDK do Amazon Chime](#page-52-0)
- [Criar um perfil vinculado ao serviço para pipelines de mídia do SDK do Amazon Chime](#page-53-0)
- [Editar um perfil vinculado ao serviço para os pipelines de mídia do SDK do Amazon Chime](#page-51-1)
- [Excluir um perfil vinculado ao serviço para os pipelines de mídia do SDK do Amazon Chime](#page-51-2)

• [Regiões compatíveis com perfis vinculados ao serviço do SDK do Amazon Chime](#page-54-1)

<span id="page-52-0"></span>Permissões de perfil vinculado ao serviço para pipelines de mídia do SDK do Amazon Chime

O Amazon Chime SDK usa a função vinculada ao serviço chamada — Permite que os pipelines de mídia do AWSServiceRoleForAmazonChimeSDKMediaPipelines Amazon Chime SDK acessem serviços em seu nome. AWS

A função vinculada ao serviço AWSServiceRoleForAmazonChimeSDKMediaPipelines confia nos seguintes serviços para aceitar a função:

• mediapipelines.chime.amazonaws.com

A função permite que o Amazon Chime SDK conclua as seguintes ações nos recursos especificados:

- Ação: cloudwatch:PutMetricData em all AWS resources
- Ação: chime:CreateAttendee em all AWS resources
- Ação: chime:DeleteAttendee em all AWS resources
- Ação: chime:GetMeeting em all AWS resources
- Ação: kinesisvideo:CreateStream em arn:aws:kinesisvideo:\*:*111122223333*:stream/ChimeMediaPipelines-\*
- Ação: kinesisvideo:PutMedia em arn:aws:kinesisvideo:\*:*111122223333*:stream/ ChimeMediaPipelines-\*
- Ação: kinesisvideo:UpdateDataRetention em arn:aws:kinesisvideo:\*:*111122223333*:stream/ChimeMediaPipelines-\*
- Ação: kinesisvideo:DescribeStream em arn:aws:kinesisvideo:\*:*111122223333*:stream/ChimeMediaPipelines-\*
- Ação: kinesisvideo:GetDataEndpoint em arn:aws:kinesisvideo:\*:*111122223333*:stream/ChimeMediaPipelines-\*
- Ação: kinesisvideo:ListStreams em arn:aws:kinesisvideo:\*:*111122223333*:stream/\*

Você deve configurar permissões para que uma entidade do IAM (por exemplo, um usuário, grupo ou função) crie, edite ou exclua uma função vinculada a serviço. Para obter mais informações sobre a configuração de permissões, consulte Permissões de [funções vinculadas ao serviço no Guia](https://docs.aws.amazon.com/IAM/latest/UserGuide/using-service-linked-roles.html#service-linked-role-permissions) do usuário do IAM.

Para obter mais informações sobre oAmazonChimeSDKMediaPipelinesServiceLinkedRolePolicy, consult[eAWS política](#page-37-0)  [gerenciada: AmazonChimeSDKMediaPipelinesServiceLinkedRolePolicy,](#page-37-0) anteriormente neste guia.

<span id="page-53-0"></span>Criar um perfil vinculado ao serviço para pipelines de mídia do SDK do Amazon Chime

Você usa o console do IAM para criar uma função vinculada ao serviço com o caso de uso do Amazon Chime SDK Media Pipelines.

#### **a** Note

Você deve ter permissões administrativas do IAM para concluir essas etapas. Caso contrário, entre em contato com um administrador do sistema.

#### Para criar a função

- 1. Abra o console IAM em [https://console.aws.amazon.com/iam/.](https://console.aws.amazon.com/iam/)
- 2. No painel de navegação do console do IAM, escolha Perfil e Criar perfil.
- 3. Escolha o tipo de perfil de Serviço da AWS , selecione Chime e escolha Pipelines de mídia do SDK do Chime.
- 4. Escolha Próximo.
- 5. Escolha Próximo.
- 6. Edite a descrição conforme necessário e escolha Criar perfil.

Você também pode usar a AWS CLI ou a AWS API para criar uma função vinculada ao serviço chamada. mediapipelines.chime.amazonaws.com

No AWS CLI, execute este comando:**aws iam create-service-linked-role --awsservice-name mediapipelines.chime.amazonaws.com**.

Para obter mais informações, consulte [Criar uma função vinculada ao serviço](https://docs.aws.amazon.com/IAM/latest/UserGuide/using-service-linked-roles.html#create-service-linked-role) no Guia do usuário do IAM. Se você excluir essa função vinculada ao serviço, será possível usar esse mesmo processo para criar a função novamente.

Editar um perfil vinculado ao serviço para os pipelines de mídia do SDK do Amazon Chime

O Amazon Chime SDK não permite que você edite a função vinculada ao AWSServiceRoleForAmazonChimeSDKMediaPipelines serviço. Depois que criar um perfil vinculado ao serviço, você não poderá alterar o nome do perfil, pois várias entidades podem fazer referência a ele. No entanto, será possível editar a descrição do perfil usando o IAM. Para obter mais informações, consulte [Editar uma função vinculada a serviço](https://docs.aws.amazon.com/IAM/latest/UserGuide/using-service-linked-roles.html#edit-service-linked-role) no Guia do usuário do IAM.

Excluir um perfil vinculado ao serviço para os pipelines de mídia do SDK do Amazon Chime

Quando você não precisa usar um recurso ou serviço que exija uma função vinculada ao serviço, recomendamos excluir essa função. Dessa forma, você não terá uma entidade não utilizada que não seja monitorada ativamente ou mantida.

Como excluir manualmente a função vinculada a serviço usando o IAM

Use o console do IAM AWS CLI, o ou a AWS API para excluir a função AWSServiceRoleForAmazonChimeSDKMediaPipelines vinculada ao serviço. Para mais informações, consulte [Excluir um perfil vinculado ao serviço](https://docs.aws.amazon.com/IAM/latest/UserGuide/using-service-linked-roles.html#delete-service-linked-role) no Guia do usuário do IAM.

<span id="page-54-1"></span>Regiões compatíveis com perfis vinculados ao serviço do SDK do Amazon Chime

O Amazon Chime SDK oferece suporte ao uso de funções vinculadas a serviços em todas as AWS regiões em que o serviço está disponível. Para obter mais informações, consulte [Endpoints e cotas](https://docs.aws.amazon.com/general/latest/gr/chime.html#chime_region) [do Amazon Chime.](https://docs.aws.amazon.com/general/latest/gr/chime.html#chime_region)

# <span id="page-54-0"></span>Usando a função vinculada ao AmazonChime serviço SDKEvents

O Amazon Chime SDK usa uma função vinculada ao serviço chamada. AmazonChimeSDKEvents A função concede acesso aos AWS serviços e recursos usados ou gerenciados pelo Amazon Chime SDK, como o Firehose Kinesis usado para streaming de dados.

A função AmazonChimeSDKEvents vinculada ao serviço permite que o Amazon Chime SDK seja kinesis:PutRecord concluído kinesis:PutRecordBatch e em streams com este formato:. arn:aws:firehose:::deliverystream/AmazonChimeSDKEvents-\*

Usando a função vinculada ao AmazonChime serviço SDKEvents 48

É necessário configurar permissões para que uma entidade do IAM, como um usuário, grupo ou função, crie, edite ou exclua uma função vinculada ao serviço. Para obter mais informações, consulte [Permissões de função vinculada a serviços](https://docs.aws.amazon.com/) no Guia do Usuário do IAM.

### Criando uma função vinculada ao serviço

A função vinculada ao serviço faz parte do CloudFormation modelo Chime SDK Events no link de criação rápida.

Você também pode usar o console do IAM para criar uma função vinculada ao serviço com o caso de uso do Amazon Chime SDK Events. Na CLI do AWS ou na API do AWS, crie uma função vinculada ao serviço com o nome de serviço events.chime.amazonaws.com. Para obter mais informações, consulte [Usar perfis vinculados ao serviço](https://docs.aws.amazon.com/IAM/latest/UserGuide/using-service-linked-roles.html) no Guia do usuário do IAM. Se você excluir essa função, será possível repetir esse processo para criá-la novamente.

### Editando a função vinculada ao serviço

Depois de criar uma função vinculada ao serviço, você só pode editar sua descrição e fazer isso usando o IAM. Para obter mais informações, consulte [Usar perfis vinculados ao serviço](https://docs.aws.amazon.com/IAM/latest/UserGuide/using-service-linked-roles.html) no Guia do usuário do IAM.

### Excluindo uma função vinculada ao serviço

Como prática recomendada, exclua a Amazon Chime SDKEvents função quando você não precisar mais de um recurso ou serviço que a exija. Caso contrário, você terá uma entidade não utilizada que não é monitorada ativamente ou mantida.

Para excluir manualmente a função, primeiro exclua os recursos que a função usa. Os seguintes conjuntos de etapas explicam como realizar ambas as tarefas.

#### Excluindo recursos da função

Você exclui recursos excluindo o Firehose do Kinesis usado para transmitir dados.

#### **a** Note

As exclusões podem falhar se você tentar excluir recursos enquanto a função os usa. Se a exclusão acontecer, espere alguns minutos e tente a operação novamente.

Para excluir os recursos da função

• Desative o Firehose do Kinesis invocando a seguinte API.

aws firehose delete-delivery-stream --delivery-stream-name *delivery\_stream\_name*

Para excluir a função vinculada ao serviço

• Use o console do IAM, a AWS CLI ou a AWS API para excluir a função vinculada ao serviço AmazonChime SDKEvents. Para obter mais informações, consulte Como [usar funções vinculadas](https://docs.aws.amazon.com/IAM/latest/UserGuide/using-service-linked-roles.html)  [ao serviço](https://docs.aws.amazon.com/IAM/latest/UserGuide/using-service-linked-roles.html) e [Excluir uma função vinculada ao serviço](https://docs.aws.amazon.com/IAM/latest/UserGuide/example_iam_DeleteServiceLinkedRole_section.html) no Guia do usuário do IAM.

# Registro e monitoramento no Amazon Chime SDK

O monitoramento é uma parte importante da manutenção da confiabilidade, disponibilidade e desempenho do Amazon Chime SDK e de suas outras soluções. AWS AWS fornece as seguintes ferramentas para monitorar o SDK do Amazon Chime, relatar problemas e realizar ações automáticas quando apropriado:

- A Amazon CloudWatch monitora em tempo real seus AWS recursos e os aplicativos nos quais você executa AWS. É possível coletar e rastrear métricas, criar painéis personalizados e definir alarmes que o notificam ou que realizam ações quando uma métrica especificada atinge um limite definido. Por exemplo, você pode CloudWatch rastrear o uso da CPU ou outras métricas de suas instâncias do Amazon EC2 e iniciar automaticamente novas instâncias quando necessário. Para obter mais informações, consulte o [Guia CloudWatch do usuário da Amazon.](https://docs.aws.amazon.com/AmazonCloudWatch/latest/monitoring/)
- A Amazon EventBridge fornece um fluxo quase em tempo real de eventos do sistema que descrevem mudanças nos AWS recursos. EventBridge permite a computação automatizada orientada por eventos. Isso permite que você escreva regras que observem determinados eventos e acionem ações automatizadas em outros AWS serviços quando esses eventos acontecem. Para obter mais informações, consulte o [Guia EventBridge do usuário da Amazon.](https://docs.aws.amazon.com/eventbridge/latest/userguide/)
- O Amazon CloudWatch Logs permite monitorar, armazenar e acessar seus arquivos de log a partir de instâncias do Amazon EC2 e de outras fontes. CloudTrail CloudWatch Os registros podem monitorar as informações nos arquivos de log e notificá-lo quando determinados limites forem atingidos. É possível também arquivar seus dados de log em armazenamento resiliente. Para obter mais informações, consulte o [Guia do usuário do Amazon CloudWatch Logs](https://docs.aws.amazon.com/AmazonCloudWatch/latest/logs/).

• AWS CloudTrailcaptura chamadas de API e eventos relacionados feitos por ou em nome de sua AWS conta. Desse modo, ele fornece os arquivos de log para um bucket do Amazon S3 especificado por você. Você pode identificar quais usuários e contas ligaram AWS, o endereço IP de origem a partir do qual as chamadas foram feitas e quando elas ocorreram. Para mais informações, consulte o [Guia do usuário do AWS CloudTrail.](https://docs.aws.amazon.com/awscloudtrail/latest/userguide/)

#### Tópicos

- [Monitorando o Amazon Chime SDK com a Amazon CloudWatch](#page-57-0)
- [Automatizando o Amazon Chime SDK com EventBridge](#page-70-0)
- [Usando AWS CloudTrail para registrar chamadas de API](#page-76-0)

# <span id="page-57-0"></span>Monitorando o Amazon Chime SDK com a Amazon CloudWatch

Você pode usar CloudWatch para monitorar o SDK do Amazon Chime. CloudWatch coleta dados brutos e os processa em métricas legíveis, quase em tempo real. Essas estatísticas são mantidas por 15 meses, para que você possa acessar informações históricas e ter uma melhor perspectiva sobre o desempenho de seu aplicativo ou serviço web. Você também pode definir alarmes que observam determinados limites e enviam notificações ou realizam ações quando esses limites são atingidos. Para obter mais informações, consulte o [Guia CloudWatch do usuário da Amazon.](https://docs.aws.amazon.com/AmazonCloudWatch/latest/monitoring/)

### CloudWatch métricas para o Amazon Chime SDK

O Amazon Chime SDK envia as seguintes métricas para O Amazon CloudWatch Chime SDK envia as métricas uma vez por minuto durante a chamada e envia todas as métricas listadas aqui.

O AWS/ChimeVoiceConnector namespace inclui as seguintes métricas para números de telefone atribuídos à sua AWS conta e aos conectores de voz do SDK do Amazon Chime.

#### **a** Note

O SDK envia valores de perda de pacotes uma vez por minuto durante a chamada. Os valores de perda se acumulam durante a chamada. Por exemplo, se uma perda de pacote ocorrer às 11:01, esse valor de perda será transferido para os minutos restantes da chamada. No final da chamada, você recebe uma única métrica de perda de pacotes.

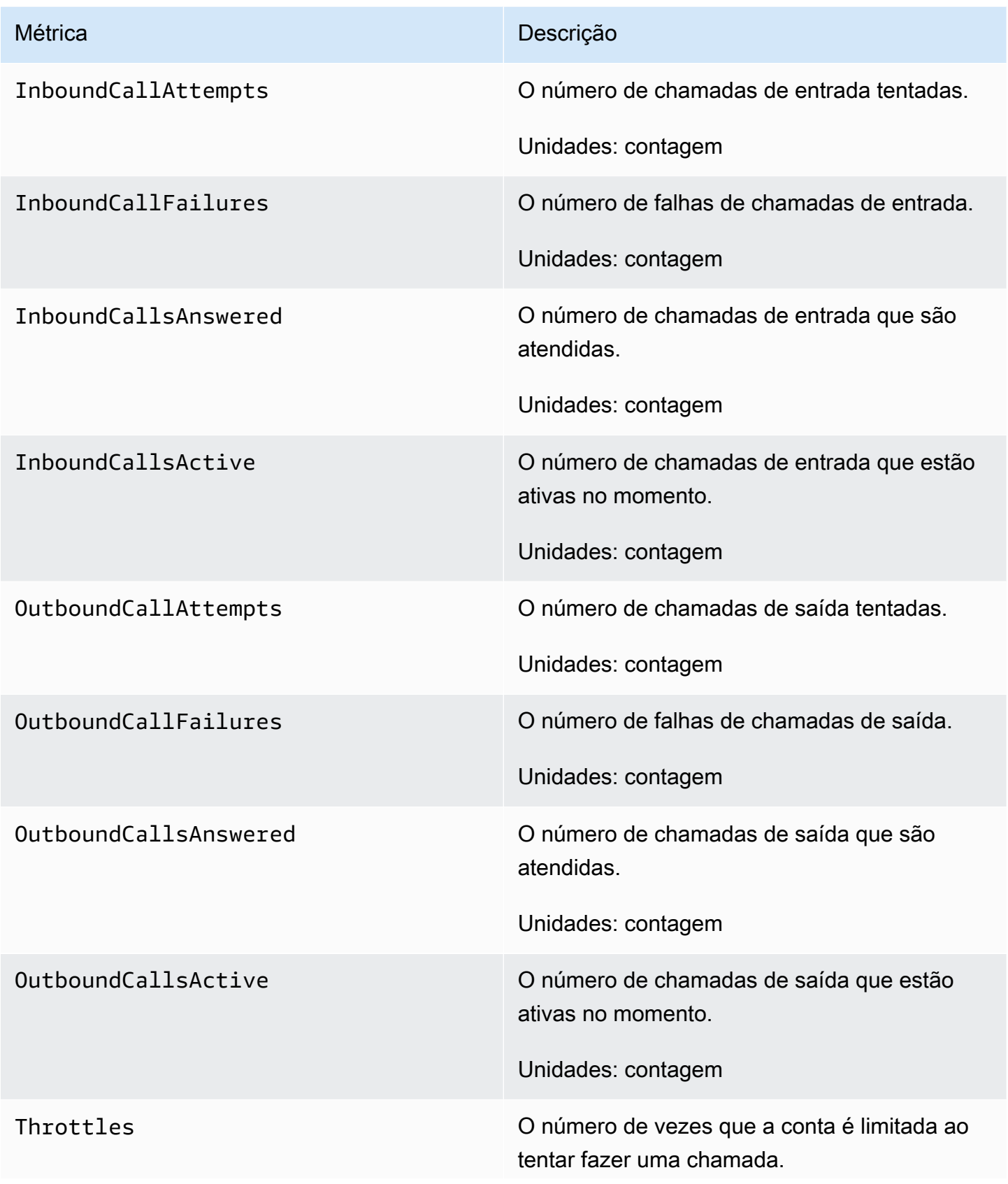

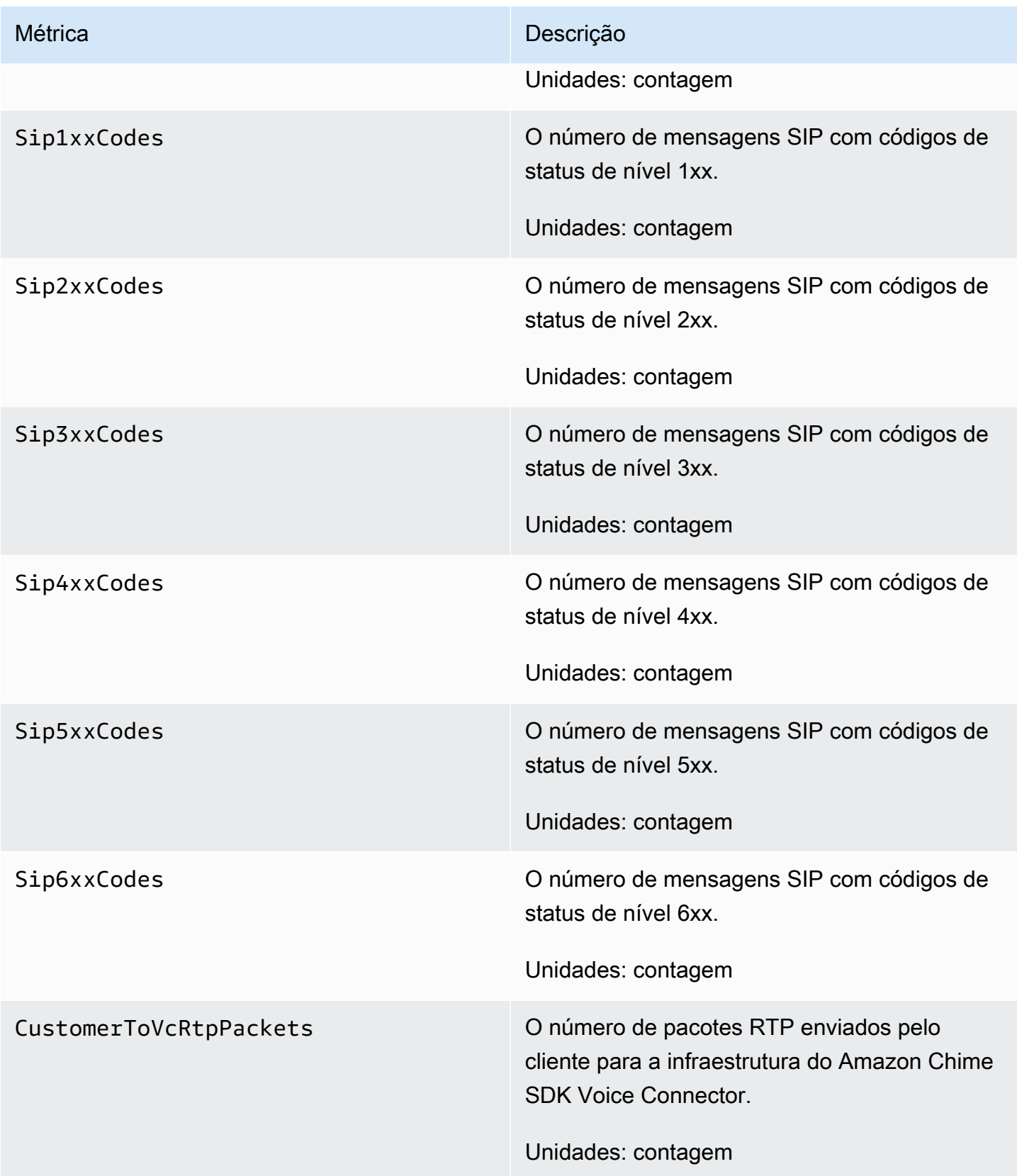

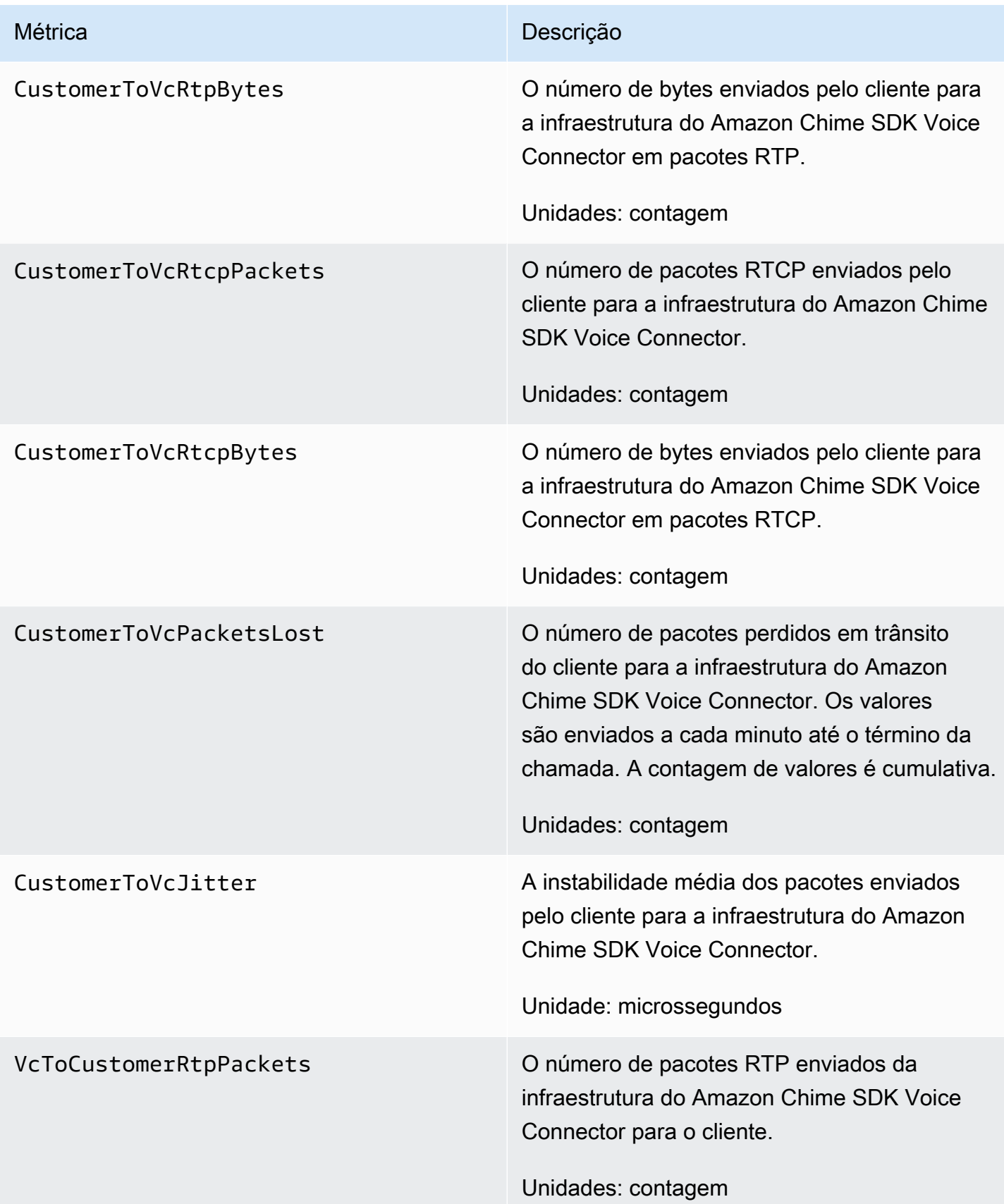

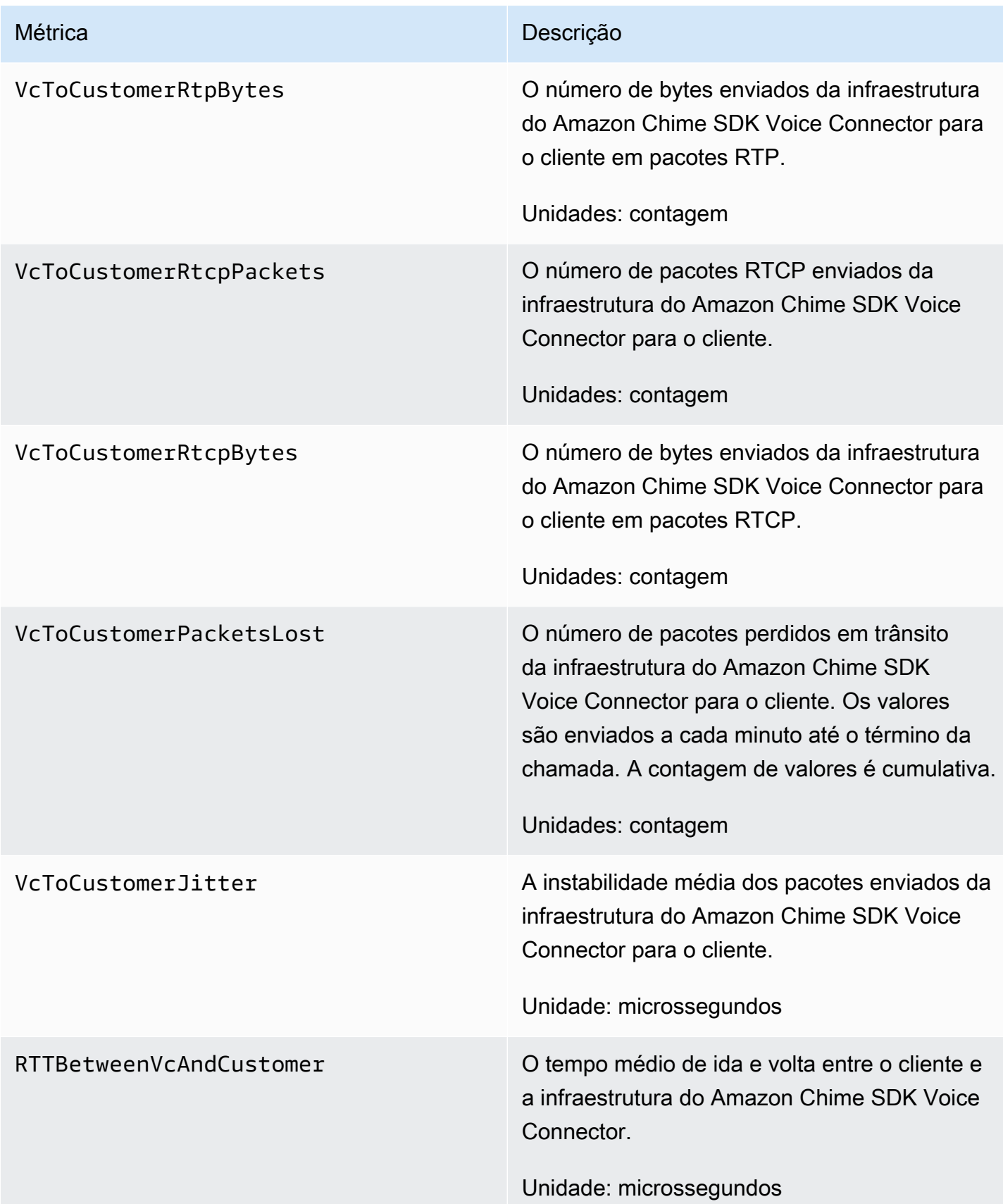

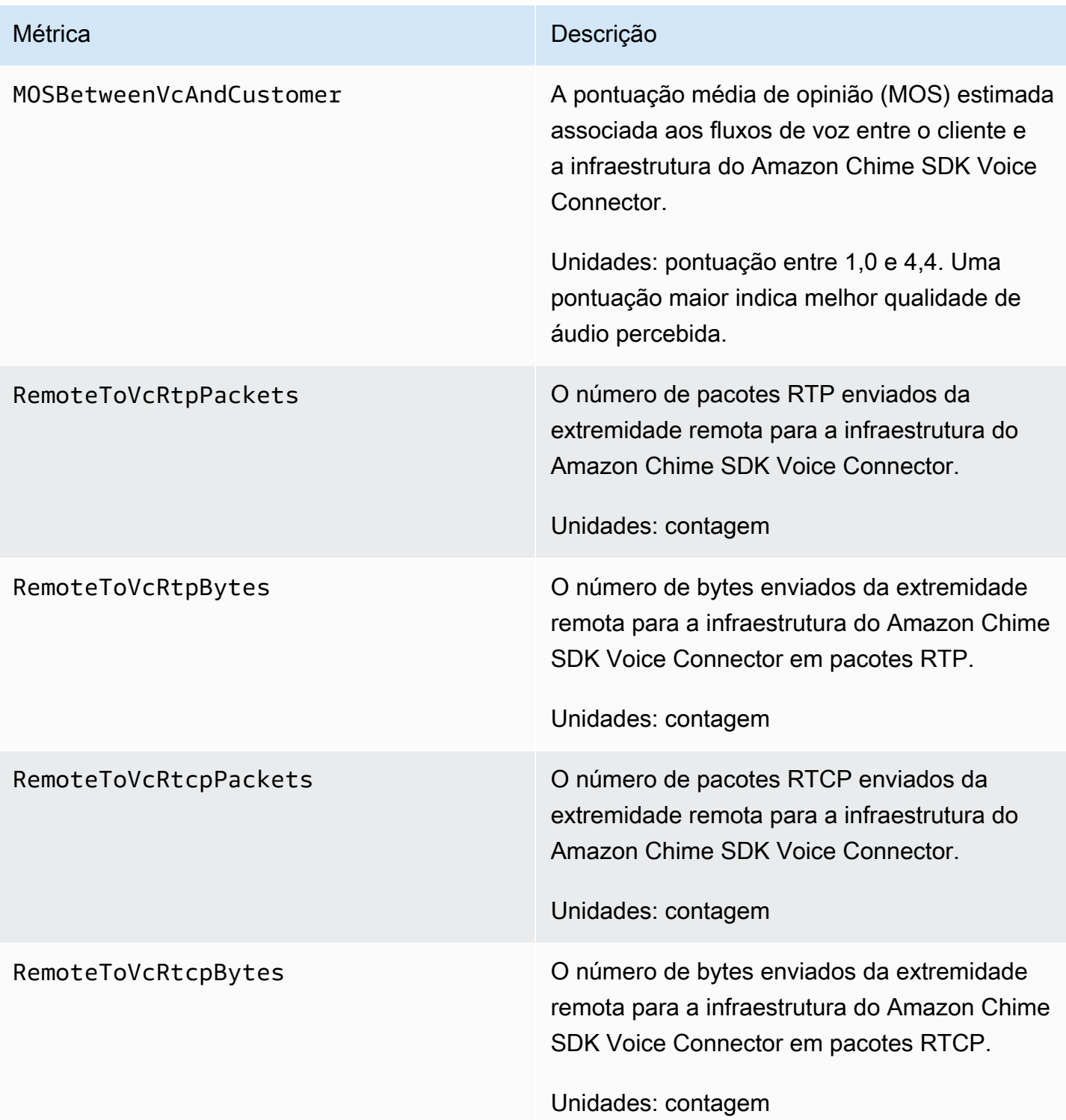

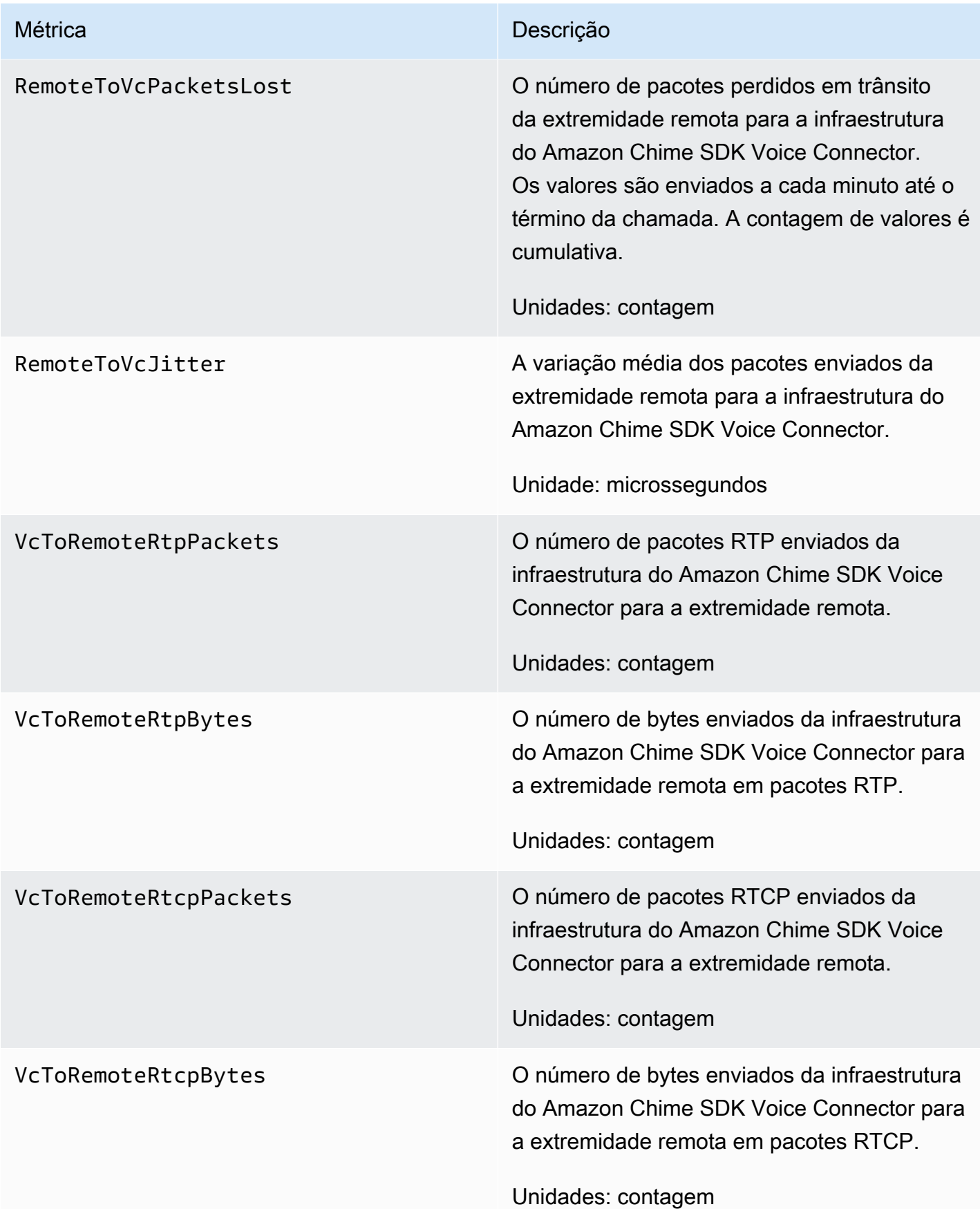

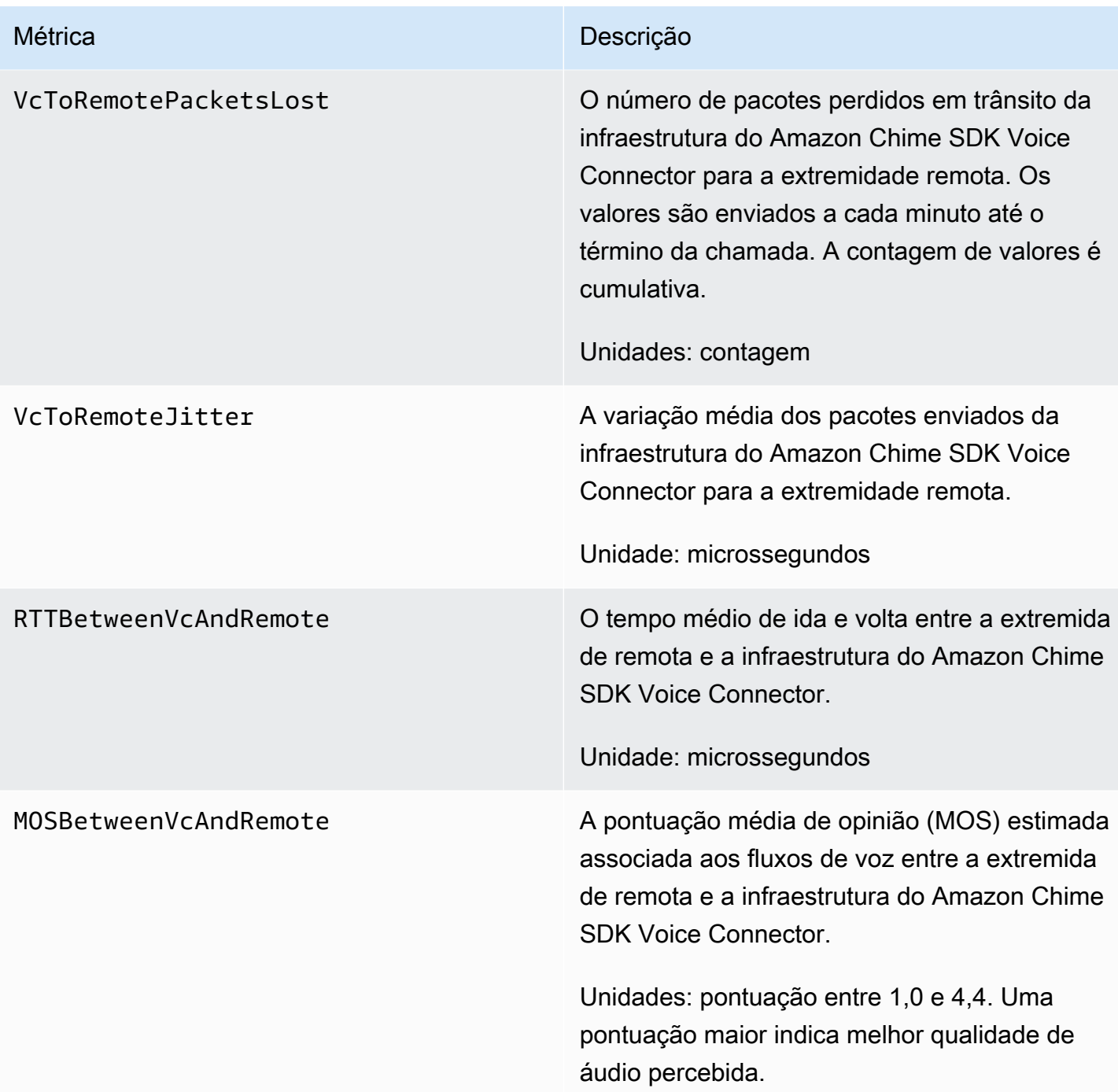

# CloudWatch dimensões para o Amazon Chime SDK

As CloudWatch dimensões que você pode usar com o Amazon Chime SDK estão listadas a seguir.

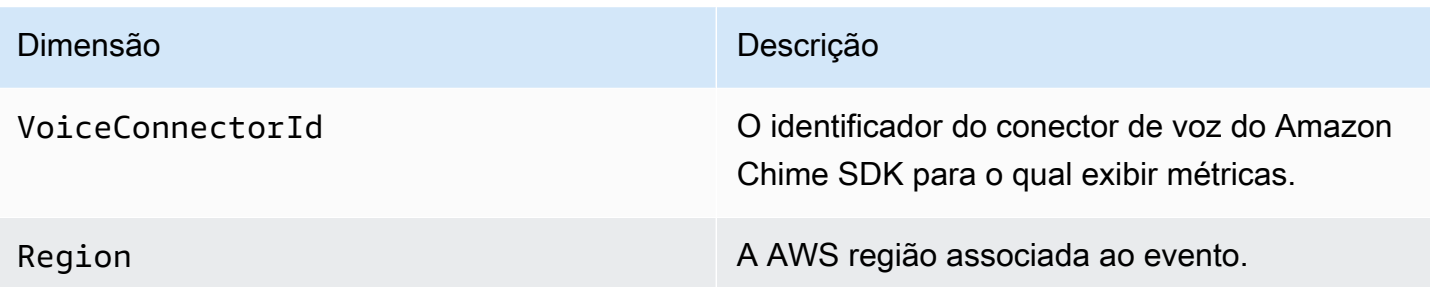

### CloudWatch registros para o Amazon Chime SDK

Você pode configurar seus conectores de voz do Amazon Chime SDK para enviar métricas para Logs. CloudWatch Ao fazer isso, você também pode receber registros métricos de qualidade de mídia para esses conectores de voz.

O Amazon Chime SDK envia métricas detalhadas uma vez por minuto. O Amazon Chime SDK os envia para todas as chamadas feitas com os conectores de voz configurados e os envia para um grupo de registros de CloudWatch registros que criamos para você.

O nome do grupo de registros usa este formato:/aws/ChimeVoiceConnectorLogs/ \${*VoiceConnectorID*}.

Para obter mais informações sobre como configurar conectores de voz para enviar métricas, consulte. [Editando as configurações do Amazon Chime SDK Voice Connector](#page-135-0)

**a** Note

As métricas de perda de pacotes se acumulam durante a chamada. Por exemplo, se uma perda de pacote ocorrer às 11:01, esse valor de perda será transferido para os minutos restantes da chamada. No final da chamada, você recebe uma única métrica de perda de pacotes.

O Amazon Chime SDK inclui os seguintes campos nos registros, no formato JSON.

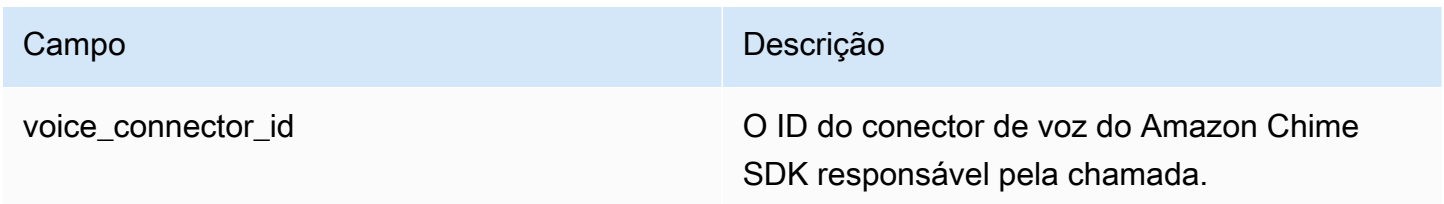

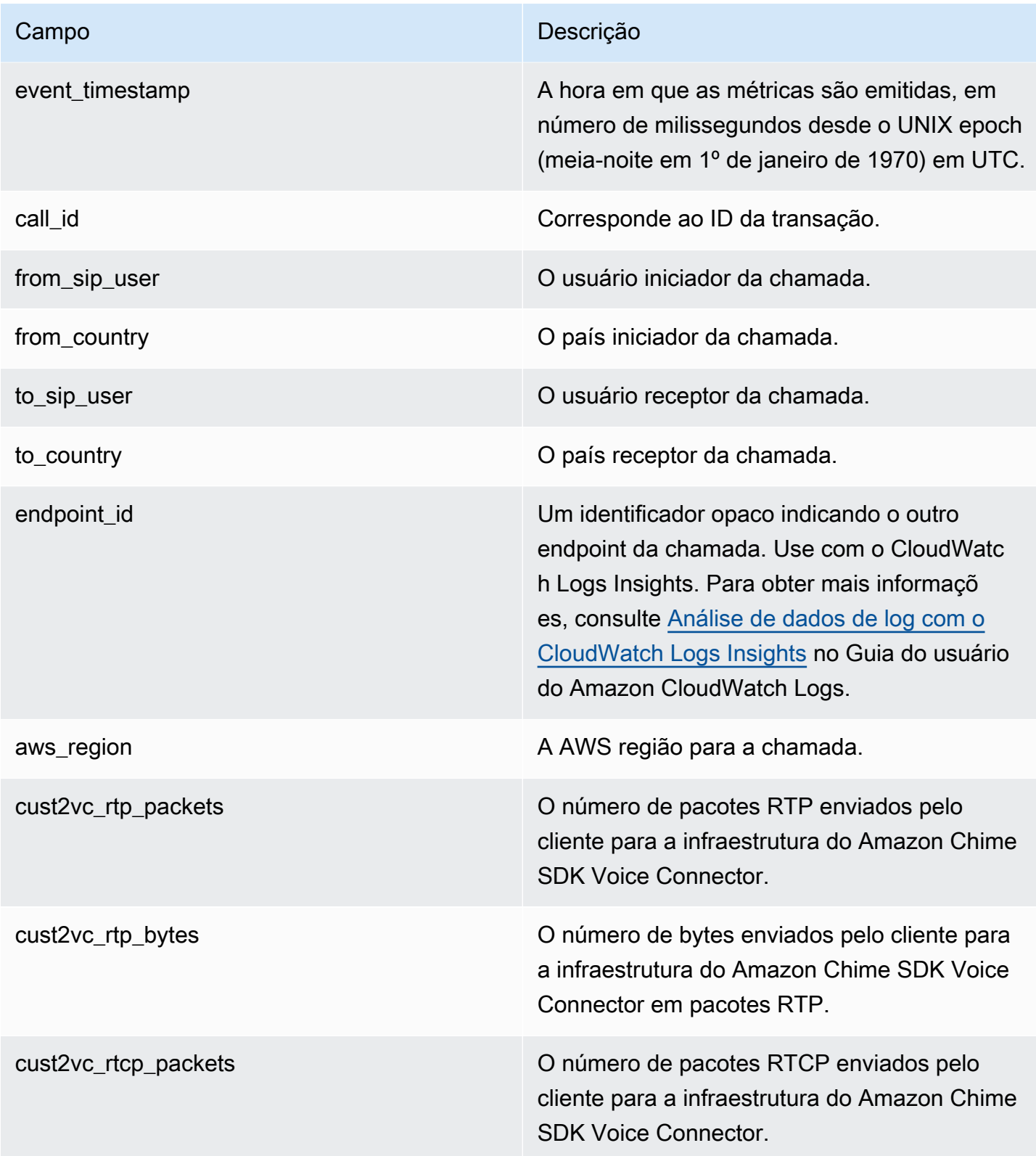

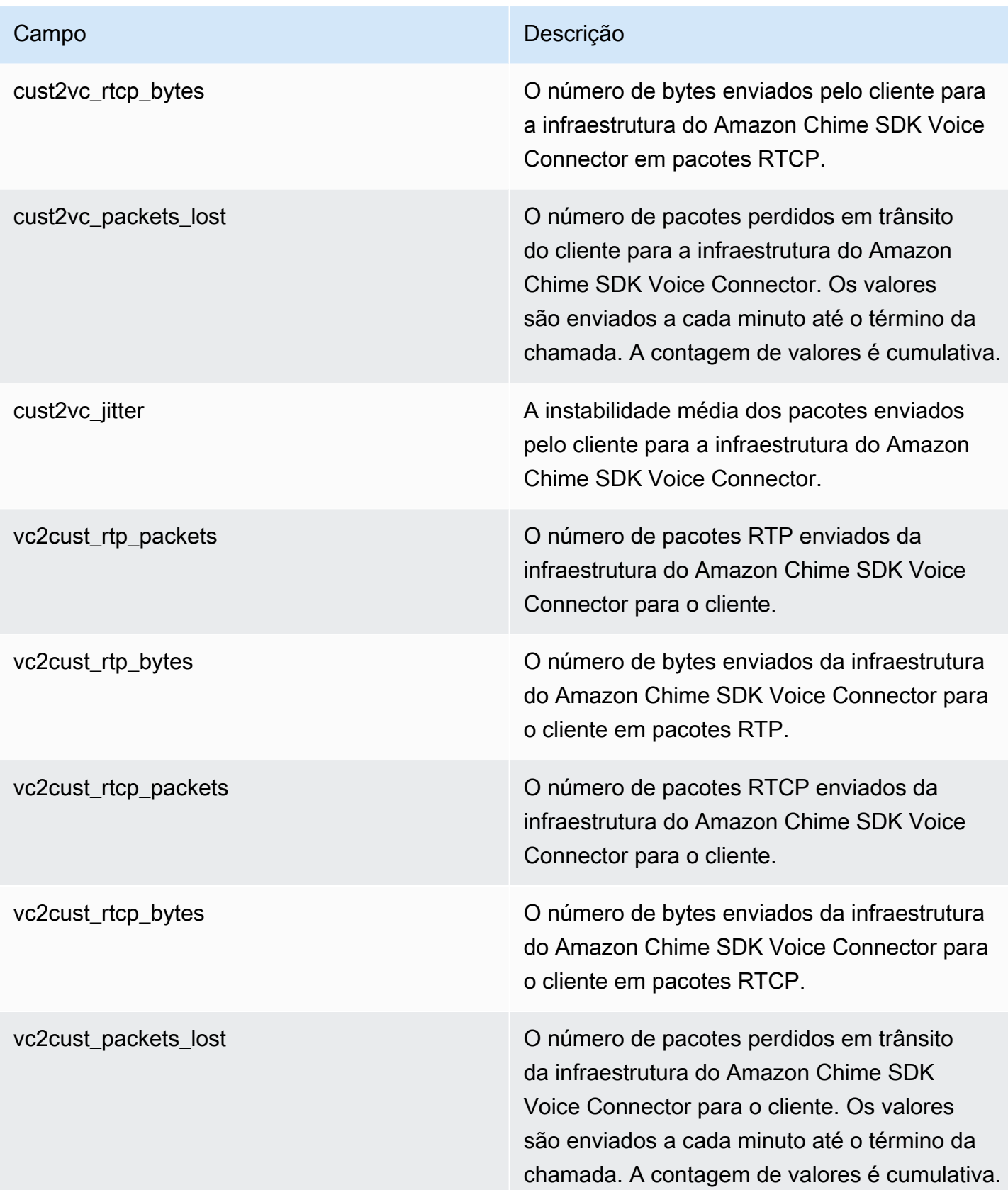

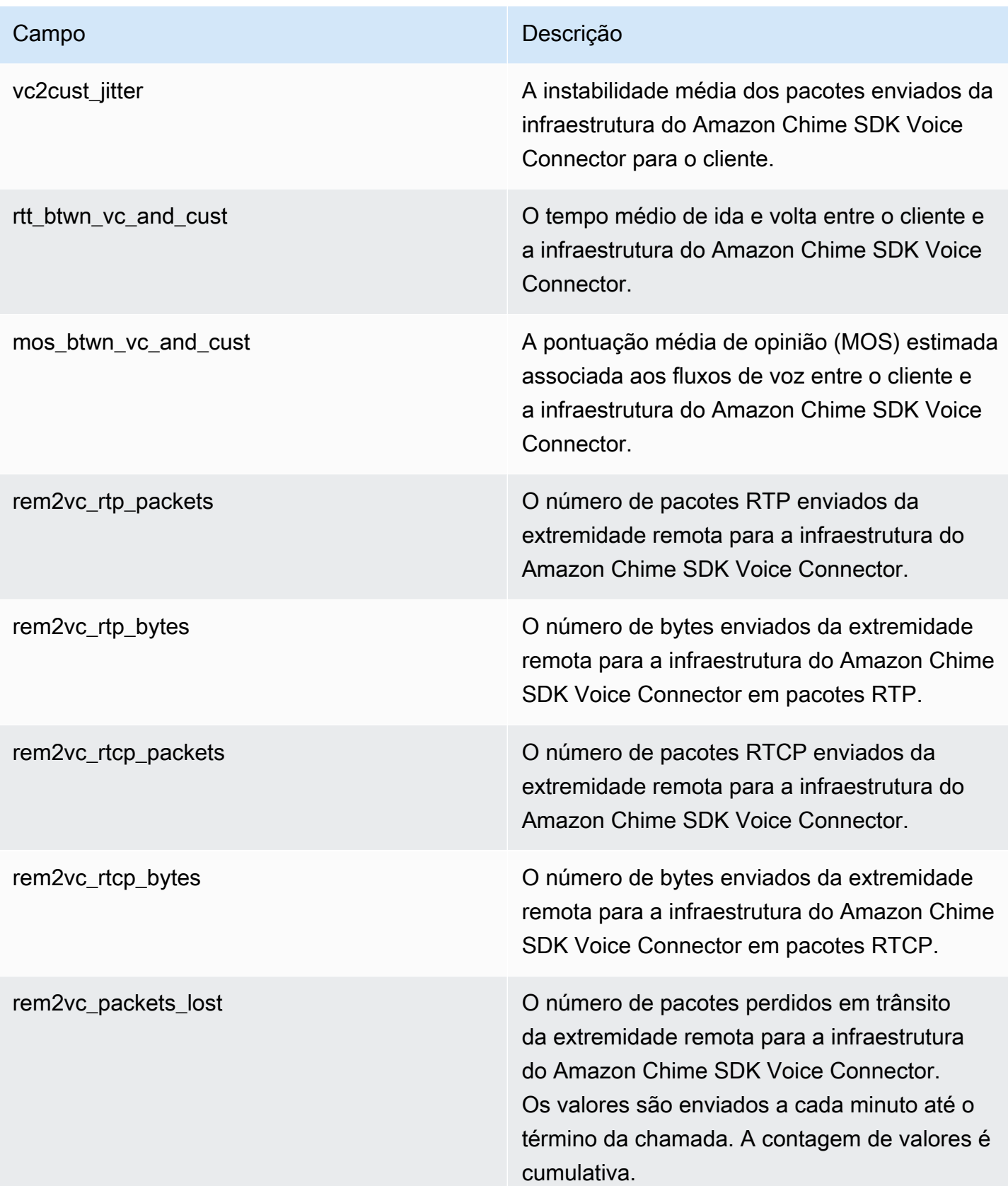

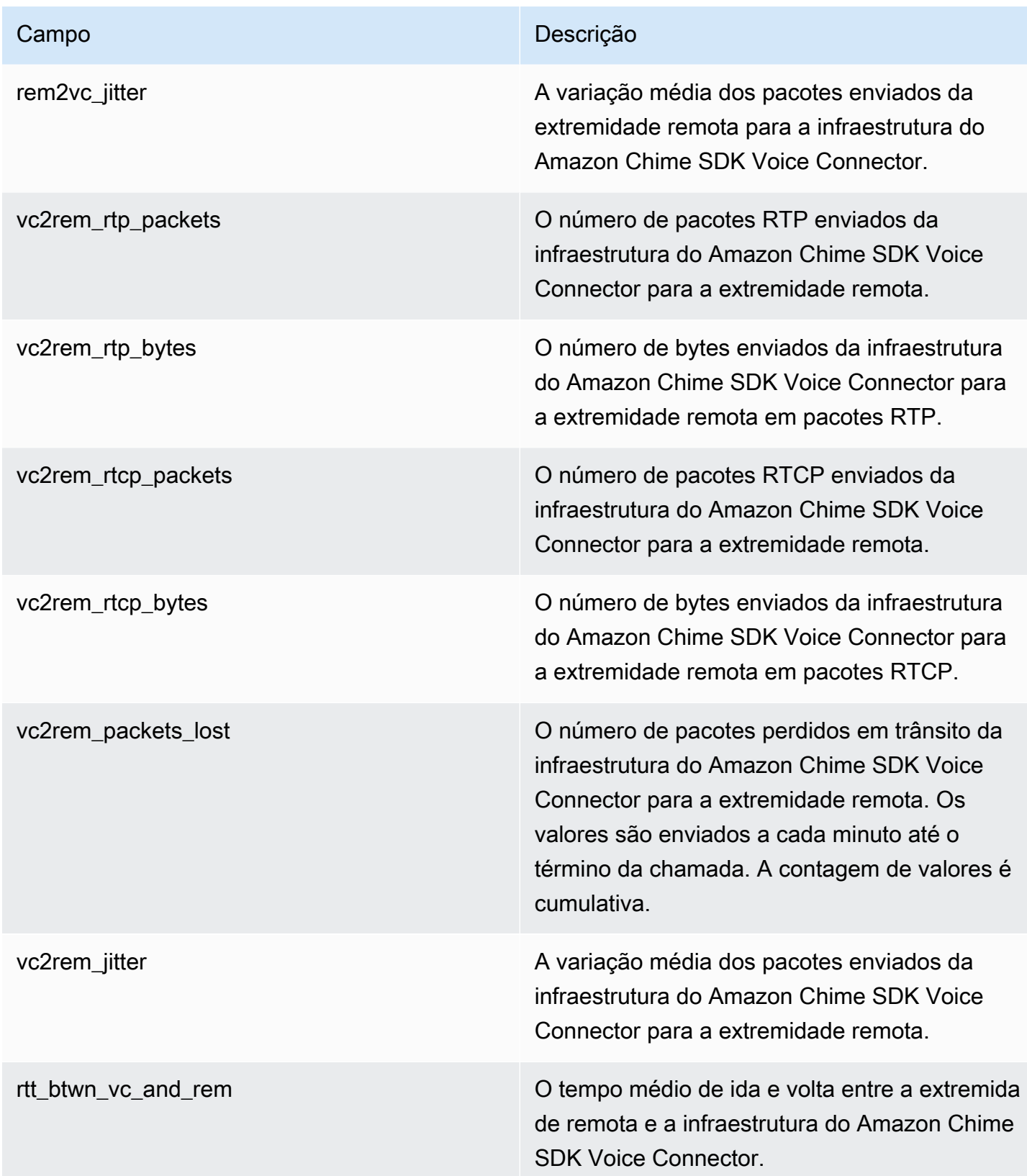

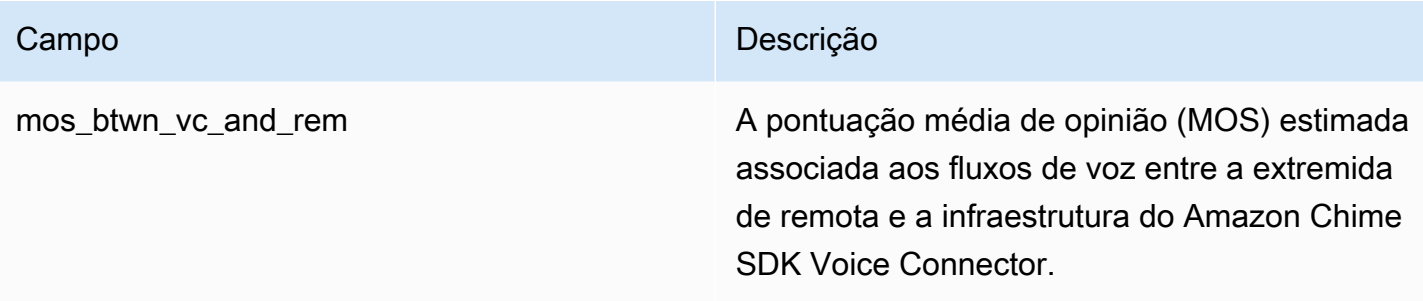

Logs de mensagens SIP

Você pode optar por receber registros de mensagens SIP para seu conector de voz do Amazon Chime SDK. Quando você faz isso, o SDK do Amazon Chime captura mensagens SIP de entrada e saída e as envia para um grupo de CloudWatch logs de registros criado para você. O nome do grupo de logs é /aws/ChimeVoiceConnectorSipMessages/\${*VoiceConnectorID*}. Os campos a seguir estão incluídos nos logs, no formato JSON.

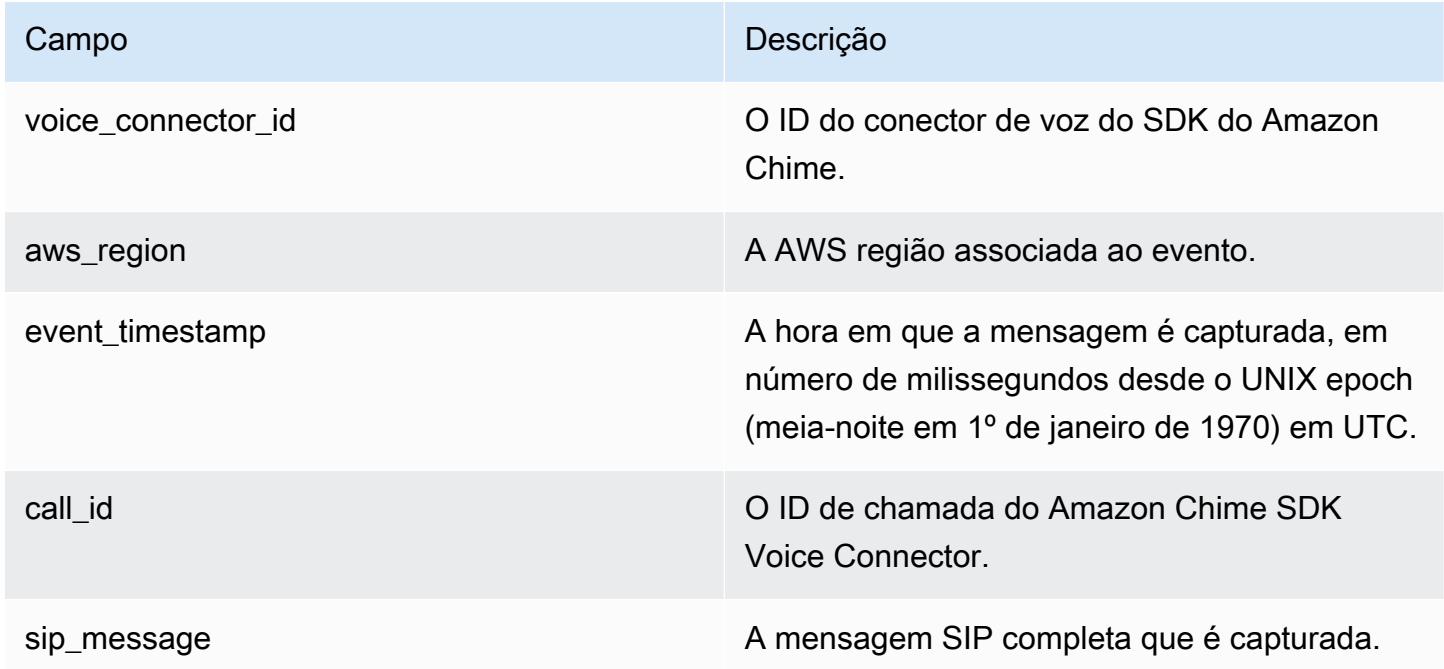

# <span id="page-70-0"></span>Automatizando o Amazon Chime SDK com EventBridge

A Amazon EventBridge permite que você automatize seus AWS serviços e responda automaticamente a eventos do sistema, como problemas de disponibilidade de aplicativos ou alterações de recursos. Para obter mais informações sobre os eventos da reunião, consulte [Eventos](https://docs.aws.amazon.com/chime/latest/dg/using-events.html)  [de reunião](https://docs.aws.amazon.com/chime/latest/dg/using-events.html) no Guia do desenvolvedor do Amazon Chime SDK.

Quando o Amazon Chime SDK gera eventos, ele os envia EventBridge para a melhor entrega possível, o que significa que o Amazon Chime SDK tenta enviar todos os eventos para EventBridge, mas em casos raros, um evento pode não ser entregue. Para obter mais informações, consulte [Eventos de AWS serviços](https://docs.aws.amazon.com/eventbridge/latest/userguide/eb-service-event.html) no Guia do EventBridge usuário da Amazon.

#### **a** Note

Se você precisar criptografar dados, deverá usar as chaves gerenciadas pelo Amazon S3. Não oferecemos suporte à criptografia do lado do servidor usando chaves mestras do cliente armazenadas no serviço de gerenciamento de AWS chaves.

### Automatizando conectores de voz do Amazon Chime SDK com EventBridge

As ações que podem ser acionadas automaticamente para os conectores de voz do Amazon Chime SDK incluem o seguinte:

- Invocando uma função AWS Lambda
- Liberar uma tarefa do Amazon Elastic Container Service
- Retransmitir o evento para o Amazon Kinesis Video Streams
- Ativando uma máquina de AWS Step Functions estado
- Notificar um tópico do Amazon SNS ou uma fila do Amazon SQS

Alguns exemplos de uso EventBridge com os conectores de voz do Amazon Chime SDK incluem:

- Ativar uma função do Lambda para fazer download do áudio de uma chamada depois que ela é encerrada.
- Executar uma tarefa do Amazon ECS para habilitar a transcrição em tempo real depois que uma chamada é iniciada.

Para obter mais informações, consulte o [Guia EventBridge do usuário da Amazon](https://docs.aws.amazon.com/eventbridge/latest/userguide/).

Eventos de streaming do Amazon Chime SDK Voice Connector

Os conectores de voz do Amazon Chime SDK oferecem suporte ao envio de eventos para EventBridge quando os eventos discutidos nesta seção ocorrerem.
Início do streaming do Amazon Chime SDK Voice Connector

Os conectores de voz do Amazon Chime SDK enviam esse evento quando o streaming de mídia para o Kinesis Video Streams começa.

Example Dados de eventos

```
{ 
     "version": "0", 
     "id": "12345678-1234-1234-1234-111122223333", 
     "detail-type": "Chime VoiceConnector Streaming Status", 
     "source": "aws.chime", 
     "account": "111122223333", 
     "time": "yyyy-mm-ddThh:mm:ssZ", 
     "region": "us-east-1", 
     "resources": [], 
     "detail": { 
         "callId": "1112-2222-4333", 
         "direction": "Outbound", 
         "fromNumber": "+12065550100", 
         "inviteHeaders": { 
              "from": "\"John\" <sip:+12065550100@10.24.34.0>;tag=abcdefg", 
              "to": 
  "<sip:+13605550199@abcdef1ghij2klmno3pqr4M.voiceconnector.chime.aws:5060>", 
              "call-id": "1112-2222-4333", 
              "cseq": "101 INVITE", 
              "contact": "<sip:user@10.24.34.0:6090>;", 
              "content-type": "application/sdp", 
              "content-length": "246" 
         }, 
         "isCaller": false, 
         "mediaType": "audio/L16", 
         "sdp": { 
              "mediaIndex": 0, 
              "mediaLabel": "1" 
         }, 
         "siprecMetadata": "<&xml version=\"1.0\" encoding=\"UTF-8\"&>;\r\n<recording 
  xmlns='urn:ietf:params:xml:ns:recording:1'>", 
         "startFragmentNumber": "1234567899444", 
         "startTime": "yyyy-mm-ddThh:mm:ssZ", 
         "streamArn": "arn:aws:kinesisvideo:us-east-1:123456M:stream/
ChimeVoiceConnector-abcdef1ghij2klmno3pqr4-111aaa-22bb-33cc-44dd-111222/111122223333",
```

```
 "toNumber": "+13605550199", 
          "transactionId": "12345678-1234-1234", 
          "voiceConnectorId": "abcdef1ghij2klmno3pqr4", 
          "streamingStatus": "STARTED", 
          "version": "0" 
     }
}
```
O streaming do Amazon Chime SDK Voice Connector termina

Os conectores de voz do Amazon Chime SDK enviam esse evento quando o streaming de mídia para o Kinesis Video Streams termina.

Example Dados de eventos

```
{ 
     "version": "0", 
     "id": "12345678-1234-1234-1234-111122223333", 
     "detail-type": "Chime VoiceConnector Streaming Status", 
     "source": "aws.chime", 
     "account": "111122223333", 
     "time": "yyyy-mm-ddThh:mm:ssZ", 
     "region": "us-east-1", 
     "resources": [], 
     "detail": { 
         "streamingStatus": "ENDED", 
         "voiceConnectorId": "abcdef1ghij2klmno3pqr4", 
         "transactionId": "12345678-1234-1234", 
         "callId": "1112-2222-4333", 
         "direction": "Inbound", 
         "fromNumber": "+12065550100", 
         "inviteHeaders": { 
              "from": "\"John\" <sip:+12065550100@10.24.34.0>;tag=abcdefg", 
              "to": "<sip:
+13605550199@abcdef1ghij2klmno3pqr4.voiceconnector.chime.aws:5060>", 
              "call-id": "1112-2222-4333", 
              "cseq": "101 INVITE", 
              "contact": "<sip:user@10.24.34.0:6090>", 
              "content-type": "application/sdp", 
              "content-length": "246" 
         },
```

```
 "isCaller": false, 
         "mediaType": "audio/L16", 
         "sdp": { 
              "mediaIndex": 0, 
              "mediaLabel": "1" 
         }, 
         "siprecMetadata": "<&xml version=\"1.0\" encoding=\"UTF-8\"&>\r\n<recording 
  xmlns='urn:ietf:params:xml:ns:recording:1'>", 
         "startFragmentNumber": "1234567899444", 
         "startTime": "yyyy-mm-ddThh:mm:ssZ", 
         "endTime": "yyyy-mm-ddThh:mm:ssZ", 
         "streamArn": "arn:aws:kinesisvideo:us-east-1:123456:stream/
ChimeVoiceConnector-abcdef1ghij2klmno3pqr4-111aaa-22bb-33cc-44dd-111222/111122223333", 
         "toNumber": "+13605550199", 
         "version": "0" 
     }
}
```
Atualizações de streaming do Amazon Chime SDK Voice Connector

Os conectores de voz do Amazon Chime SDK enviam esse evento quando o streaming de mídia para o Kinesis Video Streams é atualizado.

Example Dados de eventos

```
{ 
     "version": "0", 
     "id": "12345678-1234-1234-1234-111122223333", 
     "detail-type": "Chime VoiceConnector Streaming Status", 
     "source": "aws.chime", 
     "account": "111122223333", 
     "time": "yyyy-mm-ddThh:mm:ssZ", 
     "region": "us-east-1", 
     "resources": [], 
     "detail": { 
         "callId": "1112-2222-4333", 
         "updateHeaders": { 
              "from": "\"John\" <sip:+12065550100@10.24.34.0>;;tag=abcdefg", 
              "to": "<sip:
+13605550199@abcdef1ghij2klmno3pqr4.voiceconnector.chime.aws:5060>", 
              "call-id": "1112-2222-4333",
```

```
 "cseq": "101 INVITE", 
              "contact": "<sip:user@10.24.34.0:6090>", 
              "content-type": "application/sdp", 
              "content-length": "246" 
         }, 
         "siprecMetadata": "<&xml version=\"1.0\" encoding=\"UTF-8\"&>\r\n<recording 
  xmlns='urn:ietf:params:xml:ns:recording:1'>", 
         "streamingStatus": "UPDATED", 
         "transactionId": "12345678-1234-1234", 
         "version": "0", 
         "voiceConnectorId": "abcdef1ghij2klmno3pqr4" 
     }
}
```
Falha no streaming do Amazon Chime SDK Voice Connector

Os conectores de voz do Amazon Chime SDK enviam esse evento quando o streaming de mídia para o Kinesis Video Streams falha.

Example Dados de eventos

```
{ 
   "version": "0", 
   "id": "12345678-1234-1234-1234-111122223333", 
   "detail-type": "Chime VoiceConnector Streaming Status", 
   "source": "aws.chime", 
   "account": "111122223333", 
   "time": "yyyy-mm-ddThh:mm:ssZ", 
   "region": "us-east-1", 
   "resources": [], 
   "detail": { 
        "streamingStatus":"FAILED", 
        "voiceConnectorId":"abcdefghi", 
        "transactionId":"12345678-1234-1234", 
        "callId":"1112-2222-4333", 
        "direction":"Inbound", 
        "failTime":"yyyy-mm-ddThh:mm:ssZ", 
        "failureReason": "Internal failure", 
        "version":"0" 
   }
}
```
## Usando AWS CloudTrail para registrar chamadas de API

O Amazon Chime SDK é integrado com AWS CloudTrail, um serviço que fornece um registro das ações realizadas no Amazon Chime SDK por um usuário, função ou serviço. AWS CloudTrail captura todas as chamadas de API para o Amazon Chime SDK como eventos, incluindo chamadas do console do Amazon Chime SDK e chamadas de código para as APIs do Amazon Chime SDK.

Se você criar uma trilha, poderá habilitar a entrega contínua de CloudTrail eventos para um bucket do Amazon S3, incluindo eventos para o Amazon Chime SDK. Se você não configurar uma trilha, ainda poderá ver os eventos mais recentes no CloudTrail console na página Histórico de eventos. As informações incluem cada solicitação, os endereços IP dos quais as solicitações foram feitas e quem fez a solicitação.

CloudTrail é ativado em sua AWS conta quando você cria a conta. Quando o console de administração do Amazon Chime faz uma chamada de API, CloudTrail registra essa atividade em um evento. Para ver os eventos, inicie o CloudTrail console e acesse Histórico de eventos. Você pode visualizar, pesquisar e baixar eventos recentes em sua AWS conta. Para obter mais informações, consulte [Visualização de eventos com histórico de CloudTrail eventos](https://docs.aws.amazon.com/awscloudtrail/latest/userguide/view-cloudtrail-events.html).

Para saber mais sobre isso CloudTrail, consulte o [Guia AWS CloudTrail do usuário](https://docs.aws.amazon.com/awscloudtrail/latest/userguide/).

### Criar uma trilha

Os tópicos a seguir explicam como usar o CloudTrail console para criar uma trilha. Por padrão, quando você cria uma trilha no console, a trilha registra eventos de todas as regiões na AWS partição e entrega os arquivos de log ao bucket do Amazon S3 que você especificar.

Siga esses tópicos na ordem listada.

- 1. [Visão geral da criação de uma trilha](https://docs.aws.amazon.com/awscloudtrail/latest/userguide/cloudtrail-create-and-update-a-trail.html)
- 2. [CloudTrail serviços e integrações suportados](https://docs.aws.amazon.com/awscloudtrail/latest/userguide/cloudtrail-aws-service-specific-topics.html#cloudtrail-aws-service-specific-topics-integrations)
- 3. [Configurando notificações do Amazon SNS para CloudTrail](https://docs.aws.amazon.com/awscloudtrail/latest/userguide/getting_notifications_top_level.html)
- 4. [Recebendo arquivos de CloudTrail log de várias regiões](https://docs.aws.amazon.com/awscloudtrail/latest/userguide/receive-cloudtrail-log-files-from-multiple-regions.html) e [Recebendo arquivos de CloudTrail log](https://docs.aws.amazon.com/awscloudtrail/latest/userguide/cloudtrail-receive-logs-from-multiple-accounts.html) [de várias contas](https://docs.aws.amazon.com/awscloudtrail/latest/userguide/cloudtrail-receive-logs-from-multiple-accounts.html)

### Dados capturados por uma trilha

CloudTrail registra todas as ações do Amazon Chime SDK. Para obter informações sobre as ações, consulte [Amazon Chime SDK](https://docs.aws.amazon.com/chime-sdk/latest/APIReference/Welcome.html) API Reference. Por exemplo, chamadas para a ação [CreateAttendee](https://docs.aws.amazon.com/chime-sdk/latest/APIReference/API_meetings-chime_CreateAttendee.html), geram entradas nos arquivos de CloudTrail log. Cada evento contém informações sobre quem gerou a solicitação. As informações de identidade ajudam a determinar:

- Se a solicitação foi feita com credenciais de usuário raiz ou do usuário do IAM.
- Se a solicitação foi feita com credenciais de segurança temporárias de um perfil ou de um usuário federado.
- Se a solicitação foi feita por outro AWS serviço.

Para obter mais informações, consulte o elemento [CloudTrailuserIdentity](https://docs.aws.amazon.com/awscloudtrail/latest/userguide/cloudtrail-event-reference-user-identity.html).

### Entendendo as entradas do arquivo de log do Amazon Chime SDK

Uma trilha é uma configuração que permite a entrega de eventos como arquivos de log para um bucket do Amazon S3 que você especificar. CloudTrail os arquivos de log contêm uma ou mais entradas de log. Um evento representa uma única solicitação de qualquer fonte, e inclui informações sobre a ação solicitada, data e hora da ação, parâmetros de solicitação e assim por diante. CloudTrail os arquivos de log não são um rastreamento de pilha ordenado das chamadas públicas de API, portanto, eles não aparecem em nenhuma ordem específica.

As entradas para o Amazon Chime SDK são identificadas pela fonte do evento chime.amazonaws.com.

Se você configurou o Active Directory para sua conta do Amazon Chime SDK, consulte Logging [AWS Directory Service API calls using.](https://docs.aws.amazon.com/directoryservice/latest/devguide/cloudtrail_logging.html) CloudTrail Isso descreve como monitorar problemas que possam afetar a capacidade de login dos usuários do Amazon Chime SDK.

O exemplo a seguir mostra uma entrada de CloudTrail log para o Amazon Chime SDK:

```
{"eventVersion":"1.05", 
          "userIdentity":{ 
              "type":"IAMUser", 
              "principalId":"AAAAAABBBBBBBBEXAMPLE", 
              "arn":"arn:aws:iam::123456789012:user/Alice", 
              "accountId":"0123456789012", 
              "accessKeyId":"AAAAAABBBBBBBBEXAMPLE", 
              "sessionContext":{ 
                 "attributes":{ 
                    "mfaAuthenticated":"false", 
                    "creationDate":"2017-07-24T17:57:43Z" 
                 },
```

```
 "sessionIssuer":{ 
                    "type":"Role", 
                    "principalId":"AAAAAABBBBBBBBEXAMPLE", 
                    "arn":"arn:aws:iam::123456789012:role/Joe", 
                    "accountId":"123456789012", 
                    "userName":"Joe" 
 } 
             } 
          } , 
          "eventTime":"2017-07-24T17:58:21Z", 
          "eventSource":"chime.amazonaws.com", 
          "eventName":"AddDomain", 
          "awsRegion":"us-east-1", 
          "sourceIPAddress":"72.21.198.64", 
          "userAgent":"Mozilla/5.0 (Macintosh; Intel Mac OS X 10_11_6) 
 AppleWebKit/537.36 (KHTML, like Gecko) Chrome/59.0.3071.115 Safari/537.36", 
          "errorCode":"ConflictException", 
          "errorMessage":"Request could not be completed due to a conflict", 
          "requestParameters":{ 
             "domainName":"example.com", 
             "accountId":"11aaaaaa1-1a11-1111-1a11-aaadd0a0aa00" 
          }, 
          "responseElements":null, 
          "requestID":"be1bee1d-1111-11e1-1eD1-0dc1111f1ac1", 
          "eventID":"00fbeee1-123e-111e-93e3-11111bfbfcc1", 
          "eventType":"AwsApiCall", 
          "recipientAccountId":"123456789012" 
       }
```
# Validação de conformidade para o Amazon Chime SDK

Auditores terceirizados avaliam a segurança e a AWS conformidade dos AWS serviços como parte de vários programas de conformidadeSOC, comoPCI,RAMP, Fed e. HIPAA

Para saber se um AWS service (Serviço da AWS) está dentro do escopo de programas de conformidade específicos, consulte [Serviços da AWS Escopo por Programa de Conformidade](https://aws.amazon.com/compliance/services-in-scope/) [Serviços da AWS](https://aws.amazon.com/compliance/services-in-scope/) e escolha o programa de conformidade em que você está interessado. Para obter informações gerais, consulte Programas de [AWS conformidade Programas AWS](https://aws.amazon.com/compliance/programs/) de .

Você pode baixar relatórios de auditoria de terceiros usando AWS Artifact. Para obter mais informações, consulte [Baixar relatórios em AWS Artifact](https://docs.aws.amazon.com/artifact/latest/ug/downloading-documents.html) .

Sua responsabilidade de conformidade ao usar Serviços da AWS é determinada pela confidencialidade de seus dados, pelos objetivos de conformidade de sua empresa e pelas leis e regulamentações aplicáveis. AWS fornece os seguintes recursos para ajudar na conformidade:

- [Guias de início rápido sobre segurança e conformidade](https://aws.amazon.com/quickstart/?awsf.filter-tech-category=tech-category%23security-identity-compliance)  Esses guias de implantação discutem considerações arquitetônicas e fornecem etapas para a implantação de ambientes básicos AWS focados em segurança e conformidade.
- [Arquitetura para HIPAA segurança e conformidade na Amazon Web Services](https://docs.aws.amazon.com/whitepapers/latest/architecting-hipaa-security-and-compliance-on-aws/architecting-hipaa-security-and-compliance-on-aws.html)  Este whitepaper descreve como as empresas podem usar AWS para criar HIPAA aplicativos qualificados.

#### **a** Note

Nem todos Serviços da AWS são HIPAA elegíveis. Para obter mais informações, consulte a [Referência de serviços HIPAA elegíveis.](https://aws.amazon.com/compliance/hipaa-eligible-services-reference/)

- AWS Recursos de<https://aws.amazon.com/compliance/resources/>de conformidade Essa coleção de pastas de trabalho e guias pode ser aplicada ao seu setor e local.
- [AWS Guias de conformidade do cliente](https://d1.awsstatic.com/whitepapers/compliance/AWS_Customer_Compliance_Guides.pdf) Entenda o modelo de responsabilidade compartilhada sob a ótica da conformidade. Os guias resumem as melhores práticas de proteção Serviços da AWS e mapeiam as diretrizes para controles de segurança em várias estruturas (incluindo o Instituto Nacional de Padrões e Tecnologia (NIST), o Conselho de Padrões de Segurança do Setor de Cartões de Pagamento (PCI) e a Organização Internacional de Padronização ()). ISO
- [Avaliação de recursos com regras](https://docs.aws.amazon.com/config/latest/developerguide/evaluate-config.html) no Guia do AWS Config desenvolvedor O AWS Config serviço avalia o quão bem suas configurações de recursos estão em conformidade com as práticas internas, as diretrizes e os regulamentos do setor.
- [AWS Security Hub](https://docs.aws.amazon.com/securityhub/latest/userguide/what-is-securityhub.html) Isso AWS service (Serviço da AWS) fornece uma visão abrangente do seu estado de segurança interno AWS. O Security Hub usa controles de segurança para avaliar os recursos da AWS e verificar a conformidade com os padrões e as práticas recomendadas do setor de segurança. Para obter uma lista dos serviços e controles aceitos, consulte a [Referência de](https://docs.aws.amazon.com/securityhub/latest/userguide/securityhub-controls-reference.html) [controles do Security Hub](https://docs.aws.amazon.com/securityhub/latest/userguide/securityhub-controls-reference.html).
- [Amazon GuardDuty](https://docs.aws.amazon.com/guardduty/latest/ug/what-is-guardduty.html) Isso AWS service (Serviço da AWS) detecta possíveis ameaças às suas cargas de trabalho Contas da AWS, contêineres e dados monitorando seu ambiente em busca de atividades suspeitas e maliciosas. GuardDuty pode ajudá-lo a atender a vários requisitos de conformidade, por exemplo PCIDSS, atendendo aos requisitos de detecção de intrusões exigidos por determinadas estruturas de conformidade.

• [AWS Audit Manager—](https://docs.aws.amazon.com/audit-manager/latest/userguide/what-is.html) Isso AWS service (Serviço da AWS) ajuda você a auditar continuamente seu AWS uso para simplificar a forma como você gerencia o risco e a conformidade com as regulamentações e os padrões do setor.

# Resiliência no Amazon Chime SDK

A infraestrutura AWS global é construída em torno de AWS regiões e zonas de disponibilidade. AWS As regiões fornecem várias zonas de disponibilidade fisicamente separadas e isoladas, conectadas a redes de baixa latência, alta taxa de transferência e alta redundância. Com as zonas de disponibilidade, é possível projetar e operar aplicativos e bancos de dados que automaticamente executam o failover entre as zonas sem interrupção. As zonas de disponibilidade são altamente disponíveis, tolerantes a falhas e escaláveis que uma ou várias infraestruturas de data centers tradicionais.

Para obter mais informações sobre AWS regiões e zonas de disponibilidade, consulte [Infraestrutura](https://aws.amazon.com/about-aws/global-infrastructure/)  [AWS global.](https://aws.amazon.com/about-aws/global-infrastructure/)

Além da infraestrutura AWS global, o Amazon Chime SDK oferece recursos diferentes para ajudar a suportar suas necessidades de resiliência e backup de dados. Para ter mais informações, consulte [Gerenciando grupos de conectores de voz do Amazon Chime SDK](#page-144-0) e [Streaming de mídia do Amazon](#page-148-0) [Chime SDK Voice Connector para o Kinesis.](#page-148-0)

# Segurança da infraestrutura no Amazon Chime SDK

Como serviço gerenciado, é protegido pela segurança de rede AWS global. Para obter informações sobre serviços AWS de segurança e como AWS proteger a infraestrutura, consulte [AWS](https://aws.amazon.com/security/) [Cloud Security.](https://aws.amazon.com/security/) Para projetar seu AWS ambiente usando as melhores práticas de segurança de infraestrutura, consulte [Proteção](https://docs.aws.amazon.com/wellarchitected/latest/security-pillar/infrastructure-protection.html) de infraestrutura no Security Pillar AWS Well‐Architected Framework.

Você usa API chamadas AWS publicadas para acessar pela rede. Os clientes devem oferecer suporte para:

- Segurança da camada de transporte (TLS). Exigimos TLS 1,2 e recomendamos TLS 1,3.
- Suítes de criptografia com sigilo direto perfeito (), como (Ephemeral PFS Diffie-Hellman) ou DHE (Elliptic Curve Ephemeral Diffie-Hellman). ECDHE A maioria dos sistemas modernos, como Java 7 e versões posteriores, comporta esses modos.

Além disso, as solicitações devem ser assinadas usando uma ID de chave de acesso e uma chave de acesso secreta associada a um IAM principal. Ou você pode usar o [AWS Security Token Service](https://docs.aws.amazon.com/STS/latest/APIReference/welcome.html) (AWS STS) para gerar credenciais de segurança temporárias para assinar solicitações.

# Conceitos básicos

As informações nos tópicos a seguir explicam como começar com as tarefas administrativas fornecidas pelo Amazon Chime SDK.

#### Tópicos

• [Configurando números de telefone para sua conta do Amazon Chime SDK](#page-82-0)

# <span id="page-82-0"></span>Configurando números de telefone para sua conta do Amazon Chime SDK

As seguintes opções de telefone estão disponíveis para contas administrativas do Amazon Chime SDK:

Voice Connector do SDK do Amazon Chime

Fornece serviços de entroncamento do Session Initiation Protocol (SIP) para um sistema telefônico existente. Transfira números de telefone existentes ou provisione novos números de telefone no console do Amazon Chime SDK. Isso inclui números de emergência. Para obter mais informações, consulte [Gerenciando conectores de voz do Amazon Chime SDK](#page-131-0) [Configurando](#page-171-0)  [chamadas de emergência](#page-171-0) e.

Aplicativos de mídia SIP do Amazon Chime SDK

Os aplicativos de mídia SIP do Amazon Chime SDK facilitam e agilizam a criação de instruções personalizadas de sinalização e mídia que você normalmente criaria em sua central telefônica (PBX) privada. Para obter mais informações, consulte [Gerenciando aplicativos de mídia SIP](#page-176-0)

# Gerenciamento de números de telefone no Amazon Chime SDK

Os tópicos desta seção explicam como gerenciar números de telefone para uso com o Amazon Chime SDK.

Você pode obter números das seguintes formas:

- Provisione números ordenando-os a partir de um conjunto de números fornecido pelo Amazon Chime SDK. Você só pode fazer isso em países que não têm requisitos de identificação.
- Transfira números existentes de outra operadora para o SDK do Amazon Chime.
- Solicite números de telefone internacionais.

Os processos de provisionamento e portabilidade adicionam os números ao seu inventário. Em seguida, você usa os números com conectores de voz do Amazon Chime SDK, grupos de conectores de voz do Amazon Chime SDK ou aplicativos de mídia SIP do Amazon Chime SDK.

#### **a** Note

Você pode transferir números gratuitos para uso com os conectores de voz do Amazon Chime SDK e com os aplicativos de mídia SIP do Amazon Chime. O Amazon Chime Business Calling não oferece suporte a números de chamada gratuita. Para obter mais informações, consulte [Transferir números de telefones existentes](#page-109-0), adiante neste guia.

Para usar um número de telefone com um conector de voz do Amazon Chime SDK ou um grupo de conectores de voz do Amazon Chime SDK, você usa o console do Amazon Chime SDK para atribuir o número. Para obter informações sobre conectores de voz, consult[eGerenciando conectores de voz](#page-131-0)  [do Amazon Chime SDK.](#page-131-0) Para obter informações sobre como atribuir números aos conectores de voz, consulte. [Atribuição de números a um conector de voz ou grupo de conectores de voz](#page-119-0)

#### **a** Note

Você também usa conectores de voz para habilitar chamadas de emergência do Amazon Chime. No entanto, o Amazon Chime SDK não oferece serviços de chamadas de emergência fora dos Estados Unidos. Para modificar os serviços de chamadas de

emergência que o Amazon Chime SDK fornece para os Estados Unidos, você pode obter um número de roteamento de chamadas de emergência de um provedor de serviços de emergência terceirizado, fornecer esse número ao SDK do Amazon Chime e atribuir o número a um conector de voz do SDK do Amazon Chime. Para ter mais informações, consulte [Configurando números de roteamento de emergência de terceiros](#page-172-0).

Para usar um número de telefone com um aplicativo de mídia SIP, você o adiciona à regra SIP associada ao aplicativo. Para obter mais informações sobre aplicativos de mídia SIP, consulte[Usando aplicativos de mídia SIP](#page-178-0). Para obter mais informações sobre como adicionar números de telefone às regras SIP, consulte[Criando uma regra SIP](#page-184-0).

#### **a** Note

Os aplicativos de mídia SIP do Amazon Chime SDK e do Amazon Chime SDK têm requisitos de largura de banda. Para ter mais informações, consulte [Requisitos de largura de banda](#page-197-0).

#### Conteúdo

- [Provisionar números de telefone](#page-84-0)
- [Solicitar números de telefone internacionais](#page-87-0)
- [Transferir números de telefones existentes](#page-109-0)
- [Gerenciar o inventário de números de telefone](#page-118-0)
- [Excluir números de telefone](#page-126-0)
- [Restaurar números de telefone excluídos](#page-127-0)
- [Otimize sua reputação de chamadas externas](#page-127-1)

# <span id="page-84-0"></span>Provisionar números de telefone

Você usa o console do Amazon Chime SDK para provisionar números de telefone para sua conta do Amazon Chime SDK. Escolha entre as seguintes abordagens:

• Conectores de voz do Amazon Chime SDK — Integre-se a um sistema telefônico existente. Para ter mais informações, consulte [Gerenciando conectores de voz do Amazon Chime SDK](#page-131-0).

• Aplicativos de mídia SIP do Amazon Chime SDK — Integre-se às reuniões do Amazon Chime SDK e aos serviços interativos de resposta de voz, como o Amazon Lex. Para ter mais informações, consulte [Gerenciando aplicativos de mídia SIP.](#page-176-0)

Você provisiona números de telefone de um conjunto de números fornecido pelo Amazon Chime SDK. Quando o provisionamento termina, os números de telefone aparecem em seu inventário e você pode atribuí-los a usuários individuais.

#### **A** Important

Você só segue essas etapas para países que não têm requisitos de identificação. Para obter informações sobre o provisionamento de números de telefone em países com requisitos de identificação, consulte. [Solicitar números de telefone internacionais](#page-87-0)

#### Como provisionar números de telefone

- 1. [Abra o console do Amazon Chime SDK em https://console.aws.amazon.com/chime-sdk/home.](https://console.aws.amazon.com/chime-sdk/home)
- 2. No painel de navegação, em Números de telefone, escolha Gerenciamento de números de telefone.
- 3. Escolha a guia Pedidos e escolha Provisionar números de telefone.
- 4. Na caixa de diálogo Provisionar números de telefone, escolha Voice Connector ou SIP Media Application Dial-In e escolha Avançar.

#### **a** Note

O tipo de produto atribuído a um número de telefone afeta seu faturamento. Se você definir um nome de chamada padrão, o sistema o atribuirá a números de telefone recémprovisionados nos Estados Unidos. Além disso, para chamadas externas do aplicativo de mídia SIP, o identificador de chamadas deve corresponder a um número em seu inventário. Como alternativa, ele deve corresponder ao ID do chamador original de uma chamada recebida que foi enviada de volta pela função Lambda associada. Por exemplo, a função poderia usar a CallAndBridge ação. Para obter mais informações, consulte [Definindo nomes de chamadas de saída](#page-124-0) este guia e [CallAndBridgeo](https://docs.aws.amazon.com/chime-sdk/latest/dg/call-and-bridge.html) Guia do desenvolvedor do Amazon Chime SDK.

5. Na página Provisionar números de telefone, faça o seguinte:

• Abra a lista Selecionar tipo de aplicativo e escolha uma das opções, Voice Connector ou SIP Media Application Dial-in.

Sua escolha afeta os países que você vê na etapa 6.

• (Opcional) Em Detalhes do (s) número (s) de telefone, na caixa Nome, insira um nome descritivo para o número de telefone, como um centro de custos ou um escritório.

Esse campo é diferente dos nomes de chamadas de saída. Para obter mais informações sobre nomes de chamadas externas, consulte este guia. [Definindo nomes de chamadas de](#page-124-0) [saída](#page-124-0)

- 6. Em Pesquisa de números, abra a lista de países e selecione um país e, em seguida, faça o seguinte:
	- Para números fora dos EUA:
		- a. Abra a lista Tipo e selecione uma opção.

Dependendo do país selecionado, um dos tipos pode não estar disponível. Por exemplo, você só pode selecionar números locais para o Canadá e números gratuitos para a Itália.

- b. Escolha o botão Pesquisar.
- Para números dos EUA:
	- a. Abra a lista Tipo e selecione uma opção.
	- b. Abra a lista de áreas e escolha Localização ou Código de área.
		- Se você escolher Local, abra a lista de estados e escolha um estado, depois insira uma cidade e escolha o botão Pesquisar.
			- **a** Note

Se a pesquisa não retornar números, limpe o campo Cidade e pesquise novamente.

- Se você escolher Código de área, insira um código de área na caixa Código de área e escolha o botão Pesquisar.
- 7. Na lista resultante, selecione um ou mais números de telefone.
- 8. (Opcional) Em Detalhes do (s) número (s) de telefone, insira um nome para o número ou números. Se você selecionou vários números nas etapas anteriores, o nome se aplica a todos eles.
- 9. Escolha Criar pedido de número de telefone.

Os números de telefone aparecem nas guias Pedidos e Pendentes enquanto o provisionamento ocorre. Quando o provisionamento termina, os números aparecem na guia Inventário.

# <span id="page-87-0"></span>Solicitar números de telefone internacionais

As etapas desta seção explicam como solicitar números de telefone internacionais para uso com o Amazon Chime SDK. Você só pode usar números internacionais com o tipo de produto SIP Media Application Dial-In.

Para comprar números internacionais, as regulamentações de muitos países exigem que você tenha os seguintes itens:

- Um endereço local
- Prova de sua identidade, do Amazon Chime SDK ou de nossas operadoras

Aguarde de 2 a 6 semanas para que o SDK do Amazon Chime atenda à sua solicitação. Para obter mais informações sobre os requisitos de documentação de vários países, consulte [the section called](#page-91-0)  ["Requisitos nacionais para números de telefone"](#page-91-0).

Para solicitar números de telefone internacionais em países com requisitos de identificação

- 1. [Abra o console do Amazon Chime SDK em https://console.aws.amazon.com/chime-sdk/home.](https://console.aws.amazon.com/chime-sdk/home)
- 2. No painel de navegação, em Fale conosco, escolha Support.

Isso leva você ao console do AWS Support.

#### **a** Note

Você também pode ir diretamente para a página [AWS Support central.](https://console.aws.amazon.com/support/home#/) Se você fizer isso, escolha Criar caso e siga as etapas abaixo.

3. Se ainda não estiver selecionado, escolha Conta e cobrança.

- 4. Em Serviço, escolha Chime SDK (Gerenciamento de números).
- 5. Em Categoria, escolha Solicitações de número de telefone e, em seguida, escolha Próxima etapa: Informações adicionais.
- 6. Em Assunto, insira Provisionamento de números internacionais.
- 7. Em Problema ou Descrição, insira o seguinte:
	- Individual ou empresarial
	- Nome (nome individual ou nome comercial)
	- Tipo de número (local ou gratuito)
	- País
	- Quantidade de números de telefone
- 8. Em E-mail, insira o endereço de e-mail associado à sua conta de administrador do Amazon Chime e escolha Enviar solicitação.

AWS O Support responde à sua solicitação de suporte por e-mail para que você saiba se os números de telefone podem ser provisionados. Depois que os números forem provisionados, você poderá visualizá-los no console do Amazon Chime SDK. Em Números de telefone, escolha Gerenciamento de números de telefone. Seus números aparecem na página do inventário.

9. Use as regras SIP para atribuir os números de telefone ao aplicativo de mídia SIP apropriado.

### Envio dos documentos necessários

Depois de receber os números de telefone solicitados, você envia todos os documentos necessários. As etapas a seguir explicam como.

### **a** Note

AWS O Support fornece um link seguro do Amazon S3 para fazer o upload de todos os documentos solicitados. Não prossiga até receber o link.

#### Para enviar documentos

- 1. [Abra o console do Amazon Chime SDK em https://console.aws.amazon.com/chime-sdk/home.](https://console.aws.amazon.com/chime-sdk/home)
- 2. Faça login na sua AWS conta e abra o link de upload do Amazon S3 gerado especificamente para sua conta.

#### **a** Note

O link expira após dez dias. Ele é gerado especificamente para a conta que criou o caso. O link exige que um usuário autorizado da conta realize o upload.

- 3. Escolha Adicionar arquivos e selecione os documentos de identidade relacionados à sua solicitação.
- 4. Expanda a seção Permissões e escolha Especificar permissões individuais de ACL.
- 5. No final da seção Lista de controle de acesso (ACL), escolha Adicionar favorecido e cole a chave fornecida pelo AWS Support na caixa Favorecido.
- 6. Em Objetos, escolha a caixa de seleção Ler e, em seguida, escolha Carregar.

Depois de fornecer a Carta de Agência (LOA), AWS Support confirme com sua operadora telefônica existente se as informações na LOA estão corretas. Se as informações fornecidas na LOA não corresponderem às informações que a operadora telefônica tiver registrado, o AWS Support entrará em contato com você para atualizar as informações fornecidas na LOA.

### Restrições das chamadas de saída

#### China

As companhias aéreas chinesas estão bloqueando cada vez mais as rotas internacionais para a China. O Amazon Chime SDK continua oferecendo suporte aos nossos clientes atuais, mas todos os clientes aprovados para ligar para a China devem atender às seguintes condições:

Critérios de elegibilidade

Casos de uso sem suporte

- Chamadas de curta duração e alertas de menos de 15 segundos.
- Alto volume de chamadas, especialmente em um curto período de tempo, usando o mesmo identificador de chamadas externas (mais de 5 chamadas por minuto).
- Qualquer forma de ligação não solicitada.
- Qualquer chamada para números de telefone inválidos. Todos os números chamados devem ser validados como precisos.
- Chamadas repetidas usando os mesmos números FROM e/ou TO.
- Tenta ligar para a China de qualquer número que não tenha sido pré-aprovado.

Casos de uso compatíveis

- Chamadas diretas para entidades comerciais conhecidas, como um hotel ou uma função de suporte de TI.
- Ligar para usuários que tentam interagir com sua empresa, como programas de colocação em universidades ou compras de produtos.

Dados necessários para configuração

Siga estas etapas para obter permissão para ligar para números de telefone chineses (+86):

- Forneça uma lista exata e completa dos números de telefone usados para ligar para a China.
	- O número deve ser um DID fornecido pelo SDK do Amazon Chime. Nenhum outro número é aceitável.
	- O número não pode ser um DID fornecido por Hong Kong, Macau, Taiwan, China ou Singapura.

#### **a** Note

A lista acima pode mudar a qualquer momento.

- Para cada número, você deve gravar um anúncio que identifique o nome da sua empresa para que qualquer pessoa que ligue para o número ouça a gravação e saiba qual empresa está fazendo a ligação.
- Você deve AWS fornecer uma descrição detalhada do seu caso de uso para ligar para a China e confirmar que atende aos critérios de elegibilidade descritos neste tópico.

#### Consequências da violação dos critérios

O Amazon Chime SDK tem uma política de tolerância zero para chamadas para a China. A Amazon suspenderá sua conta do Amazon Chime SDK se você usar o serviço para qualquer um dos casos de uso restrito listados acima. Seus administradores do Amazon Chime SDK devem comunicar essa política a outros membros da sua organização para que eles também estejam cientes dessas restrições. A ignorância das regras não é uma razão aceitável para uma violação.

#### Garantia de serviço

Se as companhias aéreas chinesas bloquearem as principais rotas internacionais sem aviso prévio e afetarem a capacidade de ligar para a China, as exclusões no Acordo de Nível de [Serviço do](https://aws.amazon.com/chime/chime-sdk/sla/)  [Amazon Chime SDK](https://aws.amazon.com/chime/chime-sdk/sla/) entrarão em vigor.

### <span id="page-91-0"></span>Requisitos nacionais para números de telefone

Os regulamentos fora dos EUA geralmente exigem um endereço comercial local e documentos de identificação específicos para adquirir e usar um número de telefone. O endereço pode ser um endereço comercial ou pessoal. As tabelas a seguir listam os países que exigem identificação. Quando você [solicita números de telefone internacionais](#page-87-0) ou transfere [números de telefone](#page-109-0) [existentes](#page-109-0), o suporte do Amazon Chime SDK trabalha com você para enviar os documentos necessários.

#### **a** Note

Certifique-se de fornecer as identidades e os endereços dos usuários finais que usam seus números de telefone.

#### Tópicos

- **[Austrália](#page-92-0)**
- [Áustria](#page-93-0)
- [Canadá](#page-95-0)
- **[Dinamarca](#page-96-0)**
- [Finlândia](#page-96-1)
- [Alemanha](#page-98-0)
- [Irlanda](#page-100-0)
- [Itália](#page-102-0)
- [Nova Zelândia](#page-103-0)
- **[Nigéria](#page-104-0)**
- [Porto Rico](#page-104-1)
- [Coreia do Sul](#page-104-2)
- **[Suécia](#page-105-0)**
- [Suíça](#page-106-0)
- [Reino Unido](#page-108-0)

### <span id="page-92-0"></span>Austrália

As tabelas a seguir listam e descrevem os requisitos para solicitar e portar números de telefone na Austrália.

### Solicitar números de telefone

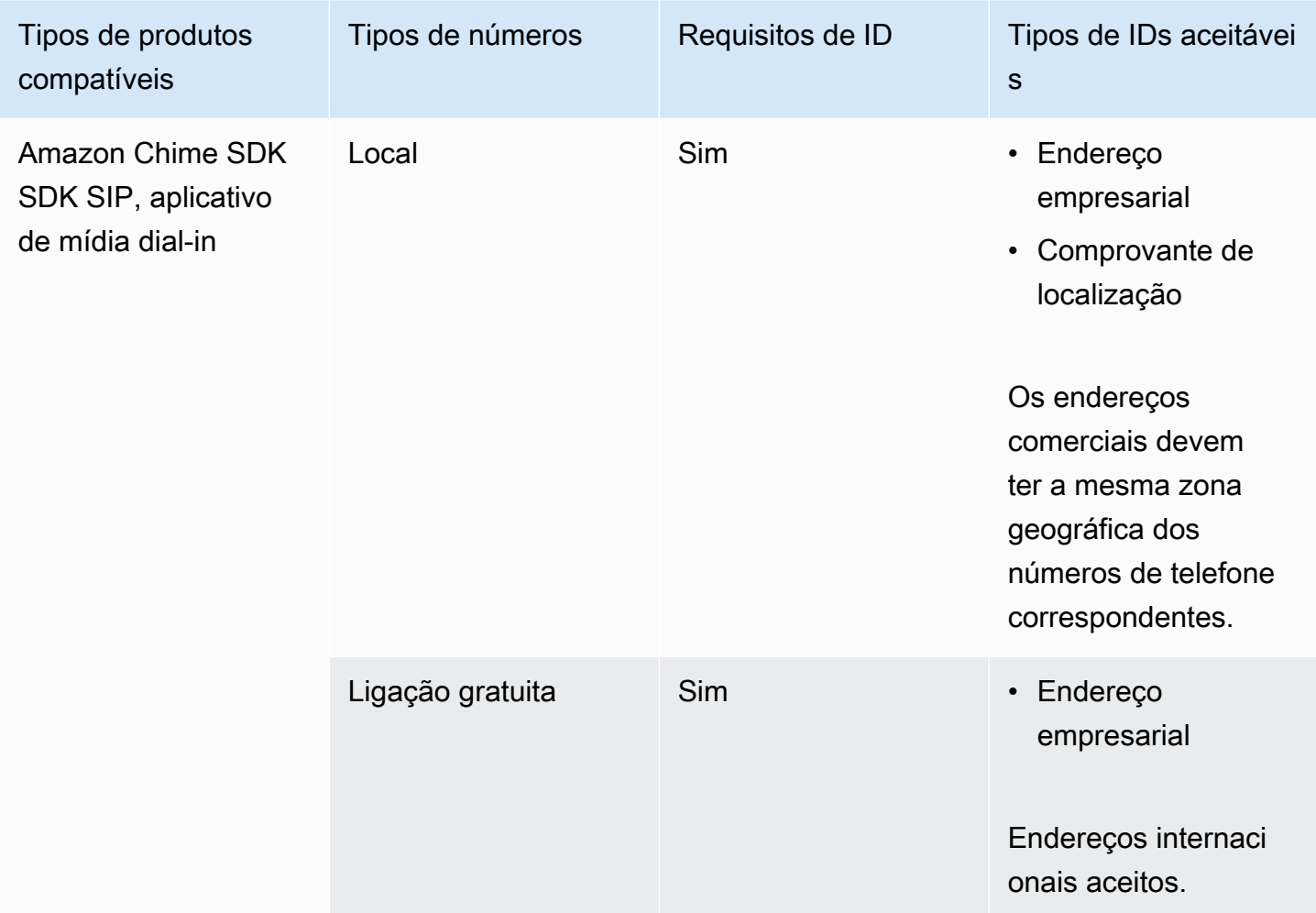

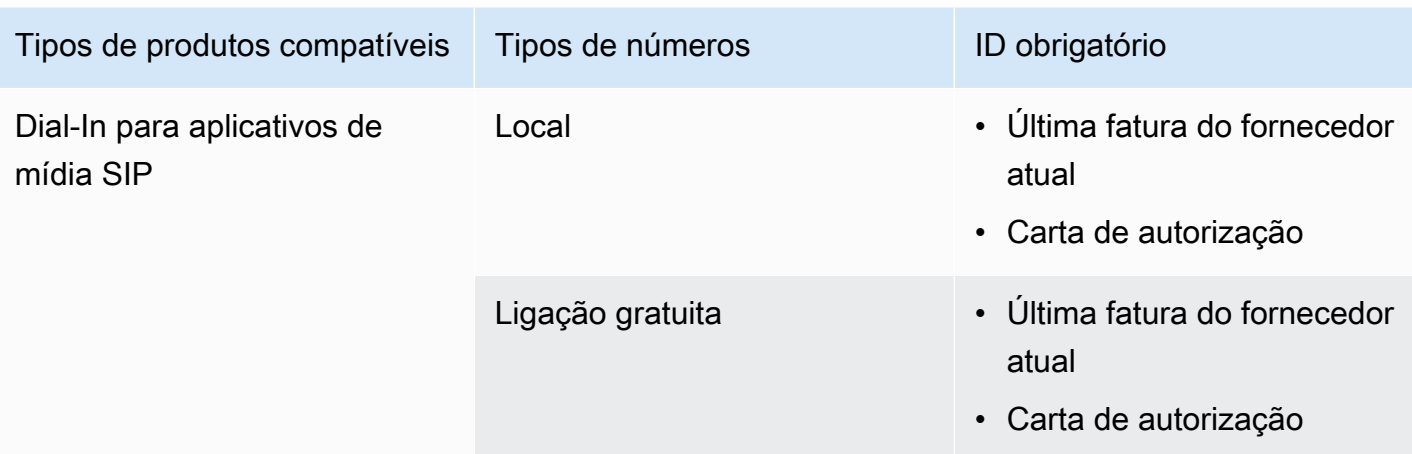

## <span id="page-93-0"></span>Áustria

As tabelas a seguir listam e descrevem os requisitos para solicitar e portar números de telefone na Áustria.

Solicitar números de telefone

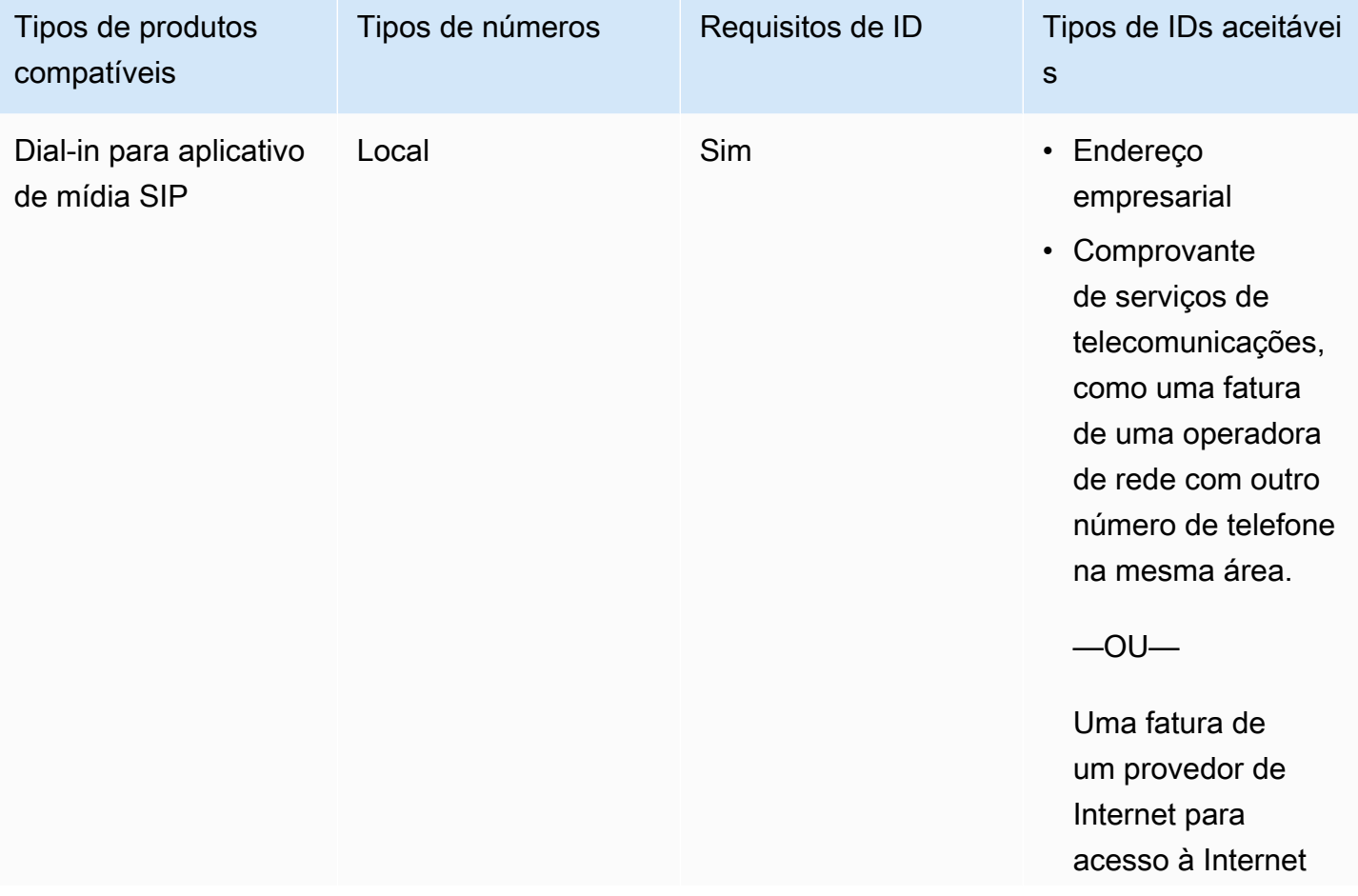

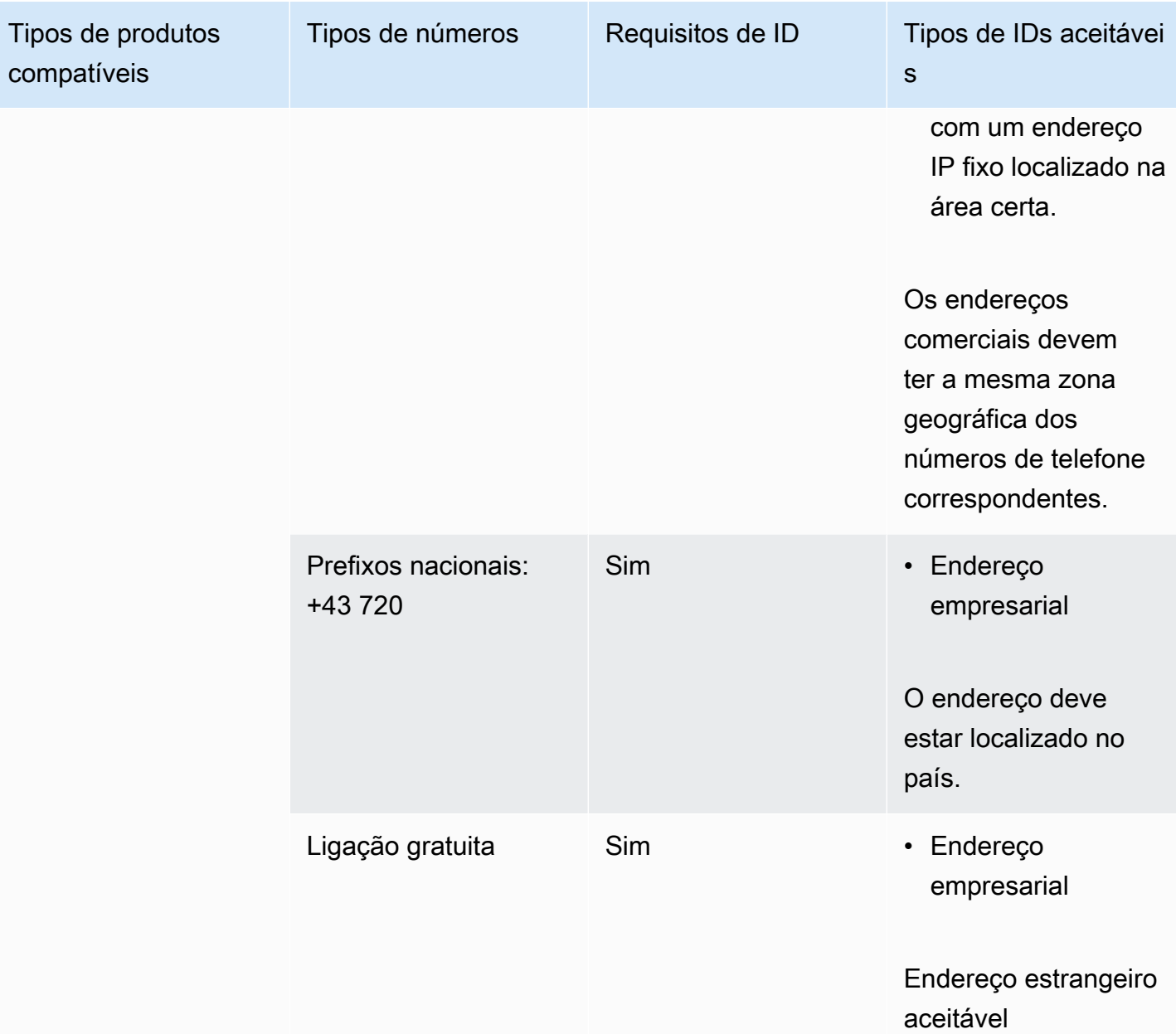

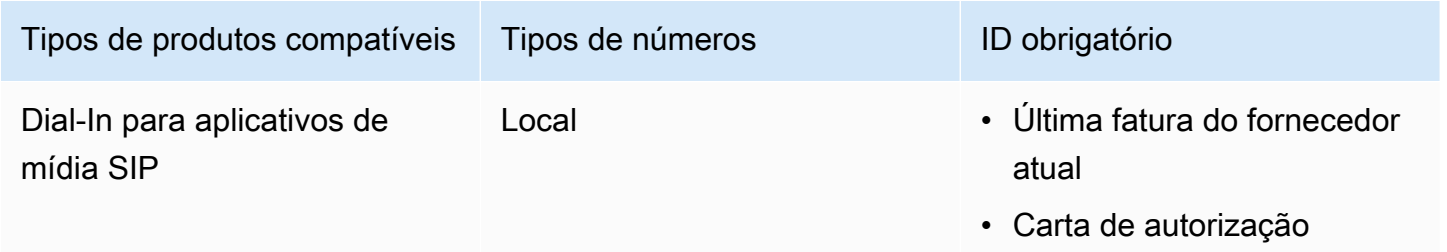

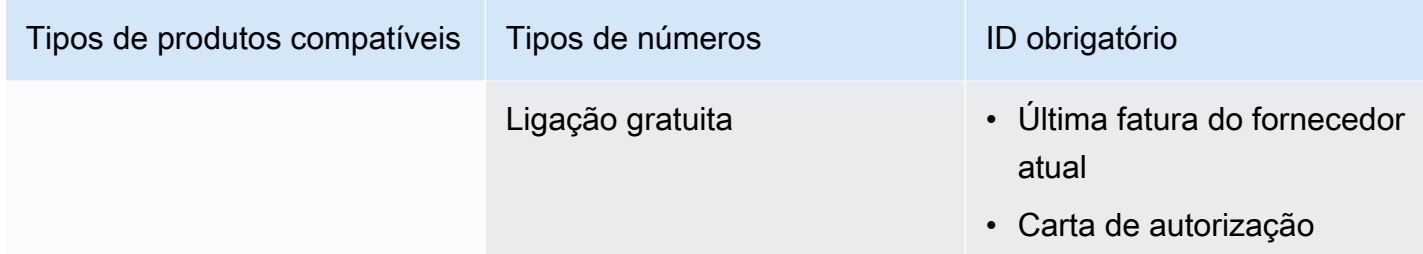

### <span id="page-95-0"></span>Canadá

As tabelas a seguir listam e descrevem os requisitos para solicitar e portar números de telefone no Canadá.

Solicitar números de telefone

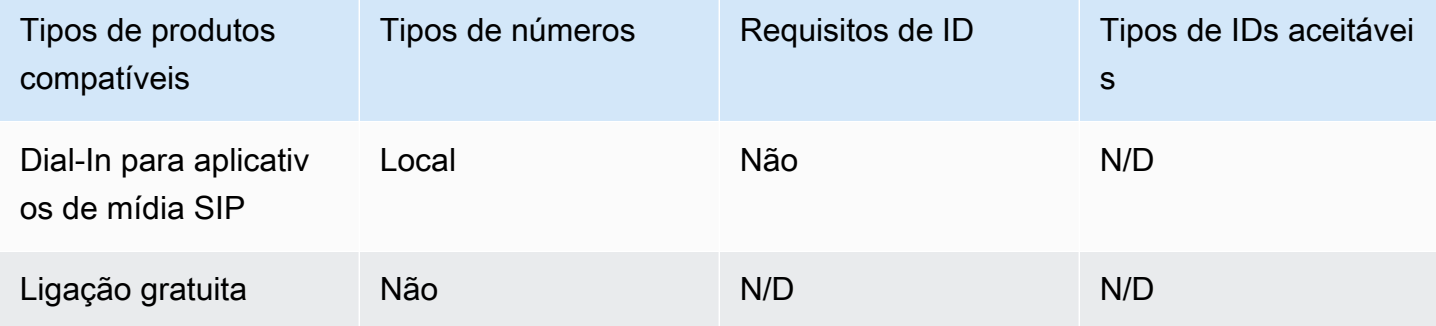

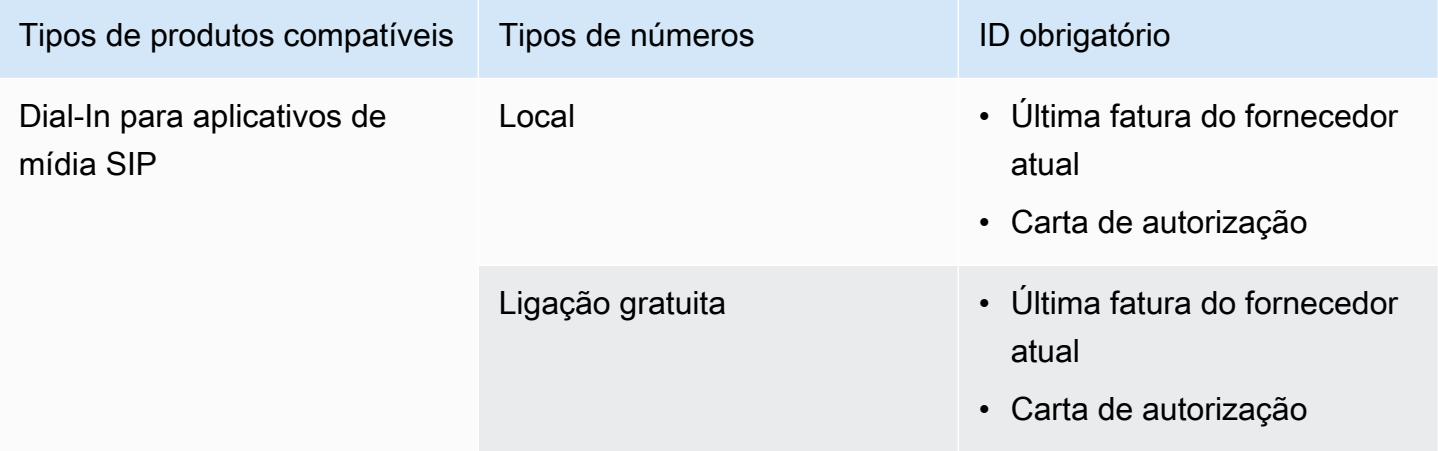

### <span id="page-96-0"></span>**Dinamarca**

As tabelas a seguir listam e descrevem os requisitos para solicitar e portar números de telefone na Dinamarca.

Solicitar números de telefone

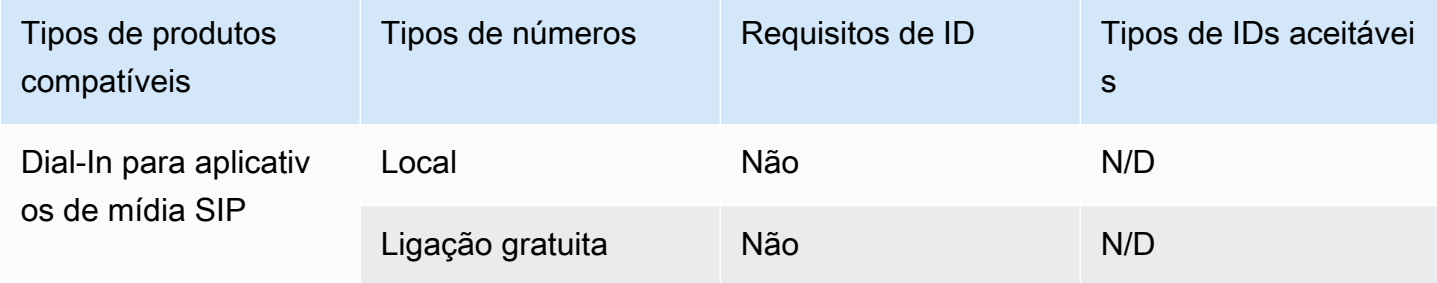

#### Transferir números de telefone

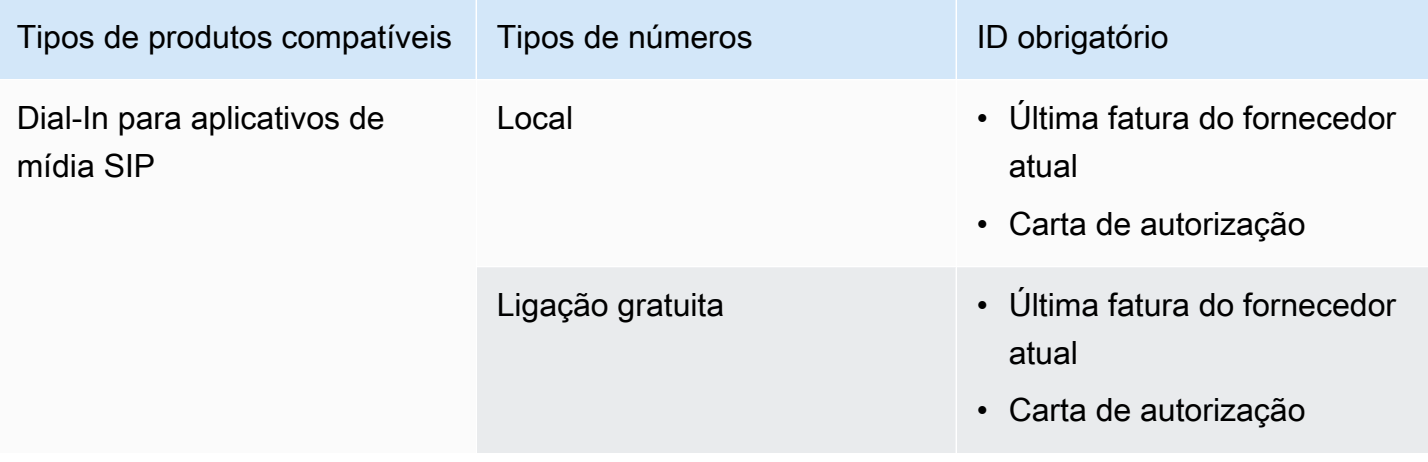

### <span id="page-96-1"></span>Finlândia

As tabelas a seguir listam e descrevem os requisitos para solicitar e portar números de telefone na Finlândia.

Solicitar números de telefone

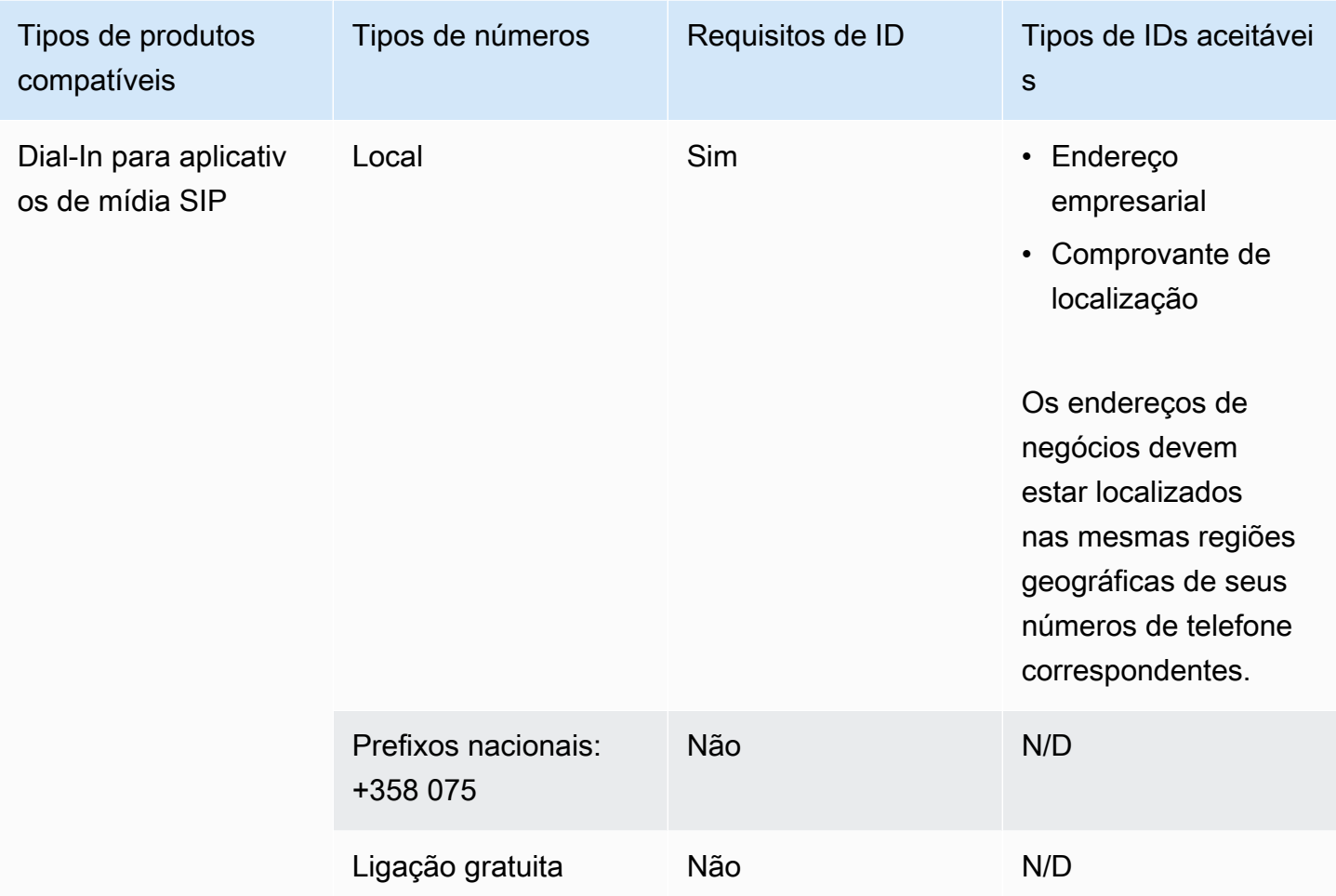

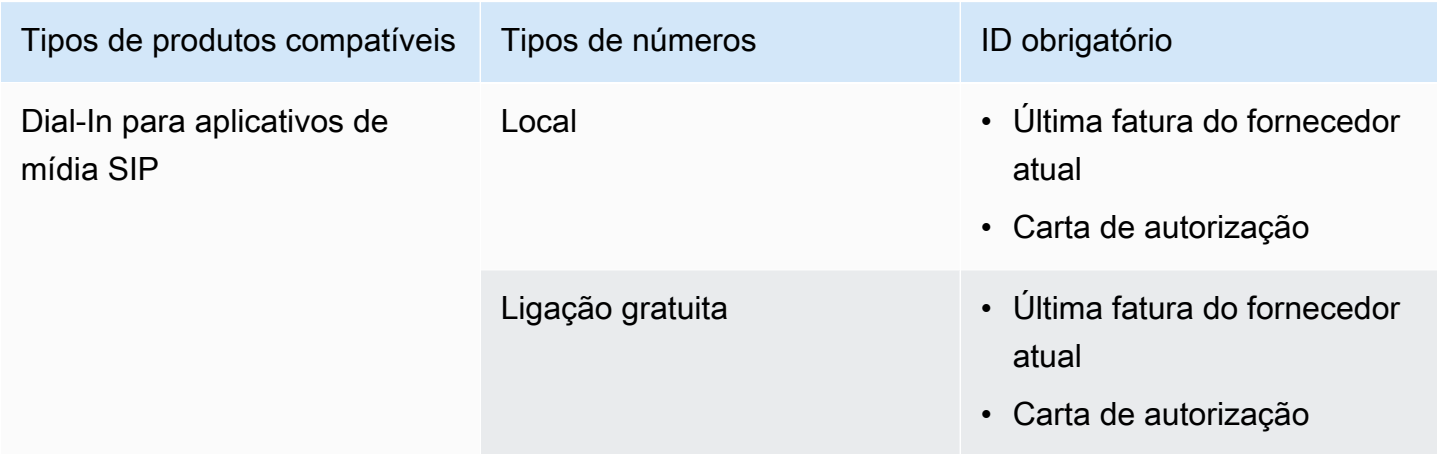

### <span id="page-98-0"></span>Alemanha

As tabelas a seguir listam e descrevem os requisitos para solicitar e portar números de telefone na Alemanha.

Solicitar números de telefone

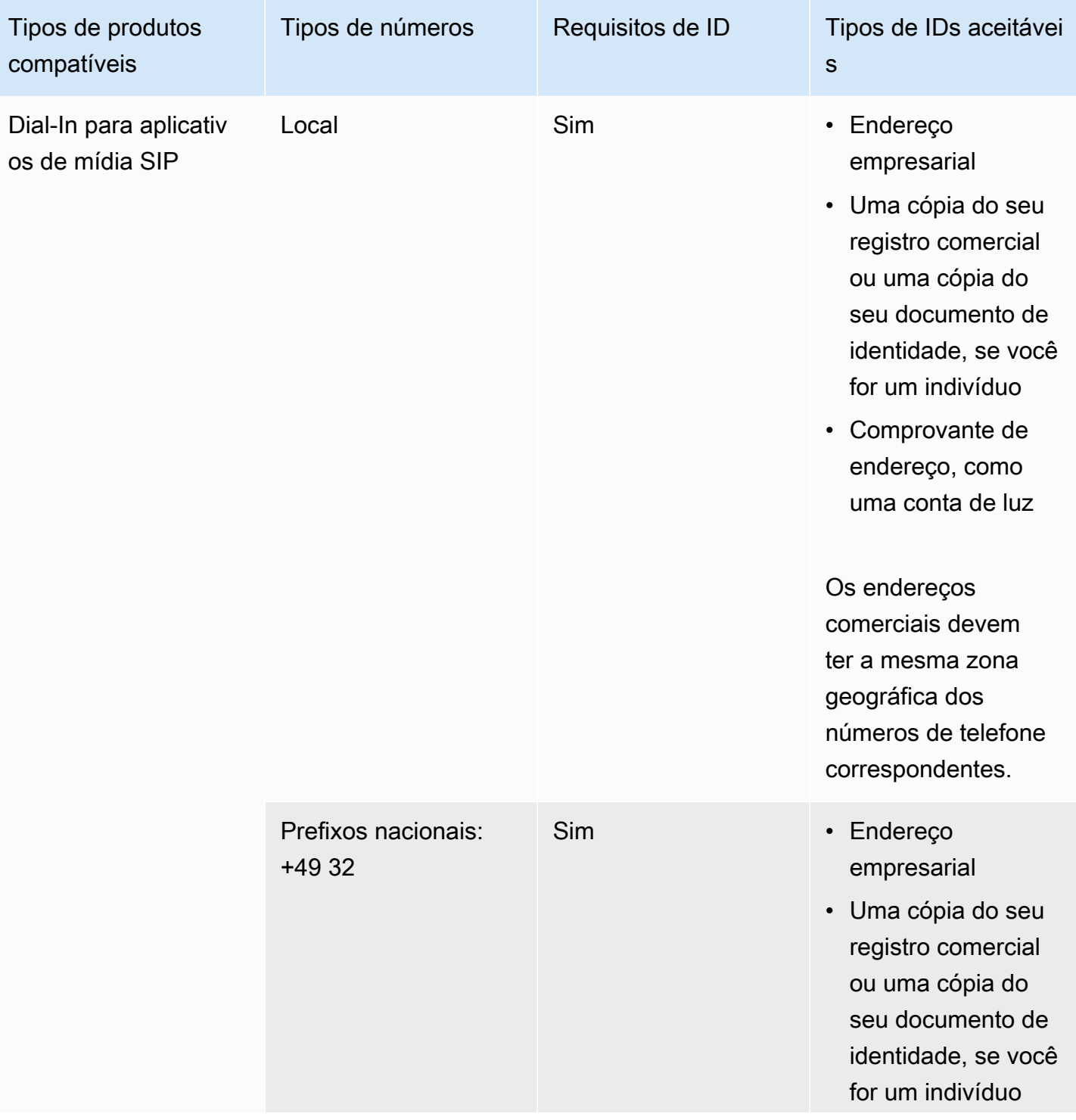

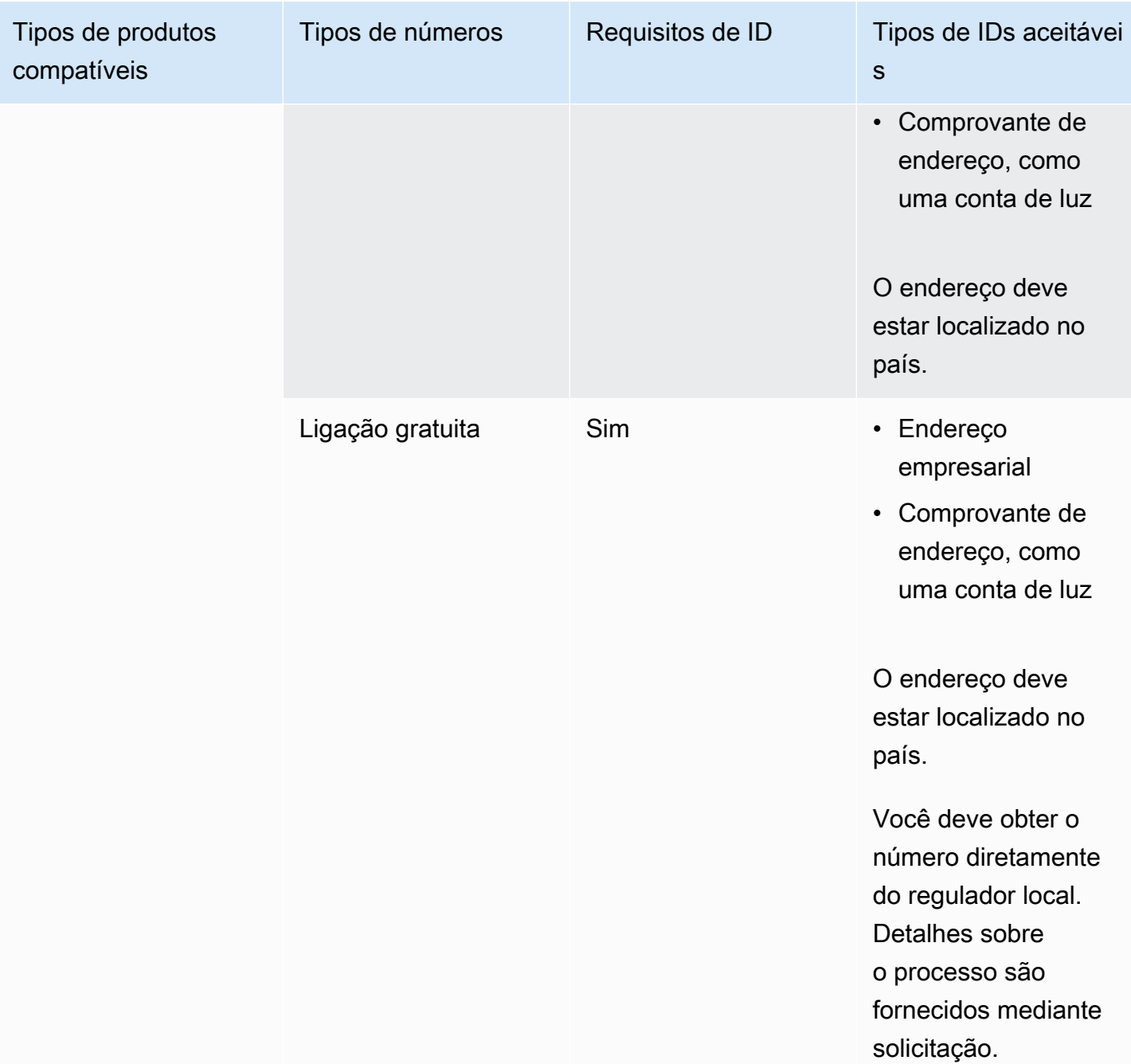

### Transferir números de telefone

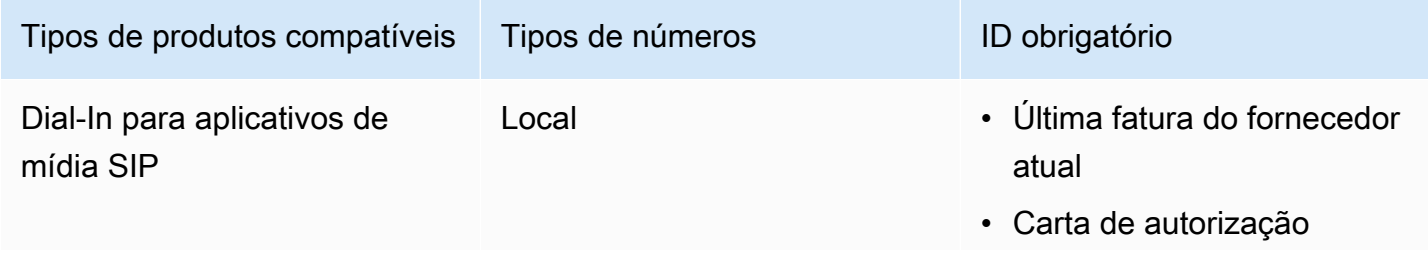

Requisitos nacionais para números de telefone entre a extensión de seu entre a extensión de 1930 en 1930 en 193

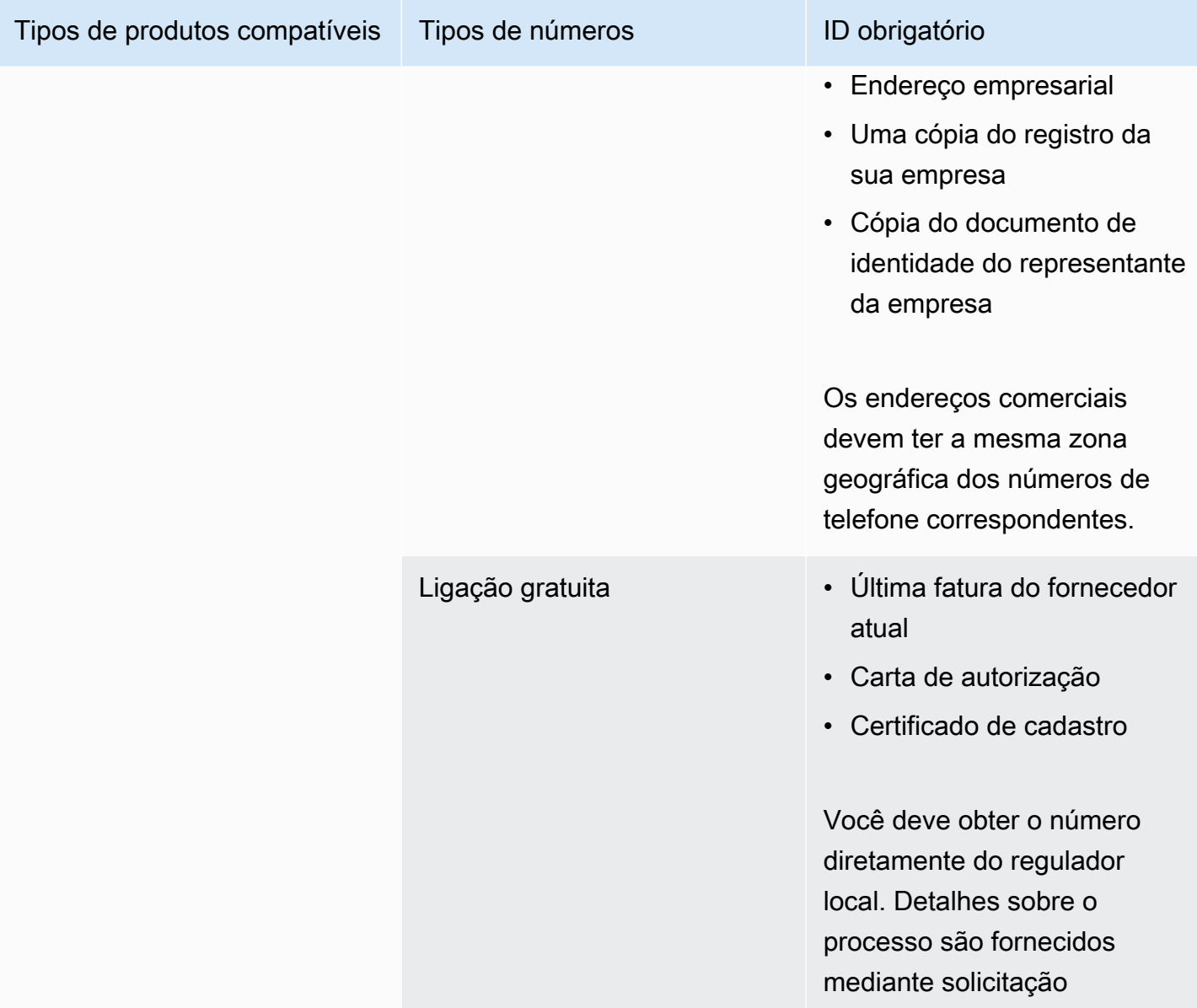

### <span id="page-100-0"></span>Irlanda

As tabelas a seguir listam e descrevem os requisitos para solicitar e portar números de telefone na Irlanda.

Solicitar números de telefone

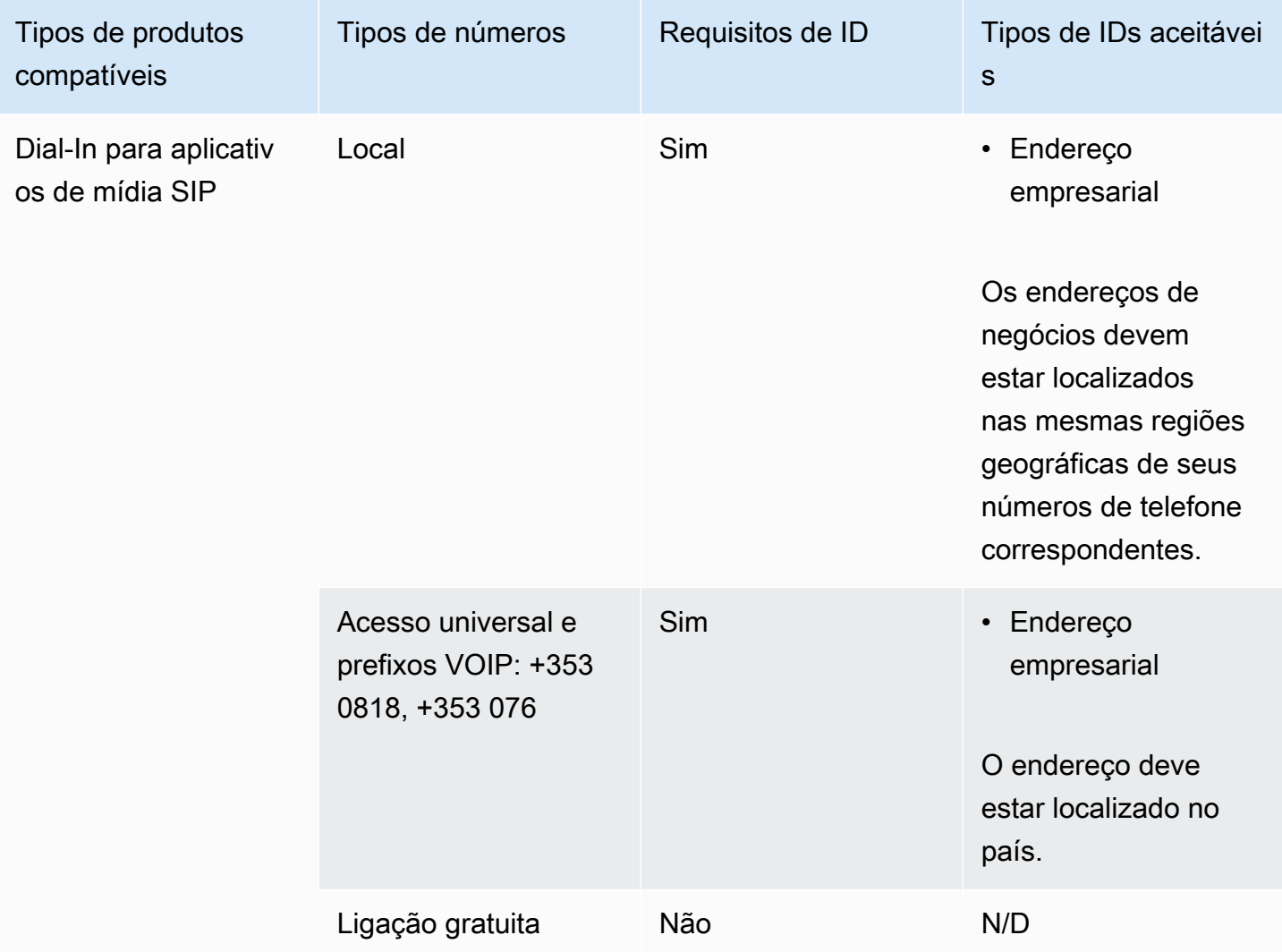

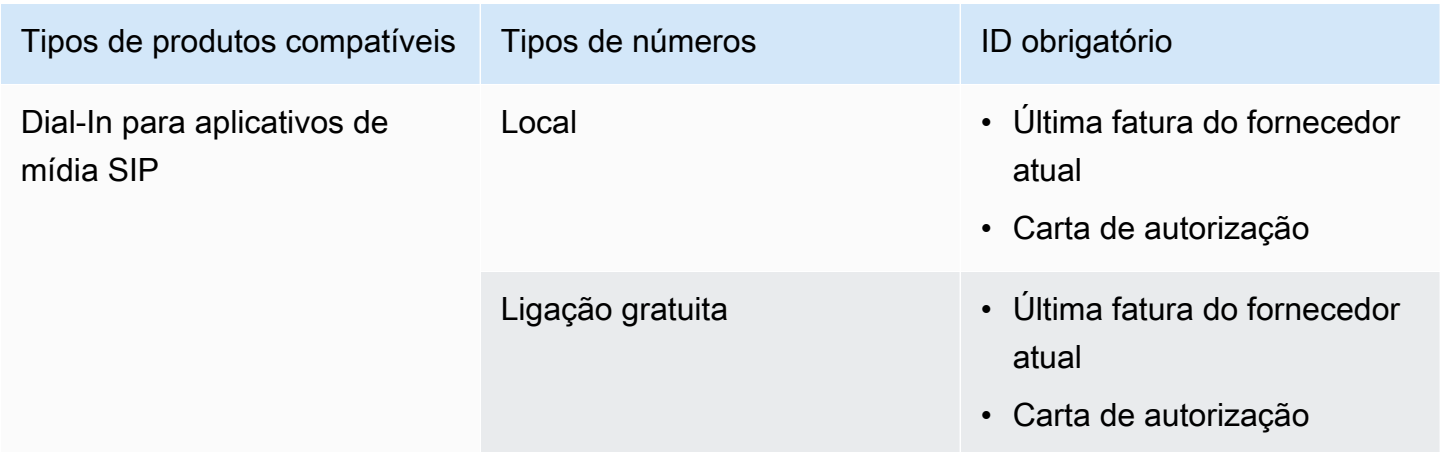

### <span id="page-102-0"></span>Itália

As tabelas a seguir listam e descrevem os requisitos para solicitar e portar números de telefone na Itália.

Solicitar números de telefone

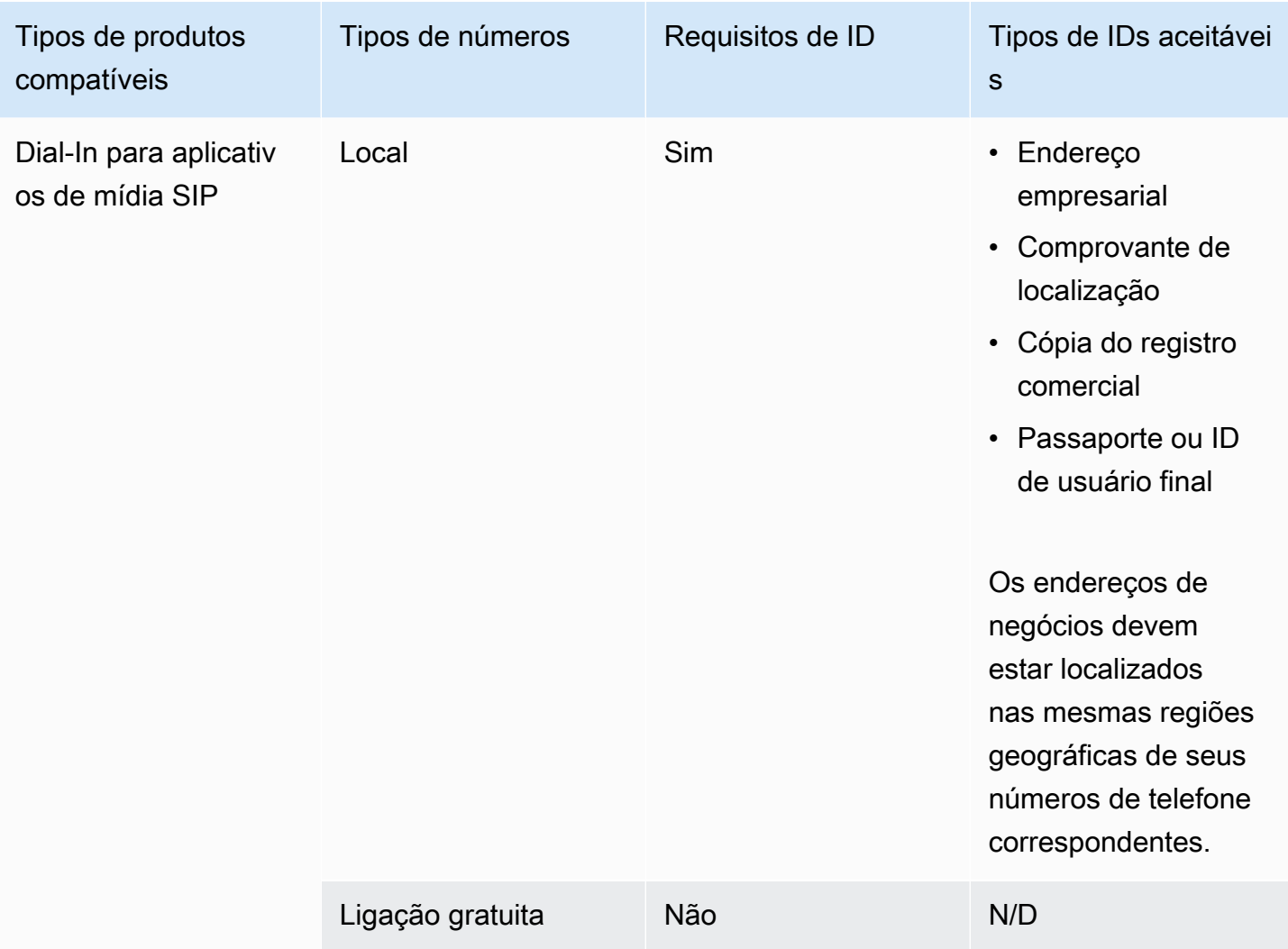

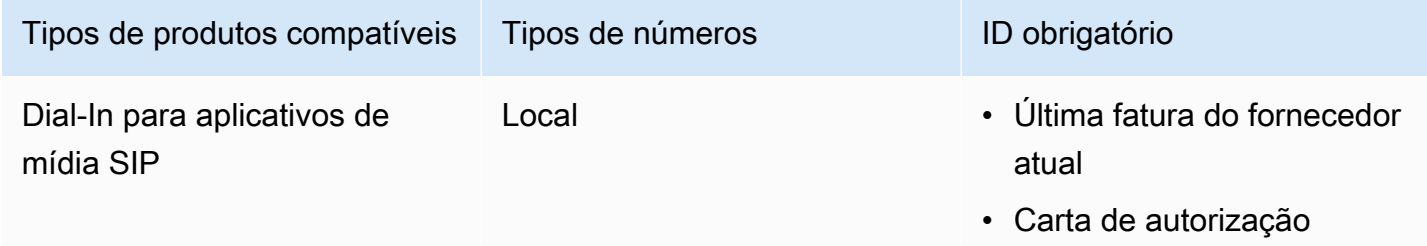

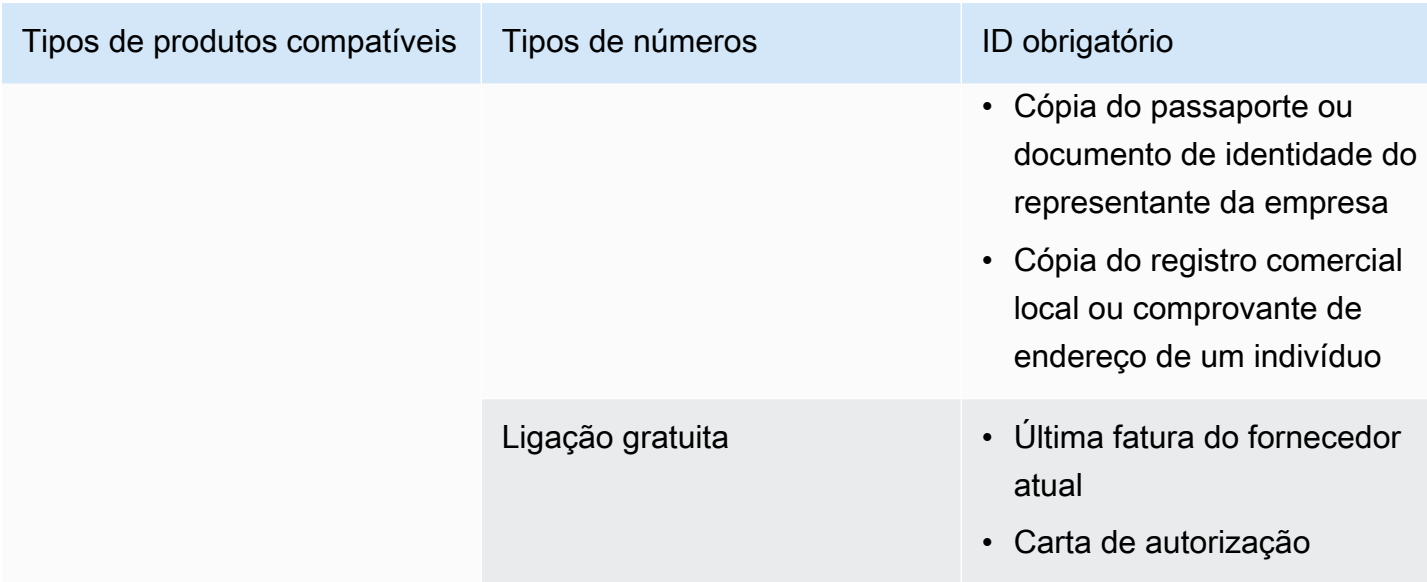

### <span id="page-103-0"></span>Nova Zelândia

As tabelas a seguir listam e descrevem os requisitos para solicitar e portar números de telefone na Nova Zelândia.

Solicitar números de telefone

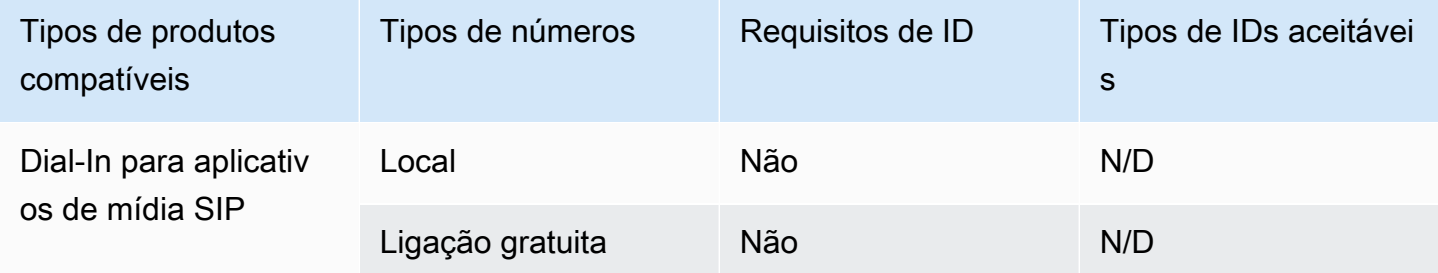

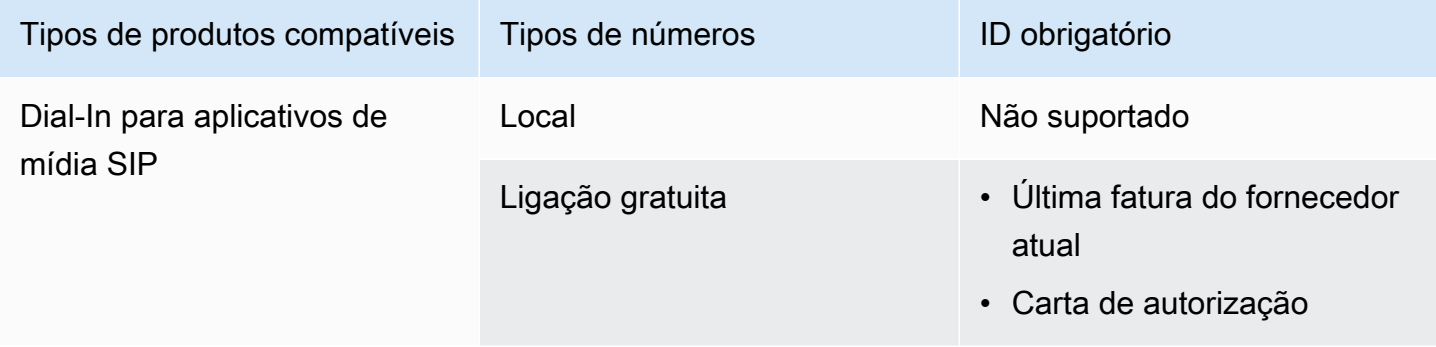

### <span id="page-104-0"></span>Nigéria

As tabelas a seguir listam e descrevem os requisitos para solicitar números de telefone na Nigéria.

Solicitar números de telefone

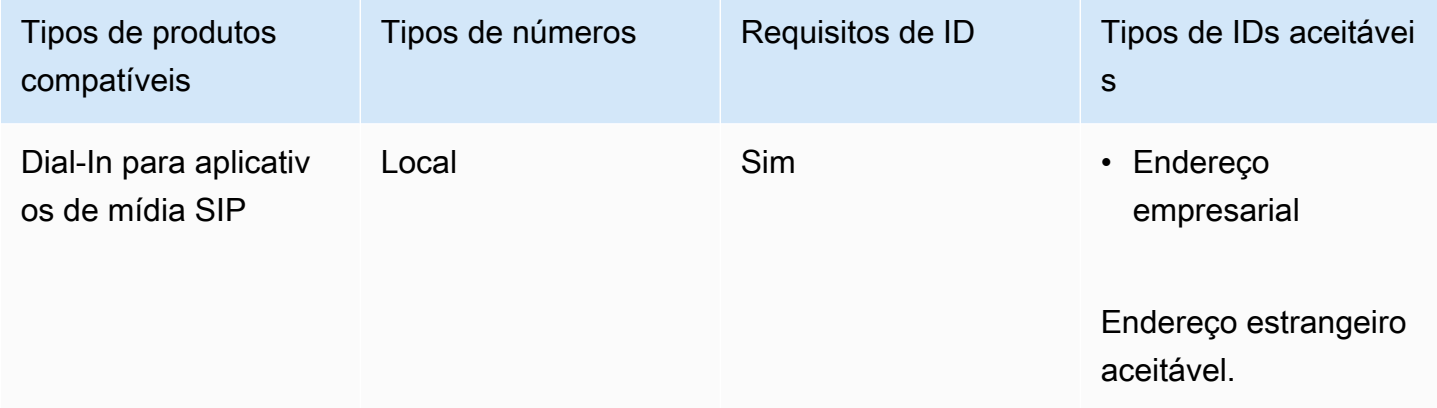

### <span id="page-104-1"></span>Porto Rico

As tabelas a seguir listam e descrevem os requisitos para solicitar e portar números de telefone em Porto Rico.

Solicitar números de telefone

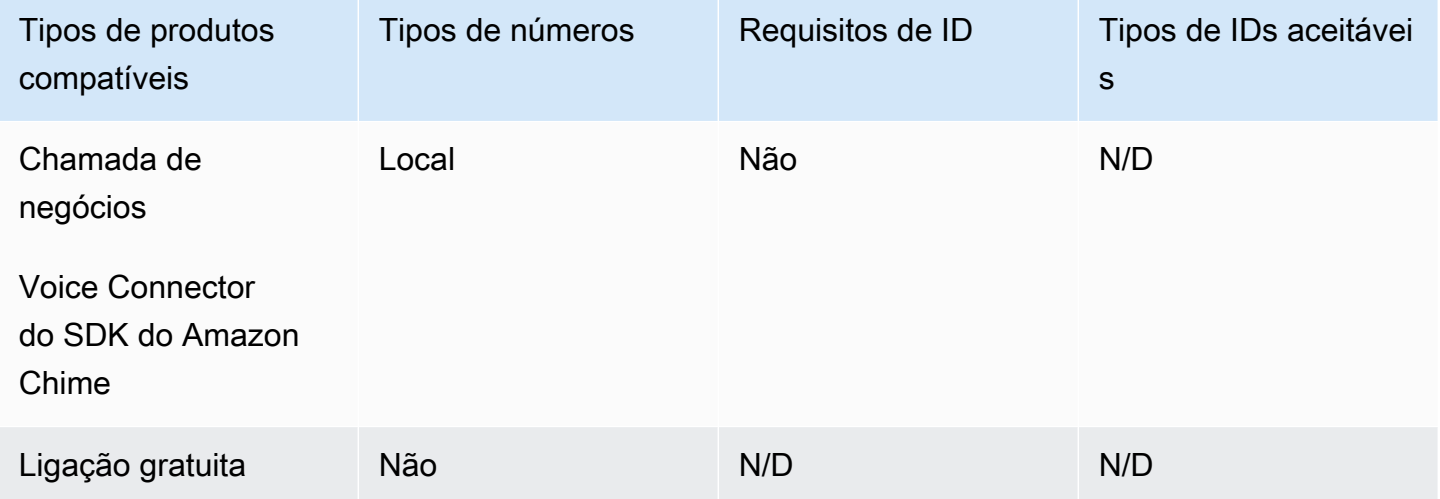

### <span id="page-104-2"></span>Coreia do Sul

As tabelas a seguir listam e descrevem os requisitos para solicitar números de telefone na Coreia do Sul.

#### Solicitar números de telefone

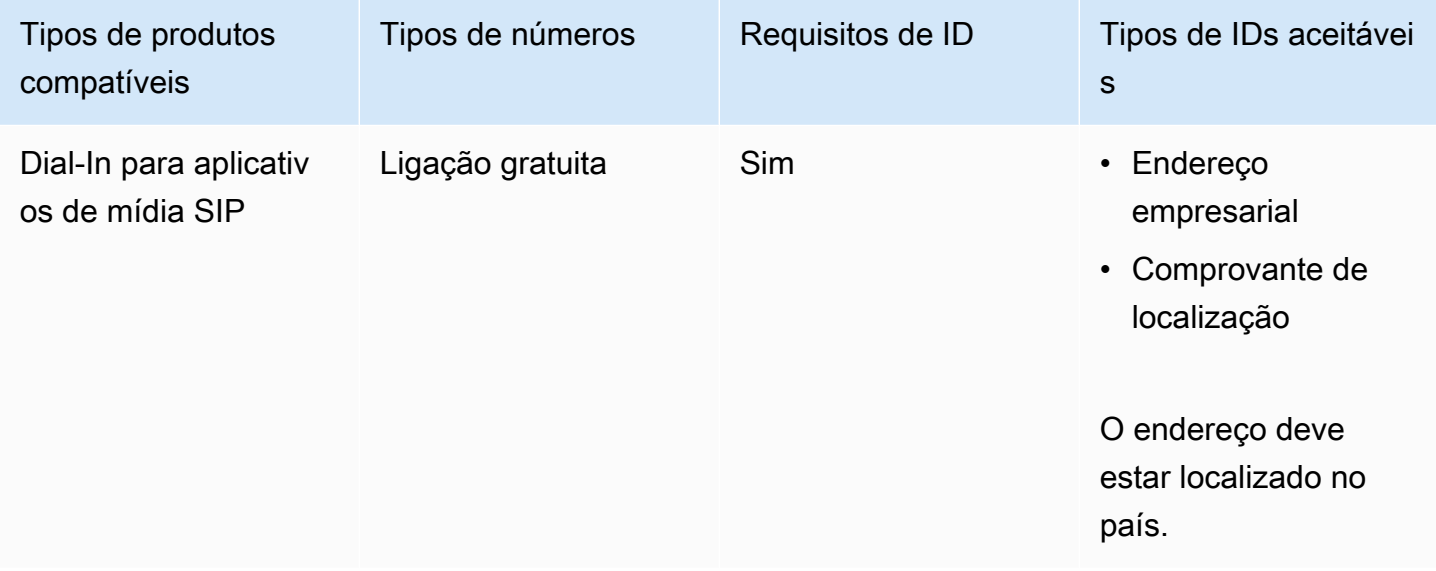

### <span id="page-105-0"></span>Suécia

As tabelas a seguir listam e descrevem os requisitos para solicitar e portar números de telefone na Suécia.

Solicitar números de telefone

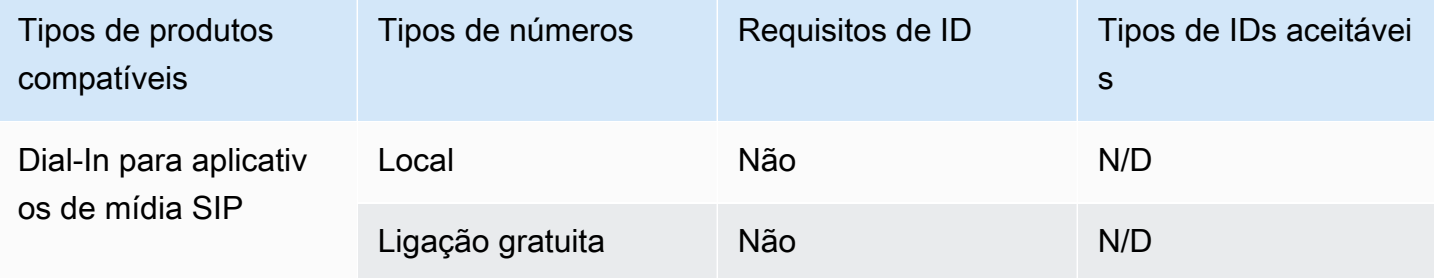

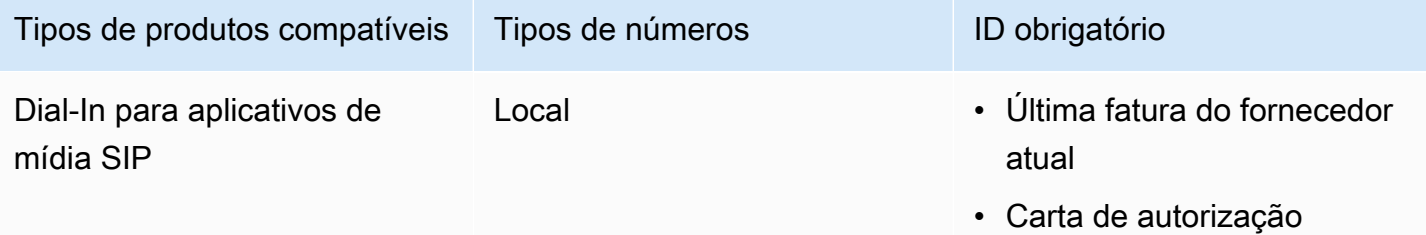

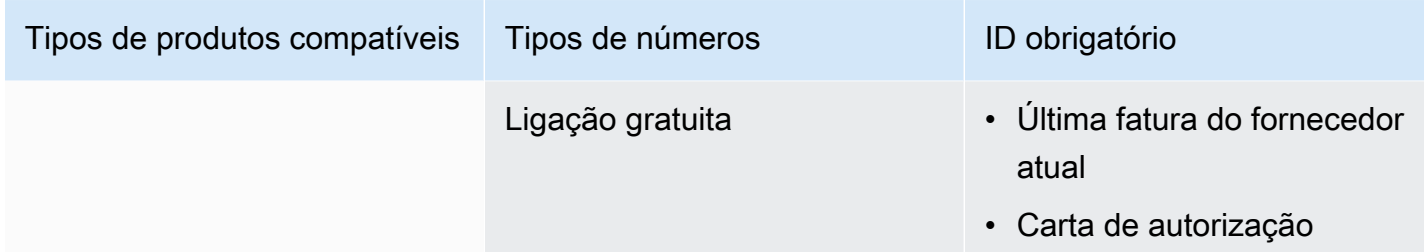

# <span id="page-106-0"></span>Suíça

As tabelas a seguir listam e descrevem os requisitos para solicitar e portar números de telefone na Suíça.

Solicitar números de telefone

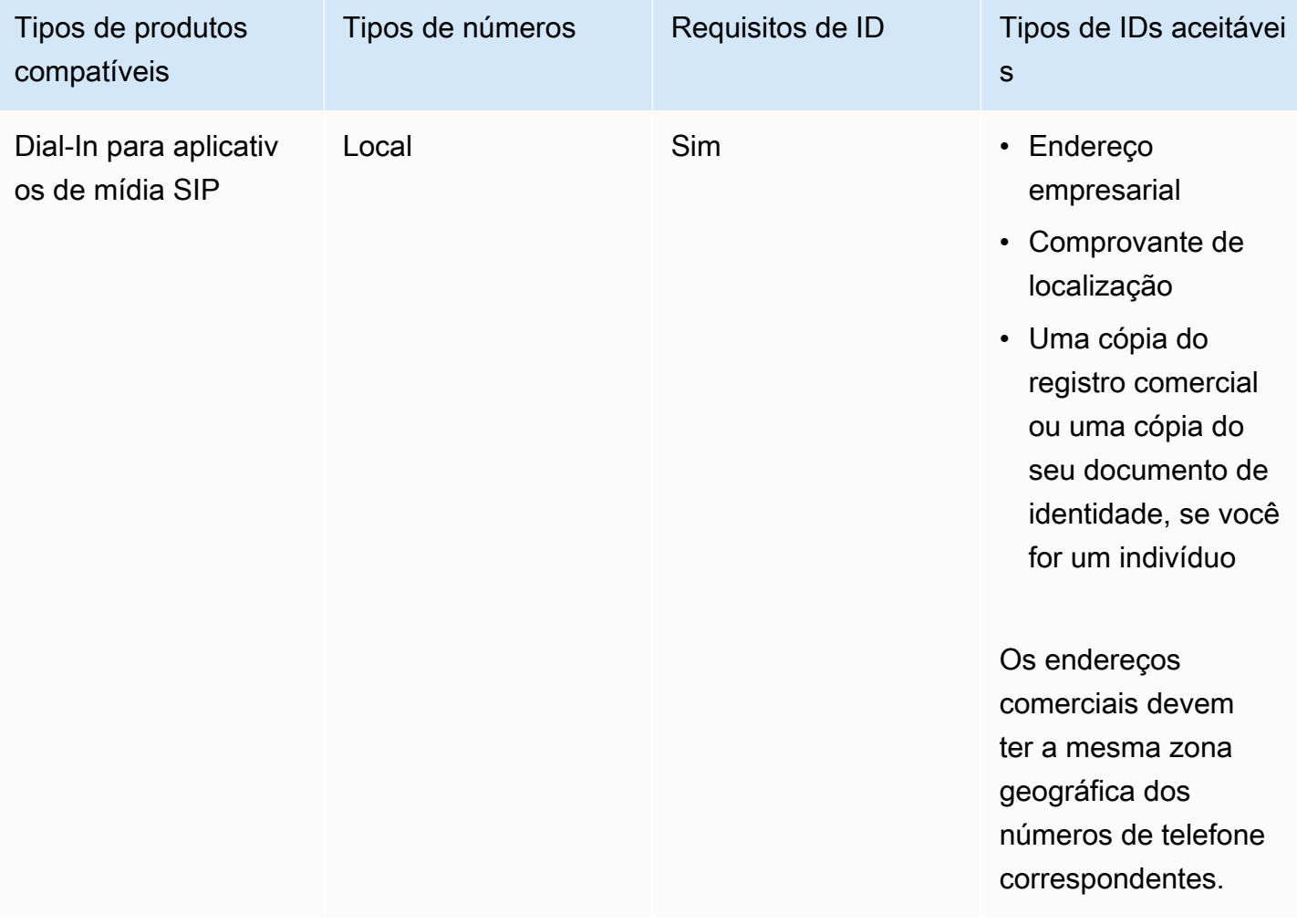

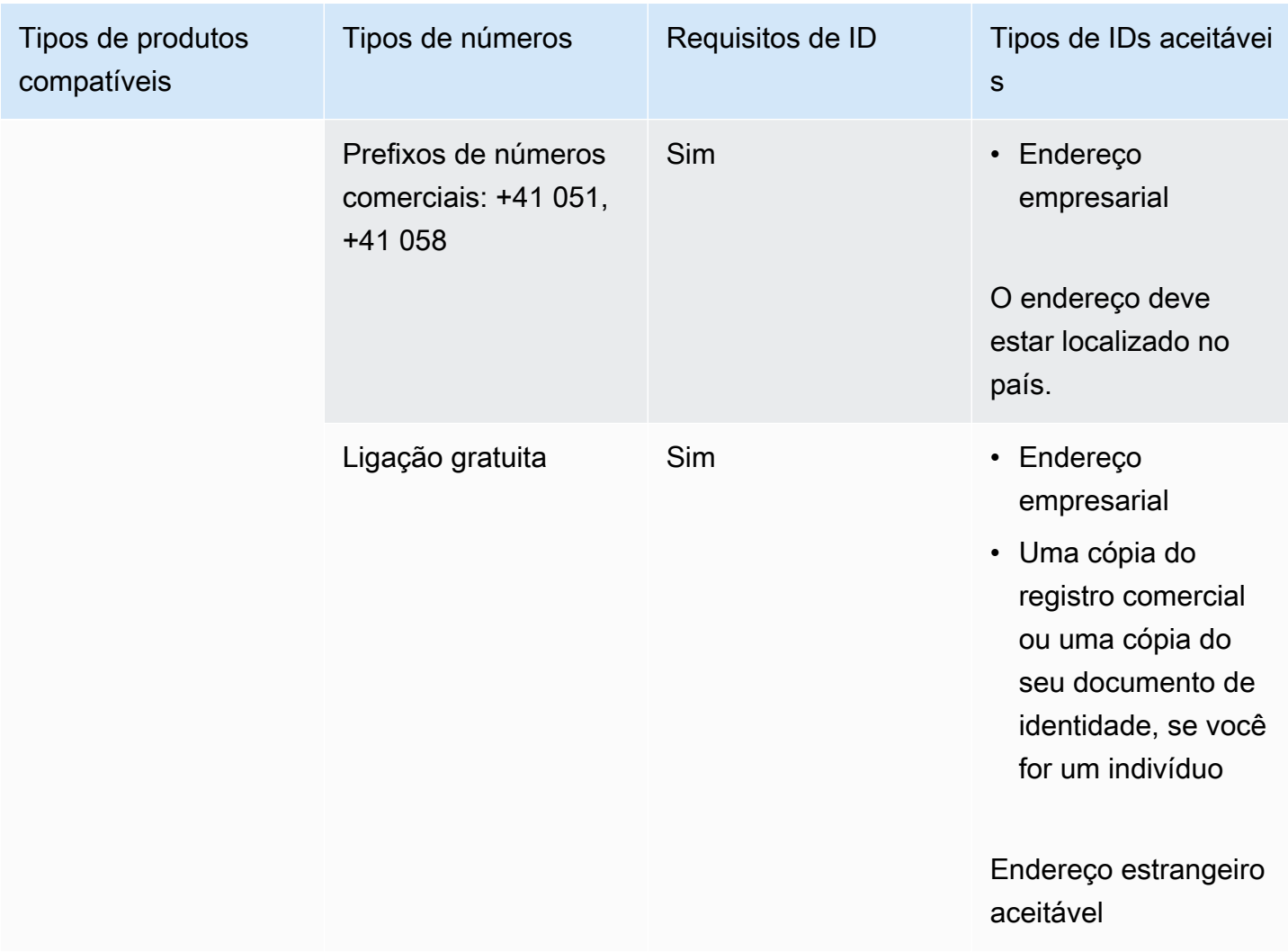

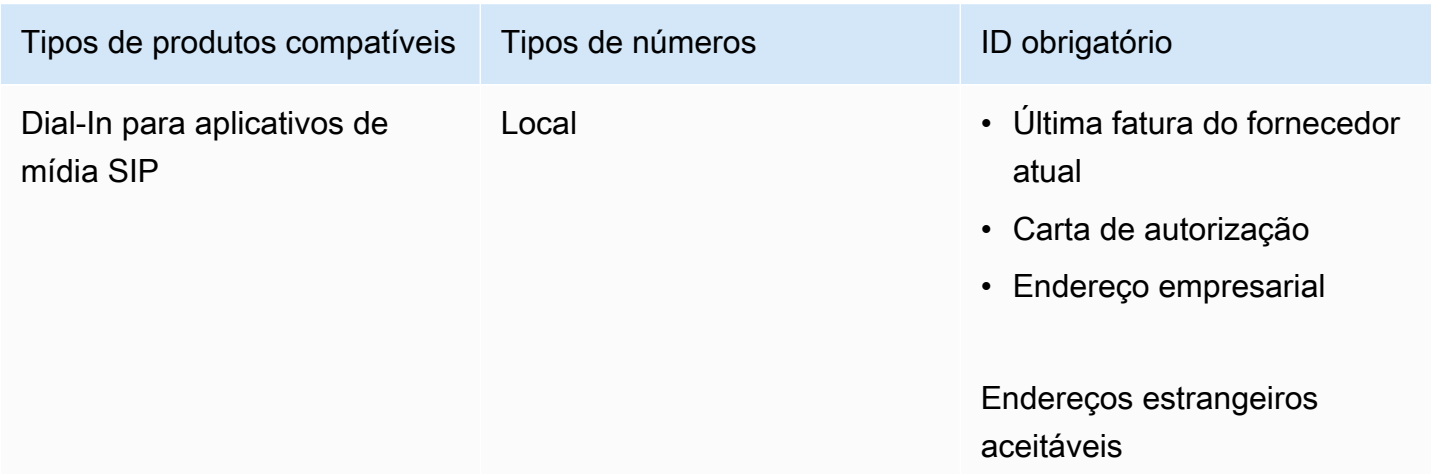
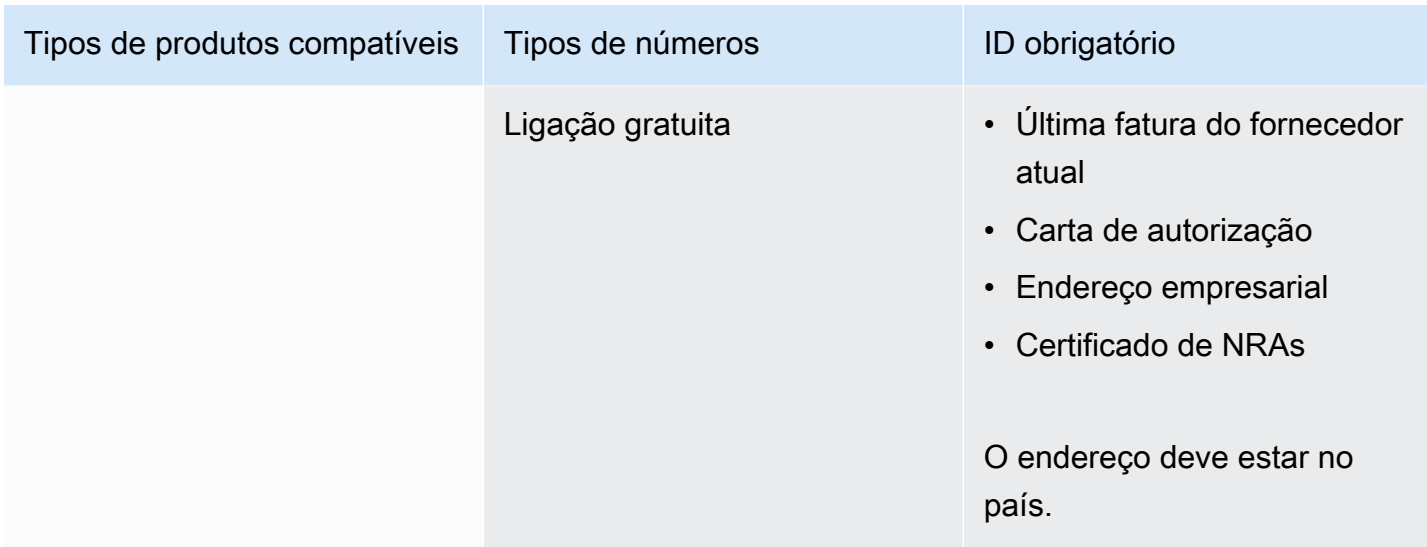

### Reino Unido

As tabelas a seguir listam e descrevem os requisitos para solicitar e portar números de telefone no Reino Unido.

Solicitar números de telefone

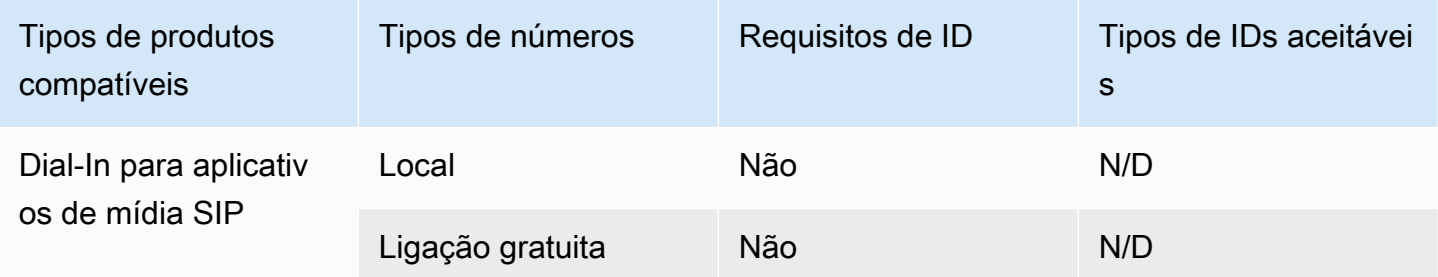

### Transferir números de telefone

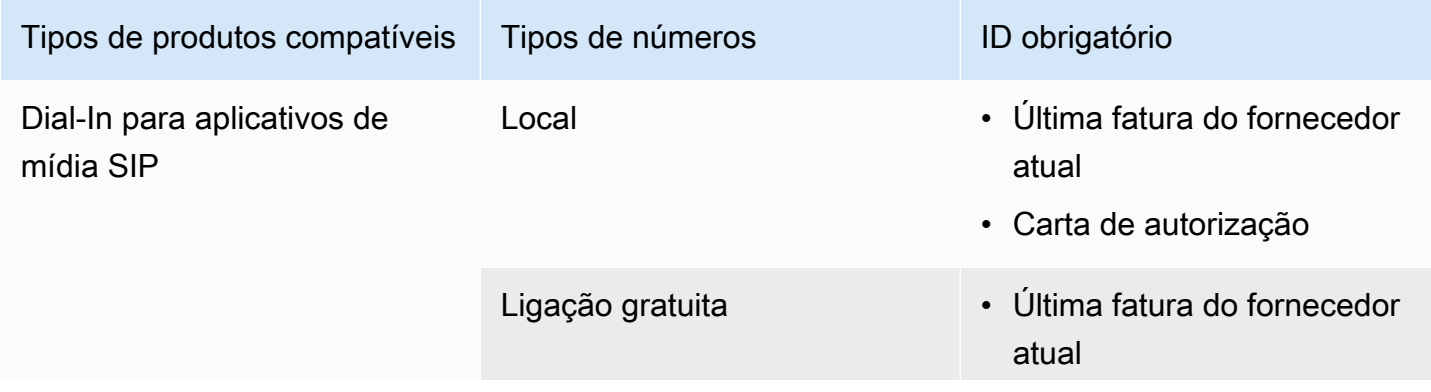

Tipos de produtos compatíveis Tipos de números ID obrigatório

• Carta de autorização

## <span id="page-109-1"></span>Transferir números de telefones existentes

### **A** Important

A partir de sexta-feira, 01 de março de 2024, as solicitações de portabilidade de números de telefone do Amazon Chime SDK foram transferidas para a seção Conta e cobrança do console do AWS Support Center. Para criar um novo caso de suporte para transferência de números de telefone, escolha Conta e cobrança, abra o menu suspenso Serviços e escolha Chime (Gerenciamento de números).

Além de provisionar números de telefone, você também pode transferir números da sua operadora de telefonia para o inventário do Amazon Chime SDK. Isso inclui números gratuitos. Você pode usar números portados com os conectores de voz do Amazon Chime SDK e os aplicativos de mídia SIP do Amazon Chime SDK.

As seções a seguir explicam como portar números de telefone.

### Tópicos

- [Pré-requisitos para portar números](#page-109-0)
- [Portando números de telefone para o SDK do Amazon Chime](#page-110-0)
- [Envio dos documentos necessários](#page-88-0)
- [Visualizando o status da solicitação](#page-113-0)
- [Atribuição de números portados](#page-114-0)
- [Transferência de números de telefone para fora do SDK do Amazon Chime](#page-114-1)
- [Definições de status de transferência de números de telefone](#page-117-0)

## <span id="page-109-0"></span>Pré-requisitos para portar números

Você deve ter o seguinte para portar números:

• Uma carta de agência (LOA). Você deve ter uma LOA para números de telefone dos EUA e internacionais. Baixe o [formulário da Carta de Agência \(LOA\)](https://d1.awsstatic.com/whitepapers/AmazonChimeLOA.pdf) e preencha-o. Se você estiver fazendo a portabilidade de números de telefone de operadoras diferentes, preencha uma LOA separada para cada operadora.

### **a** Note

Vários países têm requisitos de documentação para portar números de telefone. Para obter mais informações, consulte [Requisitos nacionais para números de telefone](#page-91-0) neste guia.

• Antes de transferir números de telefone para os conectores de voz do SDK do Amazon Chime, você deve criar um conector de voz. Para ter mais informações, consulte [Criação de um conector](#page-133-0)  [de voz do Amazon Chime SDK](#page-133-0).

## <span id="page-110-0"></span>Portando números de telefone para o SDK do Amazon Chime

Você cria uma solicitação de suporte para transferir números de telefone existentes para o SDK do Amazon Chime.

Para portar números de telefone existentes para o SDK do Amazon Chime

- 1. [Abra o console do Amazon Chime SDK em https://console.aws.amazon.com/chime-sdk/home.](https://console.aws.amazon.com/chime-sdk/home)
- 2. No painel de navegação, em Fale conosco, escolha Support.

Isso leva você ao console do AWS Support.

Você também pode ir diretamente para a página [AWS Support central.](https://console.aws.amazon.com/support/home#/) Se você fizer isso, escolha Criar caso e siga as etapas abaixo.

- 3. Em Como podemos ajudar, faça o seguinte:
	- a. Escolha Conta e faturamento.
	- b. Na lista de serviços, escolha Chime SDK (gerenciamento de números).
	- c. Na lista de categorias, escolha Número de telefone > Porta de entrada.
	- d. Selecione Próxima etapa: informações adicionais.

**a** Note

- 4. Em Informações adicionais, faça o seguinte
	- a. Em Assunto, insira **Porting phone numbers in**.
	- b. Em Descrição, insira as seguintes informações:

Para portar números dos EUA:

- Número de telefone de faturamento (BTN) da conta.
- Nome da pessoa para autorização. Essa é a pessoa responsável pelo faturamento da conta com a operadora atual.
- Operadora atual, se conhecida.
- Número da conta de serviço, se essas informações estiverem com a operadora atual.
- PIN de serviço, se disponível.
- Endereço do serviço e nome do cliente, conforme exibidos no contrato da operadora atual.
- Data e hora solicitadas para a porta.
- (Opcional) Se você quer fazer a portabilidade do seu BTN, indique uma das seguintes opções:
	- Estou fazendo a portabilidade do meu BTN e quero substituí-lo por um novo BTN que estou fornecendo. Posso confirmar que este novo BTN está na mesma conta e com a operadora atual.
	- Estou fazendo a portabilidade do meu BTN e quero fechar minha conta com minha operadora atual.
	- Estou fazendo a portabilidade do meu BTN porque minha conta está configurada para que cada número de telefone seja seu próprio BTN. (Selecione esta opção somente quando sua conta com a operadora atual estiver configurada desta forma.)
	- Depois de escolher uma das opções listadas acima, anexe sua Carta de Agência (LOA) à solicitação.

Para portar números internacionais:

- Você deve usar o tipo de produto SIP Media Application Dial-In para números de telefone fora dos EUA.
- Tipo de número (local ou gratuito)

Portando número**Números de telefone rexistentes para fazer a portabilidade.** 105

- Estime o volume de uso
- País
- c. Na lista Tipo de número de telefone, selecione Business Calling, SIP Media Application Dial-In ou Voice Connector.
- d. Em Número de telefone, insira pelo menos um número de telefone, mesmo se você estiver transferindo vários números.
- e. Em Data de portabilidade, insira a data de portabilidade desejada.
- f. Em Horário de portabilidade, insira o horário desejado.
- g. Escolha Próxima etapa: solucione ou entre em contato conosco.
- 5. Em Resolver agora ou entre em contato conosco, escolha Fale conosco.
- 6. Na lista de idiomas de contato preferidos, escolha um idioma
- 7. Escolha Web ou Telefone. Se você escolher Telefone, insira seu número de telefone. Ao terminar, escolha Enviar.

AWS Support permite que você saiba se seus números de telefone podem ser transferidos da sua operadora de telefonia existente. Se possível, você precisa enviar todos os documentos necessários. As etapas na próxima seção explicam como enviar esses documentos.

## Envio dos documentos necessários

Depois que o AWS Support disser que você pode transferir números de telefone, você precisará enviar todos os documentos necessários. As etapas a seguir explicam como.

### **a** Note

AWS O Support fornece um link seguro do Amazon S3 para fazer o upload de todos os documentos solicitados. Não prossiga até receber o link.

### Para enviar documentos

- 1. [Abra o console do Amazon Chime SDK em https://console.aws.amazon.com/chime-sdk/home.](https://console.aws.amazon.com/chime-sdk/home)
- 2. Faça login na sua AWS conta e abra o link de upload do Amazon S3 gerado especificamente para sua conta.

#### **a** Note

O link expira após dez dias. Ele é gerado especificamente para a conta que criou o caso. O link exige que um usuário autorizado da conta realize o upload.

- 3. Escolha Adicionar arquivos e selecione os documentos de identidade relacionados à sua solicitação.
- 4. Expanda a seção Permissões e escolha Especificar permissões individuais de ACL.
- 5. No final da seção Lista de controle de acesso (ACL), escolha Adicionar favorecido e cole a chave fornecida pelo AWS Support na caixa Favorecido.
- 6. Em Objetos, escolha a caixa de seleção Ler e, em seguida, escolha Carregar.

Depois de fornecer a Carta de Agência (LOA), AWS Support confirme com sua operadora telefônica existente se as informações na LOA estão corretas. Se as informações fornecidas na LOA não corresponderem às informações que a operadora telefônica tiver registrado, o AWS Support entrará em contato com você para atualizar as informações fornecidas na LOA.

### <span id="page-113-0"></span>Visualizando o status da solicitação

Para usar o console do Amazon Chime SDK para visualizar o status de suas solicitações de portabilidade.

### Para ver o status

- 1. [Abra o console do Amazon Chime SDK em https://console.aws.amazon.com/chime-sdk/home.](https://console.aws.amazon.com/chime-sdk/home)
- 2. No painel de navegação, escolha Gerenciamento de números de telefone.
- 3. Escolha a guia Pedidos.

A coluna Status mostra o status da sua solicitação. AWS Support também entra em contato com você com atualizações e solicitações de mais informações, conforme necessário. Para obter mais informações, consulte [Definições de status de transferência de números de telefone,](#page-117-0) mais adiante nesta seção.

## <span id="page-114-0"></span>Atribuição de números portados

Depois que a operadora telefônica existente confirmar que a LOA está correta, ela analisará e aprovará a portabilidade solicitada. Em seguida, eles AWS Support fornecem uma data e hora do Firm Order Commit (FOC) para que a porta ocorra.

Para atribuir números

- • Atribua números do Amazon Chime SDK Voice Connector aos seus conectores de voz.
	- Para números de dial-in do aplicativo de mídia SIP do Amazon Chime SDK, use regras SIP para atribuir números. Para obter mais informações sobre regras SIP, consulte [Criação de](https://docs.aws.amazon.com/chime/latest/ag/create-sip-rule.html)  [regras SIP.](https://docs.aws.amazon.com/chime/latest/ag/create-sip-rule.html)

Os números de telefone não são ativados para uso até que a data de Firm Order Commit (FOC – Confirmação de pedido da empresa) seja estabelecida, conforme mostrado nas etapas a seguir. Para obter mais informações, consulte [Gerenciar o inventário de números de telefone](#page-118-0) e [Criação de um conector de voz do Amazon Chime SDK.](#page-133-0)

AWS Support entra em contato com você com o FOC para confirmar se a data e a hora funcionam para você.

### **G** Note

Os números de telefone não podem fazer nem receber chamadas até que você os atribua.

Na data do FOC, os números de telefone transferidos são ativados para uso com o Amazon Chime SDK.

## <span id="page-114-1"></span>Transferência de números de telefone para fora do SDK do Amazon Chime

Você pode transferir números dos EUA e de fora do SDK do Amazon Chime. Você segue um processo diferente para cada tipo de número. Expanda as seções a seguir conforme necessário para saber mais.

#### Transferindo números dos EUA

Você transfere números para fora do Amazon Chime iniciando uma solicitação de portabilidade com sua operadora vencedora. Ao enviar informações para a operadora vencedora, inclua o ID AWS da sua conta como o ID da conta associado ao número de telefone que está sendo transferido.

Quando o processo de transferência terminar e sua transportadora vencedora tiver os números, você deverá cancelar a atribuição e excluir esses números do seu inventário. Para obter mais informações, consulte [Cancelando a atribuição de números de telefone do Voice Connector](#page-121-0) e [Excluir](#page-126-0)  [números de telefone](#page-126-0) neste guia.

### **A** Important

- A capacidade de transferir números depende da capacidade da operadora vencedora de aceitar esses números.
- Verificar a autenticidade da solicitação de portabilidade da operadora vencedora é fundamental para a segurança do seu número de telefone. Se os detalhes da conta não estiverem corretos (por exemplo, há uma incompatibilidade no ID da conta), sua solicitação de port-out poderá ser rejeitada, causando atrasos e exigindo que você reenvie sua solicitação.

(Opcional) Solicitando um PIN para proteger seu número

Para segurança adicional, você pode entrar em contato conosco para aplicar um PIN ao seu número. A operadora vencedora então usa esse PIN. Siga estas etapas:

Para solicitar um PIN

- 1. [Abra o console do Amazon Chime SDK em https://console.aws.amazon.com/chime-sdk/home.](https://console.aws.amazon.com/chime-sdk/home)
- 2. No painel de navegação, em Fale conosco, escolha Support.

Isso leva você ao console do AWS Support.

#### **a** Note

Você também pode ir diretamente para a página [AWS Support central.](https://console.aws.amazon.com/support/home#/) Se você fizer isso, escolha Criar caso e siga as etapas abaixo.

- 3. Em Como podemos ajudar, faça o seguinte:
	- a. Escolha Conta e faturamento.
	- b. Na lista de serviços, escolha Chime SDK (gerenciamento de números).
	- c. Na lista de categorias, escolha Número de telefone e porta de saída.
	- d. Selecione Próxima etapa: informações adicionais.
- 4. Em Informações adicionais, faça o seguinte
	- a. Em Assunto, insira **Porting phone numbers out**.
	- b. Em Descrição, insira o seguinte.

**I would like to assign a pin to my phone number: Pin: ABCD123 Phone Number: 1234567890**

**a** Note

Você deve fornecer um PIN alfanumérico de 4 a 10 caracteres.

AWS O Support associa um PIN ao número de telefone. Ao solicitar a porta com a operadora vencedora, forneça o ID AWS da conta e o PIN. Usaremos essas informações para validar qualquer solicitação de porta recebida para seu número.

Transferindo números internacionais

As etapas a seguir explicam como transferir números internacionais para fora do SDK do Amazon Chime.

Para transferir números de telefone

- 1. [Abra o console do Amazon Chime SDK em https://console.aws.amazon.com/chime-sdk/home.](https://console.aws.amazon.com/chime-sdk/home)
- 2. No painel de navegação, em Fale conosco, escolha Support.

Isso leva você ao AWS Support console.

Transferência de números de telefone para fora do SDK do Amazon Chime 110

### **a** Note

Você também pode ir diretamente para a página [AWS Support central.](https://console.aws.amazon.com/support/home#/) Se você fizer isso, escolha Criar caso e siga as etapas abaixo.

- 3. Em Como podemos ajudar, faça o seguinte:
	- a. Escolha Conta e faturamento.
	- b. Na lista de serviços, escolha Chime SDK (gerenciamento de números).
	- c. Na lista de categorias, escolha Número de telefone e porta de saída.
	- d. Selecione Próxima etapa: informações adicionais.
- 4. Em Informações adicionais, faça o seguinte:
	- a. Em Assunto, insira **Porting phone numbers out**.
	- b. Em Descrição, insira todos os dados relevantes.

AWS Support responde com as próximas etapas apropriadas. Você recebe respostas com base nos métodos de contato selecionados e nos endereços de e-mail inseridos para contatos adicionais.

Quando o processo de transferência terminar e os números de telefone forem transferidos para sua nova operadora, cancele a atribuição e exclua os números de telefone do seu inventário do SDK do Amazon Chime. Para obter mais informações, consulte [Cancelando a atribuição de números de](#page-121-0)  [telefone do Voice Connector](#page-121-0) e [Excluir números de telefone](#page-126-0).

## <span id="page-117-0"></span>Definições de status de transferência de números de telefone

Depois de enviar uma solicitação para portar números de telefone existentes para o SDK do Amazon Chime, você pode visualizar o status da sua solicitação de portabilidade no console do Amazon Chime SDK em Chamadas, Gerenciamento de números de telefone, Pendente.

Os status e as definições de portabilidade incluem o seguinte:

### CANCELADO

AWS Support cancelou a ordem de portabilidade devido a um problema com a porta, como uma solicitação de cancelamento da transportadora ou de você. AWS Support entra em contato com você com detalhes.

### CANCEL\_REQUESTED

AWS Support está processando o cancelamento do pedido de portabilidade devido a um problema com o porto, como uma solicitação de cancelamento da transportadora ou de você. AWS Support entra em contato com você com detalhes.

### CHANGE\_REQUESTED

AWS Support está processando sua solicitação de alteração e a resposta da transportadora está pendente. Permita um tempo de processamento adicional.

### CONCLUÍDO

Seu pedido de portabilidade está concluído, e seus números de telefone são ativados.

#### EXCEPTION

AWS Support entra em contato com você para obter detalhes adicionais necessários para concluir a solicitação de porta. Permita um tempo de processamento adicional.

#### FOC

A data do FOC é confirmada com a transportadora. AWS Support entra em contato com você para confirmar a data.

#### DOCUMENTOS PENDENTES

AWS Support entra em contato com você para obter documentos adicionais necessários para concluir a solicitação de porta. Permita um tempo de processamento adicional.

#### **SUBMITTED**

Seu pedido de portabilidade é enviado, e a resposta da operadora está pendente.

## <span id="page-118-0"></span>Gerenciar o inventário de números de telefone

As informações nas seções a seguir explicam como provisionar e gerenciar os números de telefone usados com os conectores de voz do SDK do Amazon Chime, grupos de conectores de voz do SDK do Amazon Chime e aplicativos de mídia SIP.

Ao alterar o número de telefone ou as permissões do número de telefone do Amazon Chime Business Calling de um usuário, recomendamos fornecer ao usuário o novo número de telefone ou as informações de permissões. Antes de poder acessar os novos recursos de número de telefone ou permissões, os usuários devem sair da conta do Amazon Chime e entrar novamente.

### Tópicos

- [Atribuição de números a um conector de voz ou grupo de conectores de voz](#page-119-0)
- [Reatribuindo números de conectores de voz](#page-120-0)
- [Cancelando a atribuição de números de telefone do Voice Connector](#page-121-0)
- [Reatribuindo números de telefone](#page-122-0)
- [Atribuição de números de telefone a aplicativos de mídia SIP](#page-122-1)
- [Visualizando detalhes do número de telefone](#page-123-0)
- [Alterar o tipo de produto de um número de telefone](#page-123-1)
- [Alterando o tipo de atribuição de um número de telefone](#page-124-0)
- [Definindo nomes de chamadas de saída](#page-124-1)

## <span id="page-119-0"></span>Atribuição de números a um conector de voz ou grupo de conectores de voz

As etapas a seguir explicam como atribuir números de telefone aos conectores de voz e grupos de conectores de voz do Amazon Chime SDK. A atribuição de números permite que você faça chamadas.

Você pode atribuir números individuais ou grupos de números a conectores de voz e grupos de conectores de voz. Os conjuntos de etapas a seguir explicam como.

Para atribuir números de telefone individuais

- 1. [Abra o console do Amazon Chime SDK em https://console.aws.amazon.com/chime-sdk/home.](https://console.aws.amazon.com/chime-sdk/home)
- 2. No painel de navegação, em Números de telefone, escolha Gerenciamento de números de telefone.
- 3. Na guia Inventário, escolha o número de telefone que você deseja atribuir e escolha Editar.
- 4. (Opcional) Na caixa Nome da chamada, insira um nome para o número de telefone.
- 5. Em Tipo de produto, verifique se o Conector de voz está selecionado
- 6. Em Tipo de atribuição, escolha Conector de voz ou grupo de conectores de voz e siga um destes procedimentos.
- a. Se você escolheu Voice Connector, abra a lista de opções do Voice Connector e selecione um Voice Connector.
- b. Se você escolheu o grupo de conectores de voz, abra a lista de opções do grupo de conectores de voz e selecione um grupo de conectores de voz.
- 7. Escolha Salvar.

Para atribuir grupos de números de telefone

1. Na guia Inventário, marque as caixas de seleção ao lado dos números de telefone que você deseja atribuir.

### **a** Note

Os números de telefone devem ter o tipo de produto Voice Connector. Além disso, verifique a coluna Status e certifique-se de selecionar apenas números não atribuídos.

- 2. Escolha Atribuir e, na caixa de diálogo Tipo de atribuição, escolha Conector de voz ou grupo de conectores de voz.
- 3. Escolha Atribuir e, na caixa de diálogo Atribuir números de telefone, escolha Conector de voz ou grupo Conector de voz e escolha Avançar.
- 4. Selecione o conector de voz ou o grupo de conectores de voz e escolha Atribuir.

## <span id="page-120-0"></span>Reatribuindo números de conectores de voz

Você pode reatribuir números de telefone de um Amazon Chime SDK Voice Connector ou Amazon Chime SDK Voice Connector para outro. Os números devem ter o tipo de produto Voice Connector.

Você pode reatribuir números individuais ou grupos de números, e as etapas a seguir explicam como fazer as duas coisas.

Para reatribuir números individuais

- 1. [Abra o console do Amazon Chime SDK em https://console.aws.amazon.com/chime-sdk/home.](https://console.aws.amazon.com/chime-sdk/home)
- 2. No painel de navegação, em Números de telefone, escolha Gerenciamento de números de telefone.
- 3. Na guia Inventário, selecione o número de telefone que você deseja reatribuir.
- 4. Selecione a opção Editar.
- 5. Em Tipo de atribuição, escolha Conector de voz ou grupo de conectores de voz. Próximo.
- 6. Execute um destes procedimentos:
	- a. Se você escolheu Voice Connector, abra a lista de opções do Voice Connector e selecione um novo Voice Connector.
	- b. Se você escolheu o grupo de conectores de voz, abra a lista de opções do grupo de conectores de voz e selecione um novo grupo de conectores de voz.
- 7. Escolha Salvar.

Para reatribuir grupos de números de telefone

- 1. [Abra o console do Amazon Chime SDK em https://console.aws.amazon.com/chime-sdk/home.](https://console.aws.amazon.com/chime-sdk/home)
- 2. No painel de navegação, em Números de telefone, escolha Gerenciamento de números de telefone.
- 3. Na guia Inventário, marque as caixas de seleção ao lado dos números de telefone que você deseja reatribuir e escolha Reatribuir.
- 4. Na caixa de diálogo Reatribuir, escolha Conector de voz ou grupo Conector de voz e escolha Avançar.
- 5. Selecione um conector de voz ou um grupo de conectores de voz e escolha Reatribuir.

## <span id="page-121-0"></span>Cancelando a atribuição de números de telefone do Voice Connector

Os procedimentos a seguir explicam como cancelar a atribuição de números de telefone dos grupos de conectores de voz e conectores de voz do SDK do Amazon Chime. Você não pode cancelar a atribuição de números de telefone usados por aplicativos de mídia SIP. Em vez disso, você exclui a regra SIP. Para obter mais informações sobre a exclusão de regras SIP, consulte este [Excluindo](#page-188-0)  [uma regra SIP](#page-188-0) guia.

### **a** Note

Cancelar a atribuição de números e excluir regras SIP desativa os recursos de telefonia dos usuários. No entanto, números não atribuídos permanecem disponíveis em seu inventário e você será cobrado de acordo com o tipo de produto.

Para cancelar a atribuição de números de telefone individuais do Voice Connector

- 1. [Abra o console do Amazon Chime SDK em https://console.aws.amazon.com/chime-sdk/home.](https://console.aws.amazon.com/chime-sdk/home)
- 2. No painel de navegação, em Números de telefone, escolha Gerenciamento de números de telefone.
- 3. Na guia Inventário, escolha o número de telefone que você deseja cancelar a atribuição.
- 4. Escolha Editar e, em Tipo de atribuição, escolha Conector de voz ou Grupo de conectores de voz.
- 5. Abra a lista Opções do conector de voz ou do grupo de opções do conector de voz e escolha Nenhuma (cancelar a atribuição), a primeira opção na lista.

### <span id="page-122-0"></span>Reatribuindo números de telefone

Depois de atribuir um número de telefone a um conector de voz ou grupo de conectores de voz do Amazon Chime SDK, você pode reatribuir esse número a outro conector de voz ou grupo sem precisar cancelar a atribuição do número.

Para reatribuir um número de telefone

- 1. [Abra o console do Amazon Chime SDK em https://console.aws.amazon.com/chime-sdk/home.](https://console.aws.amazon.com/chime-sdk/home)
- 2. No painel de navegação, em Números de telefone, escolha Gerenciamento de números de telefone.
- 3. Marque a caixa de seleção ao lado do número que você deseja reatribuir e escolha Reatribuir. .
- 4. Na caixa de diálogo Reatribuir, selecione Conector de voz ou grupo Conector de voz e escolha Avançar.
- 5. Selecione o conector de voz ou o grupo de conectores de voz desejado e escolha Reatribuir.

### <span id="page-122-1"></span>Atribuição de números de telefone a aplicativos de mídia SIP

Para atribuir números de telefone a aplicativos de mídia SIP, você os adiciona às regras SIP associadas aos aplicativos. Para ter mais informações, consulte [Gerenciando aplicativos de mídia](#page-176-0)  [SIP](#page-176-0).

## <span id="page-123-0"></span>Visualizando detalhes do número de telefone

Você visualiza os detalhes dos números de telefone do seu inventário por vários motivos. Por exemplo, você pode ver o conector de voz ou o aplicativo de mídia SIP ao qual um número está atribuído. Você também pode ver se as mensagens de texto estão habilitadas.

Para ver os detalhes do número de telefone

- 1. [Abra o console do Amazon Chime SDK em https://console.aws.amazon.com/chime-sdk/home.](https://console.aws.amazon.com/chime-sdk/home)
- 2. No painel de navegação, em Números de telefone, escolha Gerenciamento de números de telefone.
- 3. Na guia Inventário, selecione o número de telefone que você deseja visualizar.

### **a** Note

Você também pode fazer o seguinte:

- 1. Marque a caixa de seleção ao lado do número de telefone que você deseja visualizar.
- 2. Abra a lista de Ações e escolha Visualizar detalhes.

### <span id="page-123-1"></span>Alterar o tipo de produto de um número de telefone

Se você tiver números de telefone do Amazon Chime SDK Voice Connector não atribuídos, poderá trocá-los de um tipo de produto para outro.

#### **a** Note

Para números fora dos EUA, você deve usar o tipo de produto SIP Media Application Dial-In.

#### Para alterar os tipos de produto

- 1. [Abra o console do Amazon Chime SDK em https://console.aws.amazon.com/chime-sdk/home.](https://console.aws.amazon.com/chime-sdk/home)
- 2. No painel de navegação, em Números de telefone, escolha Gerenciamento de números de telefone.
- 3. Na guia Inventário, selecione o número de telefone que você deseja alterar.
- 4. Na página Details, selecione Edit.
- 5. Na caixa de diálogo Editar tipo de produto, escolha Voice Connector ou SIP Media Application Dial-In e escolha Salvar.

### <span id="page-124-0"></span>Alterando o tipo de atribuição de um número de telefone

Se você tiver números de telefone não atribuídos do Amazon Chime SDK Voice Connector ou do aplicativo de mídia SIP do Amazon Chime SDK, você pode trocá-los de um tipo de produto para outro.

### **a** Note

Para números fora dos EUA, você deve usar o tipo de produto SIP Media Application Dial-In.

#### Para alterar os tipos de atribuição

- 1. [Abra o console do Amazon Chime SDK em https://console.aws.amazon.com/chime-sdk/home.](https://console.aws.amazon.com/chime-sdk/home)
- 2. No painel de navegação, em Números de telefone, escolha Gerenciamento de números de telefone.
- 3. Na guia Inventário, selecione o número de telefone que você deseja alterar.
- 4. Na página Details, selecione Edit.
- 5. Em Tipo de atribuição, escolha Conector de voz ou grupo de conectores de voz.

Dependendo da sua escolha, a lista de opções do Voice Connector ou do grupo Voice Connector é exibida.

- 6. Abra a lista e escolha um conector de voz ou um grupo de conectores de voz.
- 7. Escolha Salvar.

### <span id="page-124-1"></span>Definindo nomes de chamadas de saída

Você pode atribuir nomes de chamada aos números de telefone em seu inventário. Isso se aplica somente a números baseados em chamadas e exclui números gratuitos. Os nomes aparecem para os destinatários das chamadas de saída. Você pode atualizar os nomes a cada sete dias.

### **a** Note

Quando você usa um conector de voz do Amazon Chime SDK para fazer uma chamada, essa chamada é roteada por meio de uma rede telefônica pública comutada para a operadora telefônica da parte chamada. Algumas operadoras não oferecem suporte a nomes de identificação de chamadas e algumas operadoras não usam o banco de dados CNAM do Voice Connectors. Como resultado, uma pessoa chamada pode não ver nomes de chamada ou pode ver um nome de chamada diferente daquele que você definiu. As operadoras dos EUA estão cada vez mais bloqueando ou rotulando números de telefone que apresentam características de spam ou fraude, como altos volumes de chamadas e chamadas curtas ou não atendidas. Para reduzir o risco de suas chamadas serem categorizadas de forma semelhante, considere registrar suas chamadas de saída com o serviço [Free Caller](https://www.freecallerregistry.com/fcr/#) Registry.

Os conjuntos de etapas a seguir explicam como adicionar nomes de chamadas externas.

Para definir um nome de chamada de saída

- 1. [Abra o console do Amazon Chime SDK em https://console.aws.amazon.com/chime-sdk/home.](https://console.aws.amazon.com/chime-sdk/home)
- 2. No painel de navegação, em Números de telefone, escolha Gerenciamento de números de telefone.
- 3. Na guia Inventário, escolha o número ao qual você deseja adicionar o nome.
- 4. Na página Details, selecione Edit.
- 5. Na caixa Nome da chamada, insira um nome. Você pode usar até 15 caracteres.
- 6. Escolha Salvar.

Aguarde 72 horas para que o sistema adicione o nome.

Para atualizar um nome de chamada padrão

• Repita o procedimento acima. Aguarde 72 horas para que o sistema atualize o nome.

## <span id="page-126-0"></span>Excluir números de telefone

### **A** Important

Você deve cancelar a atribuição de números de telefone antes de excluí-los. Execute um destes procedimentos:

- Se você usa um conector de voz ou um grupo de conectores de voz, cancela a atribuição do número. Para obter mais informações, consulte [Cancelando a atribuição de números de](#page-121-0)  [telefone do Voice Connector](#page-121-0) neste guia.
- Se você usa um aplicativo de mídia SIP, exclui a regra SIP que contém o número. Para obter mais informações, consulte [Excluindo uma regra SIP](#page-188-0) neste guia.

A exclusão de um número o move para sua fila de exclusão, onde ele é mantido por 7 dias. Durante esse tempo, você pode mover o número de volta para o seu inventário. Após sete dias, o sistema exclui automaticamente o número da fila de espera e o desassocia da sua conta. Isso retorna o número para o grupo de números do SDK do Amazon Chime. Se você precisar recuperar um número após o sistema excluí-lo da fila de espera, siga as etapas em [Provisionar números de telefone,](#page-84-0) mas esteja ciente de que o número pode não estar disponível.

Como excluir números de telefone não atribuídos

- 1. [Abra o console do Amazon Chime SDK em https://console.aws.amazon.com/chime-sdk/home.](https://console.aws.amazon.com/chime-sdk/home)
- 2. No painel de navegação, em Números de telefone, escolha Gerenciamento de números de telefone.
- 3. Na guia Inventário, escolha o número que você deseja excluir e escolha Excluir.
- 4. Na caixa de diálogo Excluir números de telefone, marque a caixa de seleção ao lado de Eu entendo o impacto dessa ação e escolha Excluir.

O sistema mantém os números de telefone excluídos na fila de exclusão por 7 dias e, em seguida, os exclui permanentemente.

## Restaurar números de telefone excluídos

Você pode restaurar números de telefone excluídos da Deletion queue (Fila de exclusão) até sete dias depois de terem sido excluídos. A restauração um número de telefone o move de volta para o Inventory (Inventário).

Após o período de 7 dias, a fila de exclusão move os números de volta para o pool numérico.

Como restaurar números de telefone excluídos

- 1. [Abra o console do Amazon Chime SDK em https://console.aws.amazon.com/chime-sdk/home.](https://console.aws.amazon.com/chime-sdk/home)
- 2. No painel de navegação, em Números de telefone, escolha Gerenciamento de números de telefone.
- 3. Escolha a guia Fila de exclusão e selecione o número ou números de telefone a serem restaurados.
- 4. Selecione Move to inventory (Mover para o inventário).

## Otimize sua reputação de chamadas externas

Ao fazer chamadas comerciais externas, uma das tarefas mais difíceis é entender por que os clientes não atendem chamadas quando você disca. O cliente não está atendendo deliberadamente ou está ocupado com uma ligação de trabalho ou atendendo à porta? Para as empresas, é impossível saber, mas você pode tomar medidas para ajudar a aumentar o sucesso das chamadas.

Os tópicos a seguir recomendam maneiras de melhorar suas taxas de atendimento de chamadas externas.

#### Tópicos

- [Etapa 1: Conhecer o método de contato preferido do cliente](#page-128-0)
- [Etapa 2: Marcar as chamadas](#page-128-1)
- [Etapa 3: Selecionar IDs de chamadas que signifiquem algo para seu cliente](#page-128-2)
- [Etapa 4: certifique-se de que sua campanha ligue para números válidos](#page-129-0)
- [Etapa 5: Fazer chamadas externas nos horários ideais](#page-129-1)
- [Etapa 6: Monitorar a reputação dos IDs de autor de chamada](#page-129-2)
- [Etapa 7: use vários números como identificador de chamadas](#page-130-0)
- [Etapa 8: Interagir com fornecedores de aplicações](#page-130-1)
- [Etapa 9: Adicionar mensagens à estratégia de divulgação para que os clientes saibam quem você](#page-130-2) [é](#page-130-2)
- [Etapa 10: Validar sua estratégia de chamadas externas](#page-130-3)

## <span id="page-128-0"></span>Etapa 1: Conhecer o método de contato preferido do cliente

Um dos maiores erros que as empresas cometem é não saber se o cliente quer ser contatado por telefone. Quando o cliente interagiu com você, você verificou se ele queria ser contatado por telefone, e-mail ou mensagem de texto?

Empresas com envolvimento multicanal superam 70%, em média, em comparação com empresas sem envolvimento multicanal.

## <span id="page-128-1"></span>Etapa 2: Marcar as chamadas

Ao usar soluções de marca de chamadas, você pode fornecer exibições de chamadas aprimoradas que incluem o nome da sua empresa, logotipos, motivo da chamada e seu serviço. A identidade visual de suas chamadas pode aumentar as taxas de atendimento de chamadas em 30%.

O Amazon Chime SDK e a Amazon Connect parceria com fornecedores de soluções como First Orion e Neustar para oferecer serviços de chamadas de marca. Para discutir os serviços diretamente com nossos parceiros, visite seus sites:

- **[Primeiro Orion](https://firstorion.com/amazon-connect-branded-calling-now-available/)**
- **[Neustar](https://www.home.neustar)**

## <span id="page-128-2"></span>Etapa 3: Selecionar IDs de chamadas que signifiquem algo para seu cliente

Nem todos os negócios são iguais. O que funciona para algumas pode não funcionar para outras. Mas há correlações no sucesso das campanhas externas com base no ID do autor da chamada. As sugestões a seguir podem ajudar você a criar IDs de chamadas significativos:

- Localização da área. Use um ID de autor de chamada na mesma área do cliente potencial.
- Localização da cidade. Use um ID de autor de chamada na mesma área do cliente potencial.
- Números gratuitos dourados reconhecíveis, como 0800 123 0000.

## <span id="page-129-0"></span>Etapa 4: certifique-se de que sua campanha ligue para números válidos

Muitas empresas não têm um processo para atualizar os detalhes do cliente. Com as pessoas mais móveis do que nunca, é essencial que as empresas atualizem as informações de contato. Se os clientes não atenderem suas chamadas, recomendamos usar o Amazon Pinpoint para [validar seus](https://docs.aws.amazon.com/pinpoint/latest/developerguide/validate-phone-numbers.html) números de telefone. O cliente pode não estar mais no número de telefone para o qual você está ligando.

## <span id="page-129-1"></span>Etapa 5: Fazer chamadas externas nos horários ideais

Certifique-se de que as chamadas sejam feitas nos melhores horários. De um modo geral, não ligue antes das 10h ou depois das 17h, pois as pessoas estão mais ocupadas ou precisam de um tempo de silêncio. Os clientes devem ser chamados quando for bom para eles, dependendo do perfil. Isso pode significar que você liga para um cliente por volta do meio-dia e outro à tarde.

Além disso, regulamentações como TCPA (nos EUA) e OFCOM (no Reino Unido) fornecem orientação sobre quando não ligar para os clientes finais. É altamente recomendável seguir esses regulamentos.

## <span id="page-129-2"></span>Etapa 6: Monitorar a reputação dos IDs de autor de chamada

Recomendamos monitorar a reputação de seus IDs de chamadas por meio de um serviço como o [Free Caller Registry.](https://www.freecallerregistry.com/)

Mesmo com as campanhas de chamadas externas mais legítimas, se você fizer chamadas suficientes, algumas pessoas sinalizarão seu identificador de chamadas como spam. Isso pode se manifestar de duas maneiras:

- 1. Bloqueio automático. As listas de bloqueio são implementadas em uma vendor-by-vendor base. Por exemplo, quando um determinado limite de relatórios é atingido com fornecedores de aplicações como o [Hiya.com](https://www.hiya.com/) em dispositivos Samsung, até 20% dos clientes potenciais ficam instantaneamente inacessíveis.
- 2. Reclamações. As pessoas podem usar vários sites para reclamar de chamadas de identificadores de chamadas específicos. Vários de seus clientes potenciais pesquisarão seu ID de chamador on-line quando você ligar para eles. Se tiver uma má reputação, é menos provável que eles respondam.

A maneira mais rápida de recuperar de um ID de chamador sinalizado é mudar para um novo número de telefone. Veja a próxima etapa.

## <span id="page-130-0"></span>Etapa 7: use vários números como identificador de chamadas

Hoje, as empresas geralmente adotam uma maneira inteligente e mais eficiente de discar.

Por exemplo, um método usa vários números de telefone ao fazer chamadas externas. É mais provável que os clientes atendam uma ligação se sentirem que não estão sendo chamados repetidamente pelo mesmo número.

## <span id="page-130-1"></span>Etapa 8: Interagir com fornecedores de aplicações

Um dos problemas mais difíceis do setor atualmente é que um grande número de fornecedores fornece serviços na aplicação para bloquear chamadas. Se um desses serviços no aplicativo marcar seu número como spam, você deverá pagar as taxas premium para remover seu número da lista de spam.

Alguns fornecedores terceirizados estão se unindo em parceria para aumentar as taxas de atendimento de chamadas.

## <span id="page-130-2"></span>Etapa 9: Adicionar mensagens à estratégia de divulgação para que os clientes saibam quem você é

Quando as chamadas não são atendidas, você pode usar o SMS para entrar em contato com clientes potenciais. Experimente as ideias a seguir para aumentar as taxas de resposta.

- 1. Antes de ligar, envie um SMS informando ao cliente quem você é e quando ligará. Opcionalmente, permita que o cliente reagende para um horário mais conveniente.
- 2. Se o cliente potencial não atender, envie um SMS para permitir que ele reagende a ligação ou solicite uma ligação de volta.
- 3. Use ofertas promocionais ou descontos que ressoem com seus clientes potenciais.

## <span id="page-130-3"></span>Etapa 10: Validar sua estratégia de chamadas externas

Ao tomar decisões baseadas em dados e iterar continuamente, você terá a melhor chance de oferecer valor comercial real. Trate cada alteração em sua estratégia de chamadas externas como um experimento e garanta que você possa medir e comparar a eficácia de suas alterações.

Uma das melhores coisas do Amazon Connect é que o serviço está prontamente disponível para testes. Você pode estabelecer uma linha de base e, em seguida, comparar as alterações para ajudálo a avaliar como você pode ter sucesso.

# Gerenciando conectores de voz do Amazon Chime SDK

O que é um conector de voz do Amazon Chime SDK?

Um conector de voz do Amazon Chime SDK fornece um serviço de entroncamento do Protocolo de Iniciação de Sessão (SIP) para seu sistema telefônico existente. Você pode gerenciar seus conectores de voz a partir do console do Amazon Chime SDK e acessá-los pela sua conexão com a Internet, ou você pode usar. AWS Direct Connect Para obter mais informações, consulte [O que é o](https://docs.aws.amazon.com/directconnect/latest/UserGuide/Welcome.html)  [AWS Direct Connect?](https://docs.aws.amazon.com/directconnect/latest/UserGuide/Welcome.html) no Guia do usuário do AWS Direct Connect .

**A** Important

Os conectores de voz não oferecem suporte a SMS.

Chamadas de entrada e saída do Voice Connector

Depois de criar um conector de voz, edite as configurações de rescisão e originação para permitir chamadas de entrada ou saída, ou ambas. Em seguida, você atribui números de telefone ao conector de voz. Você pode usar o console do Amazon Chime SDK para transferir números de telefone existentes ou provisionar novos números de telefone. Para obter mais informações, consulte [Transferir números de telefones existentes](#page-109-1), [Provisionar números de telefone](#page-84-0) e [Atribuição e](#page-142-0) [cancelamento da atribuição de números de telefone do Amazon Chime SDK Voice Connector.](#page-142-0)

### **a** Note

- Os conectores de voz do Amazon Chime SDK têm restrições de chamadas internacionais de saída. Para mais informações, consulte [Restrições das chamadas de saída](#page-89-0).
- Os conectores de voz suportam chamadas externas no formato E.164 e não exigem um código de acesso de discagem internacional, como 011. Você paga uma tarifa por minuto com base no país de destino da chamada. Para obter uma lista atual dos países com suporte e a taxa por minuto de cada país, consulte [https://aws.amazon.com/chime/](https://aws.amazon.com/chime/voice-connector/pricing/)  [voice-connector/pricing/.](https://aws.amazon.com/chime/voice-connector/pricing/) As chamadas PSTN do Voice Connector não oferecem suporte a esquemas de numeração privados, como ramais de 4, 5 ou 6 dígitos.

### Grupos de conectores de voz

Você também pode criar um grupo de conectores de voz e adicionar conectores de voz a ele. Você pode usar conectores de voz criados em diferentes AWS regiões. Isso cria um mecanismo tolerante a falhas para o fallback caso ocorram eventos de disponibilidade. Para ter mais informações, consulte [Gerenciando grupos de conectores de voz do Amazon Chime SDK.](#page-144-0)

Registro e monitoramento de dados do Voice Connector

Opcionalmente, você pode enviar registros do seu Voice Connector para o CloudWatch Logs e ativar o streaming de mídia do seu Amazon Chime SDK Voice Connector para o Amazon Kinesis. Para obter mais informações, consulte [CloudWatch registros para o Amazon Chime SDK](#page-65-0) e [Streaming de](#page-148-0) [mídia do Amazon Chime SDK Voice Connector para o Kinesis.](#page-148-0)

### Conteúdo

- [Antes de começar](#page-132-0)
- [Criação de um conector de voz do Amazon Chime SDK](#page-133-0)
- [Usando tags com conectores de voz](#page-134-0)
- [Editando as configurações do Amazon Chime SDK Voice Connector](#page-135-0)
- [Atribuição e cancelamento da atribuição de números de telefone do Amazon Chime SDK Voice](#page-142-0)  **[Connector](#page-142-0)**
- [Excluindo um conector de voz do Amazon Chime SDK](#page-142-1)
- [Configurando conectores de voz para usar a análise de chamadas](#page-143-0)
- [Gerenciando grupos de conectores de voz do Amazon Chime SDK](#page-144-0)
- [Streaming de mídia do Amazon Chime SDK Voice Connector para o Kinesis](#page-148-0)
- [Usando guias de configuração do Amazon Chime SDK Voice Connector](#page-152-0)

## <span id="page-132-0"></span>Antes de começar

Para usar um conector de voz do Amazon Chime SDK, você deve ter um IP Private Branch Exchange (PBX), Session Border Controller (SBC) ou outra infraestrutura de voz com acesso à Internet que suporte o Session Initiation Protocol (SIP). Verifique se você tem largura de banda suficiente para suportar o pico de volume de chamadas. Para obter informações sobre os requisitos de largura de banda, consulte [Requisitos de largura de banda.](#page-197-0)

Para garantir a segurança das chamadas enviadas AWS de seu sistema telefônico local, recomendamos configurar um SBC entre AWS e seu sistema telefônico. Permita a lista de tráfego SIP para o SBC a partir da sinalização e endereços IP de mídia do Amazon Chime SDK Voice Connector. Para obter mais informações, consulte as portas e os protocolos recomendados para [Voice Connector do SDK do Amazon Chime](#page-195-0).

Os conectores de voz do Amazon Chime SDK esperam que os números de telefone estejam no formato E.164.

## <span id="page-133-0"></span>Criação de um conector de voz do Amazon Chime SDK

Você usa o console do Amazon Chime SDK para criar conectores de voz do Amazon Chime SDK.

Para criar um conector de voz

- 1. [Abra o console do Amazon Chime SDK em https://console.aws.amazon.com/chime-sdk/home.](https://console.aws.amazon.com/chime-sdk/home)
- 2. No painel de navegação, em Entroncamento SIP, escolha Conectores de voz.
- 3. Selecione Create new voice connector (Criar conector de voz).
- 4. Em Nome do conector de voz, insira um nome para o conector de voz.
- 5. Em Criptografia, selecione Ativado ou Desativado.
- 6. (Opcional) Em Tags, escolha Adicionar nova tag e faça o seguinte.
	- 1. Em Chave, insira a chave da tag.
	- 2. Em Valor, insira o valor da tag.
	- 3. Conforme necessário, escolha Adicionar nova tag para adicionar mais tags ao Voice Connector.

Para obter mais informações sobre tags, consulte[Adicionando tags aos conectores de voz](#page-134-1).

7. Escolha Criar conector de voz.

### **a** Note

A ativação da criptografia configura seu Voice Connector para usar transporte TLS para sinalização SIP e RTP seguro (SRTP) para mídia. Chamadas de entrada usam o transporte TLS e chamadas de saída não criptografadas são bloqueadas.

## <span id="page-134-0"></span>Usando tags com conectores de voz

Os tópicos desta seção explicam como usar tags com seus conectores de voz existentes do Amazon Chime SDK. As tags permitem que você atribua metadados aos seus AWS recursos, como conectores de voz. Uma tag consiste em uma chave e um valor opcional que armazena informações sobre o recurso ou os dados retidos nesse recurso. Você define todas as chaves e valores. Por exemplo, você pode criar uma chave de tag nomeada CostCenter com um valor de 98765 e usar o par para fins de alocação de custos. Você pode adicionar até 50 tags a um conector de voz.

### <span id="page-134-1"></span>Adicionando tags aos conectores de voz

Você pode adicionar tags aos conectores de voz existentes do Amazon Chime SDK.

Para adicionar tags aos conectores de voz

- 1. [Abra o console do Amazon Chime SDK em https://console.aws.amazon.com/chime-sdk/home.](https://console.aws.amazon.com/chime-sdk/home)
- 2. No painel de navegação, em Entroncamento SIP, escolha Conectores de voz.
- 3. Escolha o nome do Voice Connector que você deseja usar.
- 4. Escolha a guia Tags e Gerenciar tags.
- 5. Escolha Adicionar nova tag e, em seguida, insira uma chave e um valor opcional.
- 6. Conforme necessário, escolha Adicionar nova tag para criar outra tag.
- 7. Ao concluir, escolha Salvar alterações.

## Editando tags

Se você tiver as permissões necessárias, poderá editar qualquer tag na sua AWS conta, independentemente de quem as criou. No entanto, as políticas do IAM podem impedir que você faça isso.

### Como editar tags

- 1. [Abra o console do Amazon Chime SDK em https://console.aws.amazon.com/chime-sdk/home.](https://console.aws.amazon.com/chime-sdk/home)
- 2. No painel de navegação, em Entroncamento SIP, escolha Conectores de voz.
- 3. Escolha o nome do Voice Connector que você deseja usar.
- 4. Escolha a guia Tags e Gerenciar tags.
- 5. Nas caixas Chave ou Valor, insira um novo valor.

6. Ao concluir, escolha Salvar alterações.

## Remover tags

Se você tiver as permissões necessárias, poderá remover todas as tags da sua AWS conta, independentemente de quem as criou. No entanto, as políticas do IAM podem impedir que você faça isso.

### Para remover tags

- 1. [Abra o console do Amazon Chime SDK em https://console.aws.amazon.com/chime-sdk/home.](https://console.aws.amazon.com/chime-sdk/home)
- 2. No painel de navegação, em Entroncamento SIP, escolha Conectores de voz.
- 3. Escolha o nome do Voice Connector que você deseja usar.
- 4. Escolha a guia Tags e Gerenciar tags.
- 5. Escolha Remover ao lado da tag que você deseja remover.
- 6. Escolha Salvar alterações.

# <span id="page-135-0"></span>Editando as configurações do Amazon Chime SDK Voice **Connector**

Depois de criar um conector de voz do Amazon Chime SDK, você deve editar as configurações de encerramento e originação que permitem chamadas de entrada e saída. Você também pode definir várias outras configurações, como streaming para o Kinesis e uso do roteamento de chamadas de emergência. Você usa o console do Amazon Chime para editar todas as configurações.

Para editar as configurações do Amazon Chime SDK Voice Connector

- 1. [Abra o console do Amazon Chime SDK em https://console.aws.amazon.com/chime-sdk/home.](https://console.aws.amazon.com/chime-sdk/home)
- 2. No painel de navegação, em Entroncamento SIP, escolha Conectores de voz.
- 3. Escolha o nome do conector de voz do Amazon Chime SDK para editar.
- 4. O console do Amazon Chime agrupa as configurações do Voice Connector em um conjunto de guias. Expanda as seções abaixo para obter informações sobre como usar cada guia.

### Editando configurações gerais

Use a guia Geral para alterar o nome de um conector de voz, ativar ou desativar a criptografia e importar o certificado raiz curinga para sua infraestrutura SIP.

Para alterar as configurações gerais

- 1. (Opcional) Em Detalhes, insira um novo nome para o conector de voz.
- 2. (Opcional) Em Criptografia, escolha Ativado ou Desativado. Para obter mais informações sobre criptografia, expanda a próxima seção.
- 3. Escolha Salvar.
- 4. (Opcional) Escolha o link Baixar aqui para baixar o certificado raiz curinga. Presumimos que você saiba como adicioná-lo à sua infraestrutura SIP.

### Usando criptografia com conectores de voz

Ao habilitar a criptografia para um conector de voz do Amazon Chime SDK, você usa TLS para sinalização SIP e Secure RTP (SRTP) para mídia. O serviço Voice Connector usa a porta TLS 5061.

Quando ativada, todas as chamadas de entrada usam TLS e as chamadas de saída não criptografadas são bloqueadas. Você deve importar o certificado raiz do Amazon Chime. O serviço Amazon Chime SDK Voice Connector usa um certificado curinga nas regiões dos EUA e \*.voiceconnector.chime.aws \*.*region*.vc.chime.aws em outras regiões. Por exemplo, o serviço é usado \*.ap-southeast-1.vc.chime.aws na região Ásia-Pacífico (Cingapura). Implementamos o SRTP conforme descrito na [RFC 4568.](https://datatracker.ietf.org/doc/html/rfc4568)

**a** Note

Os conectores de voz suportam TLS 1.2

Para chamadas de saída, o serviço usa a AWS contra-cifra padrão SRTP e a autenticação de mensagens HMAC-SHA1. Oferecemos suporte aos seguintes pacotes de criptografia para chamadas de entrada e saída:

- AES\_CM\_128\_HMAC\_SHA1\_80
- AES\_CM\_128\_HMAC\_SHA1\_32
- AES CM 192 HMAC SHA1 80
- AES\_CM\_192\_HMAC\_SHA1\_32
- AES\_CM\_256\_HMAC\_SHA1\_80
- AES\_CM\_256\_HMAC\_SHA1\_32

Você deve usar pelo menos uma cifra, mas pode incluir todas elas na ordem de preferência sem custo adicional para a criptografia do Voice Connector.

Também oferecemos suporte a esses pacotes adicionais de criptografia TLS:

- AES256-GCM-SHA384
- AES256-SHA256
- AES256-SHA
- AES128-GCM-SHA256
- AES128-SHA256
- AES128-SHA
- ECDHE-RSA-AES256-GCM-SHA384
- ECDHE-RSA-AES128-GCM-SHA256
- ECDHE-RSA-AES256-SHA384
- DHE-RSA-AES256-GCM-SHA384
- DHE-RSA-AES256-SHA256
- ECDHE-RSA-AES128-SHA256
- DHE-RSA-AES128-GCM-SHA256
- DHE-RSA-AES128-SHA256

### Editando configurações de rescisão

Você usa as configurações de terminação para habilitar e configurar chamadas de saída do seu conector de voz do Amazon Chime SDK.

### **a** Note

Seu nome de host de saída é resolvido para um conjunto de endereços IP que podem mudar à medida que as instâncias do EC2 entram ou saem de serviço, portanto, não

armazene registros em cache por mais tempo do que o intervalo de tempo de vida do DNS. O armazenamento em cache por mais tempo pode resultar em falhas de chamada.

Selecione Save (Salvar) novamente.

Para editar as configurações de rescisão

- 1. Selecione Enabled.
- 2. (Opcional) Em Lista de hosts permitidos, escolha Novo, insira as notações e os valores do CIDR que você deseja permitir e escolha Adicionar. Observe que os valores do endereço IP devem ser endereços roteáveis publicamente.

 $-0U-$ 

Escolha Editar e altere a notação CIDR.

 $-$ OU $-$ 

Escolha Excluir para remover o host.

- 3. Em Chamadas por segundo, selecione outro valor, se disponível.
- 4. Em Plano de chamadas, abra a lista de países e escolha os países para os quais o Voice Connector pode ligar.
- 5. Em Credenciais, escolha Novo, digite um nome de usuário e senha e escolha Salvar.
- 6. Em Substituição do identificador de chamadas, escolha Editar, selecione um número de telefone e escolha Salvar.
- 7. Em Último ping de opções, visualize a última mensagem de opções SIP enviada pela sua infraestrutura SIP.

### Editando configurações de originação

As configurações de originação se aplicam às chamadas de entrada para seu conector de voz do Amazon Chime SDK. Você pode configurar rotas de entrada para que seus hosts SIP recebam chamadas de entrada. As chamadas de entrada são roteadas para hosts na infraestrutura SIP pela prioridade e pelo peso definido para cada host. As chamadas são roteadas primeiro em ordem de prioridade, com 1 a prioridade mais alta. Se os hosts forem iguais em termos de prioridade, as chamadas serão distribuídas entre eles com base no peso relativo.

### **a** Note

Os conectores de voz habilitados para criptografia usam o protocolo TLS (TCP) para todas as chamadas.

Para editar as configurações de originação

- 1. Selecione Enabled.
- 2. Em Rotas de entrada, escolha Novo.
- 3. Insira os valores para Host, Port (Porta), Protocol (Protocolo), Priority (Prioridade) e Weight (Peso).
- 4. Escolha Adicionar.
- 5. Escolha Salvar.

### Editando configurações de chamadas de emergência

Para ativar a chamada de emergência, primeiro você precisa ativar a rescisão e a originação. Consulte as seções acima para obter informações sobre como fazer isso.

Você precisa de pelo menos um número de roteamento de chamadas de emergência de um provedor de serviços de emergência terceirizado para concluir essas etapas. Para obter mais informações sobre como obter números, consult[eConfigurando números de roteamento de](#page-172-0)  [emergência de terceiros.](#page-172-0)

Escolha Adicionar.

Para editar as configurações de chamadas de emergência

- 1. Escolha Adicionar.
- 2. Em Método de envio de chamadas, selecione um item da lista, se disponível.
- 3. Insira o número do roteamento de emergência.
- 4. Insira o número do roteamento de teste. Recomendamos obter um número de roteamento de teste.
- 5. Em País, escolha o país do número de roteamento, se disponível.
- 6. Escolha Adicionar.

### Editando números de telefone

Você pode atribuir e cancelar a atribuição de números de telefone do Voice Connector. As etapas a seguir pressupõem que você tenha pelo menos um número de telefone em seu inventário do Amazon Chime. Se não, consulte [Provisionar números de telefone.](#page-84-0)

Para atribuir números de telefone

- 1. Selecione Assign from inventory (Atribuir do inventário).
- 2. Selecione um ou mais números de telefone.
- 3. Selecione Assign from inventory (Atribuir do inventário).

O número ou números selecionados aparecem na sua lista de números.

Para cancelar a atribuição de números de telefone

- 1. Selecione um ou mais números de telefone.
- 2. Selecione Unassign (Cancelar a atribuição).
- 3. Quando solicitado a confirmar a operação, escolha Cancelar atribuição.

### Editando configurações de streaming

As configurações de streaming habilitam o Amazon Kinesis Video Streams. O serviço armazena, criptografa e indexa seus dados de streaming de áudio.

Para editar as configurações de streaming

- 1. Em detalhes, escolha Iniciar.
- 2. Em Notificação de streaming, selecione um ou mais alvos nas listas.
- 3. Em Período de retenção de dados, escolha Sem retenção de dados ou defina um intervalo de retenção.
- 4. Em Call Insights, escolha Ativar e faça o seguinte:
	- 1. Em Permissões de acesso, selecione uma função na lista.
	- 2. Em Kinesis Data Stream, selecione um stream na lista.
	- 3. (Opcional) Em Modelo de idioma personalizado do Amazon Transcribe, selecione um modelo na lista.
- 4. Em Tipo de informações de identificação pessoal, escolha uma opção.
- 5. Em Filtrar resultados parciais, escolha uma opção.
- 6. Em Enviar notificação em tempo real, escolha Iniciar e escolha uma opção nas listas Direção da chamada e Palestrante.
- 7. Conforme necessário, escolha Adicionar uma palavra/frase e, em seguida, insira a palavra ou frase sobre a qual você deseja ser notificado.
- 5. Escolha Salvar.

### Editando configurações de registro

O Amazon Chime SDK desativa o registro para conectores de voz por padrão. Quando você ativa o registro, o sistema envia os dados para um grupo de CloudWatch registros da Amazon. Para obter mais informações sobre registro, consulte [Monitorando o Amazon Chime SDK com a Amazon](#page-57-0) **[CloudWatch](#page-57-0)** 

Para editar as configurações de registro

- 1. Em Registros métricos SIP, escolha Ativado.
- 2. Em Registros de métricas de mídia, escolha Ativado.

### Editando configurações de tag

Você pode adicionar 50 tags a um conector de voz e escolher as teclas e os valores opcionais para as tags.

Para editar as configurações da tag

- 1. Selecione Gerenciar tags.
- 2. Faça o seguinte:
	- Para adicionar uma tag, escolha Adicionar nova tag e insira uma chave e um valor opcional.
	- Para remover uma tag, escolha Remover ao lado da tag que você deseja excluir.
- 3. Ao concluir, escolha Salvar alterações.

# <span id="page-142-0"></span>Atribuição e cancelamento da atribuição de números de telefone do Amazon Chime SDK Voice Connector

Você pode atribuir e cancelar a atribuição de números de telefone de e para um conector de voz do Amazon Chime SDK.

Para atribuir números de telefone

- 1. [Abra o console do Amazon Chime SDK em https://console.aws.amazon.com/chime-sdk/home.](https://console.aws.amazon.com/chime-sdk/home)
- 2. No painel de navegação, em Entroncamento SIP, escolha Conectores de voz.
- 3. Escolha o nome do conector de voz.
- 4. Selecione Phone numbers (Números de telefone).
- 5. Selecione um ou mais números de telefone para atribuir ao conector de voz.
- 6. Selecione Assign (Atribuir).

Você também pode escolher Reatribuir para reatribuir números de telefone com o tipo de produto Voice Connector de um Voice Connector ou grupo de Voice Connector para outro.

Para cancelar a atribuição de números de telefone

- 1. [Abra o console do Amazon Chime SDK em https://console.aws.amazon.com/chime-sdk/home.](https://console.aws.amazon.com/chime-sdk/home)
- 2. No painel de navegação, em Entroncamento SIP, escolha Conectores de voz.
- 3. Escolha o nome do conector de voz.
- 4. Selecione Phone numbers (Números de telefone).
- 5. Selecione um ou mais números de telefone para cancelar a atribuição do Voice Connector.
- 6. Selecione Unassign (Cancelar atribuição).
- 7. Marque a caixa de seleção e selecione Unassign (Cancelar a atribuição).

## <span id="page-142-1"></span>Excluindo um conector de voz do Amazon Chime SDK

Antes de excluir um conector de voz do Amazon Chime SDK, você deve cancelar a atribuição de todos os números de telefone a ele. Para obter mais informações sobre como cancelar a atribuição de números de telefone de um conector de voz, consulte o tópico anterior.

#### Para excluir um conector de voz

- 1. [Abra o console do Amazon Chime SDK em https://console.aws.amazon.com/chime-sdk/home.](https://console.aws.amazon.com/chime-sdk/home)
- 2. No painel de navegação, em Entroncamento SIP, escolha Conectores de voz.
- 3. Selecione Phone numbers (Números de telefone), Delete voice connector (Excluir conector de voz).
- 4. Marque a caixa de seleção e selecione Delete (Excluir).

## <span id="page-143-0"></span>Configurando conectores de voz para usar a análise de chamadas

### **a** Note

Para concluir as etapas desta seção, primeiro você deve criar uma configuração de análise de chamadas. Para obter informações sobre a criação de configurações, consulte[Criação de](#page-153-0)  [configurações de análise de chamadas](#page-153-0).

Você pode usar o Amazon Chime SDK Call Analytics com o Amazon Chime SDK Voice Connector para gerar automaticamente insights com o Amazon Transcribe e o Amazon Transcribe Call Analytics com análise de voz. Você faz isso associando sua configuração de análise de chamadas a um conector de voz do Amazon Chime SDK. Para cada chamada, o Voice Connector invoca a análise de chamadas de acordo com a configuração especificada por você. Você pode associar uma configuração a vários conectores de voz ou criar uma configuração exclusiva para cada conector de voz.

O Call Analytics usa a [função vinculada ao serviço Amazon Chime Voice Connector](#page-45-0) para invocar a API em seu nome. [CreateMediaInsightsPipeline](https://docs.aws.amazon.com/chime-sdk/latest/APIReference/API_media-pipelines-chime_CreateMediaInsightsPipeline.html)

Para configurar um conector de voz

- 1. [Abra o console do Amazon Chime SDK em https://console.aws.amazon.com/chime-sdk/home.](https://console.aws.amazon.com/chime-sdk/home)
- 2. No painel de navegação, em Entroncamento SIP, escolha Conectores de voz.
- 3. Escolha o nome do conector de voz que deseja associar a uma configuração e, em seguida, escolha a guia Streaming.
- 4. Se ainda não estiver selecionado, escolha Iniciar para começar a transmitir para o Kinesis Video Streams.
- 5. Em Análise de chamadas, selecione Ativar e, no menu exibido, escolha seu ARN de configuração de análise de chamadas.
- 6. Escolha Salvar.

#### **a** Note

Depois de ativar, desativar ou modificar uma configuração associada a um conector de voz, aguarde 5 minutos para que as novas configurações se propaguem pelo serviço e entrem em vigor.

## Gerenciando grupos de conectores de voz do Amazon Chime SDK

Como funciona um grupo de conectores de voz do Amazon Chime SDK

Os grupos de conectores de voz lidam apenas com chamadas PSTN de entrada para seu sistema telefônico baseado em SIP. Os grupos fornecem roteamento de chamadas entre regiões tolerante a falhas. Um grupo de conectores de voz contém dois ou mais conectores de voz e pode incluir conectores de voz criados em diferentes AWS regiões. Isso permite que as chamadas PSTN recebidas passem por failover em todas AWS as regiões se os eventos de disponibilidade afetarem o serviço em uma região.

Por exemplo, digamos que você crie um grupo de conectores de voz e atribua dois conectores de voz a ele, um na região Leste dos EUA (Norte da Virgínia) e outro na região Oeste dos EUA (Oregon). Você configura os dois conectores de voz com configurações de origem que apontam para seu (s) host (s) SIP.

Agora, digamos que uma chamada seja recebida para o Voice Connector na região Leste dos EUA (Norte da Virgínia). Se essa região tiver um problema de conectividade, a chamada será automaticamente redirecionada para o Voice Connector na região Oeste dos EUA (Oregon).

Comece com um grupo de conectores de voz do Amazon Chime SDK

Para começar, primeiro crie conectores de voz em diferentes AWS regiões. Em seguida, crie um grupo de conectores de voz e atribua os conectores de voz a ele. Você também pode provisionar números de telefone para seu grupo do Voice Connector a partir do seu inventário de gerenciamento de números de telefone do Amazon Chime SDK. Para ter mais informações, consulte [Provisionar](#page-84-0)

[números de telefone](#page-84-0). Para obter mais informações sobre a criação de conectores de voz do Amazon Chime SDK em diferentes AWS regiões, consulte. [Gerenciando conectores de voz do Amazon](#page-131-0) [Chime SDK](#page-131-0)

#### Conteúdo

- [Criação de um grupo de conectores de voz do Amazon Chime SDK](#page-145-0)
- [Editando um grupo de conectores de voz do Amazon Chime SDK](#page-145-1)
- [Atribuindo e cancelando a atribuição de números de telefone a um grupo do Voice Connector](#page-146-0)
- [Excluindo um grupo de conectores de voz do Amazon Chime SDK](#page-147-0)

### <span id="page-145-0"></span>Criação de um grupo de conectores de voz do Amazon Chime SDK

Você pode criar até três grupos de conectores de voz do Amazon Chime SDK para sua conta.

#### Para criar um grupo

- 1. [Abra o console do Amazon Chime SDK em https://console.aws.amazon.com/chime-sdk/home.](https://console.aws.amazon.com/chime-sdk/home)
- 2. No painel de navegação, em Entroncamento SIP, escolha Conectores de voz.
- 3. Escolha Criar grupo.
- 4. Na caixa de diálogo exibida, em Nome do grupo do conector de voz, insira um nome para o grupo.
- 5. Escolha Criar.

### <span id="page-145-1"></span>Editando um grupo de conectores de voz do Amazon Chime SDK

Depois de criar um grupo de conectores de voz do Amazon Chime SDK, você pode adicionar ou remover conectores de voz do Amazon Chime SDK para ele. Você também pode editar a prioridade dos conectores de voz no grupo.

Para adicionar conectores de voz a um grupo

- 1. [Abra o console do Amazon Chime SDK em https://console.aws.amazon.com/chime-sdk/home.](https://console.aws.amazon.com/chime-sdk/home)
- 2. No painel de navegação, em Entroncamento SIP, escolha Conectores de voz.
- 3. Escolha o nome do grupo de conectores de voz que você deseja editar.
- 4. Escolha a guia Conectores de voz, abra a lista Ações e escolha Adicionar.
- 5. Na caixa de diálogo exibida, marque a caixa de seleção ao lado do conector de voz que você deseja usar.
- 6. Escolha Adicionar.
- 7. Repita as etapas de 4 a 6 para adicionar conectores de voz ao grupo.

Para editar a prioridade do Voice Connector em um grupo

- 1. [Abra o console do Amazon Chime SDK em https://console.aws.amazon.com/chime-sdk/home.](https://console.aws.amazon.com/chime-sdk/home)
- 2. No painel de navegação, em Entroncamento SIP, escolha Conectores de voz.
- 3. Escolha o nome do grupo de conectores de voz do Amazon Chime SDK que você deseja editar.
- 4. Em Ações, escolha Editar prioridade.
- 5. Na caixa de diálogo exibida, insira uma classificação de prioridade diferente para cada conector de voz. 1 é a prioridade mais alta. Conectores de voz de maior prioridade são tentados primeiro.
- 6. Escolha Salvar.

Para remover conectores de voz de um grupo

- 1. [Abra o console do Amazon Chime SDK em https://console.aws.amazon.com/chime-sdk/home.](https://console.aws.amazon.com/chime-sdk/home)
- 2. No painel de navegação, em Entroncamento SIP, escolha Conectores de voz.
- 3. Escolha o nome do grupo de conectores de voz que você deseja editar.
- 4. Abra a lista de ações e escolha Remover.
- 5. Na caixa de diálogo exibida, marque as caixas de seleção ao lado dos conectores de voz que você deseja remover.
- 6. Escolha Remover.

## <span id="page-146-0"></span>Atribuindo e cancelando a atribuição de números de telefone a um grupo do Voice Connector

Você usa o console do Amazon Chime SDK para atribuir e cancelar a atribuição de números de telefone a um grupo de conectores de voz.

Para atribuir números de telefone a um grupo de conectores de voz

1. [Abra o console do Amazon Chime SDK em https://console.aws.amazon.com/chime-sdk/home.](https://console.aws.amazon.com/chime-sdk/home)

- 2. No painel de navegação, em Entroncamento SIP, escolha Conectores de voz.
- 3. Escolha o nome do grupo de conectores de voz a ser editado.
- 4. Selecione Phone numbers (Números de telefone).
- 5. Selecione Assign from inventory (Atribuir do inventário).
- 6. Selecione um ou mais números de telefone para atribuir ao grupo Voice Connector.
- 7. Selecione Assign from inventory (Atribuir do inventário).

Também é possível selecionar Reassign (Reatribuir) para reatribuir números de telefone com o tipo de produto Voice Connector (Conector de voz). Isso permite reatribuir esses números de um conector de voz ou grupo de conectores de voz para outro.

Para cancelar a atribuição de números de telefone de um grupo de conectores de voz

- 1. [Abra o console do Amazon Chime SDK em https://console.aws.amazon.com/chime-sdk/home.](https://console.aws.amazon.com/chime-sdk/home)
- 2. No painel de navegação, em Entroncamento SIP, escolha Conectores de voz.
- 3. Escolha o nome do grupo de conectores de voz a ser editado.
- 4. Selecione Phone numbers (Números de telefone).
- 5. Selecione os números de telefone que você deseja do grupo Voice Connector e escolha Cancelar atribuição.
- 6. Selecione Unassign (Cancelar a atribuição).

### <span id="page-147-0"></span>Excluindo um grupo de conectores de voz do Amazon Chime SDK

Antes de excluir um grupo de conectores de voz do SDK do Amazon Chime, você deve cancelar a atribuição de todos os conectores de voz e números de telefone do SDK do Amazon Chime. Para mais informações, consulte a seção anterior.

Para excluir um grupo do Voice Connector

- 1. [Abra o console do Amazon Chime SDK em https://console.aws.amazon.com/chime-sdk/home.](https://console.aws.amazon.com/chime-sdk/home)
- 2. No painel de navegação, em Entroncamento SIP, escolha Conectores de voz.
- 3. Escolha o nome do grupo de conectores de voz a ser excluído.
- 4. Selecione Excluir grupo.
- 5. Marque a caixa de seleção e selecione Delete (Excluir).

## Streaming de mídia do Amazon Chime SDK Voice Connector para o Kinesis

Você pode transmitir áudio de chamadas telefônicas dos conectores de voz do SDK do Amazon Chime para o Amazon Kinesis Video Streams para análise, aprendizado de máquina e outros processamentos. Os desenvolvedores podem armazenar e criptografar dados de áudio no Kinesis Video Streams e acessar os dados usando a operação da API Kinesis Video Streams. Para obter mais informações, consulte o Guia do [desenvolvedor do Kinesis Video Streams.](https://docs.aws.amazon.com/kinesisvideostreams/latest/dg/what-is-kinesis-video.html)

- **a** Note
	- O streaming do Voice Connector não restringe os formatos dos números de telefone. Você pode transmitir chamadas de números nos formatos E.164 e não E.164. Por exemplo, o streaming do Voice Connector pode suportar números de extensão de 4, 5 ou 6 dígitos ou números de fio privados de 11 dígitos. Para obter mais informações, consult[eGravação de](#page-150-0)  [mídia baseada em SIP e compatibilidade de gravação baseada em rede](#page-150-0), posteriormente neste guia.
	- O streaming do Voice Connector suporta a codificação de áudio G.711 a-law e G.711 µlaw.

Use o console do Amazon Chime SDK para iniciar o streaming de mídia para seu Voice Connector. Quando o streaming de mídia começa, seu Voice Connector usa uma função vinculada ao serviço AWS Identity and Access Management (IAM) para conceder permissões para transmitir mídia para o Kinesis Video Streams. Em seguida, o áudio da chamada de cada trecho de chamada telefônica do Voice Connector é transmitido em tempo real para Kinesis Video Streams separados.

Use a biblioteca de analisadores do Kinesis Video Streams para baixar os streams de mídia enviados do seu Voice Connector. Filtre os fluxos pelos seguintes metadados de fragmentos persistentes:

- TransactionId
- VoiceConnectorId

Para obter mais informações, consulte [Biblioteca de analisadores do K](https://docs.aws.amazon.com/kinesisvideostreams/latest/dg/how-meta.html)[inesis Video Streams](https://docs.aws.amazon.com/kinesisvideostreams/latest/dg/parser-library.html) [e Uso](https://docs.aws.amazon.com/kinesisvideostreams/latest/dg/how-meta.html) [de metadados de streaming com o Kinesis Video Streams no Guia do desenvolvedor do Amazon](https://docs.aws.amazon.com/kinesisvideostreams/latest/dg/how-meta.html) [Kinesis Video Streams.](https://docs.aws.amazon.com/kinesisvideostreams/latest/dg/how-meta.html)

Para obter mais informações sobre o uso de funções vinculadas ao serviço IAM com conectores de voz, consulte. [Usando a política de função vinculada ao serviço Amazon Chime SDK Voice](#page-45-0)  [Connector](#page-45-0) Para obter mais informações sobre o uso da Amazon CloudWatch com o Amazon Chime SDK, consulte. [Registro e monitoramento no Amazon Chime SDK](#page-56-0)

Quando você ativa o streaming de mídia para seu Voice Connector, o Amazon Chime SDK cria uma função vinculada ao serviço IAM chamada. AWSServiceRoleForAmazonChimeVoiceConnector Se você configurou o registro de detalhes de chamadas para conectores de voz no console do Amazon Chime SDK, os registros detalhados do streaming serão enviados para o bucket configurado do Amazon S3. Para ter mais informações, consulte [Registros detalhados de streaming do Amazon](#page-192-0)  [Chime SDK Voice Connector.](#page-192-0)

### <span id="page-149-0"></span>Iniciar o streaming de mídia

Você usa o console do Amazon Chime SDK para iniciar o streaming de mídia para um conector de voz.

Para iniciar o streaming de mídia

- 1. [Abra o console do Amazon Chime SDK em https://console.aws.amazon.com/chime-sdk/home.](https://console.aws.amazon.com/chime-sdk/home)
- 2. No painel de navegação, em Entroncamento SIP, escolha Conectores de voz.
- 3. Escolha o nome do conector de voz.
- 4. Escolha a guia Streaming.
- 5. Na seção Detalhes, em Enviando para o Kinesis Video Streams, escolha Iniciar.
- 6. Em Período de retenção de dados, escolha Reter dados para e insira um período de retenção.
- 7. Escolha Salvar.

Você usa o console do Amazon Chime SDK para desativar o streaming de mídia. Se você não precisar mais usar o streaming de mídia para nenhum dos seus conectores de voz, recomendamos que você também exclua a função vinculada ao serviço relacionada. Para ter mais informações, consulte [Excluindo uma função vinculada ao serviço para conectores de voz do Amazon Chime SDK.](#page-47-0)

Para interromper o streaming de mídia para seu Voice Connector

- 1. [Abra o console do Amazon Chime SDK em https://console.aws.amazon.com/chime-sdk/home.](https://console.aws.amazon.com/chime-sdk/home)
- 2. No painel de navegação, em Entroncamento SIP, escolha Conectores de voz.
- 3. Escolha o nome do conector de voz.
- 4. Escolha a guia Streaming.
- 5. Na seção Detalhes, em Enviar para o Kinesis Video Streams, escolha Parar.
- 6. Escolha Salvar.

## <span id="page-150-0"></span>Gravação de mídia baseada em SIP e compatibilidade de gravação baseada em rede

Você pode usar um conector de voz do Amazon Chime SDK para transmitir mídia para o Kinesis Video Streams. Você pode transmitir a partir de uma infraestrutura de voz compatível com gravação de mídia baseada em SIP (SIPREC) ou do recurso de gravação baseada em rede (NBR) associado ao Cisco Unified Border Element (CUBE).

É necessário ter um Private Branch Exchange (PBX – Troca de ramais privados), Session Border Controller (SBC – Controlador de borda de sessão) ou central de contatos que ofereça suporte ao protocolo SIPREC ou ao recurso NBR. O PBX ou o SBC devem ser capazes de enviar sinalização e mídia para endereços IP públicos. AWS Para ter mais informações, consulte [Antes de começar.](#page-132-0)

Como configurar o streaming de fluxos de áudio RTP bifurcados com SIPREC ou NBR

- 1. Crie um conector de voz. Para ter mais informações, consulte [Criação de um conector de voz do](#page-133-0)  [Amazon Chime SDK.](#page-133-0)
- 2. Inicie o streaming de mídia para seu conector de voz do Amazon Chime SDK. Para ter mais informações, consulte [Iniciar o streaming de mídia](#page-149-0).
- 3. [Abra o console do Amazon Chime SDK em https://console.aws.amazon.com/chime-sdk/home.](https://console.aws.amazon.com/chime-sdk/home)
- 4. No painel de navegação, em Entroncamento SIP, escolha Conectores de voz.
- 5. Selecione o conector de voz e anote o nome do host de saída. Por exemplo, *abcdef1ghij2klmno3pqr4*.voiceconnector.chime.aws.
- 6. Execute um destes procedimentos:
	- Para SIPREC Configure seu PBX, SBC ou outra infraestrutura de voz para bifurcar fluxos de RTP com SIPREC para o nome do host de saída do seu conector de voz.
	- Para NBR configure seu PBX, SBC ou outra infraestrutura de voz para bifurcar fluxos de RTP com NBR para o nome do host de saída do seu conector de voz. Envie um cabeçalho adicional ou parâmetro de URI de X-Voice-Connector-Record-Only com o valor true no SIP INVITE.

### Usando a análise de voz do Amazon Chime SDK com conectores de voz

Você usa a análise de chamadas do Amazon Chime SDK com seus conectores de voz para gerar automaticamente insights sobre suas chamadas. Especificamente, você pode identificar usuários e prever seu tom, seja positivo, negativo ou neutro.

A análise de chamadas funciona com o Amazon Transcribe, o Amazon Transcribe Call Analytics e a análise de voz do Amazon Chime SDK.

O processo segue estas etapas gerais:

- 1. Crie uma configuração de análise de chamadas, uma estrutura estática que contém as instruções para o processamento de dados.
- 2. Associe a configuração a um ou mais conectores de voz. Você pode associar uma configuração a vários conectores de voz ou criar uma configuração exclusiva para cada conector de voz.
- 3. O Voice Connector invoca a análise de chamadas de acordo com a configuração.

A análise de chamadas usa a [função vinculada ao serviço Amazon Chime Voice Connector](#page-45-0) para invocar a API em seu nome. [CreateMediaInsightsPipeline](https://docs.aws.amazon.com/chime-sdk/latest/APIReference/API_media-pipelines-chime_CreateMediaInsightsPipeline.html)

#### **a** Note

As etapas a seguir explicam como associar uma sessão de análise de chamadas a um conector de voz. Para concluí-las, primeiro você precisa criar uma configuração de análise de chamadas. Para fazer isso, consulte [Criação de configurações de análise de chamadas](#page-153-0) este guia. O processo de criação atribui um ARN à configuração. Copie o ARN para uso nessas etapas.

- 1. [Abra o console do Amazon Chime SDK em https://console.aws.amazon.com/chime-sdk/home.](https://console.aws.amazon.com/chime-sdk/home)
- 2. No painel de navegação, em Entroncamento SIP, escolha Conectores de voz e, em seguida, escolha um conector de voz.
- 3. Escolha a guia Streaming.
- 4. Em Enviar para o Kinesis Video Streams, escolha Iniciar.
- 5. Em Análise de chamadas, escolha Ativar, escolha uma configuração na lista e escolha Salvar.

# Usando guias de configuração do Amazon Chime SDK Voice **Connector**

Testamos os conectores de voz do Amazon Chime SDK em uma ampla variedade de sistemas de central telefônica privada, controlador de fronteira de sessão e central de atendimento. Publicamos essas configurações testadas em um conjunto de guias de configuração.

Os guias de configuração abrangem as etapas de configuração usadas para cada teste do sistema. Realizamos esses tipos de testes:

- Ative o entroncamento SIP por meio de um conector de voz de uma plataforma SIP de terceiros.
- Ative o SIPREC por meio de um conector de voz para uso com fluxos de áudio.

Para obter mais informações, consulte os guias de [configuração do Amazon Chime SDK.](https://aws.amazon.com/chime/chime-sdk/resources/#Configuration_Guides)

# Gerenciando a análise de chamadas do Amazon Chime SDK

Os tópicos da seção explicam como gerenciar a análise de chamadas do Amazon Chime SDK. Você usa a análise de chamadas para gerar insights de chamadas a partir de áudio em tempo real. Você também pode analisar as chamadas armazenadas. Além disso, você pode usar a análise de voz do Amazon Chime SDK para identificar os chamadores e prever seus sentimentos, sejam eles positivos, negativos ou neutros.

Tópicos

- [Criação de configurações de análise de chamadas](#page-153-0)
- [Usar configurações de análise de chamadas](#page-161-0)
- [Atualizando as configurações de análise de chamadas](#page-161-1)
- [Excluindo configurações de análise de chamadas](#page-162-0)
- [Habilitando a análise de voz](#page-163-0)
- [Gerenciando domínios de perfil de voz](#page-165-0)

## <span id="page-153-0"></span>Criação de configurações de análise de chamadas

Para usar a análise de chamadas, você começa criando uma configuração, uma estrutura estática que contém as informações necessárias para criar um pipeline de análise de chamadas. Você pode usar o console do Amazon Chime SDK para criar uma configuração ou chamar a API. [CreateMediaInsightsPipelineConfiguration](https://docs.aws.amazon.com/chime-sdk/latest/APIReference/API_media-pipelines-chime_CreateMediaInsightsPipelineConfiguration.html)

Uma configuração de análise de chamadas inclui detalhes sobre processadores de áudio, como gravação, análise de voz ou o Amazon Transcribe. Também inclui destinos de insights e configuração de eventos de alerta. Opcionalmente, é possível salvar os dados de chamadas em um bucket do Amazon S3 para análise posterior.

No entanto, as configurações não incluem fontes de áudio específicas. Isso permite reutilizar a configuração em vários fluxos de trabalho de análise de chamadas. Por exemplo, você pode usar a mesma configuração de análise de chamadas com conectores de voz diferentes ou em diferentes fontes do Amazon Kinesis Video Streams (KVS).

Use as configurações para criar pipelines quando as chamadas SIP ocorrem por um conector de voz ou quando novas mídias são enviadas para um Amazon Kinesis Video Stream (KVS). Os pipelines, por sua vez, processam a mídia de acordo com as especificações na configuração.

É possível interromper um pipeline programaticamente a qualquer momento. Os pipelines também interrompem o processamento da mídia quando a chamada de um conector de voz é encerrada. Além disso, é possível pausar um pipeline. Ao fazer isso, desativa as chamadas para os serviços subjacentes de machine learning da Amazon e as retoma quando desejado. No entanto, a gravação de chamadas continua durante a pausa do pipeline.

Tópicos

- [Pré-requisitos](#page-154-0)
- [Criando uma configuração de análise de chamadas](#page-155-0)

### <span id="page-154-0"></span>Pré-requisitos

Para usar a análise de chamadas com o Amazon Transcribe, o Amazon Transcribe Analytics ou a análise de voz do Amazon Chime SDK, você deve ter os seguintes itens:

- Um conector de voz do SDK do Amazon Chime. Caso contrário[Criação de um conector de voz do](#page-133-0)  [Amazon Chime SDK,](#page-133-0) consulte o artigo anterior neste guia.
- EventBridge Alvos da Amazon. Caso contrário, consulte o [Monitorando o Amazon Chime SDK com](#page-57-0) [a Amazon CloudWatch](#page-57-0) artigo anterior neste guia.
- Uma função vinculada ao serviço que permite que o Voice Connector acesse ações nos EventBridge alvos. Para obter mais informações, consulte[Usando a política de função vinculada ao](#page-45-0) [serviço Amazon Chime SDK Voice Connector](#page-45-0), anteriormente neste guia.
- Um Amazon Kinesis Data Stream. Caso contrário, consulte [Criar um stream de vídeo do Kinesis](https://docs.aws.amazon.com/kinesisvideostreams/latest/dg/gs-createstream.html) no Guia do desenvolvedor do Amazon Kinesis Video Stream. A análise e a transcrição de voz exigem um stream do Kinesis.
- Para analisar chamadas off-line, é necessário criar um data lake do SDK do Amazon Chime. Para fazer isso, consulte [Criação de um data lake do Amazon Chime SDK](https://docs.aws.amazon.com/chime-sdk/latest/dg/ca-data-lake.html) no Guia do desenvolvedor do Amazon Chime SDK.

## <span id="page-155-0"></span>Criando uma configuração de análise de chamadas

Depois de criar a configuração, ative a análise de chamadas associando um conector de voz à configuração. Depois de fazer isso, a análise de chamadas será iniciada automaticamente quando uma chamada chegar ao conector de voz. Para obter mais informações, consulte[Configurando](#page-143-0) [conectores de voz para usar a análise de chamadas](#page-143-0), anteriormente neste guia.

As seções a seguir explicam como realizar cada etapa do processo. Expandi-as na ordem listada.

Especificar detalhes da configuração

Para especificar detalhes da configuração

- 1. [Abra o console do Amazon Chime SDK em https://console.aws.amazon.com/chime-sdk/home.](https://console.aws.amazon.com/chime-sdk/home)
- 2. No painel de navegação, em Análise de chamadas, escolha Configurações e, em seguida, escolha Criar configuração.
- 3. Em Basic information (Informações básicas), faça o seguinte:
	- a. Insira um nome para a configuração. O nome deve refletir seu caso de uso e todas as tags.
	- b. (Opcional) Em Tags, escolha Adicionar nova tag e insira as chaves de tag e valores opcionais. Defina as chaves e os valores. As tags ajudam a consultar a configuração.
	- c. Escolha Próximo.

Configuração da gravação

Para configurar a gravação

- Na página Configure recording (Configurar gravação), faça o seguinte:
	- a. Escolha a caixa de seleção Ativar gravação de chamadas. Isso permite gravar chamadas do conector de voz ou streams do KVS e enviar os dados ao bucket do Amazon S3.
	- b. Em Formato de arquivo, escolha WAV com PCM para obter a melhor qualidade de áudio.

 $-$ ou $-$ 

Escolha OGG com OPUS para compactar o áudio e otimizar o armazenamento.

c. (Opcional) Conforme necessário, escolha o link Criar um bucket do Amazon S3 e siga as etapas para criar um bucket do Amazon S3.

- d. Insira o URI do seu bucket do Amazon S3 ou escolha Browse para localizar um bucket.
- e. (Opcional) Escolha Ativar aprimoramento de voz para ajudar a melhorar a qualidade do áudio das gravações.
- f. Escolha Próximo.

Para obter mais informações sobre aprimoramento de voz, expanda a próxima seção.

Compreender o aprimoramento de voz

O aprimoramento de voz ajuda a melhorar a qualidade de áudio das chamadas telefônicas gravadas nos buckets Amazon S3 de seus clientes. As chamadas telefônicas são filtradas por banda estreita e amostradas a uma taxa de 8 kHz. O aprimoramento de voz aumenta a taxa de amostragem de 8 kHz para 16 kHz e usa um modelo de machine learning para expandir o conteúdo de frequência de banda estreita para banda larga para tornar a fala mais natural. O aprimoramento de voz também usa um modelo de redução de ruído chamado Amazon Voice Focus, que ajuda a reduzir o ruído de fundo no áudio aprimorado.

Quando o aprimoramento de voz está ativado, o processamento do aprimoramento de voz é executado após a conclusão da gravação da chamada. O arquivo de áudio aprimorado é gravado em seu bucket do Amazon S3 como a gravação original e tem o sufixo \_enhanced adicionado ao nome do arquivo base da gravação original. O aprimoramento de voz pode processar chamadas de até 30 minutos de duração. As gravações aprimoradas não serão geradas para chamadas com mais de 30 minutos.

Para obter informações sobre o uso programático do aprimoramento de voz, consulte [Uso de APIs](https://docs.aws.amazon.com/chime-sdk/latest/dg/create-config-apis.html)  [para criar configurações de análise de chamadas](https://docs.aws.amazon.com/chime-sdk/latest/dg/create-config-apis.html) no Guia do desenvolvedor do Amazon Chime SDK.

Para obter mais informações sobre aprimoramento de voz, consulte [Entendendo o aprimoramento de](https://docs.aws.amazon.com/chime-sdk/latest/dg/understand-voice-enhancement.html) [voz,](https://docs.aws.amazon.com/chime-sdk/latest/dg/understand-voice-enhancement.html) em https://docs.aws.amazon.com/chime/latest/dg/.

Configurar os serviços de análise

O Amazon Transcribe fornece transcrições de texto das chamadas. Em seguida, é possível usar as transcrições para ampliar outros serviços de machine learning, como o Amazon Comprehend ou seus próprios modelos de machine learning.

#### **a** Note

O Amazon Transcribe também fornece reconhecimento automático de idiomas. No entanto, esse atributo não pode ser usado com modelos de linguagem ou redação de conteúdo personalizados. Além disso, se a identificação de idioma for utilizada com outros atributos, somente será possível usar os idiomas compatíveis com esses atributos. Para obter mais informações, consulte [Identificação do idioma com transcrições de streaming](https://docs.aws.amazon.com/transcribe/latest/dg/lang-id-stream.html), no Guia do desenvolvedor do Amazon Transcribe.

A Amazon Transcribe Call Analytics é uma API baseada em machine learning que fornece transcrições de chamadas, opiniões e insights de conversas em tempo real. O serviço elimina a necessidade de fazer anotações e permite uma ação imediata sobre os problemas detectados. O serviço também fornece análises pós-chamada, como sentimento do autor da chamada, motivadores da chamada, tempo sem conversa, interrupções, velocidade da conversa e características da conversa.

#### **a** Note

Por padrão, a análise pós-chamada transmite gravações de chamadas para o bucket do Amazon S3. Para evitar a criação de gravações duplicadas, não ative a gravação de chamadas e a análise pós-chamada ao mesmo tempo.

Por fim, o Transcribe Call Analytics pode marcar automaticamente conversas com base em frases específicas e ajudar a redigir informações confidenciais de áudio e texto. Para obter mais informações sobre os processadores de mídia de análise de chamadas, os insights gerados por esses processadores e os destinos de saída, consulte [Processador de análise de chamadas e](https://docs.aws.amazon.com/chime-sdk/latest/dg/call-analytics-processor-and-output-destinations.html) [destinos de saída](https://docs.aws.amazon.com/chime-sdk/latest/dg/call-analytics-processor-and-output-destinations.html), no Guia do desenvolvedor do Amazon Chime SDK.

Para configurar os serviços de análise

1. Na página Configurar serviços de análise, marque as caixas de seleção ao lado de Análise de voz ou Serviços de transcrição. Os dois itens podem ser selecionados.

Marque a caixa de seleção Análise de voz, para ativar qualquer combinação de pesquisa de locutor e análise de tom de voz.

Selecione a caixa de seleção Serviços de transcrição para ativar o Amazon Transcribe ou o Transcribe Call Analytics.

- a. Para ativar a pesquisa de locutor
	- Selecione a caixa de seleção Sim, eu concordo com a confirmação de consentimento para análise de voz do SDK do Amazon Chime e escolha Aceitar.
- b. Para ativar a análise de tom de voz
	- Marque a caixa de seleção Análise de tom de voz.
- c. Para habilitar o Amazon Transcribe
	- i. Escolha o botão Amazon Transcribe.
	- ii. Em Configurações de idioma, faça o seguinte:
		- A. Se seus chamadores falarem um único idioma, escolha Idioma específico, abra a lista de idiomas e selecione o idioma.
		- B. Se seus chamadores falarem vários idiomas, você poderá identificá-los automaticamente. Escolha Detecção automática de idioma.
		- C. Abra a lista Opções de idioma para identificação automática de idioma e selecione pelo menos dois idiomas.
		- D. (Opcional) Abra a lista Idiomas preferidos e especifique um idioma preferido. Quando os idiomas selecionados na etapa anterior têm pontuações de confiança correspondentes, o serviço transcreve o idioma preferido.
		- E. (Opcional) Expanda as Configurações de remoção de conteúdo, selecione uma ou mais opções e escolha uma ou mais das opções adicionais que forem exibidas. O texto auxiliar explica cada opção.
		- F. (Opcional) Expanda Configurações adicionais, selecione uma ou mais opções e escolha uma ou mais das opções adicionais que forem exibidas. O texto auxiliar explica cada opção.
- d. Para habilitar o Amazon Transcribe Call Analytics
	- i. Escolha o botão Amazon Transcribe Call Analytics.
	- ii. Abra a lista Idiomas e selecione um idioma.
- iii. (Opcional) Expanda as Configurações de remoção de conteúdo, selecione uma ou mais opções e escolha uma ou mais das opções adicionais que forem exibidas. O texto auxiliar explica cada opção.
- iv. (Opcional) Expanda Configurações adicionais, selecione uma ou mais opções e escolha uma ou mais das opções adicionais que forem exibidas. O texto auxiliar explica cada opção.
- v. (Opcional) Expanda as Configurações de análise pós-chamada e faça o seguinte:
	- A. Escolha a caixa de seleção Análise pós-chamada.
	- B. Insira o URI do bucket do Amazon S3.
	- C. Selecione um tipo de redação de conteúdo.
- 2. Ao terminar de fazer as seleções, escolha Avançar.

#### Configurar os detalhes de saída

Depois de concluir as etapas de processamento de mídia, selecione um destino para a saída da análise. A análise de chamadas fornece insights ao vivo por meio do Amazon Kinesis Data Streams e, opcionalmente, por meio de um data warehouse em um bucket do Amazon S3 de sua escolha. Para criar o data warehouse, você usa um CloudFormation modelo. O modelo ajuda a criar a infraestrutura que fornece os metadados e insights de chamada para o bucket do Amazon S3. Para obter mais informações sobre a criação do data warehouse, consulte [Criação de um data lake do](https://docs.aws.amazon.com/chime-sdk/latest/dg/ca-data-lake.html)  [Amazon Chime e modelo de dados](https://docs.aws.amazon.com/chime-sdk/latest/dg/ca-data-lake.html) [de análise de chamadas,](https://docs.aws.amazon.com/chime-sdk/latest/dg/ca-data-model.html) no Guia do desenvolvedor do Amazon Chime SDK.

Se você ativar a análise de voz ao criar uma configuração, também poderá adicionar destinos de notificação de análise de voz, como AWS Lambda, Amazon Simple Queue Service ou Amazon Simple Notification Service. As etapas a seguir explicam como.

Para configurar os detalhes de saída

1. Abra a lista de fluxo de dados do Kinesis e selecione seu fluxo de dados.

#### **a** Note

Se quiser visualizar os dados, deve selecionar o fluxo de dados do Kinesis usado pelo bucket do Amazon S3 e pelo Amazon Kinesis Data Firehose.

- 2. (Opcional) Expanda Destinos adicionais de notificação de análise de voz e selecione qualquer combinação de destinos Lambda, Amazon SNS e Amazon SQS da AWS .
- 3. (Opcional) Em Analisar e visualizar insights, marque a caixa de seleção Executar análise histórica com data lake.
- 4. Quando terminar, escolha Next (Próximo).

Configurar permissões de acesso

Para permitir a análise de chamadas, o serviço de machine learning e outros recursos devem ter permissões para acessar a mídia de dados e fornecer informações. Para obter mais informações, consulte [Como usar a função de acesso ao recurso de análise de chamadas](https://docs.aws.amazon.com/chime-sdk/latest/dg/call-analytics-resource-access-role.html), no Guia do desenvolvedor do Amazon Chime SDK.

Para configurar permissões de acesso

- 1. Na página Configurar permissões de acesso, faça um dos itens a seguir:
	- 1. Selecione Criar e usar um novo perfil de serviço.
	- 2. Na caixa Sufixo do nome do perfil de serviço, insira um sufixo descritivo para o perfil.

 $-$ ou $-$ 

- 1. Selecione Usar um perfil de serviço existente.
- 2. Abra a lista Perfil de serviço e selecione um perfil.
- 2. Escolha Próximo.

(Opcional) Configurar alertas em tempo real

**A** Important

Para usar alertas em tempo real, você deve primeiro ativar o Amazon Transcribe ou o Amazon Transcribe Call Analytics.

Você pode criar um conjunto de regras que enviam alertas em tempo real para a Amazon EventBridge. Quando um insight gerado pelo Amazon Transcribe ou pelo Amazon Transcribe Call Analytics corresponde à regra especificada durante uma sessão de análise, é enviado um alerta. Os

alertas têm o tipo de detalheMedia Insights Rules Matched. EventBridge oferece suporte à integração com serviços downstream, como Amazon Lambda, Amazon SQS e Amazon SNS, para acionar notificações para o usuário final ou iniciar outra lógica de negócios personalizada. Para mais informações, consulte [Automatizando o Amazon Chime SDK com EventBridge,](#page-70-0) mais adiante nesta seção.

Para configurar alertas

- 1. Em Alertas em tempo real, escolha Alertas ativos em tempo real.
- 2. Em Regras, selecione Criar regra.
- 3. Na caixa de seleção Nome da regra, insira um nome para a regra.
- 4. Abra a lista Tipo de regra e selecione o tipo de regra que deseja usar.
- 5. Use os controles que aparecem para adicionar palavras-chave à regra e aplicar a lógica, como mencionada ou não mencionada.
- 6. Escolha Próximo.

#### Examinar e criar

Para criar o arquivo de configuração

- 1. Revise as configurações em cada seção. Conforme necessário, escolha Editar para alterar uma configuração.
- 2. Escolha Criar configuração.

<span id="page-161-0"></span>A configuração aparece na página Configurações do console do SDK do Amazon Chime.

## Usar configurações de análise de chamadas

Depois de criar uma configuração, você a usa associando-a a um ou mais conectores de voz do Amazon Chime SDK. Para obter mais informações, consult[eConfigurando conectores de voz para](#page-143-0) [usar a análise de chamadas](#page-143-0), anteriormente neste guia.

## <span id="page-161-1"></span>Atualizando as configurações de análise de chamadas

As etapas desta seção explicam como atualizar uma configuração de análise de chamadas.

#### Para atualizar uma configuração

- 1. [Abra o console do Amazon Chime SDK em https://console.aws.amazon.com/chime-sdk/home.](https://console.aws.amazon.com/chime-sdk/home)
- 2. No painel de navegação, em Análise de chamadas, escolha Configurações e, em seguida, escolha a configuração que você deseja atualizar.
- 3. No canto superior direito, escolha Editar.
- 4. Siga as etapas [Criação de configurações de análise de chamadas](#page-153-0) conforme necessário para alterar as configurações.

Talvez seja necessário modificar as políticas da função de serviço para serem compatíveis com a configuração atualizada ou escolher uma nova função de serviço.

5. Ao terminar, escolha Atualizar configuração.

#### **a** Note

Se a configuração estiver associada a um conector de voz, o conector de voz usará essa configuração automaticamente. No entanto, se você ativar, desativar ou ajustar uma meta de notificação de análise de voz, aguarde cinco minutos para que essas novas configurações entrem em vigor.

## <span id="page-162-0"></span>Excluindo configurações de análise de chamadas

As etapas desta seção explicam como excluir permanentemente uma configuração de análise de chamadas do Amazon Chime SDK.

#### **A** Important

Você não pode desfazer uma exclusão.

#### Para excluir uma configuração

- 1. [Abra o console do Amazon Chime SDK em https://console.aws.amazon.com/chime-sdk/home.](https://console.aws.amazon.com/chime-sdk/home)
- 2. No painel de navegação, em Análise de chamadas, escolha Configurações e, em seguida, escolha o botão de rádio ao lado da configuração que você deseja excluir.
- 3. Escolha Excluir.
- 4. Na caixa de diálogo Excluir configuração, insira **confirm** para confirmar a exclusão e escolha Excluir.

## <span id="page-163-0"></span>Habilitando a análise de voz

#### **A** Important

Como condição para usar esse recurso, você reconhece que a coleta, o uso, o armazenamento e a retenção dos identificadores biométricos e das informações biométricas do chamador ("dados biométricos") na forma de um perfil de voz digital exigem o consentimento informado do chamador por meio de uma autorização por escrito. Esse consentimento é exigido por várias leis estaduais, incluindo leis de biometria em Illinois, Texas, Washington e outras leis estaduais de privacidade.

Você deve fornecer uma autorização por escrito a cada chamador por meio de um processo que reflita claramente o consentimento informado de cada chamador antes de usar o serviço de análise de voz Amazon Chime SDK, conforme exigido pelos termos do seu contrato AWS que rege o uso do serviço.

#### **a** Note

Para habilitar a análise de voz, você deve ter pelo menos um conector de voz do SDK do Amazon Chime e pelo menos uma configuração de análise de chamadas do SDK do Amazon Chime. Para obter mais informações sobre a criação de conectores de voz, consulte[Criação](#page-133-0)  [de um conector de voz do Amazon Chime SDK](#page-133-0). Para obter informações sobre como criar uma configuração de análise de chamadas, consult[eCriação de configurações de análise de](#page-153-0)  [chamadas](#page-153-0). Para obter informações sobre como atualizar uma configuração, consulte

Os tópicos desta seção explicam como habilitar a análise de voz do Amazon Chime SDK para conectores de voz do Amazon Chime SDK. A análise de voz usa aprendizado de máquina para habilitar alguns ou todos os itens a seguir:

• Pesquisa de alto-falantes — converte a voz de um chamador em uma incorporação vetorial. Em seguida, ele compara a incorporação a um banco de dados de incorporações de voz conhecidas. Se encontrar uma correspondência ou correspondências, ele retornará uma lista classificada de correspondências de ID de perfil de voz de alta probabilidade, junto com um conjunto correspondente de pontuações de confiança.

#### **a** Note

A pesquisa de alto-falantes não foi projetada para casos de uso de autenticação ou verificação de identidade, como verificar a identidade de um locutor com precisão extremamente alta.

• Análise de tom de voz — Prevê o sentimento expresso em um sinal de fala com base em uma análise combinada de informações linguísticas e tonais.

#### **a** Note

Como lembrete, você deve cumprir todos os requisitos legais ao usar a análise de tom de voz. Isso inclui obter o consentimento do palestrante, conforme exigido por lei, e não usar o recurso para tomar decisões sobre o palestrante que produziriam impactos legais ou igualmente significativos, como emprego, moradia, capacidade de crédito ou ofertas financeiras.

Para habilitar a análise de voz, os administradores usam o console do Amazon Chime SDK para fazer o seguinte:

- Configure os conectores de voz para usar um ou mais dos recursos listados acima.
- Crie alvos de notificação. Os alvos de notificação recebem eventos de análise de voz de forma assíncrona, e você deve ter pelo menos um alvo.
- Crie domínios de perfil de voz. Os domínios do perfil de voz contêm conjuntos de perfis de voz. Por sua vez, um perfil de voz consiste em uma incorporação vetorial da voz do chamador, além de um ID exclusivo. Por padrão, você pode criar 3 domínios de perfil de voz, e cada domínio pode abrigar 20.000 perfis de voz. Você pode solicitar um aumento para os dois limites, conforme necessário.

Os desenvolvedores podem usar um conjunto de APIs para realizar essas mesmas tarefas. Para obter mais informações, consulte [Usando o serviço de análise de voz PSTN do Amazon Chime SDK,](https://docs.aws.amazon.com/chime-sdk/latest/dg/pstn-voice-analytics.html) no Guia do desenvolvedor do Amazon Chime SDK.

## <span id="page-165-0"></span>Gerenciando domínios de perfil de voz

A pesquisa de alto-falantes do Amazon Chime SDK cria perfis de voz e mapas vetoriais da voz de um chamador. Um domínio de perfil de voz representa uma coleção de perfis de voz. Você deve criar um domínio de perfil de voz antes que os desenvolvedores possam chamar a [StartSpeakerSearchTaskA](https://docs.aws.amazon.com/chime-sdk/latest/APIReference/API_StartSpeakerSearchTask.html)PI.

#### **A** Important

O recurso de busca de alto-falantes envolve a criação de uma incorporação de voz, que pode ser usada para comparar a voz de um chamador com dados de voz armazenados anteriormente. A coleta, uso, armazenamento e retenção de identificadores biométricos e informações biométricas na forma de uma incorporação digital podem exigir o consentimento informado do chamador por meio de uma autorização por escrito. Esse consentimento é exigido por várias leis estaduais, incluindo leis de biometria em Illinois, Texas, Washington e outras leis estaduais de privacidade. Antes de usar o atributo de pesquisa de locutor, você deve fornecer todos os avisos e obter todos os consentimentos, conforme exigido por lei e de acordo com os [Termos de serviço da AWS](https://aws.amazon.com/service-terms/) que regem o uso do atributo. Você deve fornecer uma autorização por escrito a cada chamador por meio de um processo

que reflita claramente o consentimento informado de cada chamador antes de usar o serviço de análise de voz Amazon Chime SDK, conforme exigido pelos termos do seu contrato AWS que rege o uso do serviço.

Os tópicos a seguir explicam como criar e gerenciar domínios de perfil de voz.

Tópicos

- [Criação de domínios de perfil de voz](#page-165-1)
- [Editando domínios de perfil de voz](#page-166-0)
- [Excluindo domínios do perfil de voz](#page-167-0)
- [Usando tags com domínios de perfil de voz](#page-167-1)
- [Entendendo o aviso de consentimento da análise de voz](#page-169-0)

## <span id="page-165-1"></span>Criação de domínios de perfil de voz

As etapas desta seção explicam como criar domínios de perfil de voz. Lembre-se do seguinte:

- Os nomes de domínio não podem exceder 256 caracteres.
- As descrições de domínio não podem exceder 512 caracteres.

O console do Amazon Chime SDK exibirá uma mensagem de erro se você exceder um dos limites.

#### **a** Note

Você deve usar uma chave KMS simétrica para criptografar todos os seus domínios. Para ter mais informações, consulte [Usando criptografia com análise de voz.](#page-21-0) Além disso, seus usuários finais devem consentir que suas vozes sejam gravadas antes de você iniciar uma sessão de análise de voz. Para obter mais informações sobre consentimento, consulte[Entendendo o aviso de consentimento da análise de voz](#page-169-0).

Para criar um domínio de perfil de voz

- 1. [Abra o console do Amazon Chime SDK em https://console.aws.amazon.com/chime-sdk/home.](https://console.aws.amazon.com/chime-sdk/home)
- 2. No painel de navegação, escolha Domínios do perfil de voz.
- 3. Escolha Criar domínio de perfil de voz.
- 4. Em Confirmação de consentimento, escolha Sim, eu concordo com a confirmação de consentimento para o Amazon Chime Speaker Search.
- 5. Em Configuração, insira um nome e uma descrição para o domínio e escolha uma chave KMS.
- 6. (Opcional) Em Tags, escolha Adicionar nova tag e insira uma chave e um valor opcional. Repita conforme necessário para adicionar mais tags.
- 7. Ao terminar, escolha Criar domínio de perfil de voz.

### <span id="page-166-0"></span>Editando domínios de perfil de voz

Você pode editar qualquer domínio de perfil de voz, independentemente de quem o criou.

Para editar um domínio de perfil de voz

- 1. [Abra o console do Amazon Chime SDK em https://console.aws.amazon.com/chime-sdk/home.](https://console.aws.amazon.com/chime-sdk/home)
- 2. No painel de navegação, escolha Domínios do perfil de voz.
- 3. Marque a caixa de seleção ao lado do domínio que você deseja editar e escolha Editar.

4. Conforme necessário, altere o nome e a descrição do domínio e escolha Salvar.

### <span id="page-167-0"></span>Excluindo domínios do perfil de voz

Você pode excluir qualquer domínio de perfil de voz, independentemente de quem o criou.

#### **A** Important

Ao excluir um domínio, você também exclui todos os seus perfis de voz e não pode desfazer a exclusão.

#### Para excluir um domínio de perfil de voz

- 1. [Abra o console do Amazon Chime SDK em https://console.aws.amazon.com/chime-sdk/home.](https://console.aws.amazon.com/chime-sdk/home)
- 2. No painel de navegação, escolha Domínios do perfil de voz.
- 3. Marque a caixa de seleção ao lado do domínio que você deseja excluir e escolha Excluir.
- 4. Na caixa de diálogo exibida, escolha Eu entendo que essa ação não pode ser revertida e escolha Excluir.

### <span id="page-167-1"></span>Usando tags com domínios de perfil de voz

Os tópicos desta seção explicam como usar tags com seus domínios de perfil de voz existentes do Amazon Chime SDK. As tags permitem que você atribua metadados aos seus domínios. Uma tag consiste em uma chave e um valor opcional que armazena informações sobre o recurso ou os dados retidos nesse recurso. Você define todas as chaves e valores. Por exemplo, você pode criar uma chave de tag chamada CostCentercom um valor de 98765 e usar o par para fins de alocação de custos. Você pode adicionar até 50 tags a um domínio de perfil de voz.

#### Adicionar tags aos domínios do perfil de voz

Siga estas etapas para adicionar tags a um domínio de perfil de voz existente.

#### Para adicionar tags

- 1. [Abra o console do Amazon Chime SDK em https://console.aws.amazon.com/chime-sdk/home.](https://console.aws.amazon.com/chime-sdk/home)
- 2. No painel de navegação, escolha Domínios do perfil de voz.
- 3. Escolha o domínio ao qual você deseja adicionar tags.
- 4. Escolha Gerenciar tags e, em seguida, escolha Adicionar nova tag.
- 5. Insira um valor na caixa Chave e um valor opcional na caixa Valor.
- 6. Conforme necessário, escolha Adicionar nova tag para criar outra tag.
- 7. Ao concluir, escolha Salvar alterações.

#### Editando tags de domínio de perfil de voz

Se você tiver as permissões necessárias, poderá editar qualquer tag na sua AWS conta, independentemente de quem as criou. No entanto, as políticas do IAM podem impedir que você faça isso.

#### Como editar tags

- 1. [Abra o console do Amazon Chime SDK em https://console.aws.amazon.com/chime-sdk/home.](https://console.aws.amazon.com/chime-sdk/home)
- 2. No painel de navegação, escolha Domínios do perfil de voz. .
- 3. Escolha o domínio que tem as tags que você deseja editar.
- 4. Selecione Gerenciar tags.
- 5. Conforme necessário, altere os valores nas caixas Chave e Valor.

 $-$ OU $-$ 

Escolha Adicionar nova tag e adicione uma ou mais tags.

6. Ao concluir, escolha Salvar alterações.

#### Removendo tags de domínio do perfil de voz

Se você tiver as permissões necessárias, poderá remover todas as tags da sua AWS conta, independentemente de quem as criou. No entanto, as políticas do IAM podem impedir que você faça isso.

Para remover tags

- 1. [Abra o console do Amazon Chime SDK em https://console.aws.amazon.com/chime-sdk/home.](https://console.aws.amazon.com/chime-sdk/home)
- 2. No painel de navegação, escolha Domínios do perfil de voz. .
- 3. Escolha o domínio que tem as tags que você deseja editar.
- 4. Selecione Gerenciar tags.
- 5. Escolha Remover em cada uma das tags que você deseja excluir.
- 6. Ao concluir, escolha Salvar alterações.

### <span id="page-169-0"></span>Entendendo o aviso de consentimento da análise de voz

Ao criar um domínio de perfil de voz ou uma configuração de análise de chamadas que usa análise de voz, você vê esta confirmação de consentimento:

Como condição para usar esse recurso, você reconhece que a coleta, o uso, o armazenamento e a retenção dos identificadores biométricos e das informações biométricas do locutor ("dados biométricos") na forma de uma incorporação digital podem exigir o consentimento informado do palestrante, inclusive por meio de um comunicado por escrito. Esse consentimento é exigido por várias leis estaduais, incluindo leis de biometria em Illinois, Texas, Washington e outras leis estaduais de privacidade. Antes de usar a pesquisa de alto-falantes, você deve fornecer todos os avisos necessários e obter todos os consentimentos necessários de cada palestrante, conforme exigido pela lei aplicável e conforme estabelecido em nossos Termos de Serviço que regem o uso do recurso.

Você deve fornecer uma autorização por escrito para cada chamador por meio de um processo que reflita claramente o consentimento informado de cada chamador antes de usar o serviço de análise de voz Amazon Chime SDK, conforme exigido pelos termos do seu contrato com a AWS que rege o uso do serviço.

Para cada palestrante em Illinois, conforme exigido pela Lei de Privacidade de Informações Biométricas ("BIPA"), você deve fornecer as seguintes informações por escrito, como uma declaração por escrito, por meio de um processo que reflita claramente o consentimento informado de cada chamador antes de usar a pesquisa de alto-falantes:

"[O nome da sua empresa ("Empresa")] usa a Amazon Web Services como provedor de serviços para serviços de pesquisa por voz. Identificadores biométricos e informações biométricas ("dados biométricos") podem ser coletados, armazenados e usados pela Amazon Web Services em nome da [Empresa] com o objetivo de comparar a voz de um chamador com dados de voz armazenados anteriormente. Os dados biométricos gerados como parte desse processo serão retidos por até três anos após sua última interação com a [Empresa], ou por mais tempo somente se permitido ou exigido pela lei aplicável e, posteriormente, destruídos. Exceto conforme exigido ou permitido pela lei aplicável, a [Empresa] instruirá a Amazon Web Services a destruir permanentemente os

dados biométricos armazenados em nome da [Empresa] quando a finalidade inicial de coletar ou obter tais dados for satisfeita, dentro de três anos após sua última interação com os serviços, ou após ser informado por você de que esses dados devem ser destruídos, o que ocorrer primeiro. Os dados biométricos podem ser transmitidos entre a [Empresa] e a Amazon Web Services conforme necessário para fornecer e receber esse serviço. Você fornece sua autorização e consentimento expressos, informados e por escrito para que a [Empresa] e a Amazon Web Services coletem, usem e armazenem seus dados biométricos conforme descrito aqui."

Ao marcar a caixa abaixo, você concorda em fornecer as informações anteriores por escrito e obter uma autorização por escrito de cada palestrante em Illinois, conforme exigido pelo BIPA.

## Configurando chamadas de emergência

O Amazon Chime SDK fornece duas maneiras de configurar chamadas de emergência. Ambos os métodos se aplicam apenas a chamadas feitas nos ou para os EUA.

- Endereços validados insira e valide o endereço físico de onde as chamadas podem vir. Se você escolher essa opção, o endereço validado ficará disponível para todos os conectores de voz do Amazon Chime SDK. Em seguida, o Amazon Chime SDK encaminha as chamadas para o ponto de atendimento de segurança pública mais próximo.
- Roteamento de terceiros Adicione números de roteamento de chamadas de emergência a um conector de voz do Amazon Chime SDK. Se você escolher essa opção, um serviço terceirizado de sua escolha roteará as chamadas e você não precisará validar um endereço. Você pode usar esse método para fazer chamadas de emergência de fora dos EUA, mas as chamadas devem ir para um terminal nos EUA.

#### **a** Note

Se você não usa endereços ou números de roteamento, a validação do endereço pode ser realizada no início de uma chamada para o 911 para garantir que ela seja encaminhada para o PSAP (PSAP) apropriado, o que significa que a ajuda pode levar mais tempo para chegar.

As seções a seguir explicam como usar as duas opções.

#### Tópicos

- [Validando endereços para chamadas de emergência](#page-171-0)
- [Configurando números de roteamento de emergência de terceiros](#page-172-0)
- [Usando o PIDF-LO em chamadas de emergência](#page-173-0)

## <span id="page-171-0"></span>Validando endereços para chamadas de emergência

Para usar endereços de edifícios para chamadas de emergência, você insere e valida os endereços dos quais as chamadas podem ser originadas. Em seguida, o Amazon Chime SDK encaminha as chamadas para o Ponto de Atendimento de Segurança Pública (PSAP) local mais próximo. Lembrese do seguinte:

- Você só precisa validar um endereço uma vez, mas você pode validá-lo várias vezes.
- Você só valida o endereço de um prédio. Não inclua números de suítes ou apartamentos.
- Você só pode validar endereços nos EUA

#### **a** Note

É altamente recomendável usar seus endereços validados em objetos PIDF-LO em suas solicitações SIP. Para obter mais informações, consulte [Usando o PIDF-LO em chamadas de](#page-173-0)  [emergência.](#page-173-0)

#### Para validar um endereço

- 1. [Abra o console do Amazon Chime SDK em https://console.aws.amazon.com/chime-sdk/home.](https://console.aws.amazon.com/chime-sdk/home)
- 2. No painel de navegação, em Phone Numbers, selecione Emergency Calling.
- 3. EmValidate Address, insira o endereço do seu prédio.

#### **a** Note

Insira o endereço exatamente como ele aparece no Convite SIP. Isso garante que o endereço seja reconhecido quando alguém ligar.

4. Selecione Validate.

## <span id="page-172-0"></span>Configurando números de roteamento de emergência de terceiros

Para usar números de roteamento de chamadas de emergência, você precisa do seguinte:

- Um conector de voz do SDK do Amazon Chime.
- Um número de roteamento de chamadas de emergência de um provedor de serviços terceirizado. Esse deve ser um número dos EUA e você fornece esse número para o SDK do Amazon Chime. Você pode criar um conector de voz do Amazon Chime SDK apenas para chamadas de emergência.

Após a configuração, quando você faz uma chamada para serviços de emergência, o Amazon Chime SDK usa seu número de emergência para encaminhar chamadas para seu provedor de serviços

de emergência terceirizado por meio de uma rede telefônica pública comutada. Em seguida, seu provedor terceirizado de serviços de emergência encaminha sua chamada para os serviços de emergência.

A configuração de números de roteamento de chamadas de emergência fora dos Estados Unidos exige que você execute os seguintes pré-requisitos:

- Obtenha números de roteamento de chamadas de emergência de um provedor de serviços de emergência terceirizado. Certifique-se de que sejam números dos EUA.
- Ative e defina as configurações de terminação e originação para um conector de voz. Para fazer isso, veja[Editando as configurações do Amazon Chime SDK Voice Connector](#page-135-0).

Para configurar números de roteamento de chamadas de emergência para o seu Voice Connector

- 1. [Abra o console do Amazon Chime SDK em https://console.aws.amazon.com/chime-sdk/home.](https://console.aws.amazon.com/chime-sdk/home)
- 2. No painel de navegação, em Entroncamento SIP, escolha Conectores de voz.
- 3. Escolha o nome do conector de voz.
- 4. Escolha a guia Chamada de emergência.
- 5. Em Configuração do provedor de serviços de emergência terceirizado, escolha Adicionar.
- 6. Em Método de envio de chamadas, escolha DNIS (Serviço de identificação de número discado).
- 7. Em Número de roteamento de chamadas de emergência para ligar para serviços de emergência, insira o número de telefone de terceiros para ligar para serviços de emergência, no formato E.164.
- 8. Em Número de roteamento de teste para testar chamadas para serviços de emergência, insira o número de telefone de terceiros para testar chamadas para serviços de emergência, no formato E.164.
- 9. Em País, selecione Estados Unidos.
- 10. Escolha Adicionar.

## <span id="page-173-0"></span>Usando o PIDF-LO em chamadas de emergência

Os conectores de voz Amazon Chime SDK oferecem suporte a chamadas 911 (E911) aprimoradas. Ao fazer chamadas de emergência por meio de um conector de voz, você pode enviar informações de localização do chamador incluindo um objeto de localização em formato de dados de informações de presença GEOPRIV (PIDF-LO) em suas solicitações SIP. O objeto deve incluir o Geolocation-Routing cabeçalho, definido comoYes. É altamente recomendável [validar o endereço.](#page-171-0) Se você não usa endereços ou números de roteamento, a validação do endereço pode ser realizada no início de uma chamada para o 911 para garantir que ela seja encaminhada para o PSAP (PSAP) apropriado, o que significa que a ajuda pode levar mais tempo para chegar.

O exemplo a seguir mostra um convite SIP com um objeto PIDF-LO que inclui um endereço.

```
INVITE sip:911@abcdef1ghij2klmno3pqr4.voiceconnector.chime.aws;transport=TCP SIP/2.0
Via: SIP/2.0/TCP IPaddress:12345;rport;branch=z9hG4bKKXN2D41yvDUKH
From: +15105186683 ><sip:+15105186683@IPaddress:12345>;tag=tag
To: <sip:911@abcdef1ghij2klmno3pqr4.voiceconnector.chime.aws>;transport=TCP
Call-ID: 12abcdef-3456-7891-012g-h7i8j9k6l0a1
CSeq: 43615607 INVITE
Contact: <sip:IPaddress:12345>
Max-Forwards: 70
Geolocation-Routing: Yes
Geolocation: <cid:a1ef610291734f98a467b973819e90ed>;inserted-by=vpc@ng911.test.com
Content-Type: multipart/mixed;boundary=unique-boundarystring
Content-Length: 271
Accept: application/sdp, application/pidf+xml
--unique-boundarystring
Content-Type: application/sdp
v=0o=FreeSWITCH 1636327400 1636327401 IN IP4 IPaddress
s=FreeSWITCH
c=IN IP4 IPaddress
t=0 0
m=audio 11398 RTP/SAVP 9 0 101
a=rtpmap:0 PCMU/8000
a=rtpmap:101 telephone-event/8000
a=fmtp:101 0-16
a=sendrecv
a=ptime:20
--unique-boundarystring
Content-Type: application/pidf+xml
Content-ID: <pidftest@test.com>
<?xml version="1.0" encoding="utf-8"?>
<presence xmlns="urn:ietf:params:xml:ns:pidf"
xmlns:gp="urn:ietf:params:xml:ns:pidf:geopriv10"
xmlns:bp="urn:ietf:params:xml:ns:pidf:geopriv10:basicPolicy"
```

```
xmlns:ca="urn:ietf:params:xml:ns:pidf:geopriv10:civicAddr"
entity="sip:amazontest911@test.com">
<tuple id="0"> 
     <status> 
     <gp:geopriv> 
         <gp:location-info> 
         <ca:civicAddress> 
              <ca:country>US</ca:country> 
              <ca:A1>WA</ca:A1> 
              <ca:A3>Seattle</ca:A3> 
              <ca:HNO>1812</ca:HNO> 
             <ca:RD>Example</ca:RD> 
              <ca:STS>Ave</ca:STS> 
              <ca:NAM>Low Flying Turtle</ca:NAM> 
              <ca:PC>98101</ca:PC> 
         </ca:civicAddress> 
         </gp:location-info> 
     </gp:geopriv> 
     </status> 
     <timestamp>2021-09-22T13:37:31.03</timestamp>
</tuple>
</presence>
--unique-boundarystring--
```
## Gerenciando aplicativos de mídia SIP

Você pode usar o console do Amazon Chime SDK para criar aplicativos de mídia do Session Initiation Protocol (SIP). Os aplicativos de mídia SIP facilitam e agilizam a criação de sinalização e instruções de mídia personalizadas que você normalmente criaria na central telefônica (PBX) de sua filial privada.

Você também usa o console para criar regras SIP. As regras SIP especificam como um aplicativo de mídia SIP pode se conectar a uma reunião do Amazon Chime SDK. As chamadas podem ir de e para DID públicos ou números de telefone gratuitos que são provisionados a partir do seu inventário do SDK do Amazon Chime ou de e para um nome de host de URI de solicitação, o nome atribuído a um conector de voz do SDK do Amazon Chime. O Amazon Chime SDK executa as regras SIP quando um usuário faz ou recebe uma chamada. Para obter informações sobre o uso das regras SIP, consulte. [Gerenciando regras SIP](#page-184-0)

Você deve ser um AWS Lambda usuário antes de poder criar aplicativos de mídia SIP. Os aplicativos de mídia SIP usam funções Lambda pelos seguintes motivos:

- Você pode escrever uma lógica complexa que envolva a tomada de decisões. Por exemplo, um chamador pode usar um telefone touchtone para discar para uma reunião. Por sua vez, esse número de telefone aciona funções Lambda que solicitam um PIN de reunião e direcionam o chamador para a reunião correta.
- Você pode implantar funções Lambda sem uma infraestrutura de servidor.

Para obter mais informações sobre isso AWS Lambda, consulte [Conceitos básicos do AWS Lambda.](https://docs.aws.amazon.com/lambda/latest/dg/getting-started.html)

#### **a** Note

Os aplicativos de mídia SIP do Amazon Chime SDK têm restrições de chamadas internacionais de saída. Para mais informações, consulte [Restrições das chamadas de saída.](#page-89-0)

#### Tópicos

- [Entendendo os aplicativos e as regras do SIP](#page-177-0)
- [Usando aplicativos de mídia SIP](#page-178-0)

## <span id="page-177-0"></span>Entendendo os aplicativos e as regras do SIP

Para usar o Session Initiation Protocol (SIP) com o Amazon Chime SDK, você cria aplicativos de mídia SIP e regras SIP. Você cria ambos no console do Amazon Chime SDK.

O diagrama a seguir mostra como os aplicativos e as regras funcionam. Ele mostra como as regras SIP podem rotear chamadas de números de telefone e nomes de host de URI de solicitação para diferentes aplicativos SIP.

Os números na imagem correspondem aos números no texto abaixo dela.

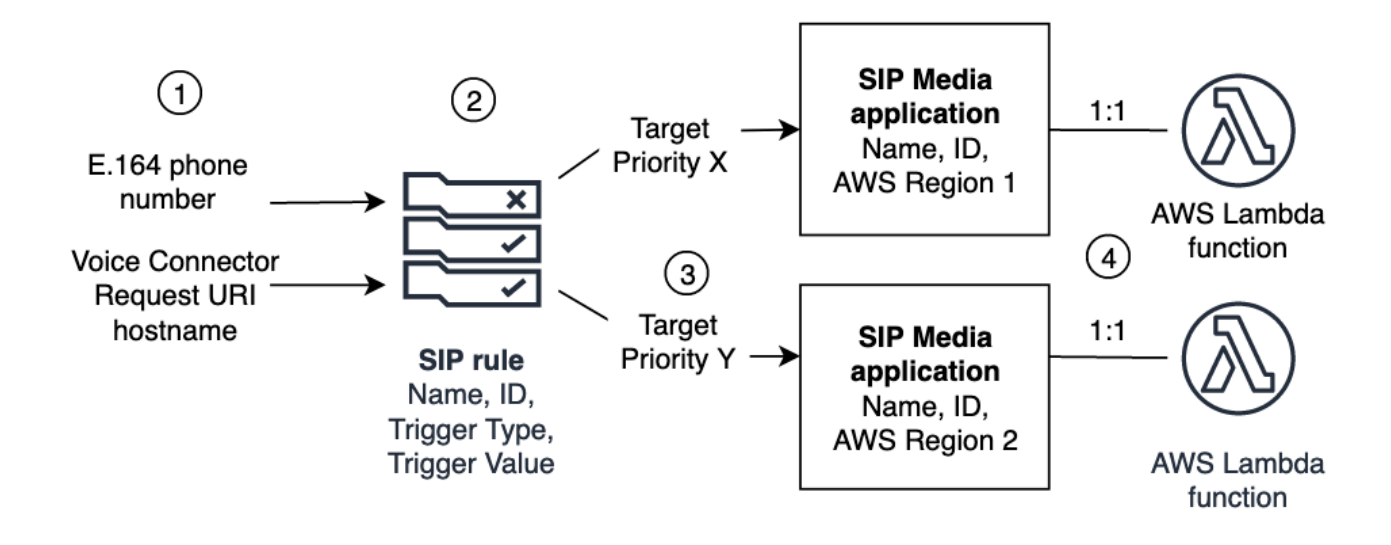

Você só pode atribuir números de telefone do seu inventário do Chime e dos conectores de voz (1) às regras SIP (2). Além disso, você deve provisionar um número de telefone ou um conector de voz Amazon Chime SDK em seu serviço de áudio PSTN, e as etapas [Criando um aplicativo de mídia](#page-178-1) [SIP](#page-178-1) explicam como fazer isso. Ao receber uma chamada para um número de telefone, a regra SIP invoca um aplicativo de mídia SIP e sua função Lambda associada (4). A função Lambda executa um código que invoca ações, como tocar música em espera, participar de uma reunião ou silenciar uma chamada. Para fornecer resiliência multirregional, as regras SIP (2) podem especificar aplicativos alternativos de mídia SIP de destino em diferentes AWS regiões (3) por ordem de prioridade para failover. Se um alvo falhar, o serviço de áudio PSTN tentará o próximo. Observe que cada alvo alternativo deve residir em uma AWS região diferente.

## <span id="page-178-0"></span>Usando aplicativos de mídia SIP

Um aplicativo de mídia SIP é um objeto gerenciado que passa valores de uma regra SIP para uma função de destino AWS Lambda . Você pode criar, visualizar, atualizar e excluir aplicativos de mídia SIP. Esteja ciente de que você pode ver os detalhes de qualquer aplicativo, e outros administradores podem ver seus aplicativos.

#### **a** Note

Você precisa de uma AWS Lambda função antes de criar um aplicativo de mídia SIP. Para obter mais informações, consulte [Conceitos básicos do AWS Lambda.](https://docs.aws.amazon.com/lambda/latest/dg/getting-started.html)

#### Tópicos

- [Criando um aplicativo de mídia SIP](#page-178-1)
- [Usando tags com aplicativos de mídia SIP](#page-179-0)
- [Visualizando um aplicativo de mídia SIP](#page-181-0)
- [Atualizando um aplicativo de mídia SIP](#page-181-1)
- [Excluindo um aplicativo de mídia SIP](#page-182-0)

### <span id="page-178-1"></span>Criando um aplicativo de mídia SIP

Você cria um aplicativo de mídia SIP quando precisa habilitar chamadas de e para um nome de host de URI de solicitação, grupo de conectores de voz do Amazon Chime SDK ou um número de telefone privado.

Para criar um aplicativo de mídia SIP

- 1. [Abra o console do Amazon Chime SDK em https://console.aws.amazon.com/chime-sdk/home.](https://console.aws.amazon.com/chime-sdk/home)
- 2. No painel de navegação, em Áudio PSTN, escolha Aplicativos de mídia SIP e, na página exibida, escolha Criar aplicativo de mídia SIP.
- 3. Em Nome, insira um nome para seu aplicativo.
- 4. Copie um dos valores a seguir e cole-o na caixa ARN:
	- O ARN de uma função Lambda
	- O ARN do alias de uma função Lambda

#### • O ARN de uma versão de uma função Lambda

#### **a** Note

Você pode criar ARNs de alias e de versão ao criar uma função do Lambda e deve ter um alias ou ARN de versão se quiser ativar a simultaneidade do Lambda. [Para obter mais informações sobre aliases da função Lambda, aliases de](https://docs.aws.amazon.com/lambda/latest/dg/provisioned-concurrency.html)  [versão e simultaneidade, consulte aliases da função Lambda,](https://docs.aws.amazon.com/lambda/latest/dg/provisioned-concurrency.html) [versões da](https://docs.aws.amazon.com/lambda/latest/dg/configuration-versions.html) [função](https://docs.aws.amazon.com/lambda/latest/dg/configuration-aliases.html) [Lambda e Gerenciamento da simultaneidade provisionada](https://docs.aws.amazon.com/lambda/latest/dg/configuration-aliases.html) [do Lambd](https://docs.aws.amazon.com/lambda/latest/dg/configuration-versions.html)[a no Guia do](https://docs.aws.amazon.com/lambda/latest/dg/provisioned-concurrency.html) [desenvolvedor.AWS Lambda](https://docs.aws.amazon.com/lambda/latest/dg/provisioned-concurrency.html)

- 5. (Opcional) Em Tags, escolha Adicionar nova tag e faça o seguinte:
	- 1. Insira um valor na caixa Chave.
	- 2. (Opcional) Insira um valor na caixa Valor.
	- 3. Conforme necessário, escolha Adicionar nova tag para adicionar mais tags.
- 6. Escolha Criar aplicativo de mídia SIP. .

Uma mensagem de sucesso aparece na parte superior da página Criar um aplicativo de mídia SIP e seu aplicativo de mídia aparece na lista de aplicativos. Se você receber uma mensagem de erro, siga as instruções.

### <span id="page-179-0"></span>Usando tags com aplicativos de mídia SIP

Os tópicos desta seção explicam como usar tags com seus aplicativos de mídia SIP existentes do Amazon Chime SDK. As tags permitem que você atribua metadados aos seus AWS recursos, como aplicativos de mídia SIP. Uma tag consiste em uma chave e um valor opcional que armazena informações sobre o recurso ou os dados retidos nesse recurso. Você define todas as chaves e valores. Por exemplo, você pode criar uma chave de tag nomeada CostCenter com um valor de 98765 e usar o par para fins de alocação de custos. Você pode adicionar até 50 tags a um aplicativo de mídia SIP.

#### Tópicos

- [Adicionando tags a aplicativos de mídia SIP](#page-180-0)
- [Editando tags](#page-180-1)
- [Remover tags](#page-180-2)

Usando tags com aplicativos de mídia SIP 173
#### Adicionando tags a aplicativos de mídia SIP

Você pode adicionar até 50 tags aos aplicativos de mídia SIP existentes do Amazon Chime SDK.

#### Para adicionar tags

- 1. [Abra o console do Amazon Chime SDK em https://console.aws.amazon.com/chime-sdk/home.](https://console.aws.amazon.com/chime-sdk/home)
- 2. No painel de navegação, em Áudio PSTN, escolha Aplicativos de mídia SIP.
- 3. Escolha o nome do aplicativo de mídia SIP que você deseja usar.
- 4. Escolha a guia Tags e Gerenciar tags.
- 5. Escolha Adicionar nova tag e, em seguida, insira uma chave e um valor opcional.
- 6. Conforme necessário, escolha Adicionar nova tag para criar outra tag.
- 7. Ao concluir, escolha Salvar alterações.

#### Editando tags

Se você tiver as permissões necessárias, poderá editar qualquer tag na sua AWS conta, independentemente de quem as criou. No entanto, as políticas do IAM podem impedir que você faça isso.

#### Como editar tags

- 1. [Abra o console do Amazon Chime SDK em https://console.aws.amazon.com/chime-sdk/home.](https://console.aws.amazon.com/chime-sdk/home)
- 2. No painel de navegação, em Áudio PSTN, escolha Aplicativos de mídia SIP.
- 3. Escolha o nome do aplicativo de mídia SIP que você deseja alterar.
- 4. Escolha a guia Tags e Gerenciar tags.
- 5. Nas caixas Chave ou Valor, insira um novo valor.
- 6. Ao concluir, escolha Salvar alterações.

#### Remover tags

Se você tiver as permissões necessárias, poderá remover todas as tags da sua AWS conta, independentemente de quem as criou. No entanto, as políticas do IAM podem impedir que você faça isso.

#### Para remover tags

- 1. [Abra o console do Amazon Chime SDK em https://console.aws.amazon.com/chime-sdk/home.](https://console.aws.amazon.com/chime-sdk/home)
- 2. No painel de navegação, em Áudio PSTN, escolha Aplicativos de mídia SIP.
- 3. Escolha o nome do aplicativo de mídia SIP que você deseja alterar.
- 4. Escolha a guia Tags e Gerenciar tags.
- 5. Escolha Remover ao lado da tag que você deseja remover.
- 6. Escolha Salvar alterações.

### Visualizando um aplicativo de mídia SIP

Outros administradores podem visualizar seus aplicativos de mídia SIP, incluindo seus detalhes, e você pode ver os deles.

Para visualizar um aplicativo de mídia SIP

- 1. [Abra o console do Amazon Chime SDK em https://console.aws.amazon.com/chime-sdk/home.](https://console.aws.amazon.com/chime-sdk/home)
- 2. No painel de navegação, escolha Aplicativos de mídia SIP.

A página do aplicativo de mídia SIP aparece e exibe todos os aplicativos em sua organização.

3. Para ver os detalhes de um aplicativo, escolha o nome do aplicativo.

### Atualizando um aplicativo de mídia SIP

Você pode atualizar o nome e os Amazon Resource Names (ARNs) da sua função Lambda para seus aplicativos de mídia SIP. Você não pode atualizar a AWS região.

Para atualizar um aplicativo de mídia SIP

- 1. [Abra o console do Amazon Chime SDK em https://console.aws.amazon.com/chime-sdk/home.](https://console.aws.amazon.com/chime-sdk/home)
- 2. No painel de navegação, escolha Aplicativos de mídia SIP.

A página do aplicativo de mídia SIP é exibida.

3. Escolha o nome do aplicativo que você deseja atualizar.

O aplicativo aparece em sua própria página.

4. Selecione a opção Editar.

- 5. Conforme necessário, altere o seguinte:
	- O nome do aplicativo
	- O ARN do Lambda, alias ARN ou a versão ARN
	- As tags. Para obter mais informações sobre a alteração de tags, consulte

#### **a** Note

Você pode criar ARNs de alias e de versão ao criar uma função do Lambda e deve ter um alias ou ARN de versão se quiser ativar a simultaneidade do Lambda. [Para obter](https://docs.aws.amazon.com/lambda/latest/dg/provisioned-concurrency.html)  [mais informações sobre aliases da função Lambda, aliases de versão e simultaneidade,](https://docs.aws.amazon.com/lambda/latest/dg/provisioned-concurrency.html) [consulte aliases da função Lambda, v](https://docs.aws.amazon.com/lambda/latest/dg/provisioned-concurrency.html)[ersões da f](https://docs.aws.amazon.com/lambda/latest/dg/configuration-versions.html)[unção Lambda e Gerenciamento da](https://docs.aws.amazon.com/lambda/latest/dg/configuration-aliases.html) [simultaneidade provisionad](https://docs.aws.amazon.com/lambda/latest/dg/configuration-aliases.html)[a do Lambd](https://docs.aws.amazon.com/lambda/latest/dg/configuration-versions.html)[a no Guia do desenvolvedor.AWS Lambda](https://docs.aws.amazon.com/lambda/latest/dg/provisioned-concurrency.html)

6. Escolha Salvar.

Uma mensagem de sucesso é exibida. Se você receber uma mensagem de erro, siga as instruções.

### Excluindo um aplicativo de mídia SIP

Você exclui um aplicativo de mídia SIP por vários motivos, como os seguintes:

- Você para de usar um número de telefone ou um nome de host do URI de solicitação.
- Você comete um erro ao criar um aplicativo de mídia SIP.
	- **a** Note

Como prática recomendada, verifique se a exclusão do aplicativo não interromperá o fluxo de chamadas. Além disso, a exclusão do aplicativo não exclui nenhum número de telefone ou regra SIP associada.

Para excluir um aplicativo de mídia SIP

1. [Abra o console do Amazon Chime SDK em https://console.aws.amazon.com/chime-sdk/home.](https://console.aws.amazon.com/chime-sdk/home)

2. No painel de navegação, escolha Aplicativos de mídia SIP.

A página do aplicativo de mídia SIP é exibida.

- 3. Escolha o botão de opção ao lado do nome do aplicativo.
- 4. Escolha Excluir.

A caixa de diálogo Excluir nome do aplicativo é exibida.

5. Selecione Eu entendo que essa ação não pode ser revertida e escolha Excluir.

### Gerenciando regras SIP

Uma regra SIP associa seu aplicativo de mídia SIP a um número de telefone ou nome de host do URI de solicitação. Você pode associar uma regra SIP a mais de um aplicativo de mídia SIP. Em seguida, cada aplicativo executa somente essa regra. Para obter uma visão geral de como as regras SIP funcionam com aplicativos de mídia SIP, consulte a [Entendendo os aplicativos e as regras do](#page-177-0)  [SIP](#page-177-0) seção anterior.

#### **a** Note

Para criar regras SIP, você precisa de pelo menos um DID ou número de telefone gratuito com um tipo de produto definido como SIP Media Application Dial-In em seu inventário do Amazon Chime SDK, ou pelo menos um nome de host de URI de solicitação, o nome atribuído a um conector de voz do SDK do Amazon Chime. Para obter mais informações sobre números de telefone, consulte [Gerenciamento de números de telefone.](https://docs.aws.amazon.com/chime/latest/ag/phone-numbers.html) Para obter mais informações sobre nomes de host de URI de solicitação, siga as etapas na próxima seção.

#### Conteúdo

- [Criando uma regra SIP](#page-184-0)
- [Visualizando uma regra SIP](#page-186-0)
- [Atualizando uma regra SIP](#page-186-1)
- [Habilitando uma regra SIP](#page-186-2)
- [Desabilitando uma regra SIP](#page-187-0)
- [Excluindo uma regra SIP](#page-188-0)

### <span id="page-184-0"></span>Criando uma regra SIP

Antes de criar uma regra SIP, você precisa de pelo menos um DID ou número de telefone gratuito com um tipo de produto definido como SIP Media Application Dial-In em seu inventário do Amazon Chime SDK ou um nome de host de URI de solicitação associado a um conector de voz do Amazon Chime SDK e a um aplicativo de mídia SIP. Para obter mais informações sobre os aplicativos SIP, consulte[Criando um aplicativo de mídia SIP.](#page-178-0) Além disso, você pode usar regras criadas por outros administradores.

#### Para criar uma regra SIP

- 1. [Abra o console do Amazon Chime SDK em https://console.aws.amazon.com/chime-sdk/home.](https://console.aws.amazon.com/chime-sdk/home)
- 2. No painel de navegação, em Números de telefone, escolha aplicativos de mídia SIP.
- 3. Escolha o aplicativo SIP para o qual você deseja criar uma regra e, em seguida, escolha a guia Regras.
- 4. Copie o número de telefone ou o valor do nome do host de saída, cole o valor no Bloco de notas ou em um programa similar e mantenha esse programa aberto para uso posterior.
- 5. No painel de navegação, escolha regras SIP.

A página de regras SIP é exibida.

6. Escolha Criar.

A caixa de diálogo Criar uma regra SIP é exibida.

7. Na caixa Nome, insira um nome para a regra e, em seguida, siga um destes procedimentos:

Crie uma regra para um número de telefone

- A. Por padrão, a lista de tipos de gatilho exibe o número de telefone do To. Caso contrário, abra a lista e selecione esse valor.
- B. Em Número de telefone, insira um número de telefone ou escolha um na lista. Se você digitar um número, use este formato: número de **+1** *dez dígitos*. Por exemplo: +15095551212.

Crie uma regra para um nome de host do URI de solicitação

- A. Abra a lista de tipos de gatilho e escolha Solicitar nome do host do URI.
- B. Cole o nome do host que você copiou na etapa 2 na caixa Nome do host do URI de solicitação.
- 8. Para usar a regra imediatamente, deixe a caixa de seleção Ativado marcada. Para desativar a regra — por exemplo, até que um conector de voz do Amazon Chime SDK e seu nome de host estejam disponíveis — desmarque a caixa de seleção.
- 9. Escolha Avançar e, na página Etapa 2, abra a lista de aplicativos de mídia SIP e selecione o aplicativo de mídia SIP que você deseja usar.
- 10. Conforme necessário, escolha Adicionar um aplicativo de mídia SIP para usar a regra com vários aplicativos.
- 11. Escolha Criar.

Uma mensagem de sucesso é exibida. Se uma mensagem de erro for exibida, siga as instruções.

### <span id="page-186-0"></span>Visualizando uma regra SIP

Outros administradores podem ver suas regras SIP, incluindo seus detalhes, e você pode fazer o mesmo com as regras deles.

Para visualizar uma regra SIP

- 1. [Abra o console do Amazon Chime SDK em https://console.aws.amazon.com/chime-sdk/home.](https://console.aws.amazon.com/chime-sdk/home)
- 2. No painel de navegação, em Áudio PSTN, escolha regras SIP.

A página de regras SIP é exibida e exibe todas as regras da sua organização.

3. Para ver os detalhes de uma regra, escolha o nome da regra.

### <span id="page-186-1"></span>Atualizando uma regra SIP

A única atualização que você pode fazer em uma regra SIP é alterar seu nome. Normalmente, você altera o nome de uma regra para corresponder ao nome do aplicativo de mídia SIP correspondente.

Para atualizar uma regra SIP

- 1. [Abra o console do Amazon Chime SDK em https://console.aws.amazon.com/chime-sdk/home.](https://console.aws.amazon.com/chime-sdk/home)
- 2. No painel de navegação, em Áudio PSTN, escolha regras SIP.
- 3. Escolha o nome da regra que você deseja alterar.

A página dessa regra é exibida.

- 4. Selecione a opção Editar.
- 5. Em Nome, insira um novo nome para a regra e escolha Salvar.

### <span id="page-186-2"></span>Habilitando uma regra SIP

Você pode ativar qualquer regra SIP, até mesmo regras criadas por outro administrador. Como prática recomendada, veja os detalhes da regra antes de ativá-la. Para obter mais informações, consulte [Visualizando uma regra SIP.](#page-186-0)

#### Para habilitar uma regra SIP

- 1. [Abra o console do Amazon Chime SDK em https://console.aws.amazon.com/chime-sdk/home.](https://console.aws.amazon.com/chime-sdk/home)
- 2. No painel de navegação, em Áudio PSTN, escolha regras SIP.

A página de regras SIP é exibida.

3. Conforme necessário, desça até o final da lista de regras e use a barra de rolagem horizontal para exibir a coluna Status.

As regras desativadas têm um ícone vermelho de desativado.

4. Siga um destes procedimentos para habilitar uma regra:

Use a lista de ações

- A. Role e escolha o botão de opção ao lado do nome da regra.
- B. Role para cima, abra a lista de ações e escolha Ativar, depois vá para a etapa 5.

Use o botão Ativar

- A. Escolha o nome da regra.
- B. Escolha Habilitar, localizado ao lado de Editar, e vá para a etapa 5.
- 5. Quando você escolhe Habilitar usando qualquer um dos métodos descritos na etapa 4, a caixa de diálogo Habilitar regra (s) é exibida. Selecione Eu entendo que as regras listadas aqui acionarão o aplicativo de mídia SIP e, em seguida, escolha Ativar.

### <span id="page-187-0"></span>Desabilitando uma regra SIP

Desative as regras SIP quando você não precisar da conexão fornecida pela regra. Além disso, você deve desativar uma regra SIP antes de excluir essa regra ou um aplicativo de mídia SIP associado. Você pode desativar qualquer regra criada por qualquer administrador. Como prática recomendada, visualize os detalhes da regra antes de desativá-la e verifique se a desativação da regra não interromperá o fluxo de chamadas. Para obter mais informações, consulte [Visualizando](#page-186-0) [uma regra SIP](#page-186-0).

#### Para desativar uma regra SIP

1. [Abra o console do Amazon Chime SDK em https://console.aws.amazon.com/chime-sdk/home.](https://console.aws.amazon.com/chime-sdk/home)

2. No painel de navegação, em Áudio PSTN, escolha regras SIP.

A página de regras SIP é exibida.

3. Conforme necessário, desça até o final da lista de regras e use a barra de rolagem horizontal para exibir a coluna Status.

As regras habilitadas têm um ícone verde Ativado.

4. Siga um destes procedimentos para desativar uma regra:

Use a lista de ações

- A. Role e escolha o botão de opção ao lado do nome da regra.
- B. Role para cima, abra a lista de ações e escolha Desativar.

A caixa de diálogo Desativar regra (s) é exibida. Vá para a etapa 5.

Use o botão Desativar

- A. Role e selecione o nome da regra.
- B. Escolha Desativar, localizado ao lado de Editar.

A caixa de diálogo Desativar regra (s) é exibida. Vá para a etapa 5.

5. Selecione Eu entendo que essa ação interromperá o acionamento das regras acima pelo aplicativo de mídia SIP e, em seguida, escolha Desativar.

### <span id="page-188-0"></span>Excluindo uma regra SIP

Normalmente, você exclui uma regra SIP quando não precisa do nome de host ou número de telefone do URI de solicitação associado. Além disso, você pode excluir uma regra SIP ao cometer um erro ao criá-la.

#### **a** Note

Você deve desativar uma regra antes de excluí-la. Para obter mais informações sobre a desativação de regras, consult[eDesabilitando uma regra SIP.](#page-187-0)

#### Para excluir uma regra SIP

- 1. [Abra o console do Amazon Chime SDK em https://console.aws.amazon.com/chime-sdk/home.](https://console.aws.amazon.com/chime-sdk/home)
- 2. No painel de navegação, em Áudio PSTN, escolha regras SIP.

A página de regras SIP é exibida.

- 3. Escolha o botão de rádio ao lado do nome da regra.
- 4. Abra a lista de ações e escolha Excluir.

A caixa de diálogo Excluir regra (s) é exibida.

5. Selecione Eu entendo que essa ação não pode ser revertida e escolha Excluir.

# Gerenciando configurações globais para o Amazon Chime SDK

Gerencie as configurações de registro de detalhes de chamadas para o Amazon Chime SDK.

### Configurar registros de detalhes de chamadas

Antes de definir as configurações de registro de detalhes de chamadas para sua conta administrativa do Amazon Chime SDK, você deve primeiro criar um bucket do Amazon Simple Storage Service. O bucket do Amazon S3 é usado como o destino de log para seus registros de detalhes de chamadas. Ao definir suas configurações de registro de detalhes de chamadas, você concede ao SDK do Amazon Chime acesso de leitura e gravação ao bucket do Amazon S3 para salvar e gerenciar seus dados. Para obter informações sobre a criação de um arquivo para um bucket do Amazon S3, consulte [Conceitos básicos do Amazon Simple Storage Service,](https://docs.aws.amazon.com/AmazonS3/latest/gsg/GetStartedWithS3.html) no Guia de conceitos básicos do Amazon S3.

Você pode definir as configurações de registro de detalhes da chamada para os conectores de voz do Amazon Chime SDK. Para obter mais informações sobre os conectores de voz do Amazon Chime SDK, consulte. [Gerenciamento de números de telefone no Amazon Chime SDK](#page-83-0)

Para definir as configurações de registros de detalhes de chamadas

- 1. Crie um bucket do Amazon S3 seguindo as etapas em [Conceitos básicos do Amazon Simple](https://docs.aws.amazon.com/AmazonS3/latest/gsg/GetStartedWithS3.html)  [Storage Service](https://docs.aws.amazon.com/AmazonS3/latest/gsg/GetStartedWithS3.html), no Guia do Usuário do Amazon Simple Storage Service.
- 2. [Abra o console do Amazon Chime SDK em https://console.aws.amazon.com/chime-sdk/home.](https://console.aws.amazon.com/chime-sdk/home)
- 3. No painel de navegação, em SIP Trunking, escolha Registros de detalhes da chamada.
- 4. Abra a lista de destinos do log e escolha um bucket do S3.
- 5. Escolha Salvar.

Você pode interromper o registro em log dos registros de detalhes de chamada a qualquer momento.

Para interromper o registro em log de registros de detalhes de chamada

- 1. [Abra o console do Amazon Chime SDK em https://console.aws.amazon.com/chime-sdk/home.](https://console.aws.amazon.com/chime-sdk/home)
- 2. No painel de navegação, em SIP Trunking, escolha Registros de detalhes da chamada.

3. Escolha Desativar registro.

## Registros de detalhes de chamadas do Amazon Chime SDK Voice **Connector**

Quando você escolhe receber registros de detalhes de chamadas para seu conector de voz do Amazon Chime SDK, eles são enviados para o bucket do Amazon S3. O exemplo a seguir mostra o formato geral de um nome de registro de detalhes de chamada do Amazon Chime SDK Voice **Connector** 

```
Amazon-Chime-Voice-Connector-CDRs/
json/abcdef1ghij2klmno3pqr4/2019/03/01/17.10.00.020_123abc4d-efg5-6789-h012-
j3456789k012
```
O exemplo a seguir mostra os dados representados no nome de registro de detalhes de chamada.

```
Amazon-Chime-Voice-Connector-CDRs/json/voiceConnectorID/year/month/
day/callStartTime-voiceConnectorTransactionID
```
O exemplo a seguir mostra o formato geral de um registro de detalhes de chamada do Amazon Chime SDK Voice Connector.

```
{ 
     "AwsAccountId": "111122223333", 
     "TransactionId": "123abc4d-efg5-6789-h012-j3456789k012", 
     "CallId": "123a4b567890123c456789012d3456e7@203.0.113.9:8080", 
     "VoiceConnectorId": "abcdef1ghij2klmno3pqr4", 
     "Status": "Completed", 
     "StatusMessage": "OK", 
     "SipAuthUser": "XXXX", 
     "BillableDurationSeconds": 6, 
     "BillableDurationMinutes": 0.1, 
     "SchemaVersion": "2.0", 
     "SourcePhoneNumber": "+12065550100", 
     "SourcePhoneNumberName": "North Campus Reception", 
     "SourceCountry": "US", 
     "DestinationPhoneNumber": "+12065550101", 
     "DestinationPhoneNumberName": "South Campus Reception", 
     "DestinationCountry": "US",
```

```
 "UsageType": "USE1-US-US-outbound-minutes", 
     "ServiceCode": "AmazonChimeVoiceConnector", 
     "Direction": "Outbound", 
     "StartTimeEpochSeconds": 1565399625, 
     "EndTimeEpochSeconds": 1565399629, 
     "Region": "us-east-1", 
     "Streaming": true
}
```
## Registros detalhados de streaming do Amazon Chime SDK Voice **Connector**

Quando você escolhe receber registros detalhados de chamadas para o Amazon Chime SDK Voice Connector e transmite mídia para o Kinesis Video Streams ou envia solicitações SIPREC, os registros detalhados do streaming são enviados para o bucket do Amazon S3. Para obter mais informações, consulte [Streaming de mídia do Amazon Chime SDK Voice Connector para o Kinesis](#page-148-0).

O exemplo a seguir mostra o formato geral de um nome de registro de detalhes de streaming.

```
Amazon-Chime-Voice-Connector-SDRs/
json/abcdef1ghij2klmno3pqr4/2019/03/01/17.10.00.020_123abc4d-efg5-6789-h012-
j3456789k012
```
O exemplo a seguir mostra os dados representados no nome de registro de detalhes de streaming.

```
Amazon-Chime-Voice-Connector-SDRs/json/voiceConnectorID/year/month/
day/callStartTime-voiceConnectorTransactionID
```
O exemplo a seguir mostra o formato geral de um registro de detalhes de streaming.

```
{ 
     "SchemaVersion": "1.0", 
     "AwsAccountId": "111122223333", 
     "TransactionId": "123abc4d-efg5-6789-h012-j3456789k012", 
     "CallId": "123a4b567890123c456789012d3456e7@203.0.113.9:8080", 
     "VoiceConnectorId": "abcdef1ghij2klmno3pqr4", 
     "StartTimeEpochSeconds": 1565399625, 
     "EndTimeEpochSeconds": 1565399629, 
     "Status": "Completed", 
     "StatusMessage": "Streaming succeeded",
```

```
 "ServiceCode": "AmazonChime", 
 "UsageType": "USE1-VC-kinesis-audio-streaming", 
 "BillableDurationSeconds": 6, 
 "Region": "us-east-1"
```
}

### Requisitos de configuração de rede e largura de banda

O Amazon Chime SDK requer os destinos e portas descritos neste tópico para oferecer suporte a vários serviços. Se o tráfego de entrada ou de saída estiver obstruído, isso poderá afetar a possibilidade de usar vários serviços, inclusive áudio, vídeo, compartilhamento de tela ou bate-papo.

O Amazon Chime SDK usa o Amazon Elastic Compute Cloud (Amazon EC2) e outros serviços na porta TCP/443. AWS Se seu firewall bloquear a porta TCP/443, você deverá inserir \*.amazonaws.com uma lista de permissões ou colocar [intervalos de endereços AWS IP](https://docs.aws.amazon.com/general/latest/gr/aws-ip-ranges.html) na Referência geral da AWSpara os seguintes serviços:

- Amazon EC2
- Amazon CloudFront
- Amazon Route 53

### Comum

Os destinos e portas a seguir são necessários ao executar o SDK do Amazon Chime em seu ambiente.

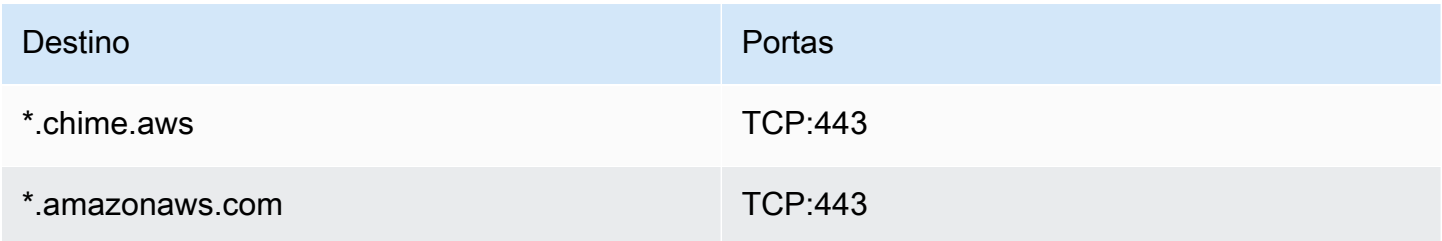

### Sessões de mídia WebRTC do Amazon Chime SDK

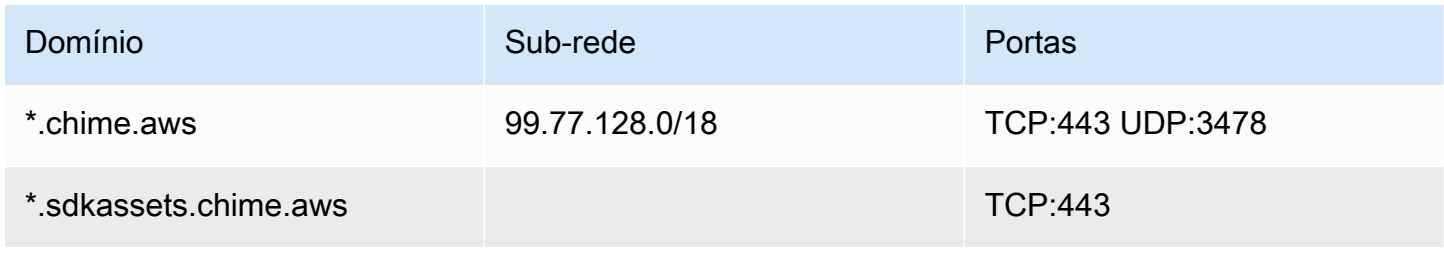

### Voice Connector do SDK do Amazon Chime

Os destinos e portas a seguir são recomendados se você usar os conectores de voz do Amazon Chime SDK.

### Sinalização SIP

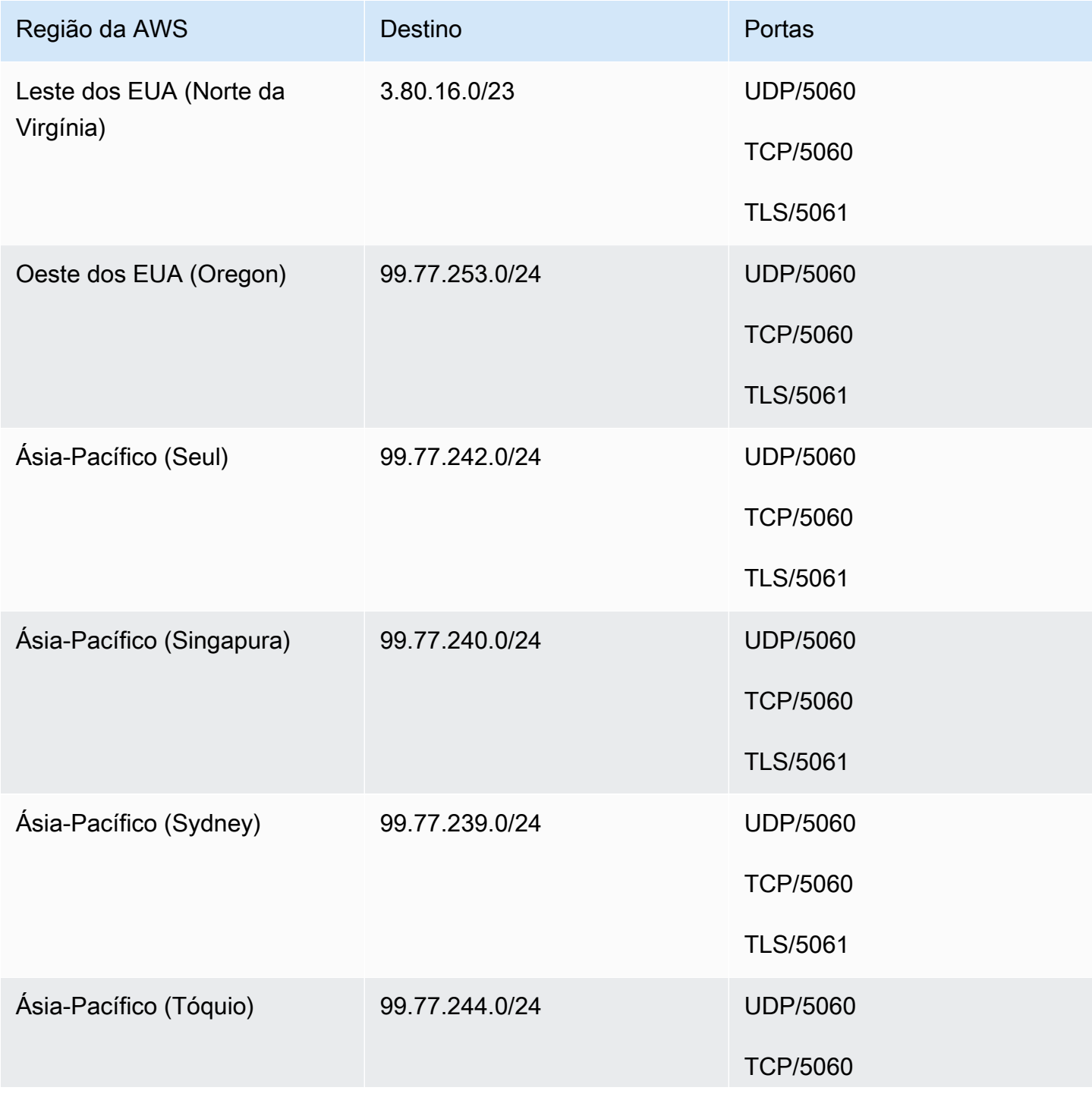

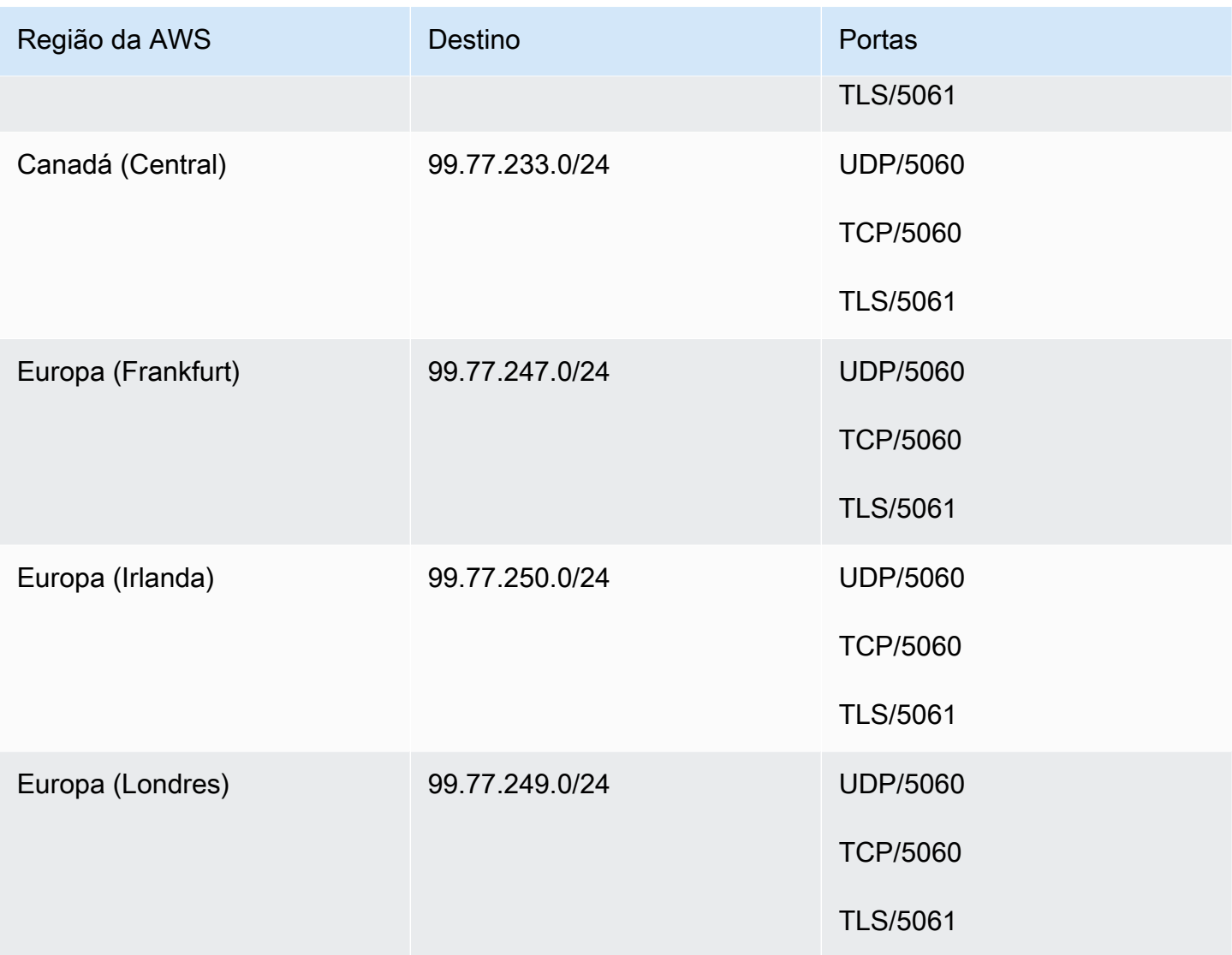

### Mídia

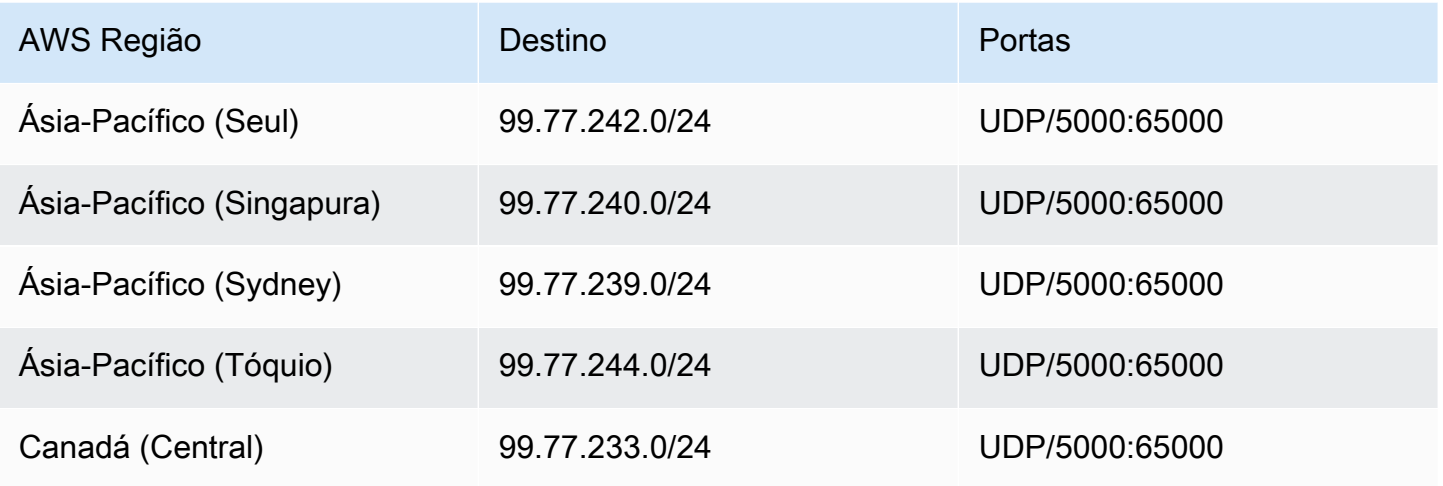

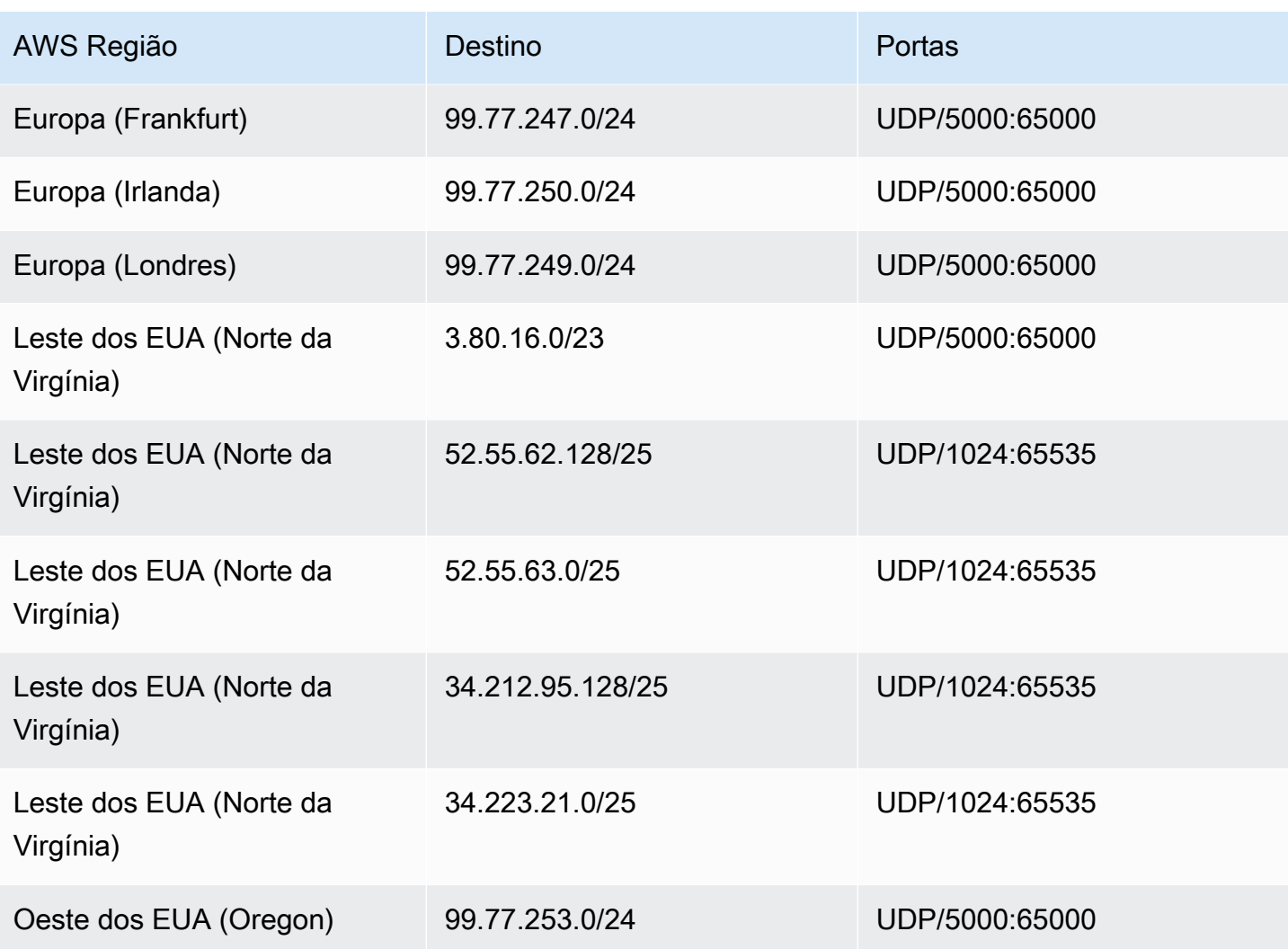

### Amazon Voice Focus para operadoras, destinos de mídia e portos

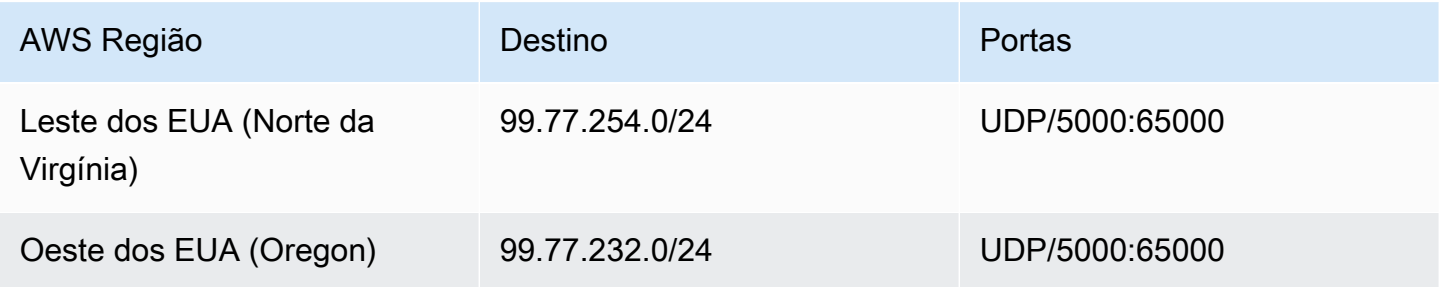

### Requisitos de largura de banda

O Amazon Chime SDK tem os seguintes requisitos de largura de banda para a mídia que ele fornece:

- Áudio
	- Chamada individual: 54 kbps para cima e para baixo
	- Chamada grande: não mais do que 32 kbps extras para baixo em 50 chamadores
- Vídeo
	- Chamada individual: 650 kbps para cima e para baixo
	- Modo HD: 1.400 kbps para cima e para baixo
	- De três a quatro pessoas: 450 kbps para cima e (N-1)\*400 kbps para baixo
	- De cinco a 16 pessoas: 184 kbps para cima e (N-1)\*134 kbps para baixo
	- A largura da banda alta ou baixa se adapta para baixo de acordo com as condições de rede
- Tela
	- 1,2 mbps acima (apresentação) e abaixo (visualização) para alta qualidade. Isso se adapta até o limite mínimo de 320 kbps com base nas condições de rede.
	- Controle remoto: 800 kbps fixos

Os conectores de voz do Amazon Chime SDK têm os seguintes requisitos de largura de banda:

- Áudio
	- Chamada: ~90 kbps acima e abaixo Isso inclui carga de mídia e sobrecarga de pacote.
- T.38 fax
	- Com V.34: ~40 kbps. Isso inclui carga de mídia e sobrecarga de pacote.
	- Sem V.34: ~20 kbps. Isso inclui carga de mídia e sobrecarga de pacote.

### Suporte administrativo para o Amazon Chime SDK

Se você for administrador e precisar entrar em contato com o suporte do Amazon Chime SDK, escolha uma das seguintes opções:

- Se você tiver uma conta do AWS Support, acesse [Atendimento ao cliente](https://console.aws.amazon.com/support/home) e envie um tíquete.
- Caso contrário, abra [AWS Management Consolee](https://console.aws.amazon.com/) escolha Amazon Chime SDK, Support, Submit request.

É útil fornecer as seguintes informações:

- Uma descrição detalhada do problema.
- A hora em que o problema ocorreu, inclusive o fuso horário.

# <span id="page-200-0"></span>Histórico de documentos do Guia de administração do Amazon Chime SDK

A tabela a seguir descreve mudanças importantes no Guia de administração do SDK do Amazon Chime, a partir de março de 2022. Assine um feed RSS para receber notificações sobre atualizações desta documentação.

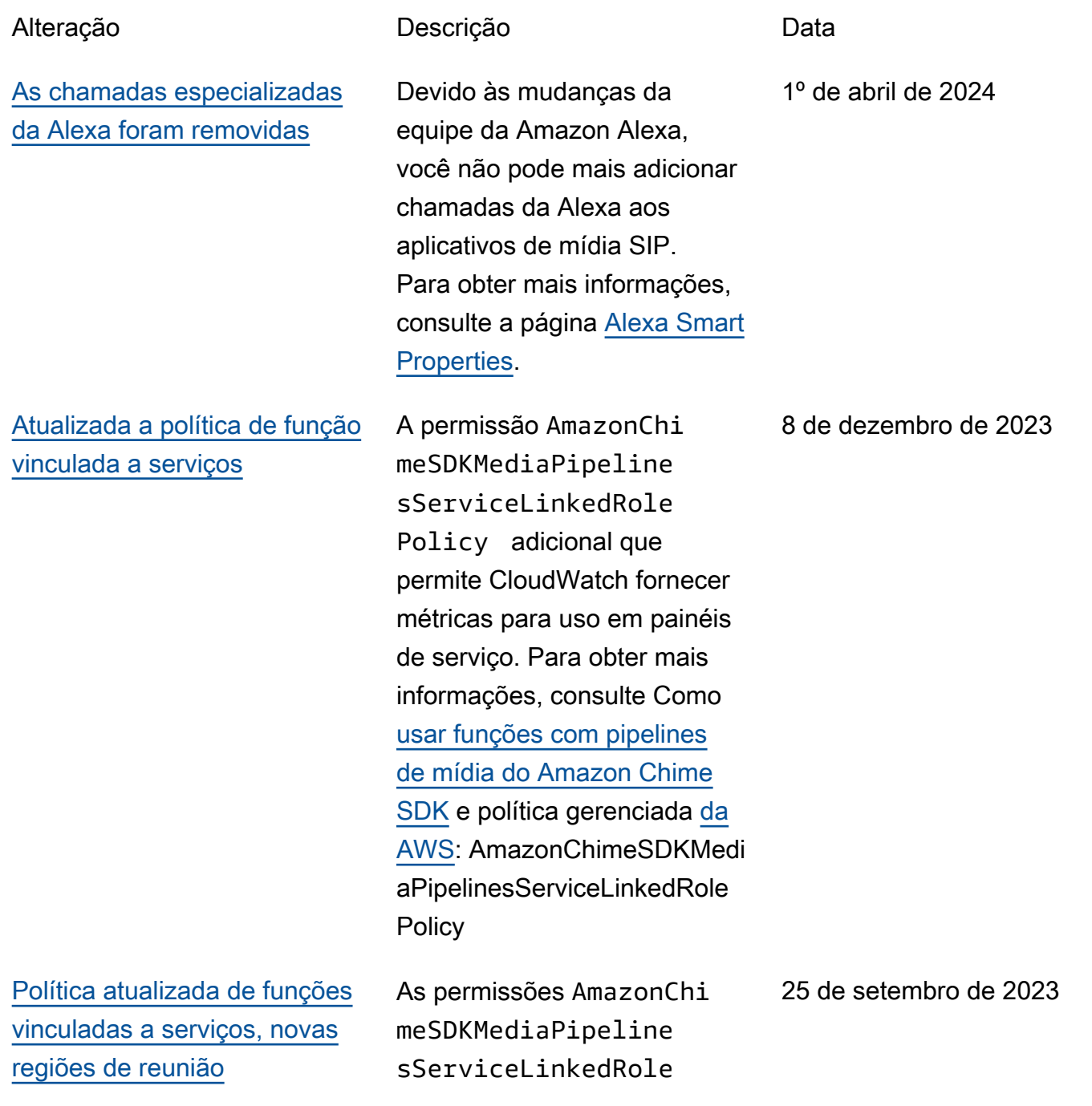

Policy adicionais permitem que o Kinesis Video Streams transmita áudio, vídeo e dados de compartilhamento de tela para reuniões do Amazon Chime SDK. Para obter mais informações, consulte Como [usar funções com pipelines de](https://docs.aws.amazon.com/chime-sdk/latest/ag/using-service-linked-roles-media-pipeline.html)  [mídia do Amazon Chime SDK](https://docs.aws.amazon.com/chime-sdk/latest/ag/using-service-linked-roles-media-pipeline.html) e política gerenciada [da AWS](https://docs.aws.amazon.com/chime-sdk/latest/ag/media-pipeline-service-linked-role-policy.html):. AmazonChimeSDKMedi aPipelinesServiceLinkedRole **Policy** 

[Aprimoramento de voz](#page-200-0) Agora, os administradores podem ativar o aprimoram ento de voz para habilitar chamadas, um recurso que melhora a qualidade do áudio das chamadas PSTN. Para obter mais informações, consulte a seção Entendend o o aprimoramento de voz em [Criando uma configuração de](https://docs.aws.amazon.com/chime-sdk/latest/ag/create-ca-config.html)  [análise de chamadas.](https://docs.aws.amazon.com/chime-sdk/latest/ag/create-ca-config.html)

31 de agosto de 2023

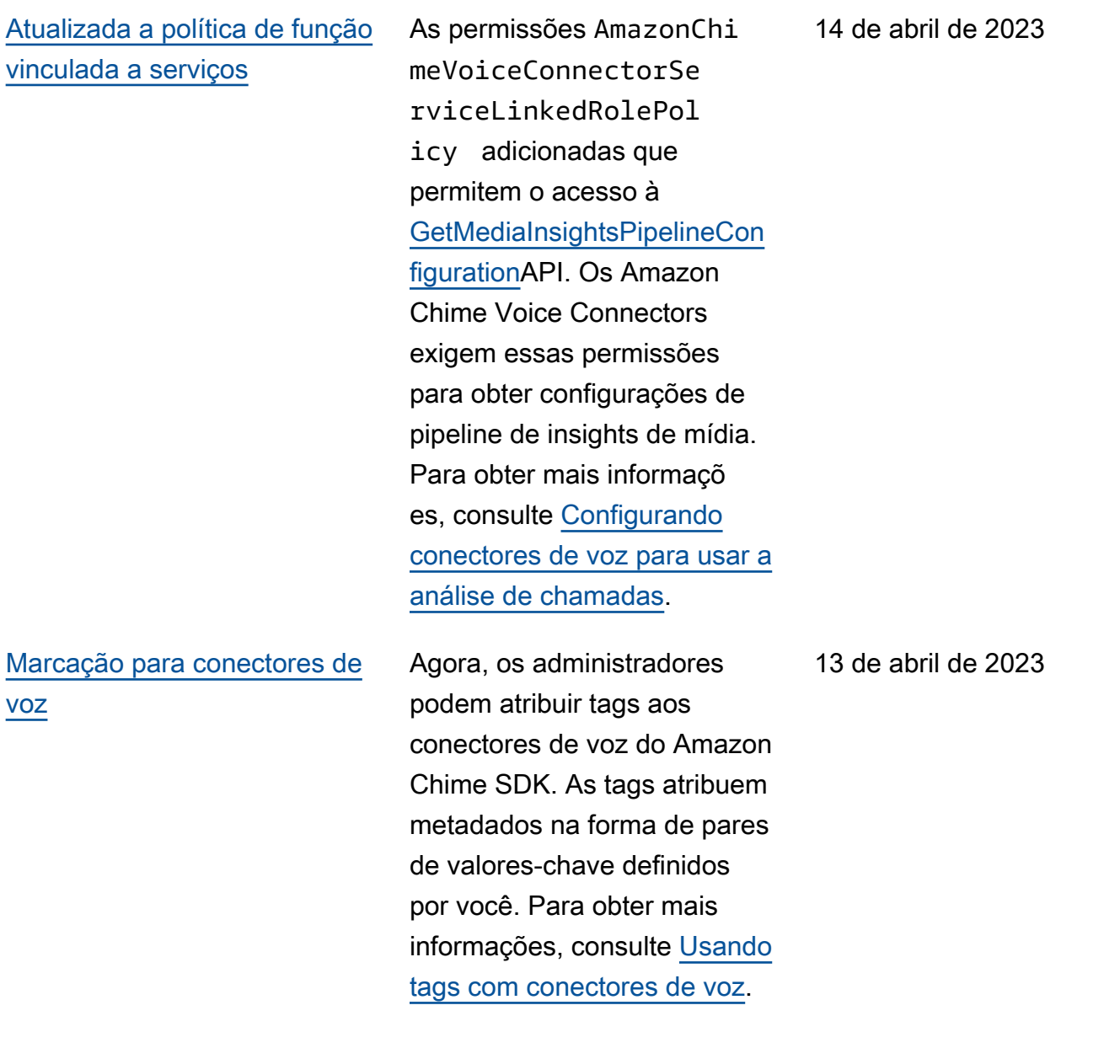

### [Políticas novas e atualizad](#page-200-0)  [as de funções vinculadas ao](#page-200-0) [serviço](#page-200-0)

#### [Análise de chamadas e](#page-200-0) [análise de voz](#page-200-0)

Os desenvolvedores podem usar a função vinculada ao serviço AmazonChime SDKEvents para acessar serviços de streaming, como o Kinesis Firehose. Para obter mais informaçõ es, consulte Como [usar a](https://docs.aws.amazon.com/chime-sdk/latest/ag/analytics-service-role.html) [função vinculada ao serviço](https://docs.aws.amazon.com/chime-sdk/latest/ag/analytics-service-role.html)  [AmazonChime SDKEvents](https://docs.aws.amazon.com/chime-sdk/latest/ag/analytics-service-role.html) . Também adicionamos o AmazonChimeVoiceCo nnectorServiceLink edRolePolicy nome ao [Uso de funções vinculadas](https://docs.aws.amazon.com/chime-sdk/latest/dg/using-service-linked-roles.html)  [ao serviço](https://docs.aws.amazon.com/chime-sdk/latest/dg/using-service-linked-roles.html). Para obter mais informações, consulte [Usando](https://docs.aws.amazon.com/chime-sdk/latest/dg/using-service-linked-roles-stream.html)  [AmazonChimeVoiceCo](https://docs.aws.amazon.com/chime-sdk/latest/dg/using-service-linked-roles-stream.html)  [nnectorServiceLinkedRolePol](https://docs.aws.amazon.com/chime-sdk/latest/dg/using-service-linked-roles-stream.html)  [icy](https://docs.aws.amazon.com/chime-sdk/latest/dg/using-service-linked-roles-stream.html) o.

Administradores e desenvolv edores com permissõe s administrativas podem configurar conectores de voz para uso com análise de chamadas. Conforme necessário, você também pode ativar a análise de voz. Para obter mais informaçõ es, consulte [Gerenciando](https://docs.aws.amazon.com/chime-sdk/latest/ag/ag-call-analytics.html)  [a análise de chamadas](https://docs.aws.amazon.com/chime-sdk/latest/ag/ag-call-analytics.html)  [do Amazon Chime SDK e](https://docs.aws.amazon.com/chime-sdk/latest/ag/ag-call-analytics.html) [Configurando conectores de](https://docs.aws.amazon.com/chime-sdk/latest/ag/ag-call-analytics.html) [voz para usar a análise](https://docs.aws.amazon.com/chime-sdk/latest/ag/ag-call-analytics.html) [de](https://docs.aws.amazon.com/chime-sdk/latest/ag/configure-voicecon.html) [chamadas neste guia.](https://docs.aws.amazon.com/chime-sdk/latest/ag/configure-voicecon.html)

#### 27 de março de 2023

27 de março de 2023

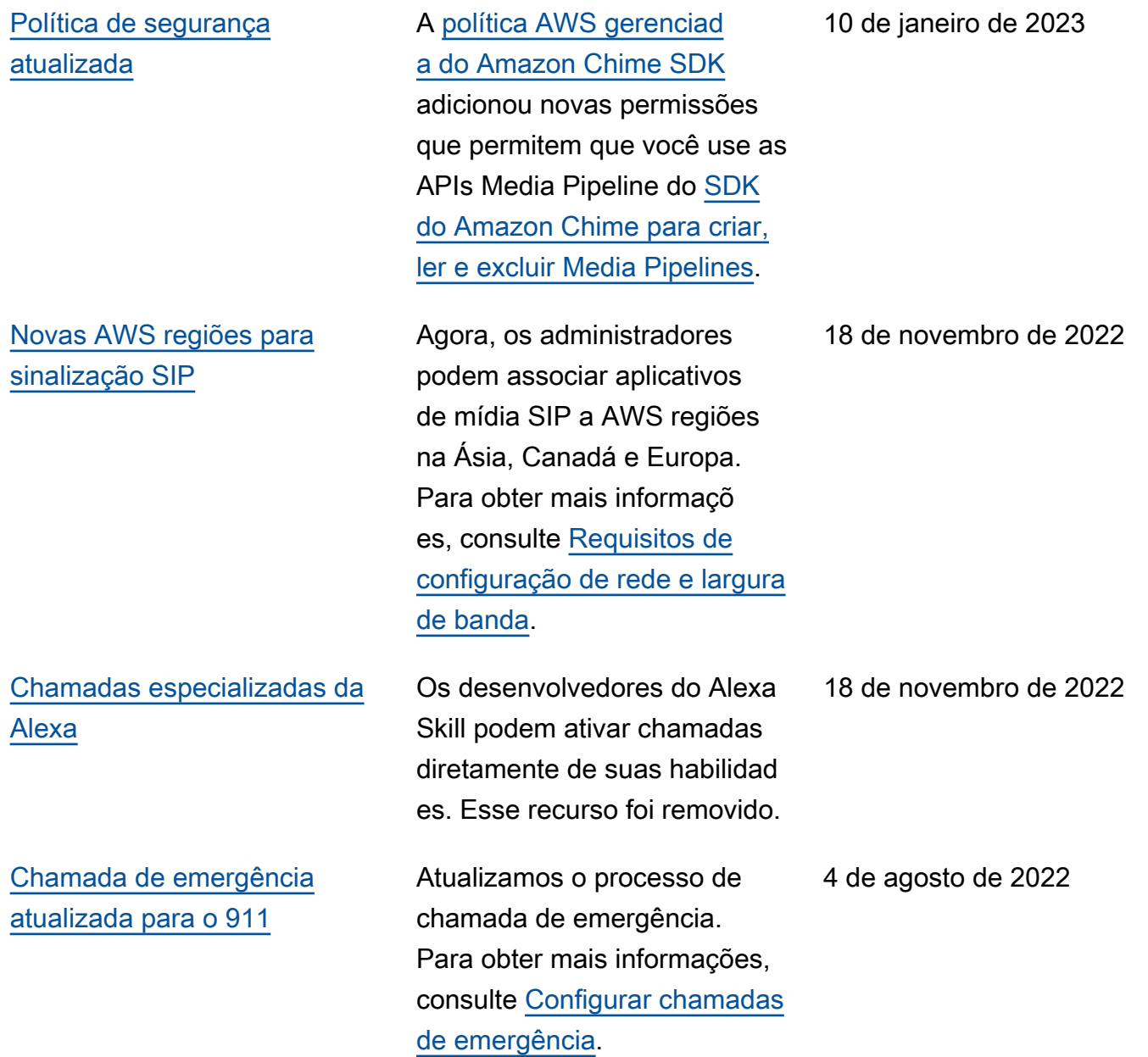

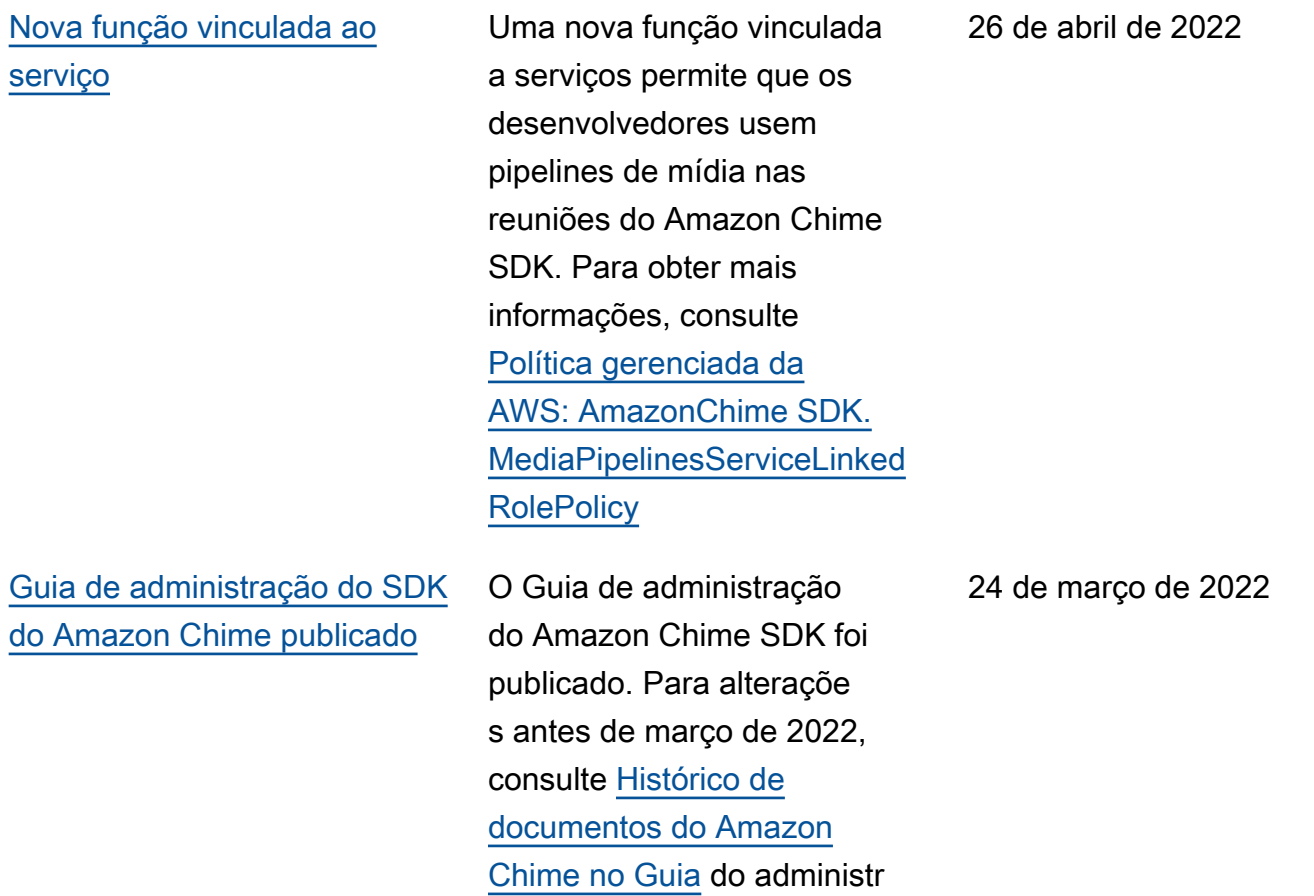

ador do Amazon Chime.

As traduções são geradas por tradução automática. Em caso de conflito entre o conteúdo da tradução e da versão original em inglês, a versão em inglês prevalecerá.